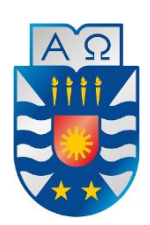

**UNIVERSIDAD DEL BÍO-BÍO FACULTAD DE CIENCIAS EMPRESARIALES DEPARTAMENTO DE CIENCIAS DE LA COMPUTACIÓN Y TECNOLOGÍAS DE INFORMACIÓN**

### **Desarrollo de un sistema de gestión de campeonatos de futbol amateur (ANFA Chillán).**

**Jorge Nicolás Carrasco Saldias Juan Alberto González Gutiérrez**

Memoria para optar al título de Ingeniero Civil en Informática

Chillán, 2015

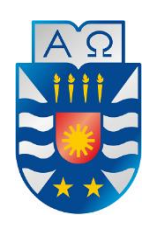

**UNIVERSIDAD DEL BÍO-BÍO FACULTAD DE CIENCIAS EMPRESARIALES DEPARTAMENTO DE CIENCIAS DE LA COMPUTACIÓN Y TECNOLOGÍAS DE INFORMACIÓN**

### **Sistema de administración de campeonatos de futbol amateur (ANFA Chillán).**

**Jorge Nicolás Carrasco Saldias Juan Alberto González Gutiérrez**

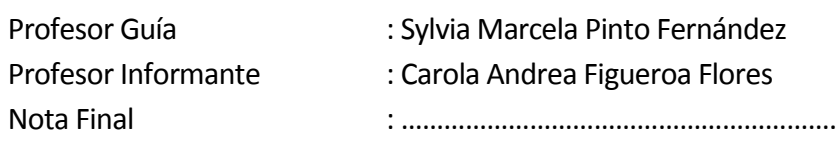

Memoria para optar al título de Ingeniero Civil en Informática

Chillán, 2015

#### **Resumen**

Actualmente en Chillán existe una asociación de fútbol amateur, bajo la organización regional de ANFA Chile. En esta ocasión el proyecto está concentrado sólo en trabajar con ANFA Chillán, por lo que el flujo de información es sólo y exclusivamente de esta asociación por lo tanto ellos deben proveer la información necesaria para el desarrollo de dicho proyecto.

El proyecto en general tiene como fin desarrollar un sistema de administración de campeonato, dando al administrador de la asociación la facultad para realizar las actualizaciones semanales de los resultados de los partidos e información correspondiente al campeonato que está en desarrollo.

La aplicación será de carácter Web, para lograr un uso masivo, de acceso libre y rápido.

Para el desarrollo de este proyecto se trabajó bajo la metodología de iterativo incremental con dos incrementos, en el cual, el primero se realizó la captura de requerimientos, para posterior mente realizar un prototipo con las siguientes funcionalidades:

Gestión de campeonatos, en el cual, se administran los campeonatos de apertura, clausura y se establece los equipos participantes.

Gestionar datos por partido, consiste en generar tabla de posiciones automáticamente al ingresar los datos de los partidos en los cuales se registran los árbitros participantes, amonestaciones asignadas(tarjeta roja o amarilla), anotadores de goles, cancha en que se disputo el partido.

Posteriormente en segunda instancia, al prototipo funcional que existía se le agregan el resto de los requerimientos y funcionalidades para lograr el producto final los cuales son:

Gestionar la información de cada club de la asociación, consiste en mostrar historia, noticias o eventos y citaciones correspondientes al club.

Mostrar la ubicación de las canchas y agregar directivos del club, consiste en dar a conocer la ubicación y presidente de cada club.

Administrar galería de fotos, esta funcionalidad se encarga de mostrar las imágenes relacionadas con la institución (ANFA), clubes o eventos relevantes para las personas.

Gestionar publicidad, se encarga de mostrar imágenes correspondientes a las distintas tiendas que quieran promocionar sus productos a través de la página de la asociación.

Como resultado final, el proyecto tiene por meta lograr un orden de la información hacia los usuarios, mantener una información actualizada y una reducción del tiempo de trabajo para los administradores en la organización y gestión de los distintos campeonatos realizados o por realizar.

### Índice General

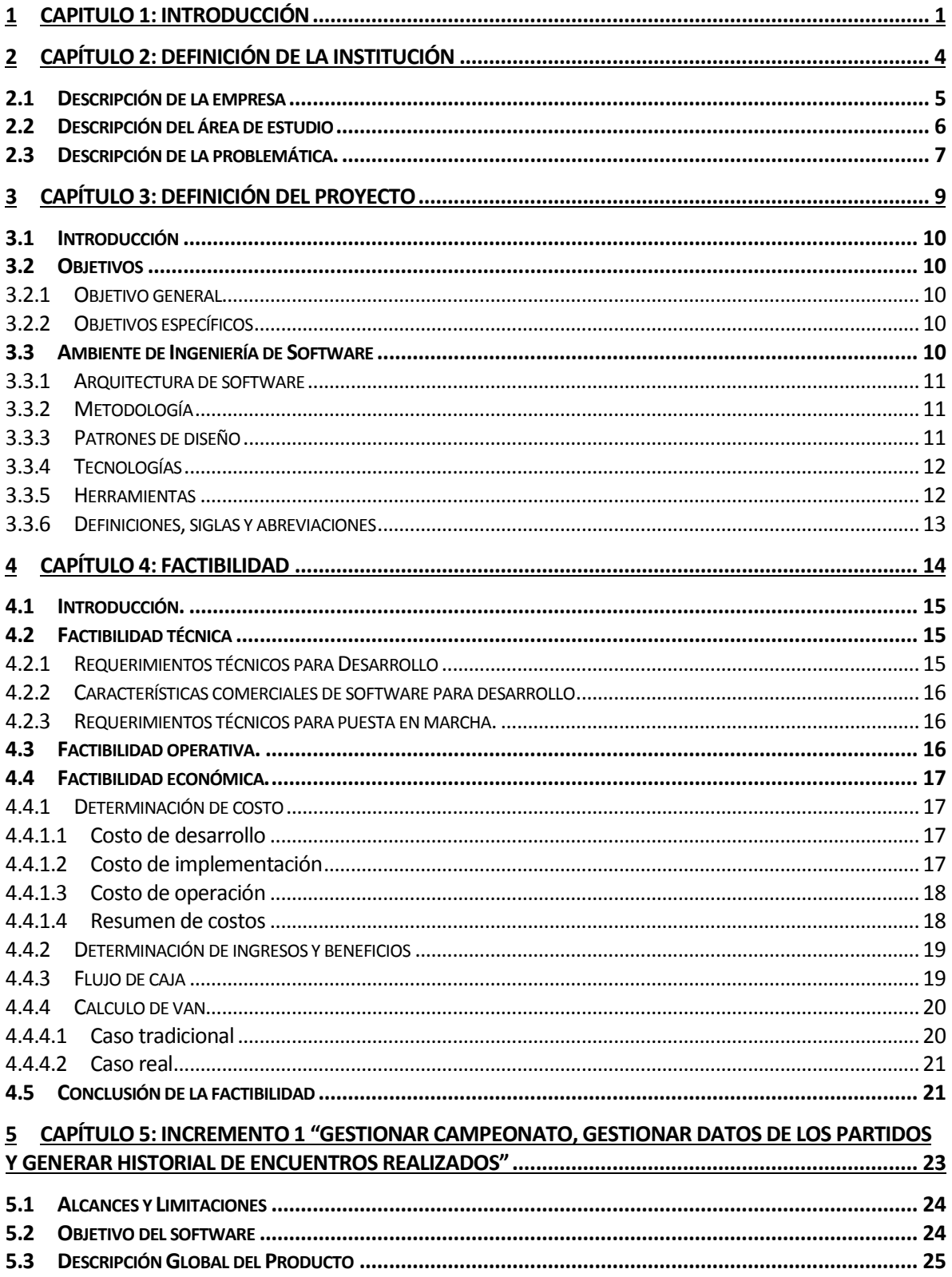

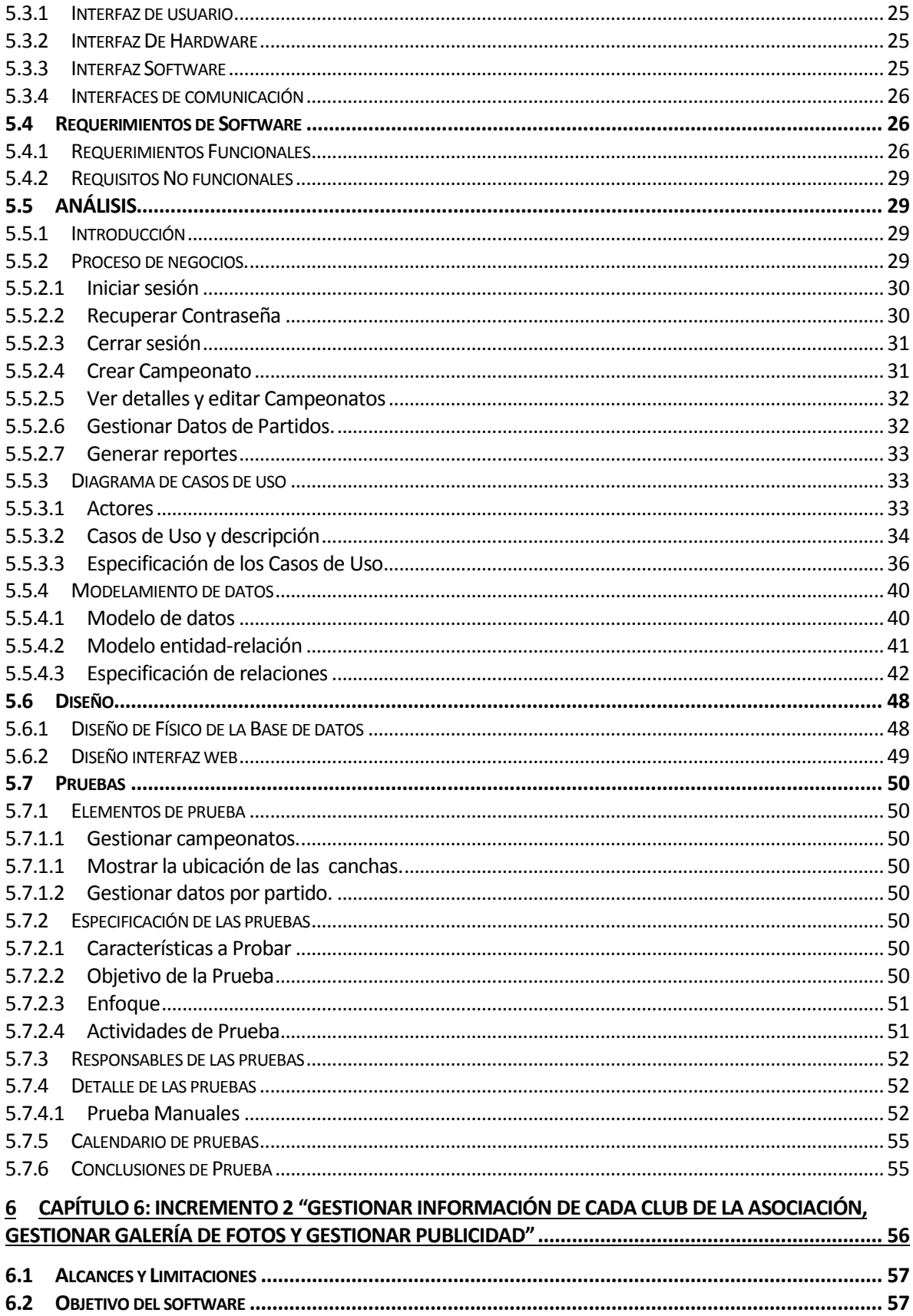

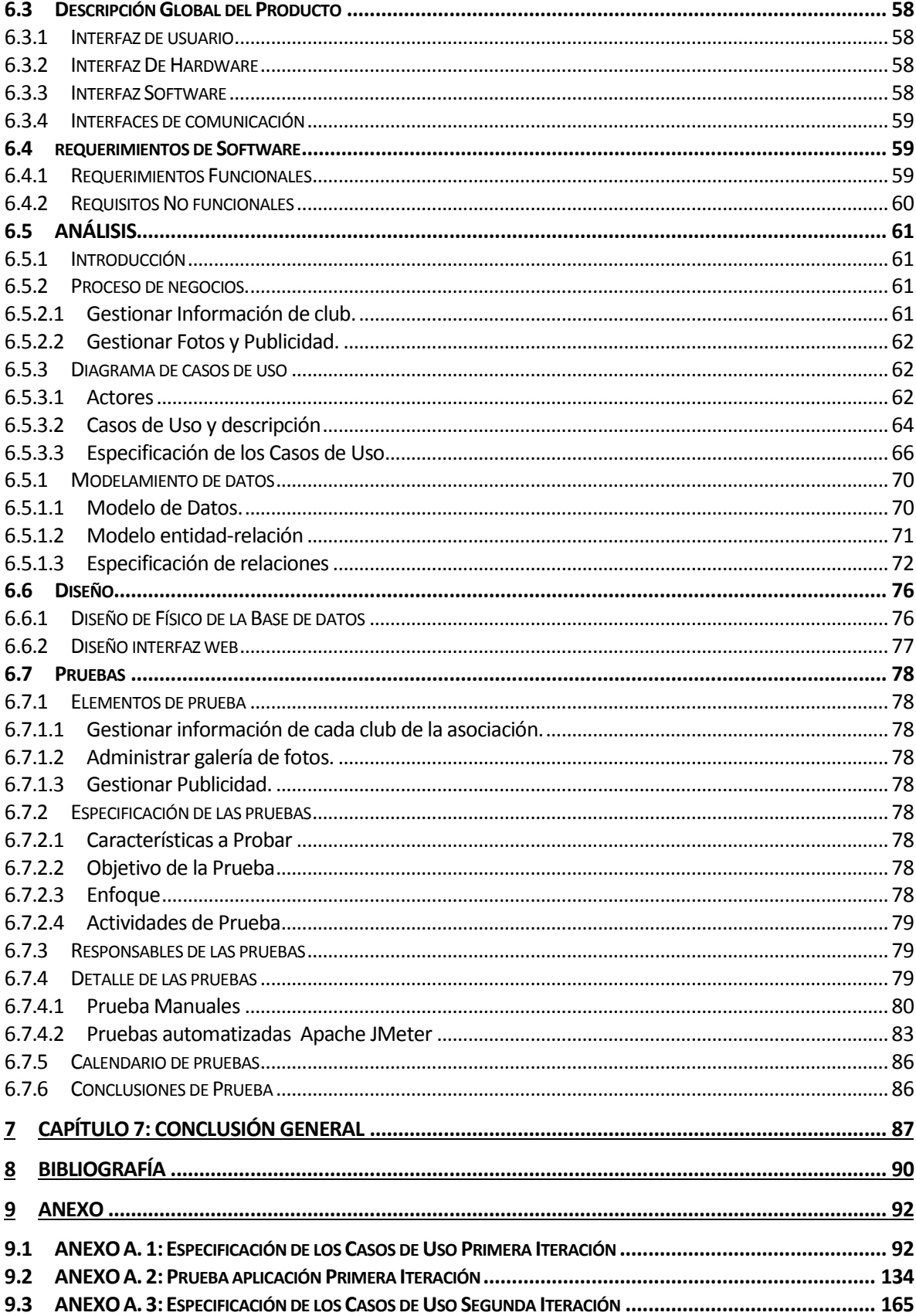

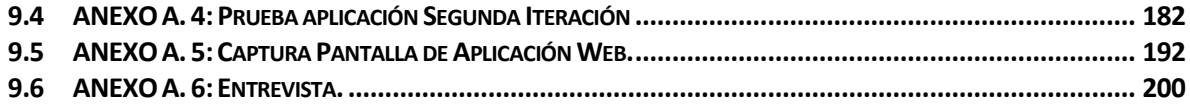

### Índice Tablas

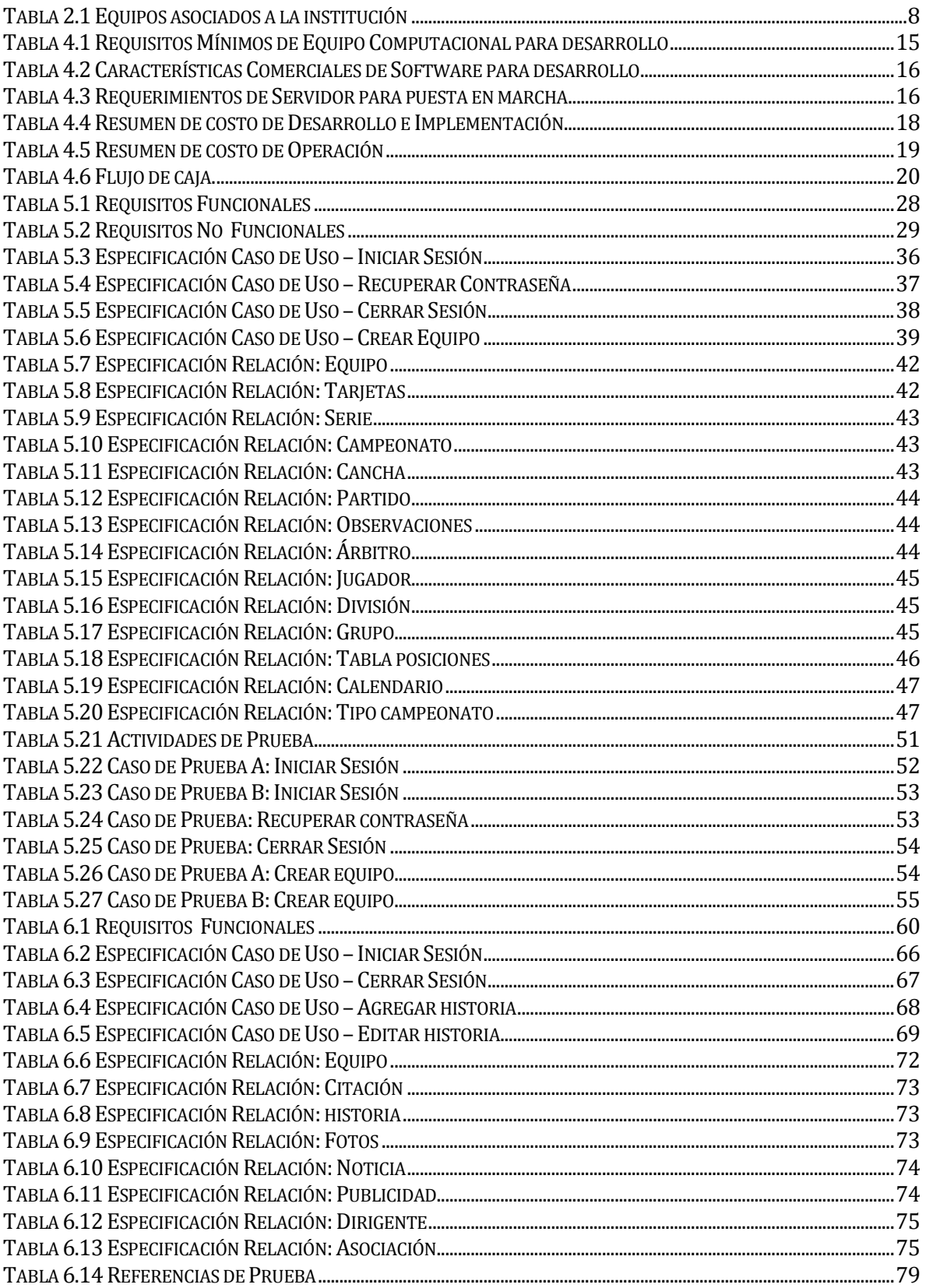

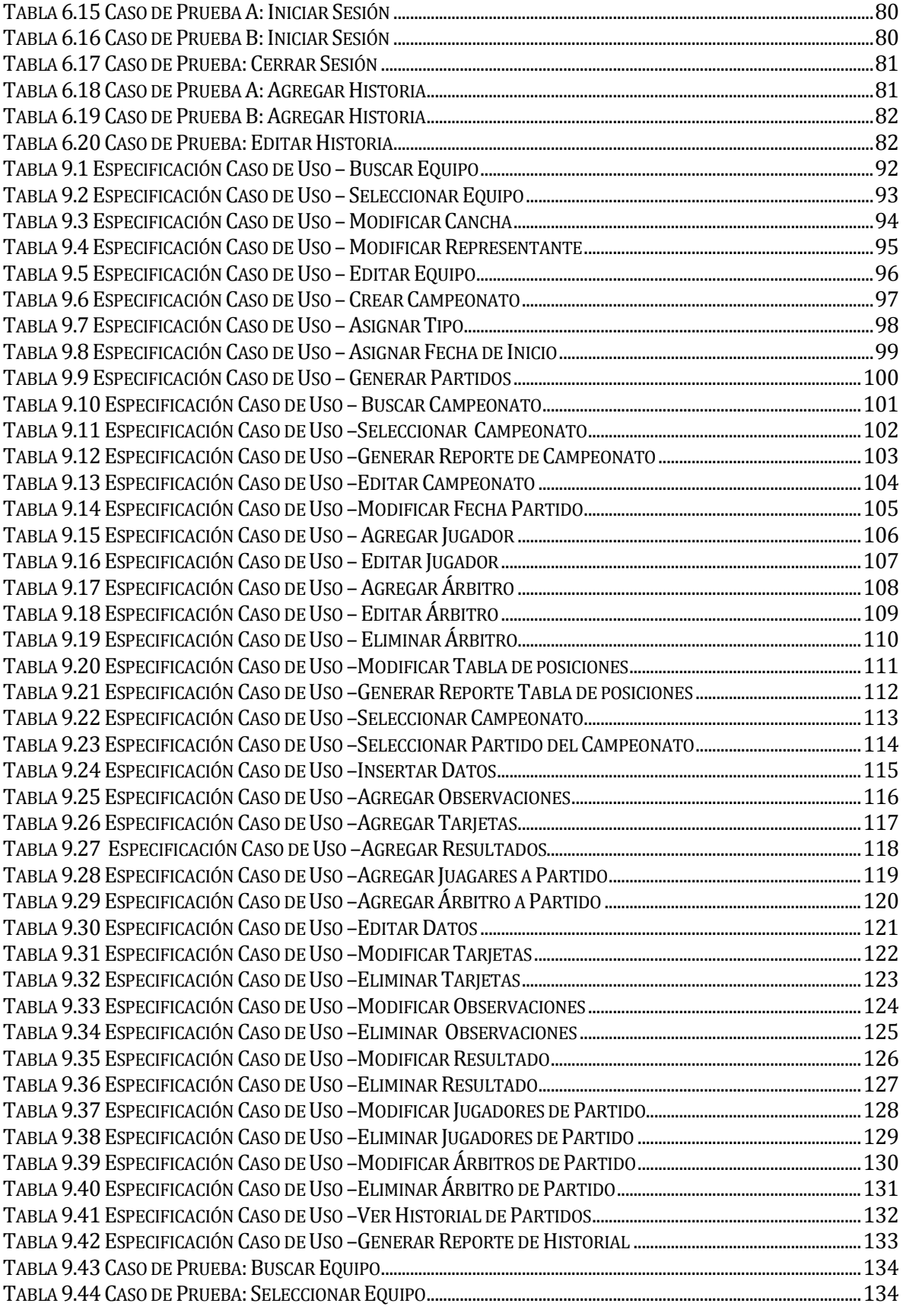

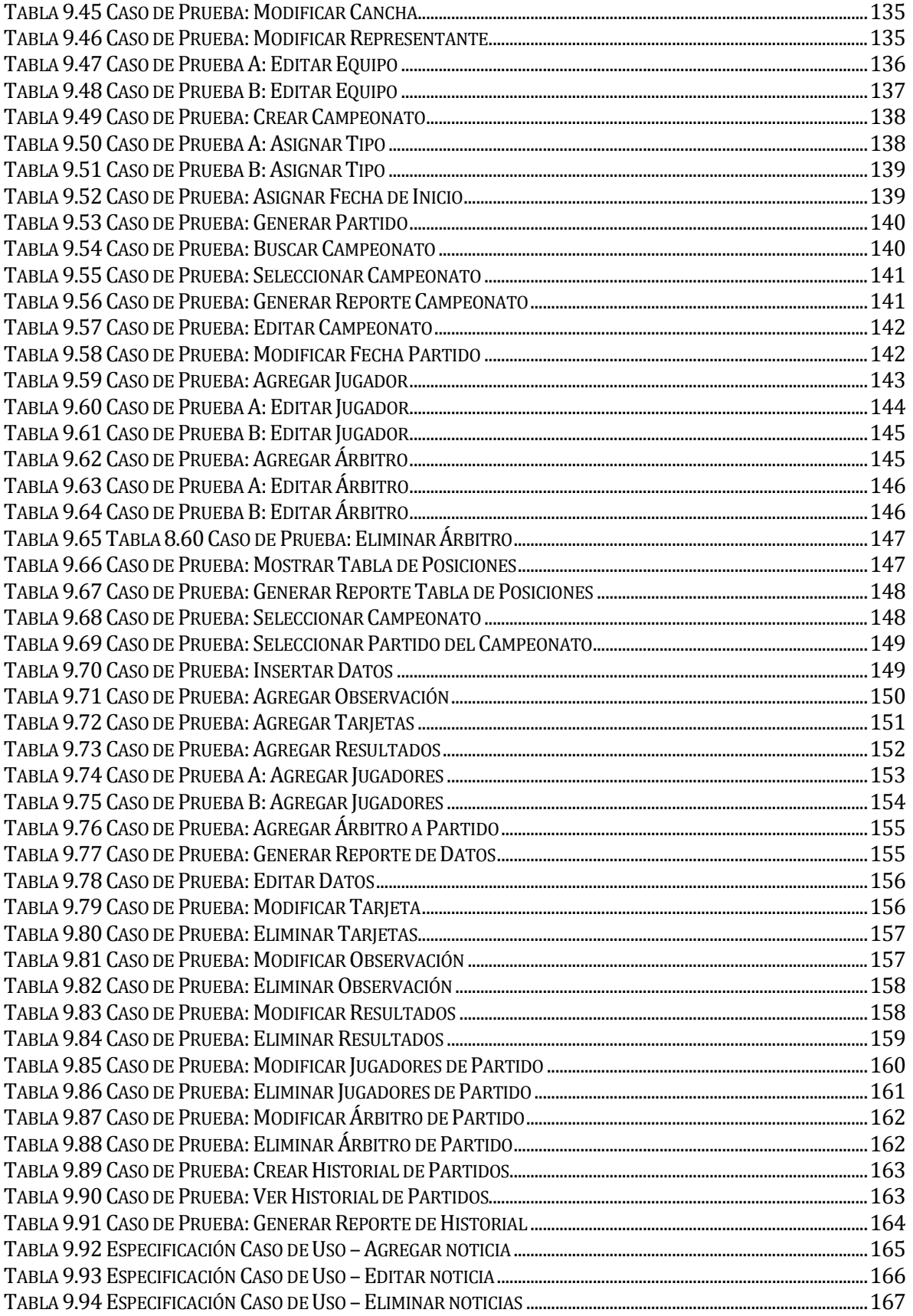

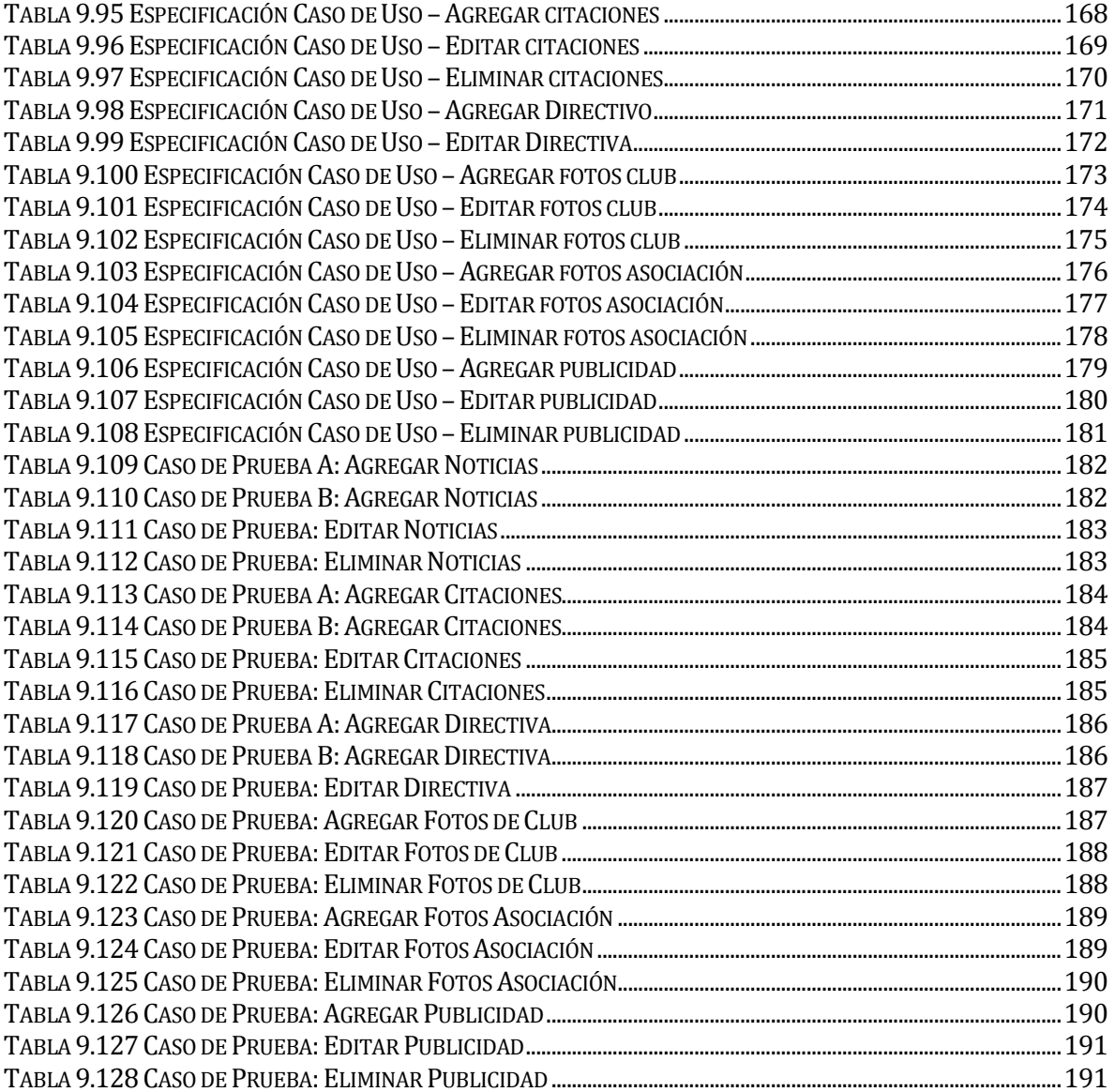

### Índice Figuras

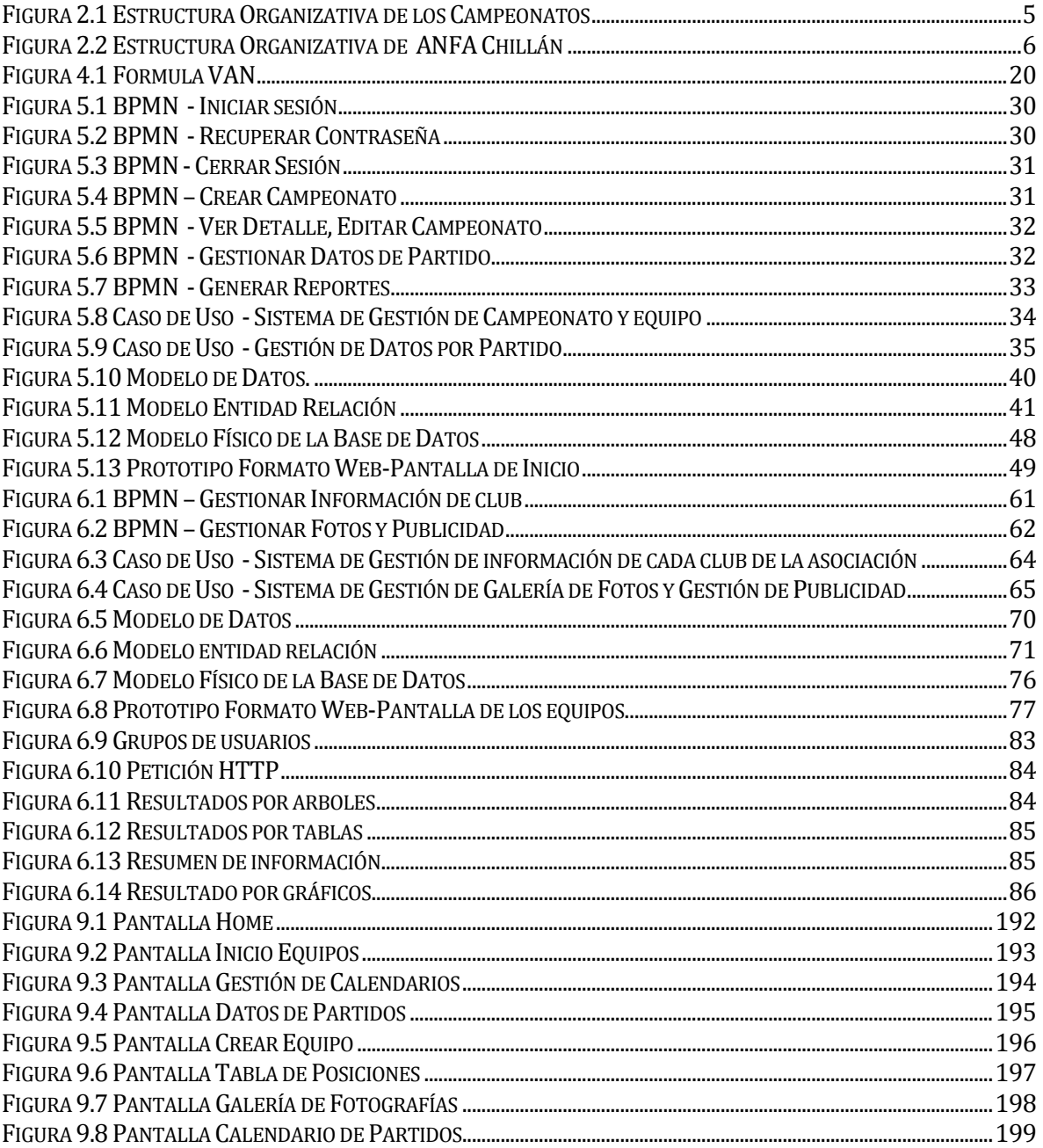

# <span id="page-12-0"></span>**CAPITULO 1: INTRODUCCIÓN**

La asociación nacional de futbol amateur Chillán (ANFA), es una institución presente en la ciudad de Chillán de hace más de 106 años. La cual se dedica a la gestión de campeonatos de futbol amateur en la comuna de Chillán y Chillán Viejo, esto consiste en organizar partidos por campeonatos, gestionar calendarios de partidos, administrar historial de encuentros, administrar la información de los clubes que se encuentran asociados a ella.

Hoy en día la administración y difusión de información de los campeonatos y eventos que esta asociación realiza, es manejada de manera física y en algunas ocasiones apoyada con softwares básicos para actualizar dichos datos, además, para la difusión de la información utiliza un fan-page en Facebook a modo de presentar información, como fechas de encuentros y resultados. A pesar del reconocimiento que la ANFA Chillán tiene en la comuna aun no poseen un medio propio en donde puedan administrar toda la información que maneja de manera óptima y formal.

El proyecto en general tiene como fin desarrollar un sistema de administración de campeonato para aplicarlo en el fútbol amateur de Chillán. La idea nació debido a que los memoristas son jugadores de un club amateur, por lo que saben los problemas que existen dentro de la ANFA para ver los datos que se generan, como por ejemplo las diferentes tablas de posiciones, resultados de los partidos para cada una de las nueve series, entre otros datos.

Teniendo en cuenta que la realidad organizacional podría ser mejorada considerablemente, el objetivo es dar solución a aquellas tareas de mayor importancia y que soportan una gran cantidad de datos a ser controlados y de esta manera agilizar los procesos dentro de la institución. Es por ello que se ha considerado un diseño modular y en base a una metodología iterativa-incremental para implementar las tareas de administración y difusión de información de los campeonatos de la institución, pensando en que a futuro este sistema pueda continuar creciendo hasta abarcar a todas las funciones de la asociación nacional de futbol amateur Chillán.

El presente documento consta de seis capítulos. En el capítulo 1 se muestra al lector la definición de la empresa y del proyecto donde se presentará la descripción de la empresa, el área de estudio y se planteará la problemática a través de una breve descripción.

En el capítulo 2 se dan a conocer los objetivos del proyecto y el ambiente de ingeniería de software.

En el capítulo 3 seguiremos con la factibilidad de la aplicación, en las cueles se puede destacan la factibilidad técnica que consta de requerimientos técnicos y características comerciales, también se especificará la factibilidad operativa y factibilidad económica en la cual intervine la determinación de costos, determinación de ingresos y beneficios, flujo de caja y cálculo del VAN, mostrando posteriormente una conclusión con respecto a la viabilidad económica del software desarrollado para ponerlo en marcha.

En el capítulo 4, se detalla todo lo correspondiente al análisis de la solución del primer incremento del desarrollo del proyecto, abarcando desde los procesos de negocio futuros, hasta el modelamiento de datos, pasando por el reconocimiento de los actores del sistema y los diagramas de casos de uso correspondientes, se muestra el diseño físico de la base de datos correspondiente al primer incremento, así como la interfaz de navegación del sistema.

El capítulo 5, corresponde al análisis de lo desarrollado en el segundo incremento del proyecto, abarcando proceso de negocios, modelo de datos, reconocimiento de los actores y los diagramas de casos de usos, además, contemplando mejoras y correcciones, describiendo las características realizadas al diseño del sistema informático, correspondientes al segundo incremento del proyecto.

Para finalizar, en el capítulo 6, se muestran la conclusión del proyecto general.

En el proyecto de título no se encuentra contemplado el tiempo de capacitación y entrenamiento, y tampoco su implantación y puesta en marcha, debido a que los tiempos necesarios para realizar lo antes señalado se escapa de la planificación semestral para terminar el proyecto.

# <span id="page-15-0"></span>**2 CAPÍTULO 2: DEFINICIÓN DE LA INSTITUCIÓN**

#### <span id="page-16-0"></span>**2.1 Descripción de la empresa**

Antecedentes generales de la Empresa

- Nombre: Asociación Nacional de Futbol Amateur Chillán (ANFA Chillán)
- Dirección: Av. Argentina 955.
- Rubro: Deporte.
- Servicios que ofrece: Se dedica principalmente a la organización y desarrollo del futbol categoría amateur en las comunas de Chillán y Chillán Viejo.
- Objetivos de la institución: Fomentar el desarrollo de la actividad física a través del futbol, con campeonatos de nivel amateur.
- Estructura Organizativa de los Campeonatos. En la figura 2.1.
- Estructura Organizativa, se presenta a continuación en la figura 2.2.

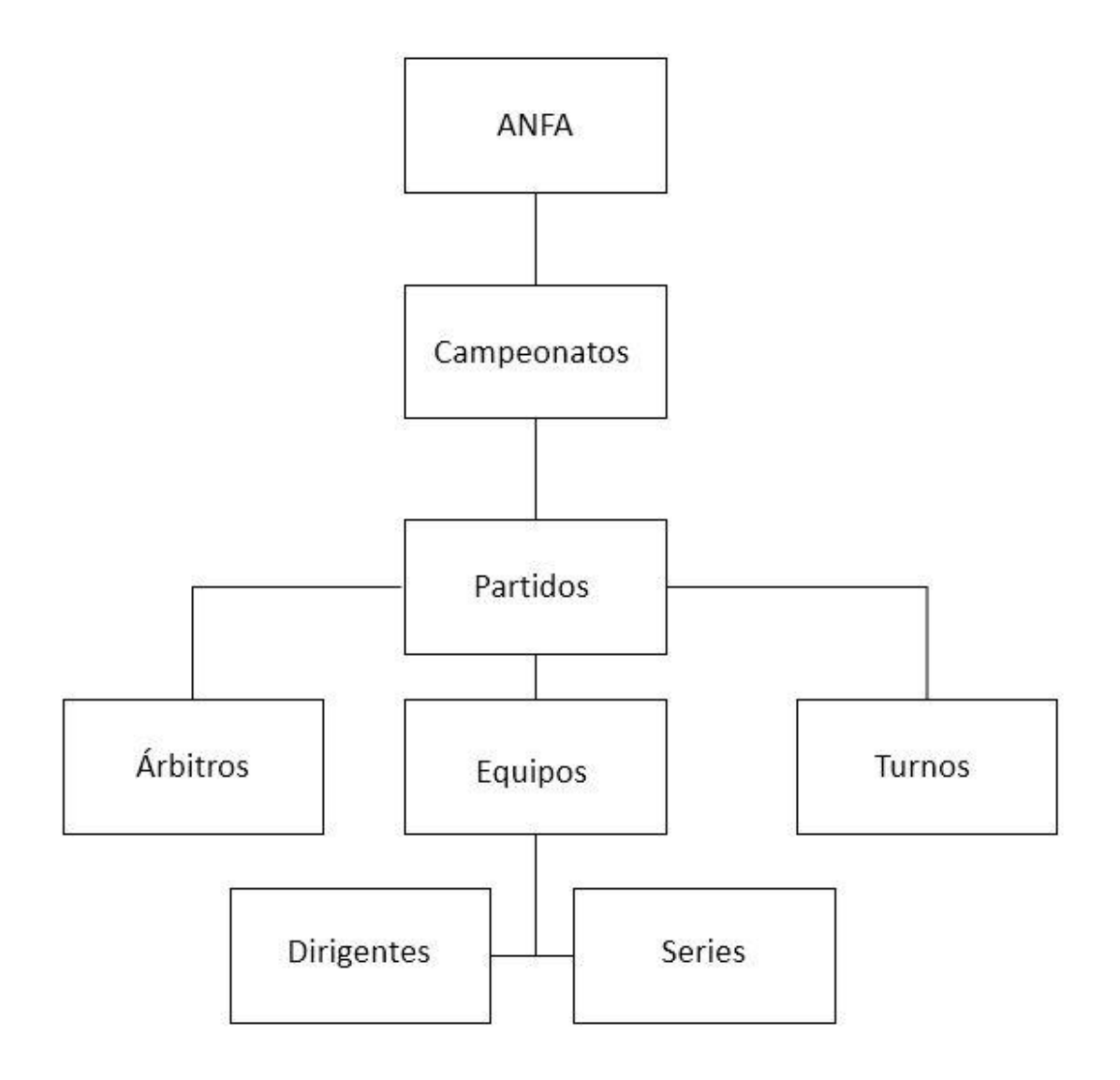

**Figura 2.1 Estructura Organizativa de los Campeonatos**

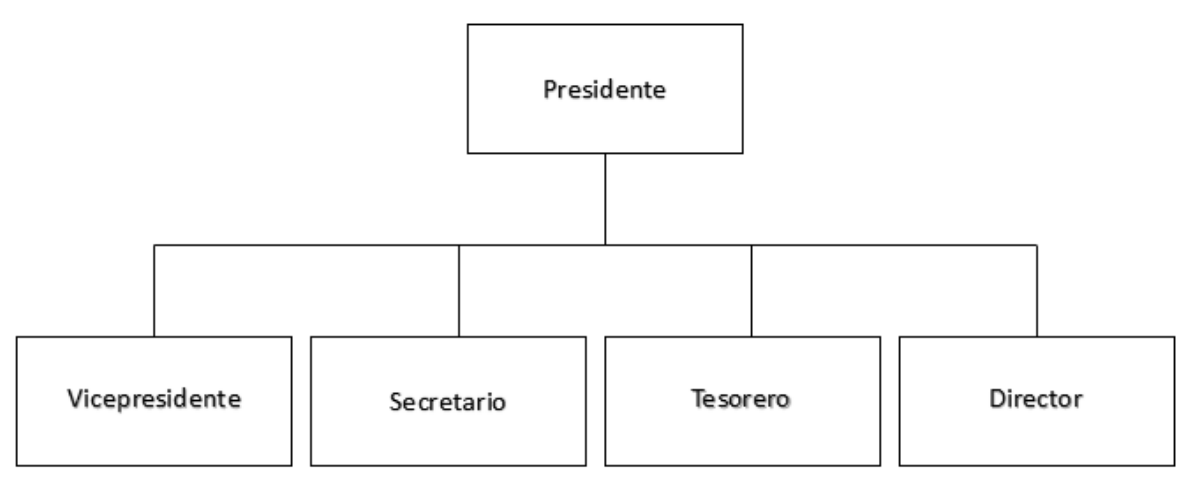

**Figura 2.2 Estructura Organizativa de ANFA Chillán**

#### <span id="page-17-1"></span><span id="page-17-0"></span>**2.2 Descripción del área de estudio**

El área de estudio en que se enfoca nuestro proyecto corresponde al área administrativa, la cual se dedica a la gestión de los campeonatos de futbol amateur realizados en la comuna de Chillán y Chillán Viejo, esta consiste en organizar partidos por campeonato (tabla de posiciones, administrar: árbitros, tarjetas y goles por partido), gestionar calendarios de partidos (modificar fechas en caso de suspensión), publicar historial de encuentros (resultados de partidos), administrar la información de los clubes asociados a la institución(historia, noticias-eventos de los clubes, directivos).

La institución se encuentra dirigida por su presidente el Sr. Hugo Figueroa quien en conjunto a la directiva de la ANFA conformada por: vicepresidente Luis Rojas, secretario José González, tesorero Héctor Sanhueza, director Orlando Henríquez(encargado de libro de actas) y presidentes de cada club se encargan de gestionar los campeonatos disputados durante el año(apertura, clausura), además se encuentra la secretaria de la institución quien ayuda en la gestión de los documentos que después de cada fecha de futbol deben ser entregadas a los encargados de cada club en competencia ya sea de primera o segunda división las cuales corresponden a tabla de posiciones, planillas con los puntos de cada categoría, sanciones correspondientes, avisos y noticias.

#### <span id="page-18-0"></span>**2.3 Descripción de la problemática.**

La problemática que presentaremos en nuestro proyecto trata de las grandes dificultades que tiene la institución, con la administración y difusión de información de los campeonatos y eventos que esta asociación realiza, ya que esta se maneja de manera física y en algunas ocasiones apoyada con softwares como Microsoft Excel para actualizar dichos datos y acompañados de un fan-page en Facebook a modo de presentar información como fechas de encuentros y resultados. A pesar de que la ANFA Chillan tiene 106 años aun no poseen una aplicación en donde puedan administrar toda la información que maneja de manera óptima y formal.

En la asociación participan 24 equipos mencionados en la tabla 2.1, los cuales se dividen en 9 series (sub12, sub14, sub16, sub18, senior35, senio45, segunda adulta, primera adulta y serie de honor), que son diferentes categorías de competición donde se clasifican los jugadores según su edad. Estos equipos se dividen en dos divisiones Primera y Segunda, donde cada división cuenta con 12 equipos cada una, el criterio para hacer esta división es una tabla acumulativa en donde se toma en cuenta la suma de todos los puntos ganados por todas las series de cada club durante todo el año.

Como principal objetivo de la asociación es la generación de campeonatos de nivel amateur para las distintas series de los 24 equipos de las comunas de Chillán y Chillán Viejo, por cada año se realizan dos campeonatos. El primer campeonato se divide en dos subcampeonatos el cual cuenta con 6 equipos cada uno, en donde se enfrentan todos contra todos en una sola ronda. El segundo campeonato se enfrentan los 12 equipos todos contra todos, esto se realiza en dos rondas (ida y vuelta). Este formato es aplicado tanto para Primera y Segunda división. Por cada uno de los campeonatos se crea una tabla de posiciones donde se registran partidos jugados, puntos y diferencia de goles. El problema es que no existe una herramienta que haga los cálculos necesarios para generar esta tabla con solo ingresar los resultados de los partidos, tampoco que la tabla sea mostrada de forma ordenada y la posibilidad de hacer algún filtro por la serie que se quiera preguntar.

Los datos que se deben registrar en los encuentros son: El R.U.T. y la firma de los jugadores de cada club, el árbitro, las sanciones, los goles y alguna observación de algún evento que ocurra durante el partido, todos estos datos son registrados en una planilla. Para cada fecha se asigna un equipo el cual debe enviar representantes para cada partido, estos representante son los denominados "turnos" y son ellos los responsables de llenar la planilla de cada partido. Luego de cada jornada, los agentes de turno deben hacer llegar estas planillas directamente a la asociación donde son reportados todos los datos que allí aparecen. Lamentablemente algunos de estos datos como las sanciones o los goles no son publicados por ningún medio.

Todos los partidos son definidos antes de que comience el campeonato al que corresponden, siendo fijado los equipos con sus contrincantes y las fechas en las que ocurrirán los encuentros. Por asuntos climáticos u otras eventualidades estos no siempre se realizan en la fecha correspondiente, haciendo necesario una recalendarización por los encuentros suspendidos. Es por esto, que se necesita un medio de comunicación eficiente que se encargue de informar en el caso de una suspensión. Además, los partidos son organizados en un fixture el cual debería ser mostrado con los resultados obtenidos, a medida de que estos transcurran en el campeonato.

En la asociación se realizan reuniones mensuales con todos los presidentes de cada club, donde se discute y se toman decisiones acerca del desarrollo de los campeonatos, toda esta información es registrada por el director en un acta de reuniones. También se realizan reuniones de manera semanal donde solo asisten delegados de los clubes, estas reuniones solo son de carácter informativo. Esto tiene el problema de que no existe el medio para presentar información relevante sobre las reuniones.

Otro punto importante a destacar es que son pocos los jugadores que saben la historia de los equipos en los que participan, muchos desconocen hitos importantes en los que ha sido participe el club como series que han ganado campeonatos nacionales o regionales. Falta el espacio para entregar más información acerca de las reuniones o eventos organizados por cada club e incluso de los acuerdos que se llegan las reuniones de la asociación. También existe el desconocimiento por parte de los jugadores acerca de quiénes son los dirigentes y directivos de los clubes en los que participan.

Finalmente existe un problema de desinformación acerca de la ubicación de las canchas en las que se realizan los partidos, los jugadores muchas veces no saben dónde se encuentran o cual es el camino más corto para llegar, lo que provoca que estos se retrasen o simplemente no lleguen a jugar.

| Nombre de Clubes  |                       |                       |
|-------------------|-----------------------|-----------------------|
| Avance            | El Tejar              | <b>Roberto Mateos</b> |
| Atlanta           | Estadio               | San Miguel            |
| <b>Barrabases</b> | Estrella del Pacifico | Unión                 |
| Cóndor            | Junior                | Unión Católica        |
| Chillán Viejo     | Lautaro               | Unión Española        |
| Deportivo Chile   | Nacional              | <b>Unión Mardones</b> |
| El Lucero         | Real Zaragoza         | Vicuña Mackenna       |
| 21 de Diciembre   | San Luis              | San Martín            |

<span id="page-19-0"></span>**Tabla 2.1 Equipos asociados a la institución**

# <span id="page-20-0"></span>**3 CAPÍTULO 3: DEFINICIÓN DEL PROYECTO**

#### <span id="page-21-0"></span>**3.1 Introducción**

Para la construcción de todo sistema es necesario definir aspectos relevantes como los objetivos generales y específicos, además, de arquitectura del software, metodologías, patrones de diseño, tecnologías, herramientas. Por lo que estos y otros aspectos serán abordados de manera detallada en el desarrollo de éste capítulo.

#### <span id="page-21-2"></span><span id="page-21-1"></span>**3.2 Objetivos**

#### **3.2.1 Objetivo general**

Desarrollar un sistema de gestión de campeonatos de futbol amateur.

#### <span id="page-21-3"></span>**3.2.2 Objetivos específicos**

- Gestionar partidos por campeonato
	- o Generar tabla de posiciones automáticamente al agregar resultado de los partidos.
	- o Administrar árbitros por partidos.
	- o Administrar tarjetas por partido.
	- o Registrar goles por partido.
- Gestionar calendario de partidos por campeonato.
	- o Modificar fechas en caso de suspensión.
- Generar un historial de encuentros realizados.
	- o Mostrar los resultados de los partidos.
- Gestionar información de cada club de la asociación.
	- o Mostrar historia.
	- o Entregar noticias o eventos por cada club.
	- o Generar citación a reunión.
	- o Mostrar directivos.
- Mostrar la ubicación de las distintas canchas.
	- o Mostrar mapa de cada cancha.
- Administrar galería de fotos por club.

#### <span id="page-21-4"></span>**3.3 Ambiente de Ingeniería de Software**

En ésta sección se abordan temáticas como arquitectura del software, metodologías, patrones de diseño, tecnologías y herramientas, además de definir técnicas, anotaciones, siglas y abreviaciones utilizadas en el transcurso de éste informe. Por lo que estos y otros aspectos serán abordados de manera detallada en el desarrollo de éste capítulo.

#### <span id="page-22-0"></span>**3.3.1 Arquitectura de software**

Para el desarrollo se utilizará el patrón **DAO (Data Access Object)** Es un patrón de diseño que permite abstraer y encapsular todos los accesos a una base de datos en un objeto especial que utiliza las conexiones para ejecutar las consultas necesarias para obtener y almacenar datos. Un DAO implementa los mecanismos de acceso requeridos para trabajar con la fuente de datos, que puede ser un RDBMS u otro servicio externo. El DAO debe esconder completamente los detalles de la implementación a sus clientes. Así, cualquier cambio en la base de datos no requiere cambio en los clientes si no sólo en el DAO. (Oracle, 2002)

#### <span id="page-22-1"></span>**3.3.2 Metodología**

Modelo Iterativo Incremental

Este modelo de desarrollo aplica secuencias lineales de manera escalonada conforme avanza en el tiempo en el calendario, donde cada secuencia lineal produce "incrementos" del software de los cuales se obtienen versiones funcional del producto, de esta forma el sistema se desarrolla poco a poco y obtiene un feedback continuo por parte del usuario.

Las principales ventajas de éste modelo son las siguientes (Larman, 2004):

- Mitigación tan pronto como sea posible de riesgos altos (técnicos, requisitos, objetivos, usabilidad y demás)
- Progreso visible en las primeras etapas
- Temprana retroalimentación, compromiso de los usuarios y adaptación, que produce un sistema refinado que se ajusta a las necesidades reales del personal involucrado.
- Gestión de la complejidad; el equipo no se ve abrumado por la "parálisis del análisis" o pasos muy largos y complejos.
- El conocimiento adquirido en una iteración se puede utilizar metódicamente para mejorar el propio proceso de desarrollo, iteración a iteración.

#### <span id="page-22-2"></span>**3.3.3 Patrones de diseño**

Un patrón de diseño es una descripción de un problema que ocurre una y otra vez en nuestro entorno, y de la esencia de la solución a dicho problema, de tal forma que se pueda usar esta solución muchas veces a modo de reutilizar código fuente, reduciendo tiempo de diseño (Pressman, 2005).

En este proyecto se utilizarán los siguientes patrones de diseño:

 **Modelo–Vista–Controlador (MVC):** Es un patrón de arquitectura de software que separa los datos y la lógica de negocio de una aplicación de la interfaz de usuario y el módulo encargado de gestionar los eventos y las comunicaciones. Para ello MVC propone la construcción de tres componentes distintos que son el modelo, la vista y el controlador, es decir, por un lado define componentes para la representación de la información, y por otro lado para la interacción del usuario.

#### <span id="page-23-0"></span>**3.3.4 Tecnologías**

En esta sección se definen brevemente las tecnologías a utilizar durante el proceso de desarrollo del proyecto.

- **PHP:** Es la sigla que representa Hypertext Pre-Processor. Es un lenguaje gratuito y multiplataforma para programar script del lado del servidor, que se incrustan en el código HTML.
- **HTML:** Es la sigla que representa HyperText Markup Language. Es un lenguaje de marcado que permite la elaboración de páginas webs.
- **JavaScript:** Es un [lenguaje de programación interpretado,](http://es.wikipedia.org/wiki/Lenguaje_de_programaci%C3%B3n_interpretado) se utiliza principalmente en el cliente, implementado como parte de un [navegador web](http://es.wikipedia.org/wiki/Navegador_web) permitiendo mejoras en la [interfaz](http://es.wikipedia.org/wiki/Interfaz_de_usuario)  [de usuario](http://es.wikipedia.org/wiki/Interfaz_de_usuario) y [páginas web](http://es.wikipedia.org/wiki/P%C3%A1gina_web) dinámicas.
- **CSS:** Es la sigla que representa Cascading Style Sheet. Es un lenguaje de hojas de estilos creado para controlar el aspecto o presentación de los documentos electrónicos definidos con HTML y XHTML. CSS es la mejor forma de separar los contenidos, su presentación y es imprescindible para crear páginas web complejas.
- **SQL:** Es la sigla que representa Structured Query Language. Es un lenguaje diseñado para gestionar bases de datos relacionales mediante consultas y sentencias de ejecución.

#### **3.3.5 Herramientas**

<span id="page-23-1"></span>En esta sección se definen brevemente las herramientas a utilizar durante el proceso de desarrollo del proyecto.

- **Dreamweaver:** Es un software de edición, su propósito es construir, desarrollar, diseñar y editar sitios, vídeos y aplicaciones web. Inicialmente fue creado por Macromedia pero actualmente es desarrollado por Adobe Systems.
- **MySQL Workbench:** Es un software gratuito distribuido por Oracle Corporation. Permite la gestión e implementación de un servidor local de base de datos MySQL que servirá para la fase de pruebas.
- **MySQL:** Es sistema de gestión de base de datos relacional gratuito que es distribuido y mantenido por Oracle.
- **PhpMyAdmin:** Es una plataforma gratuita y multiplataforma para la gestión de base de datos MySQL. Será utilizado para la implementación de base de datos remota.
- **Notepad++:** Es un editor de texto plano gratuito que facilita el desarrollo en múltiples lenguajes a través de texto enriquecido y palabras claves.
- **yEd Graph Editor:** Es un editor gráfico, que entrega la posibilidad de crear de manera rápida esquemas o mapas conceptuales. Será utilizado para la creación de los diagramas de casos de uso y entidad-relación.
- **Apache JMeter:** es un proyecto de [Apache](https://es.wikipedia.org/wiki/Apache_Software_Foundation) que puede ser utilizado como una herramienta de prueba de carga para analizar y medir el desempeño de una variedad de servicios, con énfasis en [aplicaciones web.](https://es.wikipedia.org/wiki/Aplicaci%C3%B3n_web)

#### **3.3.6 Definiciones, siglas y abreviaciones**

- <span id="page-24-0"></span> **UML:** Es la sigla que representa Unified Modeling Language o Lenguaje de Modelamiento Unificado, se define como un lenguaje que permite especificar, visualizar y construir los artefactos de los sistemas de software [3]. UML entrega una forma de modelar cosas conceptuales como lo son procesos de negocio y funciones de sistema, además de cosas concretas como lo son escribir clases en un lenguaje determinado, esquemas de base de datos y componentes de software reusables.
- **BPMN:** Es una notación gráfica que describe la lógica de los pasos en un Proceso de Negocio. La sigla significa Business Process Modeling Notation o Notación para Modelado de Procesos de Negocio.
- **IDE:** Esta sigla corresponde a Integrated Development Environment o entorno de desarrollo integrado.

# <span id="page-25-0"></span>**CAPÍTULO 4: FACTIBILIDAD**

#### <span id="page-26-0"></span>**4.1 Introducción.**

Una vez definida la solución de la propuesta, ésta debe ser evaluada en base a distintos aspectos para verificar si es o no viable. Es por esto que se llevará a cabo un estudio de factibilidad del sistema que considera los siguientes aspectos:

- Factibilidad Técnica: Evalúa la viabilidad en cuanto a hardware y software si estos son necesarios para el desarrollo del proyecto.
- Factibilidad Operacional: Evalúa la viabilidad en cuanto al futuro uso y aceptación de los usuarios finales.
- Factibilidad Económica: Evalúa la viabilidad en cuanto a los costos durante el desarrollo y la puesta en marcha del proyecto. Junto a esto se evalúan los beneficios futuros al poner en marcha el sistema.

#### <span id="page-26-1"></span>**4.2 Factibilidad técnica**

En esta sección se evalúa si el equipamiento de hardware y software que se cuenta permiten el desarrollo del proyecto.

#### <span id="page-26-2"></span>**4.2.1 Requerimientos técnicos para Desarrollo**

Para el desarrollo se necesita una estación de trabajo que cumple con los requisitos técnicos para el desarrollo. En la Tabla 4.1 se presenta esta información.

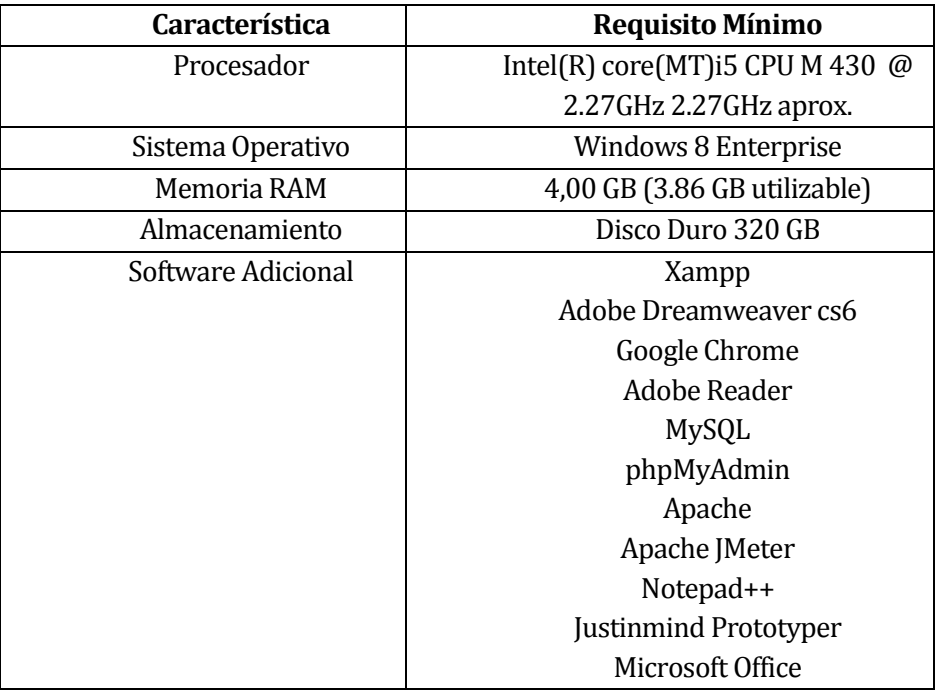

<span id="page-26-3"></span>**Tabla 4.1 Requisitos Mínimos de Equipo Computacional para desarrollo**

#### <span id="page-27-0"></span>**4.2.2 Características comerciales de software para desarrollo**

A continuación se presenta un cuadro resumen con las características comerciales de licencia para el software requerido por el proyecto. En la Tabla 4.2 se presenta la información.

| <b>Software</b>                | Tipo de   |
|--------------------------------|-----------|
|                                | Licencia  |
| Microsoft Windows 8 Enterprise | Comercial |
| Adobe Dreamweaver cs6          | Gratuita  |
| MySQL Workbench 5.2            | Gratuita  |
| Licencia PHP                   | Gratuita  |
| Notepad++                      | Gratuita  |
| Justinmind Prototyper 6.1.0    | Gratuita  |
| Apache JMeter                  | Gratuita  |
| Microsoft Office               | Comercial |

**Tabla 4.2 Características Comerciales de Software para desarrollo**

#### <span id="page-27-3"></span><span id="page-27-1"></span>**4.2.3 Requerimientos técnicos para puesta en marcha.**

Por otro lado, para la puesta en marcha del sistema se necesita un servidor con los siguientes requisitos mínimos, los cuales están descritos en la Tabla 4.3.

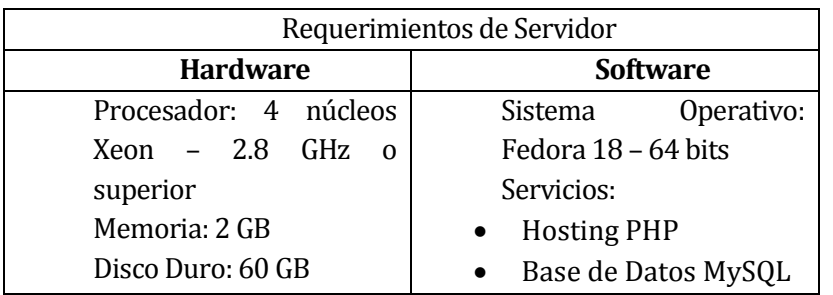

**Tabla 4.3 Requerimientos de Servidor para puesta en marcha**

#### <span id="page-27-4"></span><span id="page-27-2"></span>**4.3 Factibilidad operativa.**

En esta sección se determina si se usará o no el sistema una vez puesto en marcha, por lo anterior, es de vital importancia saber si los usuarios finales estarán dispuestos a utilizar el sistema.

La administración de esta plataforma será sencilla y práctica, no será necesario algún tipo de capacitación detallada, solo conocimientos básicos de navegación.

Esta plataforma está dirigida para todo usuario público, que tenga interés de informarse de noticias, tabla de posiciones, suspensiones, entre otros acontecimientos importantes relacionados con el futbol amateur de Chillán y Chillán Viejo. Además de los administradores que tendrán acceso al manejo de dicha información en él.

La creación de este sistema impactará positivamente el área administrativa de la institución, ya que no tendrá que estar generando informes y dándolos a conoces por cada club que los requiera, ya que estarán a disposición del público en general, y así evitar pérdida de tiempo al facilitar información a cada persona que la solicite durante el transcurso de los campeonatos. Teniendo en cuenta que la gran mayoría de los usuarios cuenta con un acceso disponible a la red.

Finalmente, con todo lo expuesto anteriormente podemos considerar factible operacionalmente este proyecto ya que existe un gran interés por parte de los futuros usuarios del sistema.

#### <span id="page-28-0"></span>**4.4 Factibilidad económica.**

En esta sección se evalúa la posibilidad de desarrollar este proyecto en base a la estimación de costos y beneficios económicos que se tendrán una vez operativo la aplicación. Para esto tomaremos en cuenta el indicador VAN.

#### <span id="page-28-2"></span><span id="page-28-1"></span>**Determinación de costo**

#### **4.4.1.1 Costo de desarrollo**

Para el desarrollo del sistema se necesita dos Ingeniero en Informática, cuyo costo de hora/hombre es de \$9.000 aproximadamente. El proyecto completo comprende un periodo de 3 meses, es decir 12 semanas, con un trabajo de 45 horas semanales. Esto genera un gasto del personal de desarrollo de 540 horas, resultando \$9.720.000.

Además, se necesita un Técnico en Informática para que realice las pruebas al software, cuyo costo de hora/hombre es de \$5.000.- aproximadamente. El proceso de pruebas comprende un periodo de 2 semanas, con un trabajo de 45 horas semanales. Esto genera un gasto de personal de pruebas de 90 horas, resultando \$450.000.-

Junto con lo anterior, se necesita un Diseñador Gráfico para la interfaz visual y la estética de la aplicación móvil y web, cuyo costo es de hora/hombre es de \$6**.**500.- aproximadamente. El proceso de diseño comprende un periodo de 3 semanas, con un trabajo de 45 hora semanales. Esto genera un gasto de personal de diseño de 135 horas, resultando \$877.500.-

#### **4.4.1.2 Costo de implementación**

<span id="page-28-3"></span>Para determinar los costos de implementación se debe considerar todos los requerimientos técnicos necesarios para el desarrollo y las características comerciales del software necesario.

Un equipo con las características necesarias tiene un valor aproximado de \$550.000.-

En cuanto al software, en su mayoría es de gratuita distribución salvo el sistema operativo. Una licencia de Windows 8 Enterprise tiene un valor de \$136.000.-

Una licencia de Microsoft Office 2013 tiene un valor de \$50.000.-

#### **4.4.1.3 Costo de operación**

<span id="page-29-0"></span>Para la puesta en marcha del sistema se requiere un servidor apache para la aplicación web PHP necesaria para el proyecto.

Para la aplicación web PHP, utilizaremos el hosting básico tiene un costo anual aproximado de \$60.690.- IVA incluido. Éste cuenta con las siguientes características:

- Aplicaciones Preinstaladas
- Constructor Web
- Transferencia Mensual: Ilimitado
- Respaldo Interno
- Firewall Físico
- Servidores en Chile
- Facturación Electrónica
- Call Center
- DataCenter Propio
- <span id="page-29-1"></span>• Soporte 24/7 (ticket)

#### **4.4.1.4 Resumen de costos**

En la Tabla 4.4 y 4.5 se muestra un resumen de los costos mencionados en los puntos anteriores. En la Tabla 4.4 se mencionan los costos que se realizarán solamente una vez durante el desarrollo del proyecto (costo de desarrollo y costo de implementación), mientras que en la Tabla 4.5 los costos que serán anualmente (costo de operación).

| <b>Costos de Desarrollo</b>      |                |  |
|----------------------------------|----------------|--|
| Costo personal de desarrollo     | \$9.720.000.-  |  |
| Costo personal de pruebas        | \$450.000 .-   |  |
| Costo personal de diseño         | \$877.500.-    |  |
| <b>TOTAL COSTO DE DESARROLLO</b> | \$11.047.500.- |  |
| Costo de Implementación          |                |  |
| Equipo de desarrollo             | \$550.000 .-   |  |
| Licencia software                | \$136.000 -    |  |
| Licencia Microsoft               | \$50.000 .-    |  |
| <b>TOTAL COSTO DE</b>            | \$736.000.-    |  |
| <b>IMPLEMENTACIÓN</b>            |                |  |
| <b>Costo Total</b>               | \$11.783.500.- |  |

<span id="page-29-2"></span>**Tabla 4.4 Resumen de costo de Desarrollo e Implementación**

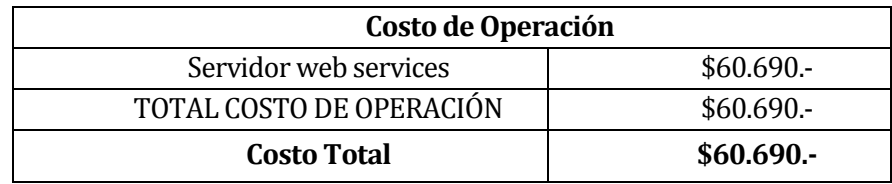

#### **Tabla 4.5 Resumen de costo de Operación**

#### <span id="page-30-2"></span><span id="page-30-0"></span>**4.4.2 Determinación de ingresos y beneficios**

#### Ingresos publicidad

La plataforma web presenta un ingreso al considerar el arriendo de publicidad que estará presente en la aplicación, estará dirigida a todas las tiendas de deportes situadas en la ciudad de Chillán y Chillán Viejo.

Solo se podrá dar espacio a 4 tiendas distintas para dar su publicidad la cual tendrá un costo mensual de \$20.000, lo que significa que en el periodo de un mes y pensando que los cuatro espacios de publicidad estén arrendados tendrá un ingreso de \$80.000 que se traduce a \$960.000 anuales en el mejor de los casos, este costo al momento de realizar el flujo de caja será considerado como ingreso debido a que la empresa no tendrá que realizar el pago de este costo.

Además de los ingresos que presenta esta aplicación cuenta con beneficios intangibles como:

- Generar reportes de manera automática.
- Mejora la entrega de información.
- Presenta la información de manera clara y formal.
- Mejora la imagen de la asociación.
- Reduce errores de la gestión de la información.

#### <span id="page-30-1"></span>**4.4.3 Flujo de caja**

Para poder determinar la factibilidad económica se utilizará el indicador VAN, cuyo valor proporcionará un criterio de decisión frente a esta, se considera como ingresos el valor de la publicidad arrendada por parte de la organización que alcanzará aproximadamente 96.000 por año. Esto se presenta en la tabla 4.6.

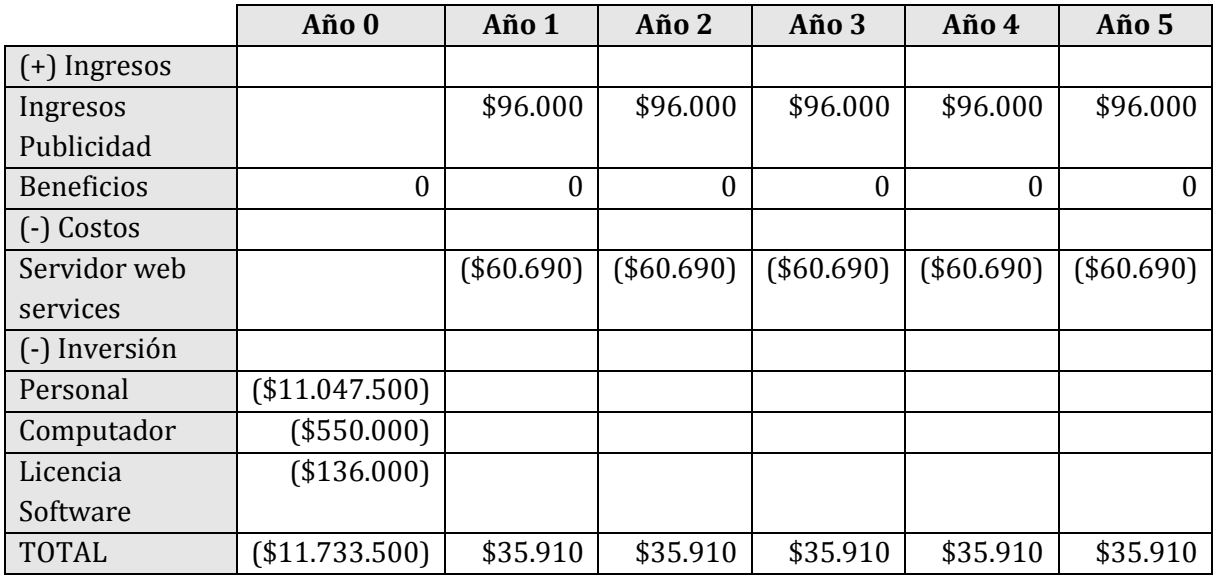

#### **Tabla 4.6 Flujo de caja.**

#### <span id="page-31-2"></span><span id="page-31-0"></span>**4.4.4 Calculo de van**

Para este cálculo utilizaremos la siguiente formula. Figura 4.1:

$$
VAN = \sum_{t=1}^{n} \frac{V_t}{(1+k)^t} - I_0
$$

#### **Figura 4.1 Formula VAN**

<span id="page-31-3"></span>Donde:

- Vt representa los flujos de caja para el periodo t.
- Io representa la inversión total inicial.
- N es el número de períodos considerados.
- <span id="page-31-1"></span>k es la tasa de descuento o mínima rentabilidad exigida.

#### **4.4.4.1 Caso tradicional**

Para ver el caso tradicional se realizaran los cálculos para realizar el proyecto de forma particular, se deben considerar todos los gastos, se debe mencionar que 35.960 es el resultado obtenido al descontar el valor del arriendo del servidor al ingreso por arriendo de publicidad, entonces tenemos que:

$$
VAN(7\%) = -(11.733.500) + \frac{35.910}{(1+0.7)^1} + \frac{35.910}{(1+0.7)^2} + \frac{35.910}{(1+0.7)^3} + \frac{35.910}{(1+0.7)^4} + \frac{35.910}{(1+0.7)^5}
$$

 $VAN(7%) = -(11.733.500) + 21.124 + 12.426 + 7.309 + 4.300 + 2.529$ 

<span id="page-32-0"></span> $VAN(7%) = -11.685.812$ 

#### **4.4.4.2 Caso real**

Una vez realizados los cálculos para un caso real y teniendo en cuenta que el proyecto corresponde a una memoria de título, se debe considerar lo siguiente:

- Los costos de desarrollo y pruebas son cero ya que esta labor es desarrollada por alumnos memoristas.
- Los alumnos memoristas cuentan con sus propios equipos aptos para el desarrollo, que incluyen la licencia de software de Windows, por lo que éste costo también debe ser descartado.
- La carrera Ingeniería Civil en Informática cuenta con servidores dedicados a los proyectos de título y que cumplen con los requerimientos técnicos, por lo que el costo de operación por concepto de hosting es cero.
- La carrera Ingeniería Civil en Informática provee del servicio de apoyo de un diseñador gráfico al proyecto de título, por lo que el costo de diseño gráfico es cero.

Teniendo en cuenta las acotaciones ya mencionadas, se debe recalcular el Valor Actual Neto del proyecto, por lo que no nos quedan costos asociados, por lo que se tiene como resultado final un VAN igual a cero.

#### <span id="page-32-1"></span>**4.5 Conclusión de la factibilidad**

Para realizar la factibilidad del proyecto se presentó la alternativa que da solución a la problemática presentada por la empresa. Por consiguiente, se prosiguió a llevar a cabo el análisis de factibilidad correspondiente a la alternativa solución, en la cual se detallaron sus puntos técnicos, operacionales y económicos.

Si bien la propuesta es factible en todos los puntos analizados, también posee factores en contra, como el resultado del VAN en el caso tradicional que es negativo se podría considerar un proyecto no rentable, aún si se tiene en cuenta que este proyecto no presentará ingresos monetarios a futuro ni disminuirá los costos económicos que tiene la institución en la actualidad, es decir, las características positivas que aporta el proyecto no son reflejadas económicamente como se muestra en ese estudio. Al ser este proyecto una actividad de titulación, para evaluar su factibilidad real se debe considerar el segundo cálculo de VAN por los siguientes motivos:

Primero, el equipo de desarrollo, licencia de software, mano de obra de desarrollo y pruebas son responsabilidad de los estudiantes, lo que no se generan como un costo adicional. Segundo, el costo de diseño gráfico y hosting son servicios ofrecidos por la carrera Ingeniería Civil en Informática a los alumnos memoristas, lo que tampoco se genera como un costo adicional.

Finalmente, ya que la realización de este proyecto no genera costos para el estudiante ni como tampoco a la universidad y además generará un gran aporte a la institución a la que se le está dedicando el proyecto, se considera factible dentro de los aspectos evaluados.

# <span id="page-34-0"></span>**5 CAPÍTULO 5: INCREMENTO 1 "GESTIONAR CAMPEONATO, GESTIONAR DATOS DE LOS PARTIDOS Y GENERAR HISTORIAL DE ENCUENTROS REALIZADOS"**

#### <span id="page-35-0"></span>**5.1 Alcances y Limitaciones**

Los módulos que se llevaran a cabo en este incremento para la aplicación web contarán con los siguientes alcances.

- Gestionar campeonatos.
	- o Consiste en administrar campeonatos de Apertura y Clausura donde se establece los equipos participantes.
	- o Se crearán calendarios de encuentros de los partidos que se realizaran en dicho campeonato.
	- o Modificar las fechas en casos de suspensión ya sea por condiciones climáticas, feriados festivos u otros.
- Gestionar datos por partido.
	- o Consiste en generar la tabla de posiciones automáticamente al ingresar los resultados de los partidos.
	- o Además, se registrarán el árbitro participante, las amonestaciones asignadas (tarjeta amarilla o tarjeta roja), los goles de los partidos y quienes los anotaron, observaciones por partido y la cancha en que se disputo el partido.
	- o Mostrar los resultados de partidos jugados anteriormente.

Las limitaciones de los módulos serán:

- Gestionar campeonatos.
	- o No asignará automáticamente los encuentros entre los distintos equipos del campeonato, ya que esto es realizado mediante sorteo público para hacerlo más transparente y fidedigno.
- Gestionar datos por partido.
	- o No asignará un árbitro automáticamente ya que no siempre se cuenta con ellos debido a que no están disponibles para los partidos establecidos.

Estos alcances y limitaciones están considerados para los dos tipos de categorías, Primera división y Segunda división de las comunas de Chillán y Chillán Viejo.

#### <span id="page-35-1"></span>**5.2 Objetivo del software**

Los objetivos que se deben alcanzar en esta parte del software es gestionar campeonatos de apertura y clausura, gestionar los datos de los partidos que se han realizado mediante el transcurso del campeonato y generar un historial de estos. Los objetivos que debería cumplir son los siguientes:

- Gestionar campeonato
	- o Gestionar Campeonato ya sea apertura o clausura.
	- o Gestionar calendario de partidos por campeonato
		- **Agregar equipos.**
		- Crear calendario de encuentros
		- **Modificar fechas en caso de suspensión.**
- Gestionar datos de los partidos.
	- o Generar tabla de posiciones automáticamente al agregar resultado de los partidos.
	- o Registrar árbitros por partidos.
	- o Registrar tarjetas por partido.
	- o Registrar goles por partido.
	- o Registrar observaciones por partido.
	- o Registrar Cancha por partido.
	- o Mostrar historial de encuentros realizados.

Se hace referencia en sección 9.6 en anexo Captura de Pantalla.

## **5.3 Descripción Global del Producto**

## **5.3.1 Interfaz de usuario**

Se implementará una interfaz clara y sencilla con los colores de la asociación dirigida al público general de todas las edades. Esta debe ser acompañada de una tipología clara que ayude a la comprensión de la información que en el sitio se presentara.

En el sitio se debe presentar información objetiva, de los acontecimientos ocurridos durante los partidos, se mostrará una tabla de posiciones que llevará la información más relevante del campeonato.

#### **5.3.2 Interfaz De Hardware**

Las características mínimas con las que contará el servidor donde se alojará nuestra aplicación web consta de:

- Procesador: 4 núcleos Xeon 2.8 GHz o superior
- Memoria: 2 GB
- Disco Duro: 60 GB

#### **5.3.3 Interfaz Software**

Los softwares que se ocuparan dentro del desarrollo del sistema son:

- Interprete de traductor. PHP v5.5.11
- Servidor de aplicaciones. Apache v2.4.12
- Base de datos. MySQL v5.6.21
- Administrador de base de datos. phpMyAdmin v4.2.11
- Servidor FTP. FieZilla FTP Server v0.9.41
- Cliente FTP
- FieZilla Cliente Server v3.10.30

Estos softwares mencionados vienen incorporados en un paquete llamado Xampp v5.6.3 y cada una con la última versión con la que se contaba al inicio del proyecto.

Además. Se consideran los softwares que son mencionados en la sección 4.2.1 en la tabla 1: Requisitos Mínimos de Equipo Computacional para desarrollo

Para cada producto software con el cual existe alguna relación o interfaz, se detalla:

- Nombre:
- Abreviación;
- Número especificación o Versión;
- Fuente.

## **5.3.4 Interfaces de comunicación**

Se utilizarán protocolo de transferencia scp/ftp, para subir los archivos al servidor. Además, se ocupará el protocolo HTTP (protocolo de transferencia de hipertexto) para la navegación y pruebas de la aplicación.

## **5.4 Requerimientos de Software**

Una de las etapas más importantes en el desarrollo de proyectos de software es la captura de requerimientos. A continuación se detallan los requerimientos del primer incremento del proyecto a través de dos grandes clasificaciones:

- Requerimientos Funcionales: Son declaraciones de los servicios que debe proporcionar el sistema, de la manera en que éste debe reaccionar a entradas particulares y de cómo se debe comportar en situaciones particulares.
- No Funcionales: Son restricciones de los servicios o funciones ofrecidas por el sistema. Incluyen restricciones de tiempo, sobre el proceso de desarrollo y estándares.

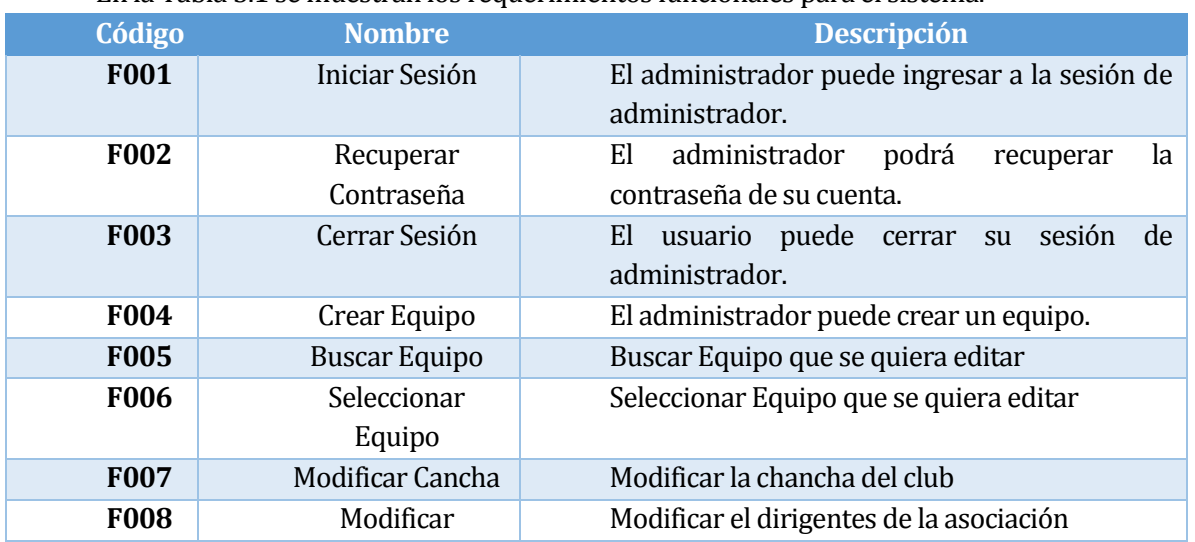

## **5.4.1 Requerimientos Funcionales**

En la Tabla 5.1 se muestran los requerimientos funcionales para el sistema.

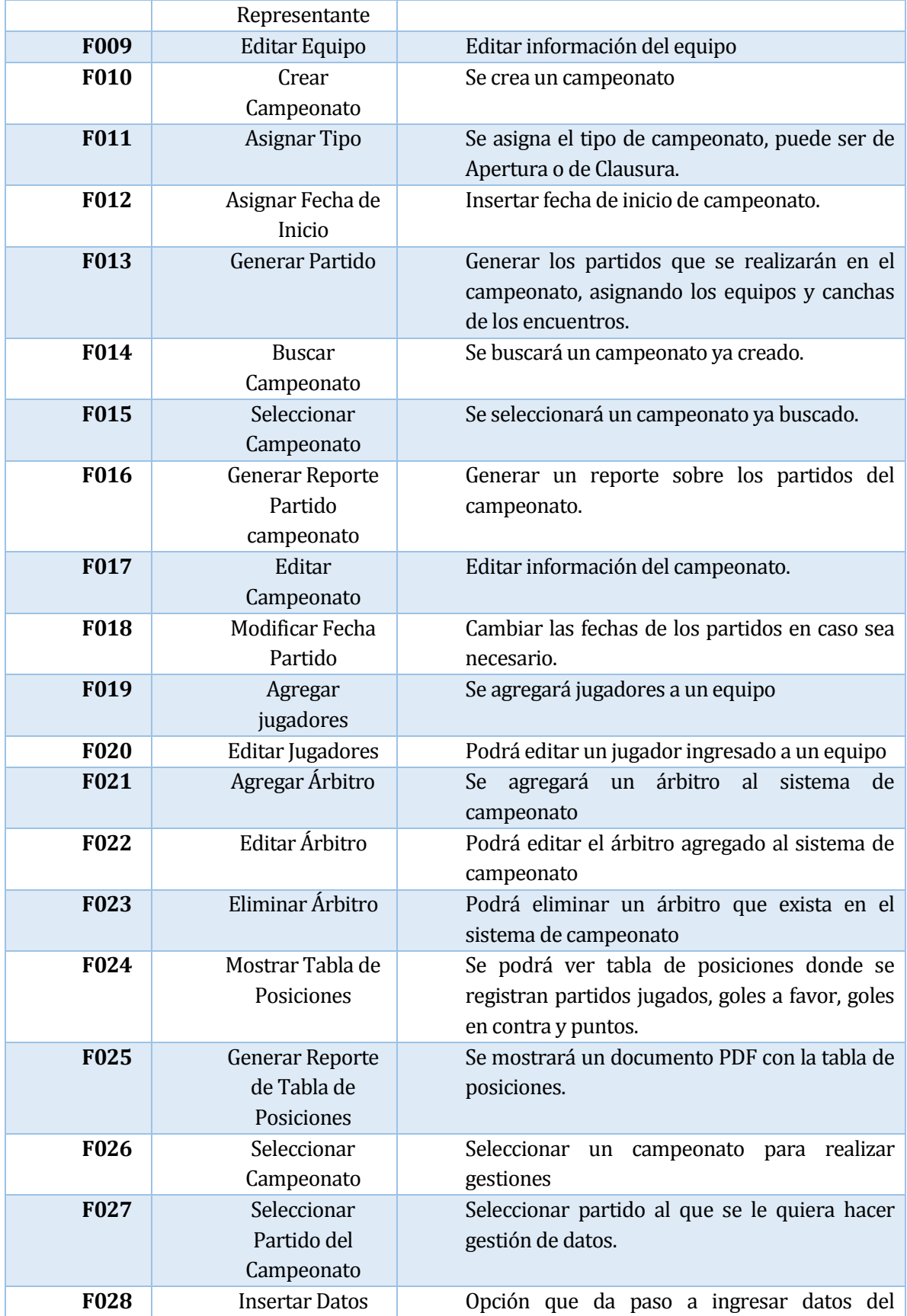

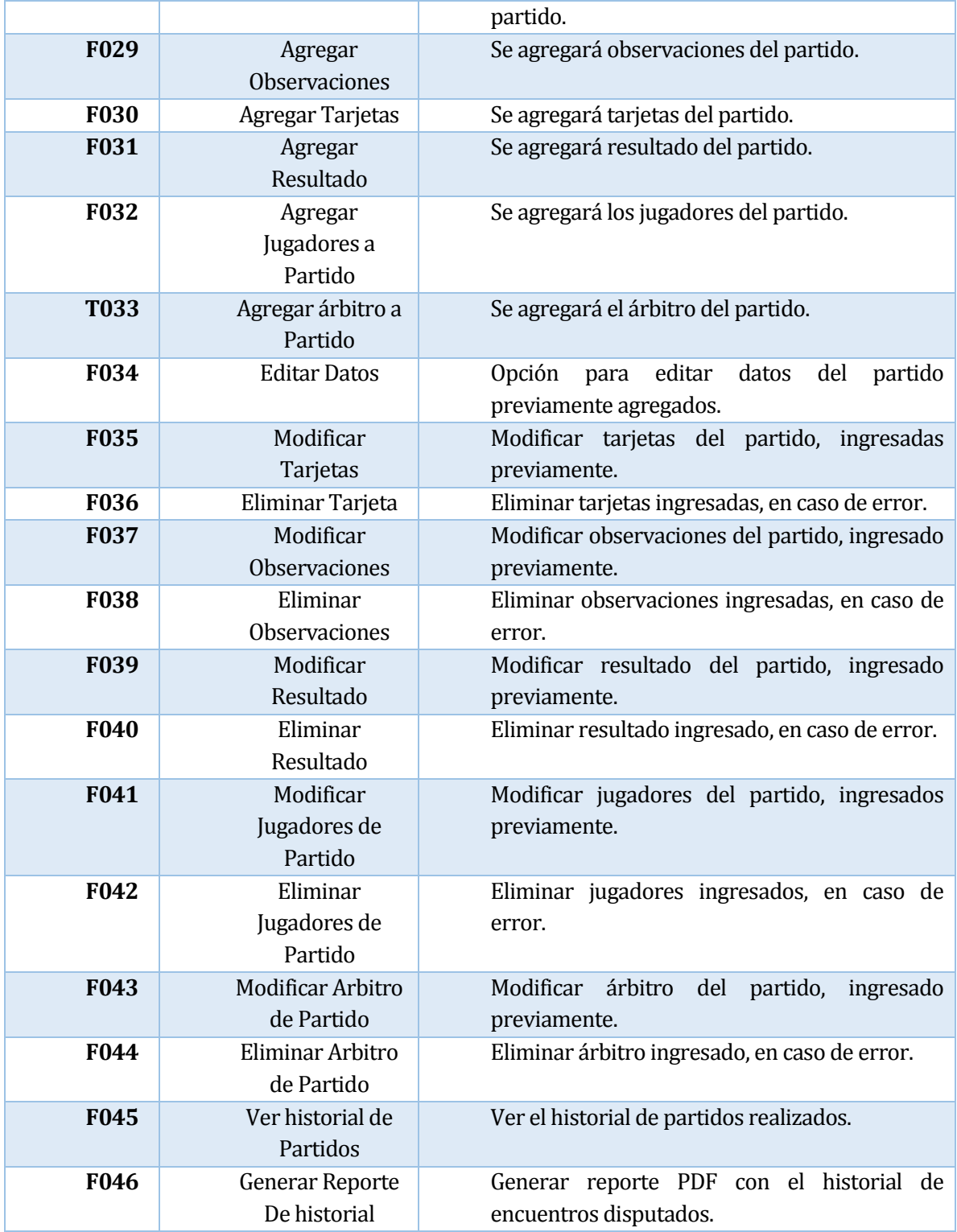

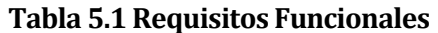

## **5.4.2 Requisitos No funcionales**

En la Tabla 5.2 se detallan los requerimientos no funcionales para el módulo

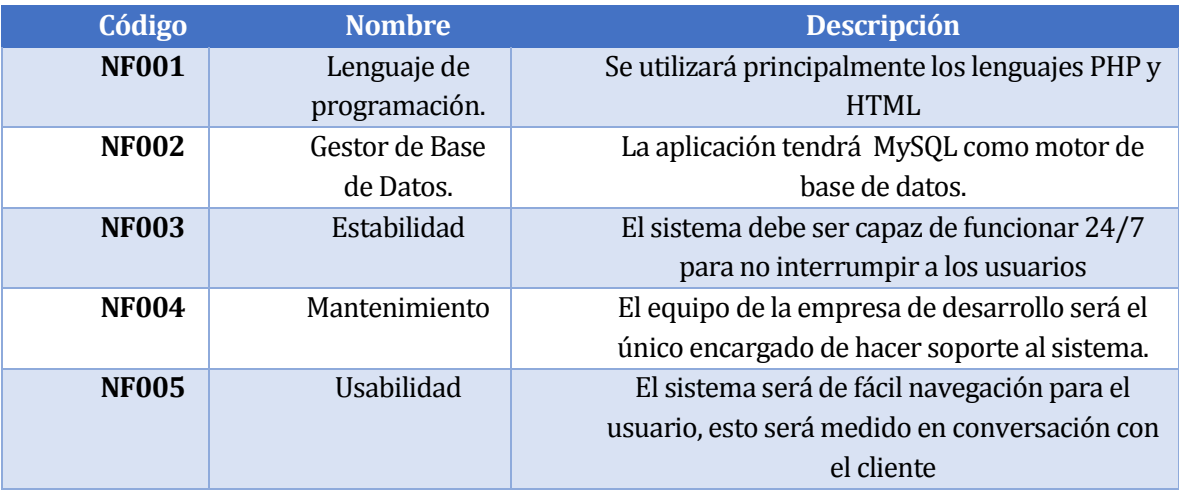

**Tabla 5.2 Requisitos No Funcionales**

# **5.5 ANÁLISIS**

#### **5.5.1 Introducción**

En las siguientes secciones de éste capítulo se desglosará el análisis del proyecto desde tres ámbitos, procesos de negocio, diagrama de casos de uso y modelamiento de datos. En primera instancia se muestra a través de diagramas de procesos de negocio como será el flujo de trabajo entre el usuario y el sistema. En seguida, a través del diagrama de casos de uso se identifica los actores y se describe la secuencia de interacciones de éstos con el sistema. Finalmente a través de un modelo entidad-relación se pretende mostrar a alto nivel el modelo de datos.

## **5.5.2 Proceso de negocios.**

El modelado de Procesos de Negocio fue desarrollado utilizando la nomenclatura BPMN. Se clasificó dicho modelamiento en módulo web.

## **5.5.2.1 Iniciar sesión**

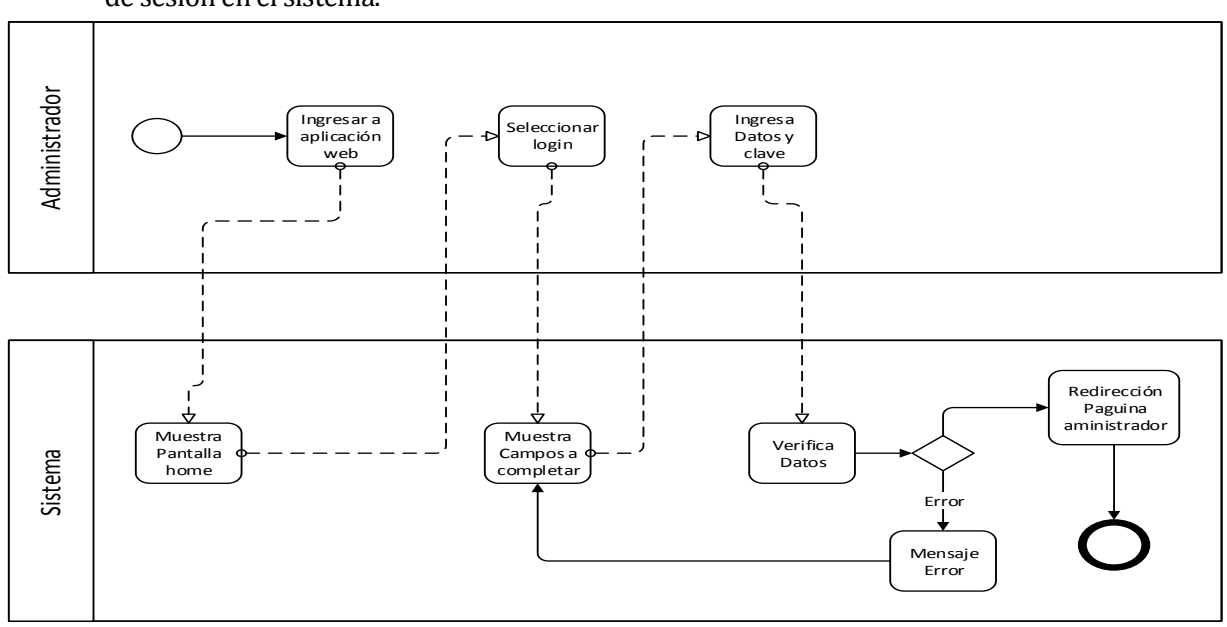

En la Figura 5.1 se muestra el modelo de proceso de negocio para la actividad de Inicio de sesión en el sistema.

**Figura 5.1 BPMN -Iniciar sesión**

#### **5.5.2.2 Recuperar Contraseña**

En la Figura 5.2 se muestra el modelo de proceso de negocio para la actividad de recuperar contraseña.

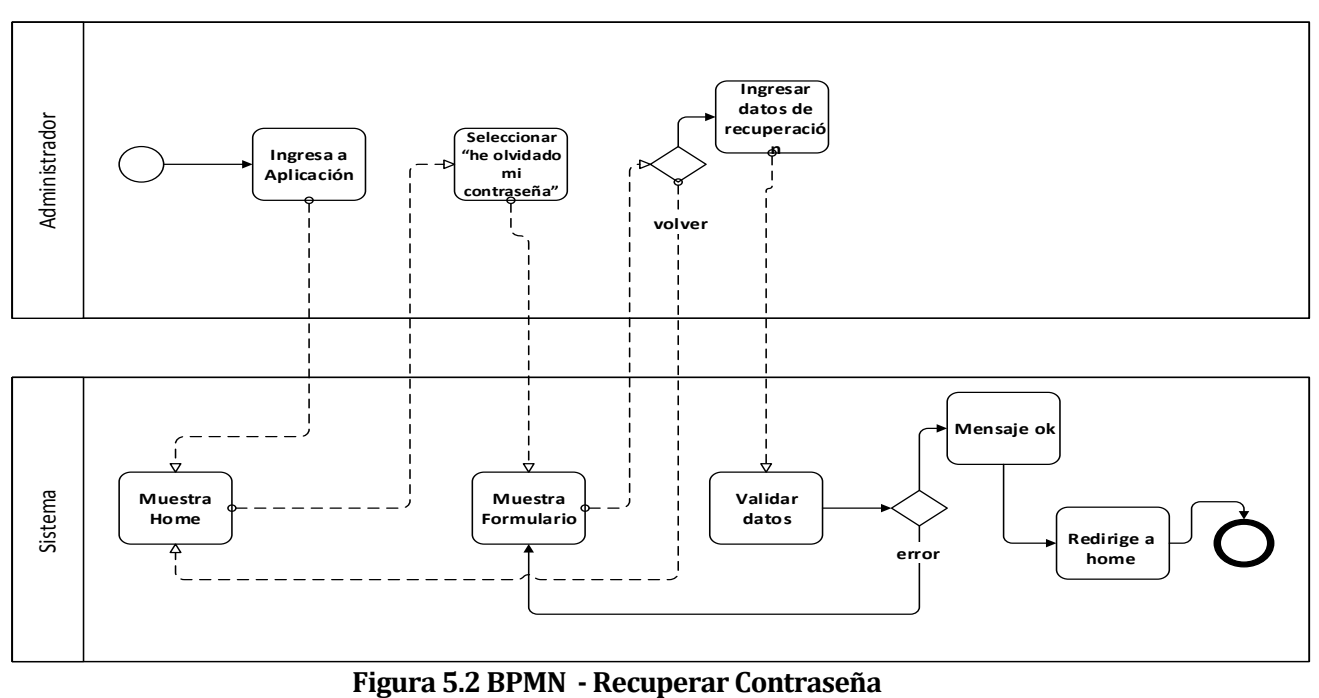

#### **5.5.2.3 Cerrar sesión**

En la Figura 5.3 se muestra el modelo de proceso de negocio para la actividad de Cerrar Sesión. Cabe mencionar que se incluye como sub proceso la actividad de "iniciar sesión", ya que debe existir una sesión activa para poder finalizarla.

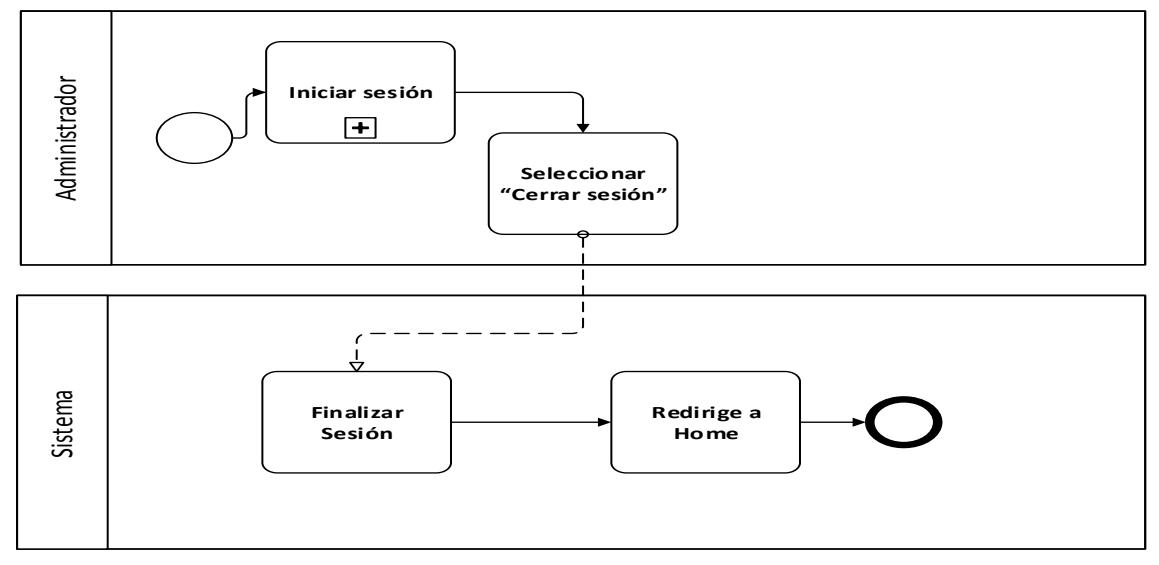

**Figura 5.3 BPMN - Cerrar Sesión**

#### **5.5.2.4 Crear Campeonato**

En la Figura 5.4 se muestra el modelo de proceso de negocio para la actividad de Crear Campeonato. Cabe mencionar que se incluye como sub proceso la actividad de "iniciar sesión", ya que debe existir una sesión activa para poder crear.

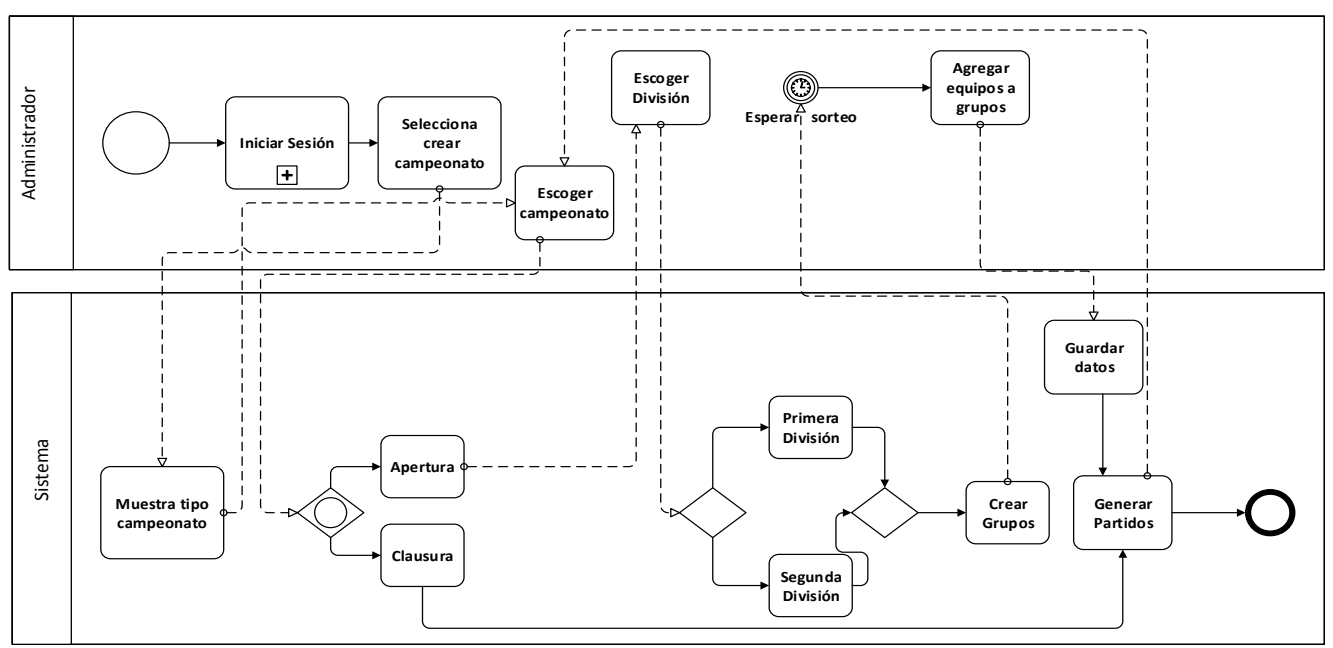

**Figura 5.4 BPMN – Crear Campeonato**

#### **5.5.2.5 Ver detalles y editar Campeonatos**

En la Figura 5.5 se muestra el modelo de proceso de negocio para las actividades de Ver detalle, Editar Campeonato. Cabe mencionar que se incluye como sub proceso la actividad de "Crear Campeonato", ya que debe crear un campeonato para poder ver las acciones disponibles para ellos.

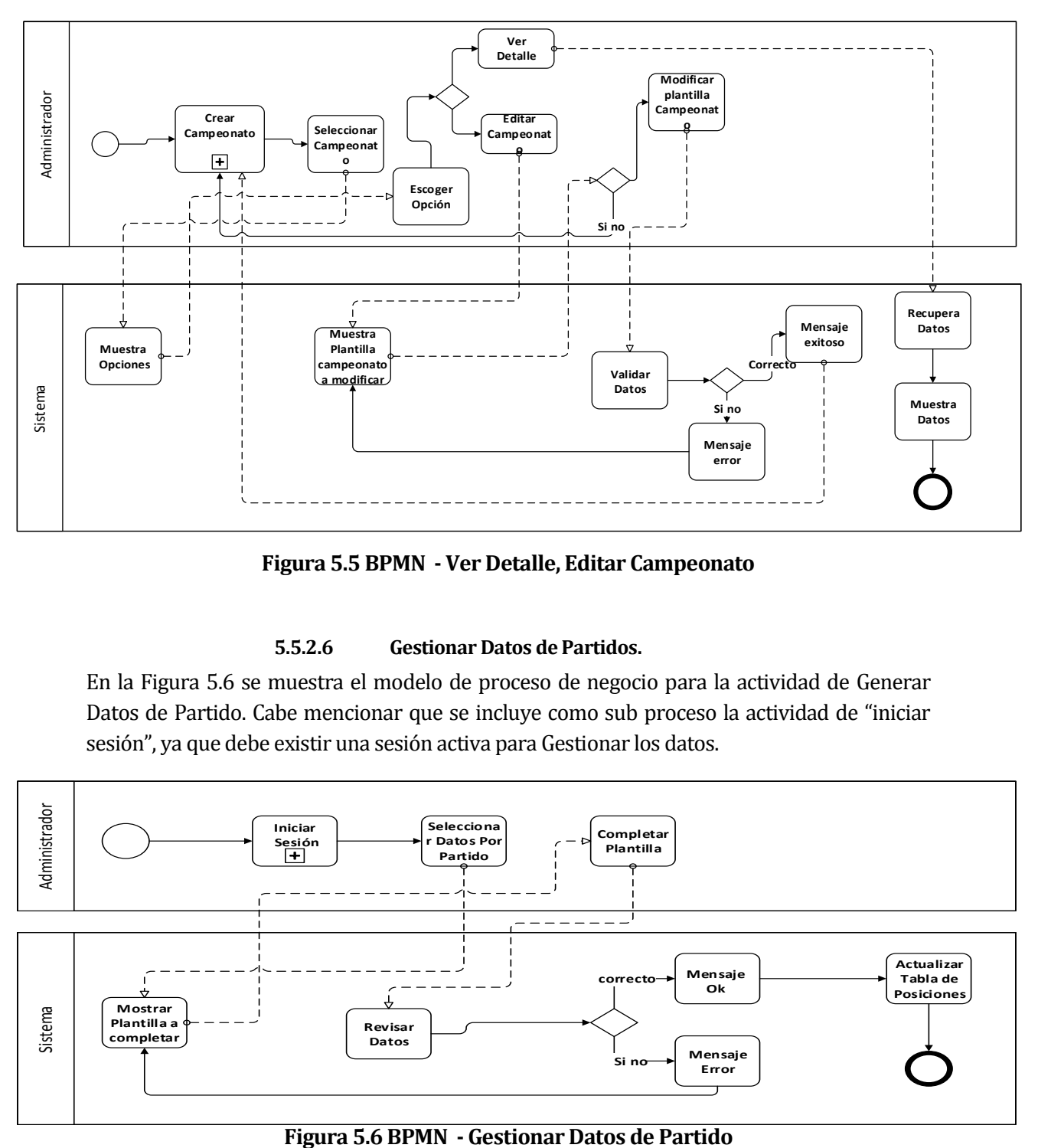

**Figura 5.5 BPMN - Ver Detalle, Editar Campeonato**

#### **5.5.2.6 Gestionar Datos de Partidos.**

En la Figura 5.6 se muestra el modelo de proceso de negocio para la actividad de Generar Datos de Partido. Cabe mencionar que se incluye como sub proceso la actividad de "iniciar sesión", ya que debe existir una sesión activa para Gestionar los datos.

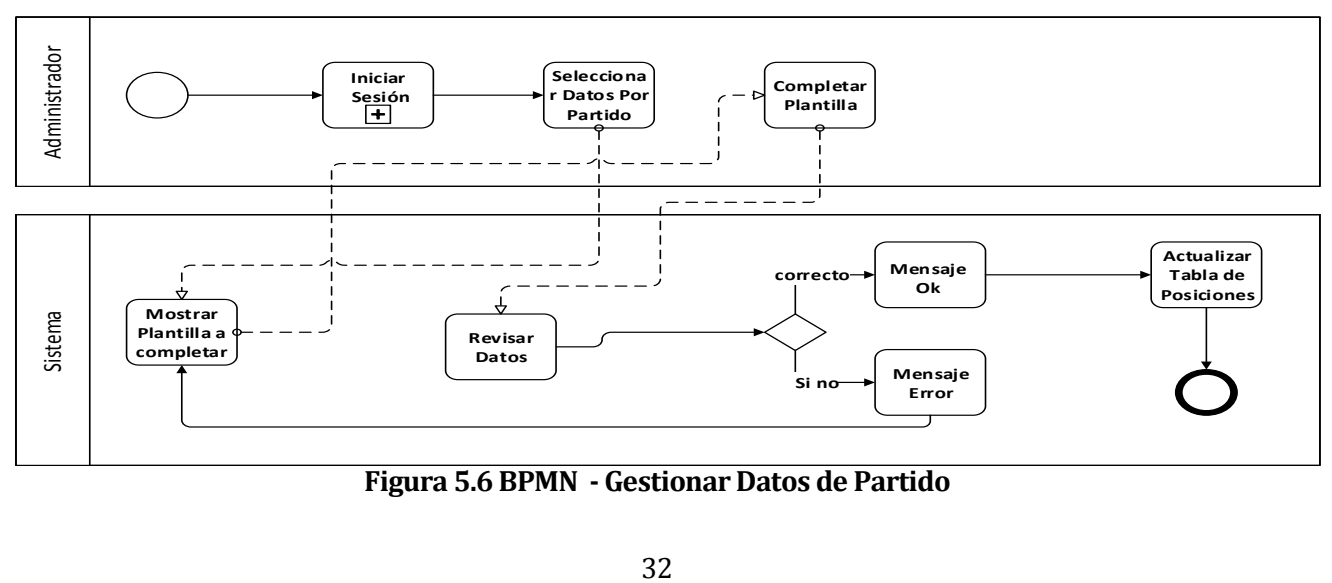

#### **5.5.2.7 Generar reportes**

En la Figura 5.7 se muestra el modelo de proceso de negocio para la actividad de Generar Reportes. Cabe mencionar que se incluye como sub proceso la actividad de "iniciar sesión", ya que debe existir una sesión activa para Gestionar los datos.

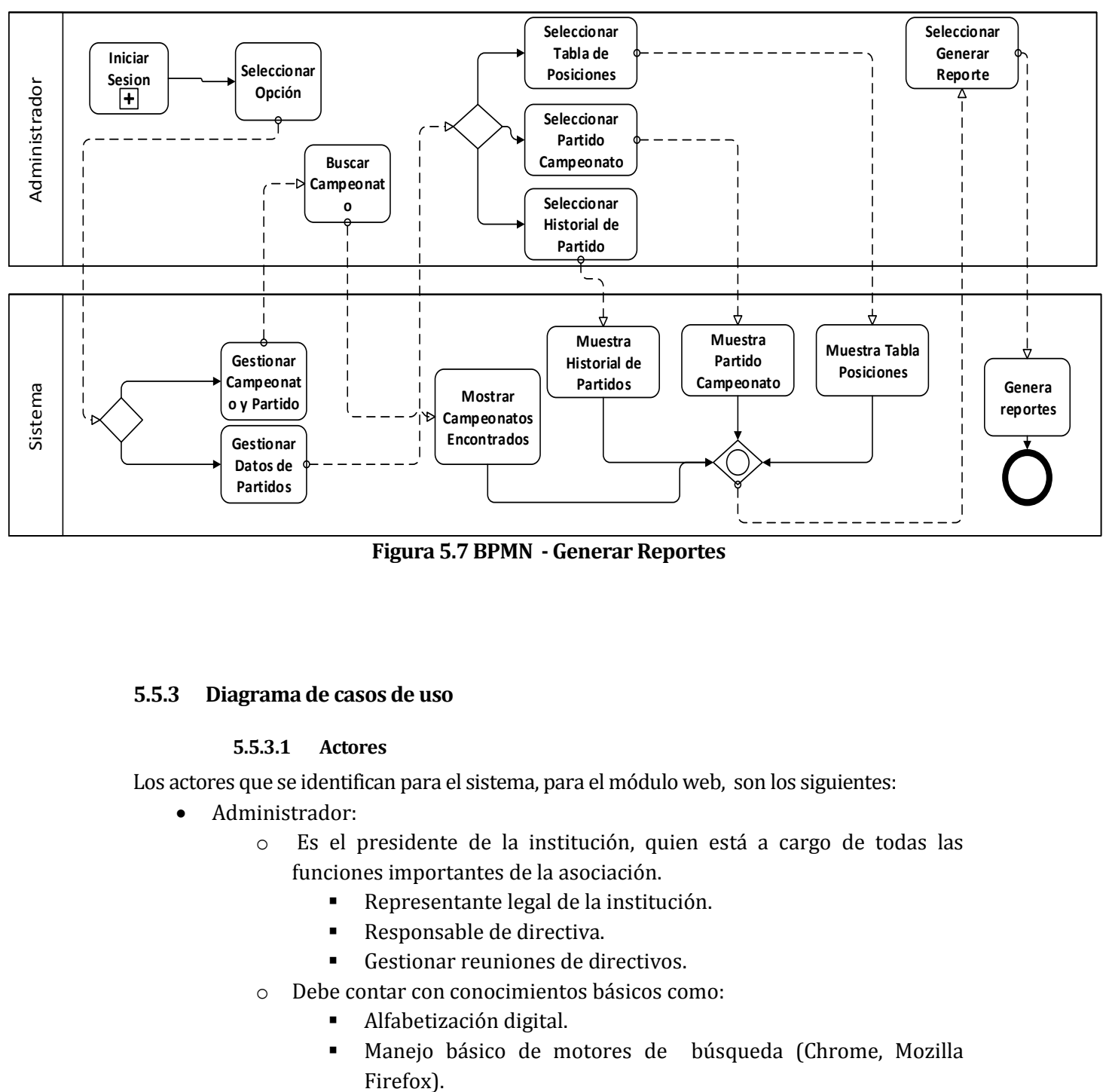

**Figura 5.7 BPMN - Generar Reportes**

#### **5.5.3 Diagrama de casos de uso**

#### **5.5.3.1 Actores**

Los actores que se identifican para el sistema, para el módulo web, son los siguientes:

- Administrador:
	- o Es el presidente de la institución, quien está a cargo de todas las funciones importantes de la asociación.
		- Representante legal de la institución.
		- Responsable de directiva.
		- Gestionar reuniones de directivos.
	- o Debe contar con conocimientos básicos como:
		- Alfabetización digital.
		- Manejo básico de motores de búsqueda (Chrome, Mozilla
- o Éste actor interactúa con el sistema web. Es quien además de heredar las acciones del usuario común, podrá gestionar las opciones disponibles en el sistema.
	- **Crear Campeonatos**
	- Ver detalles, Editar Campeonatos
	- Gestionar Datos de Partidos

#### **5.5.3.2 Casos de Uso y descripción**

En las siguientes figuras 5.8 y 5.9 se muestran los casos de usos que usaremos en este incremento.

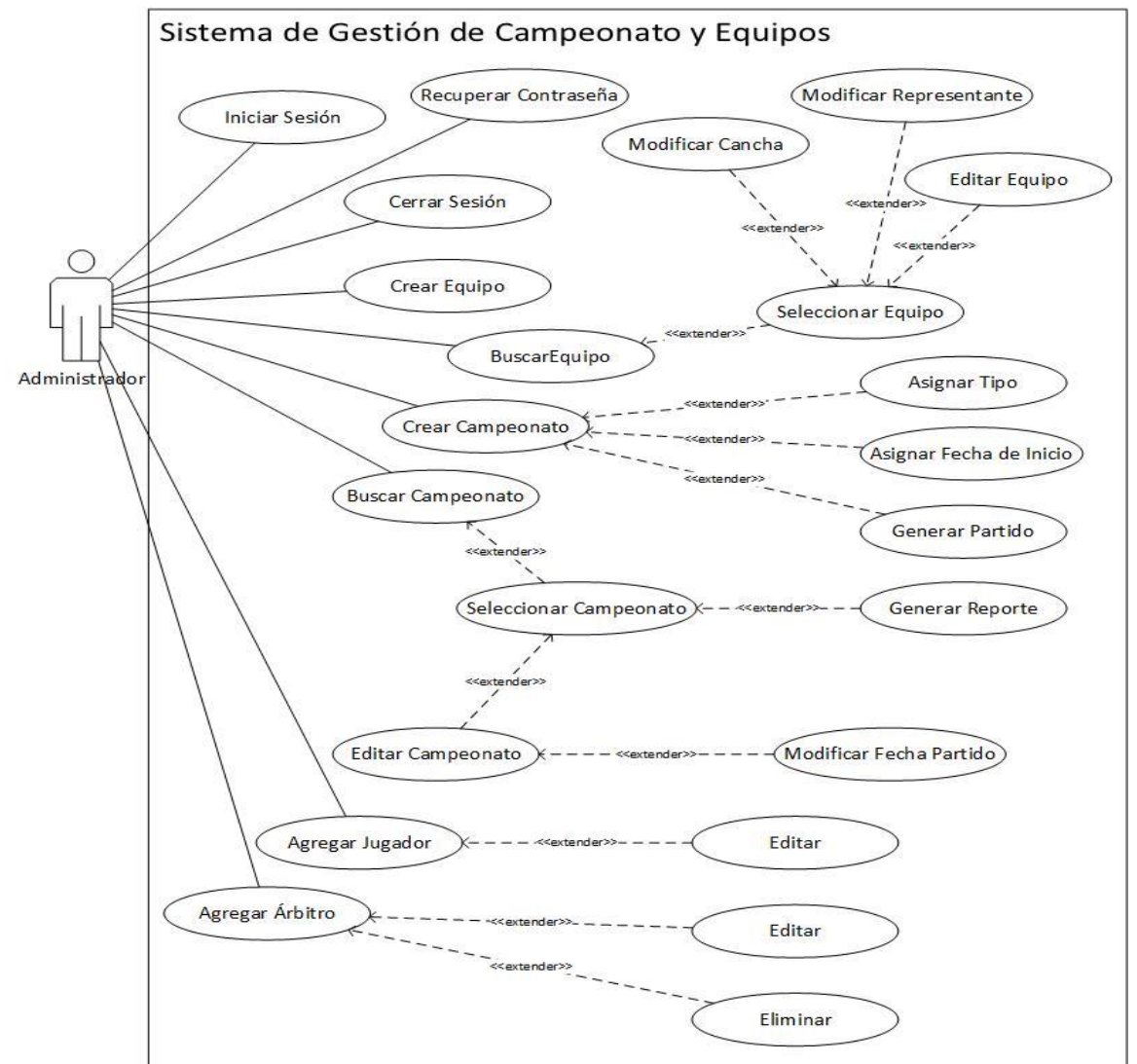

**Figura 5.8 Caso de Uso - Sistema de Gestión de Campeonato y equipo**

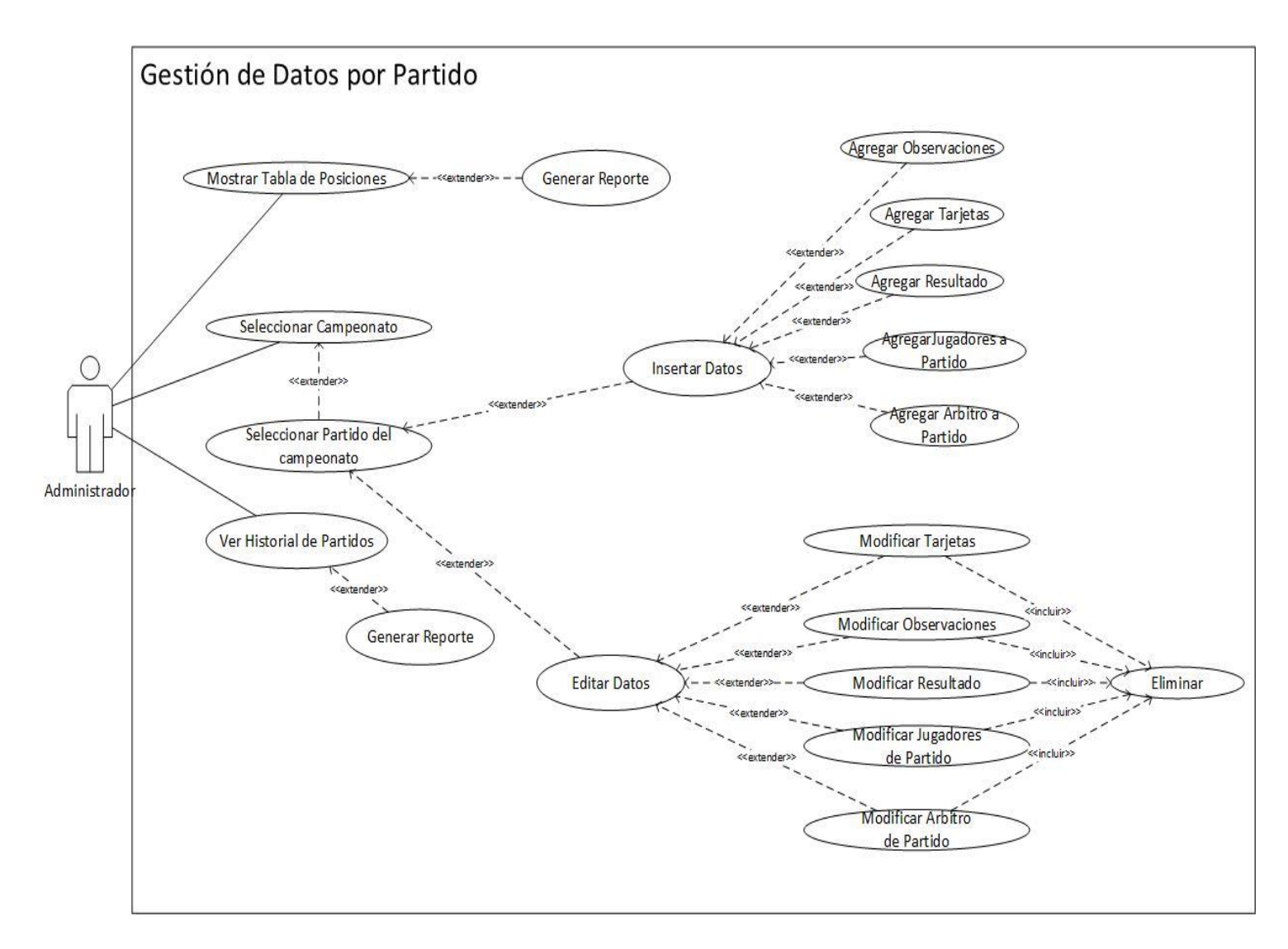

**Figura 5.9 Caso de Uso - Gestión de Datos por Partido**

## **5.5.3.3 Especificación de los Casos de Uso**

A continuación, desde la Tabla 5.3 a la Tabla 5.6, se muestran las especificaciones de los Casos de Uso para el primer sistema del proyecto.

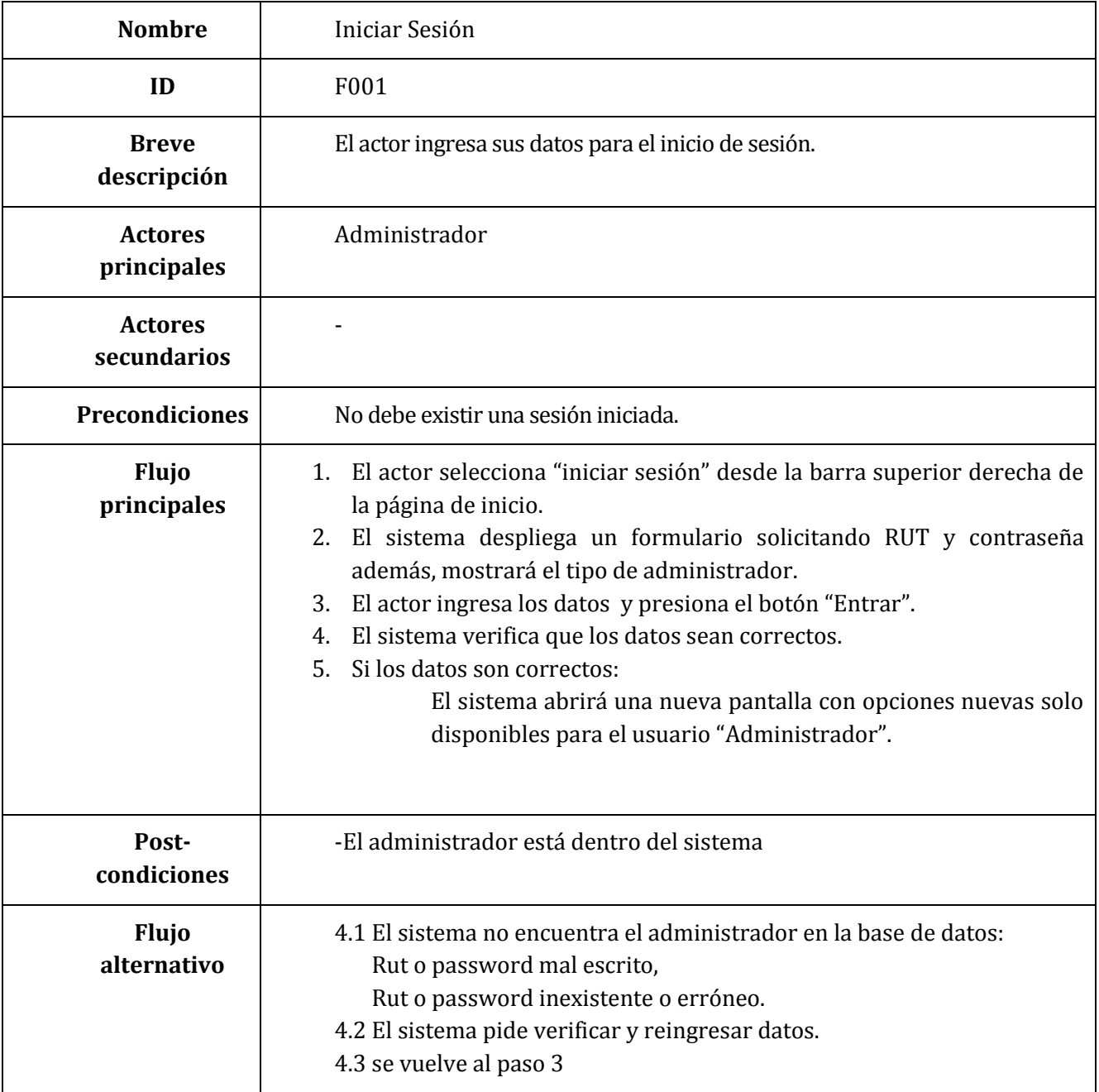

**Tabla 5.3 Especificación Caso de Uso – Iniciar Sesión**

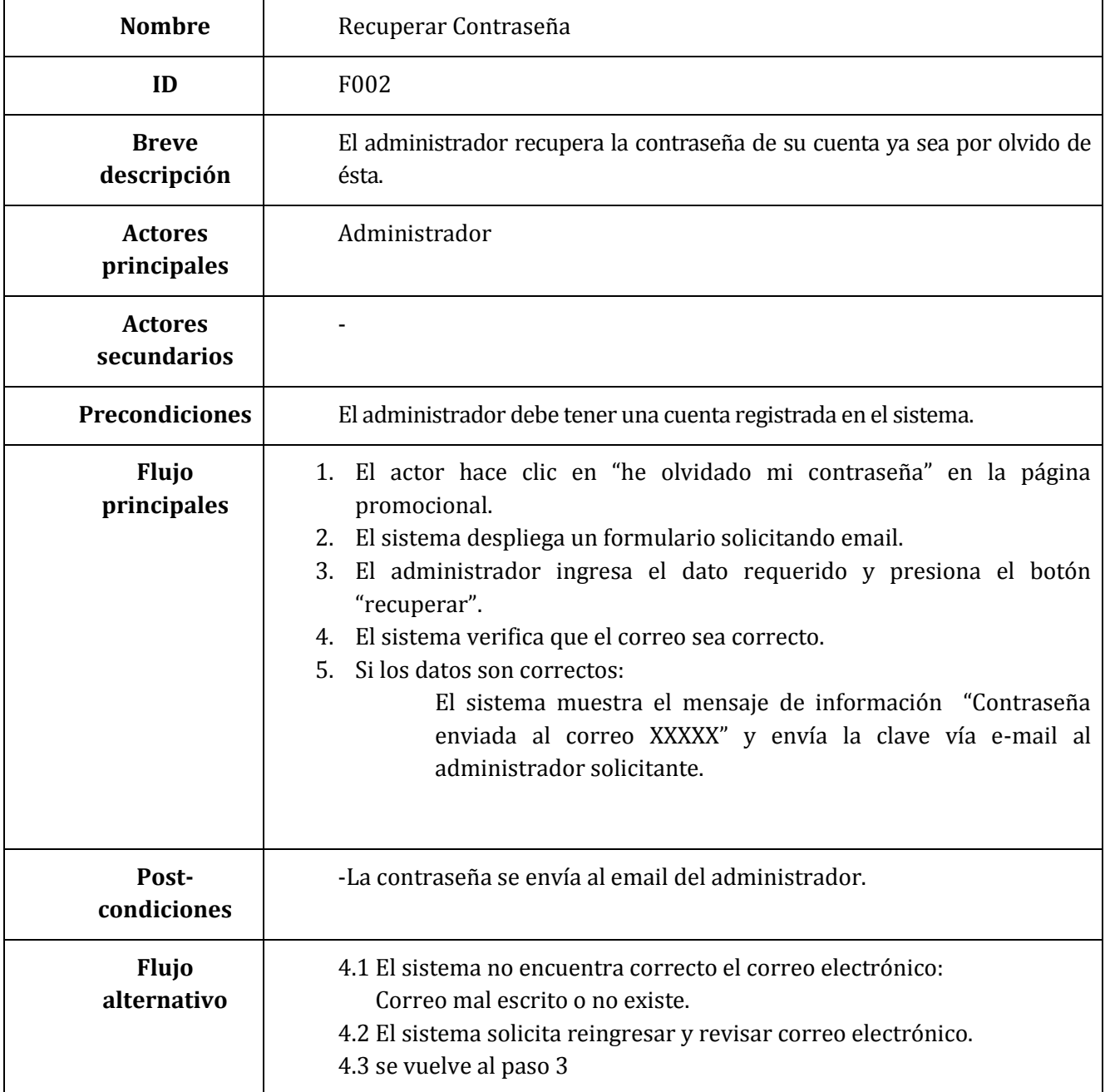

**Tabla 5.4 Especificación Caso de Uso – Recuperar Contraseña**

| <b>Nombre</b>                 | Cerrar Sesión                                                                                                    |  |
|-------------------------------|----------------------------------------------------------------------------------------------------|--|
| ID                            | F <sub>003</sub>                                                                                                    |  |
| <b>Breve</b><br>descripción   | El actor finaliza una sesión activa en la página web                                                                                                    |  |
| <b>Actores</b><br>principales | Administrador                                                                                                    |  |
| <b>Actores</b><br>secundarios |                                                                                                    |  |
| <b>Precondiciones</b>         | Debe existir una sesión iniciada.                                                                                                    |  |
| Flujo<br>principales          | 1. El actor hace clic en el botón "Salir" desde el menú en la página de<br>Administrador<br>2. El sistema cierra la sesión actual y regresa a la página de inicio. |  |
| Post-<br>condiciones          | -Se direcciona al actor a la página de inicio del sitio.<br>-El administrador queda fuera del sistema                                                              |  |
| <b>Flujo</b><br>alternativo   |                                                                                                    |  |

**Tabla 5.5 Especificación Caso de Uso – Cerrar Sesión**

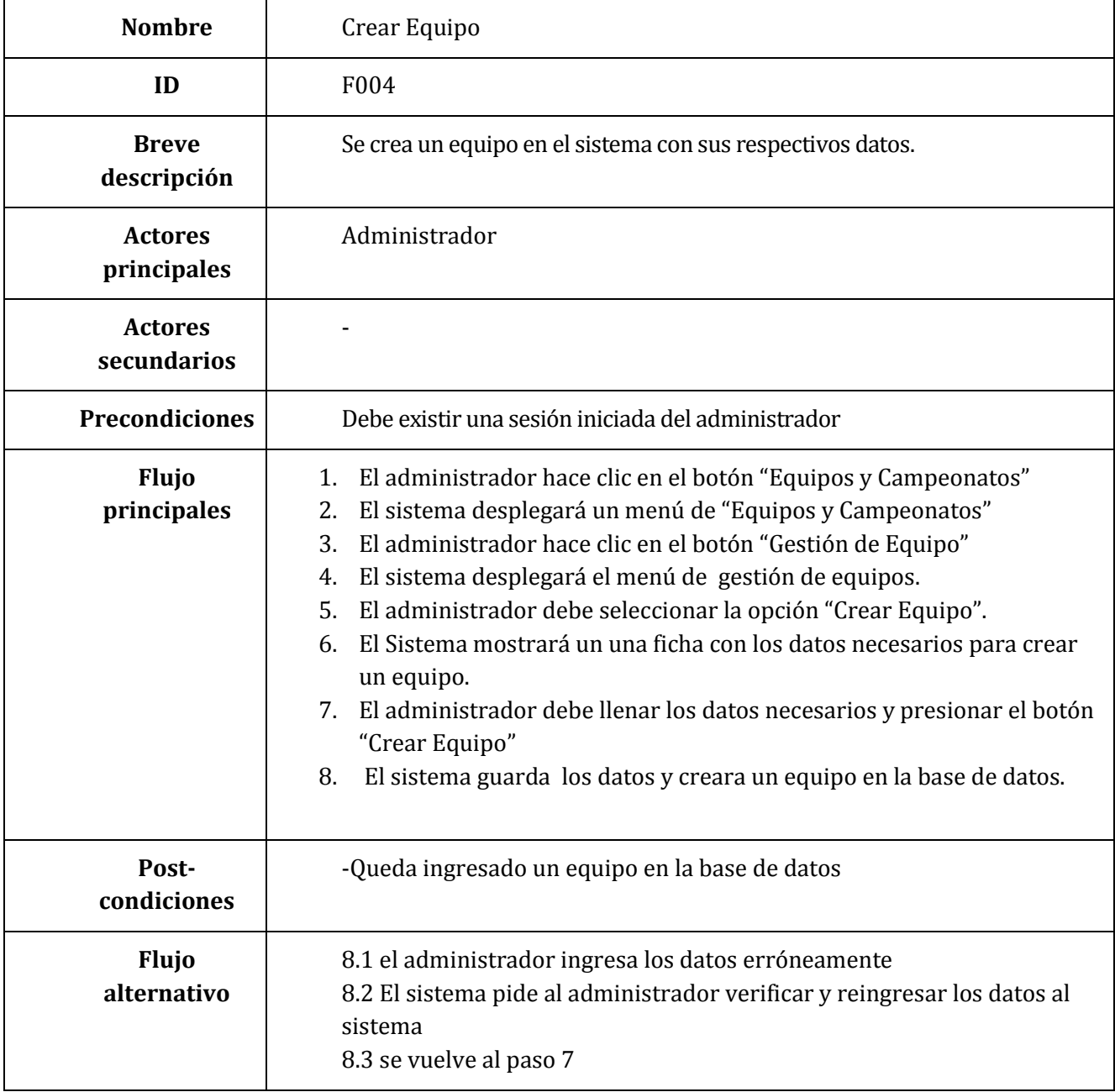

**Tabla 5.6 Especificación Caso de Uso – Crear Equipo**

#### **5.5.4 Modelamiento de datos**

#### **5.5.4.1 Modelo de datos**

En la figura 5.10 se muestra el modelo de datos realizados al primer incremento de la aplicación.

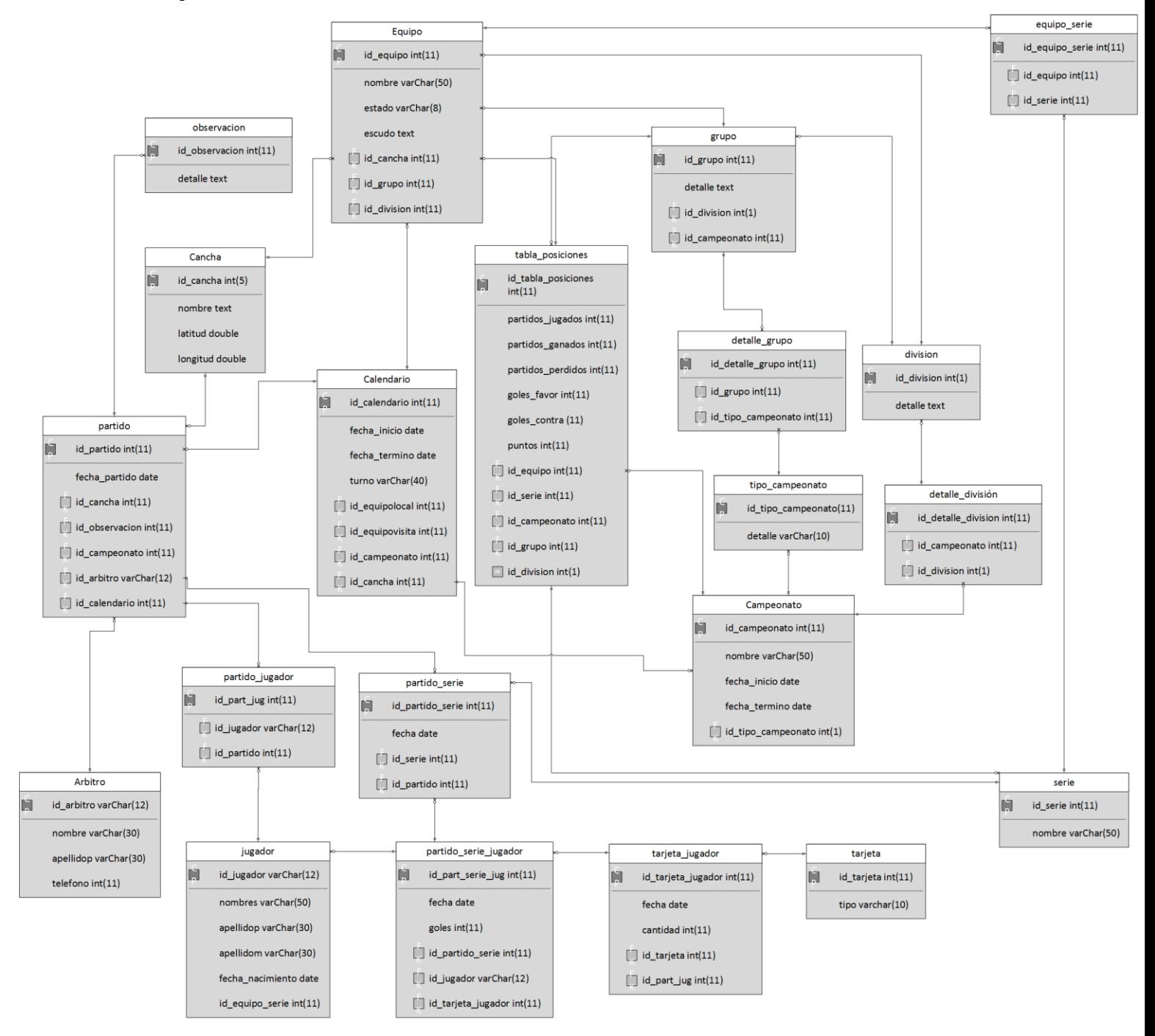

**Figura 5.10 Modelo de Datos.**

#### **5.5.4.2 Modelo entidad-relación**

En la figura 5.11 se muestra el modelamiento entidad relación realizados a la aplicación.

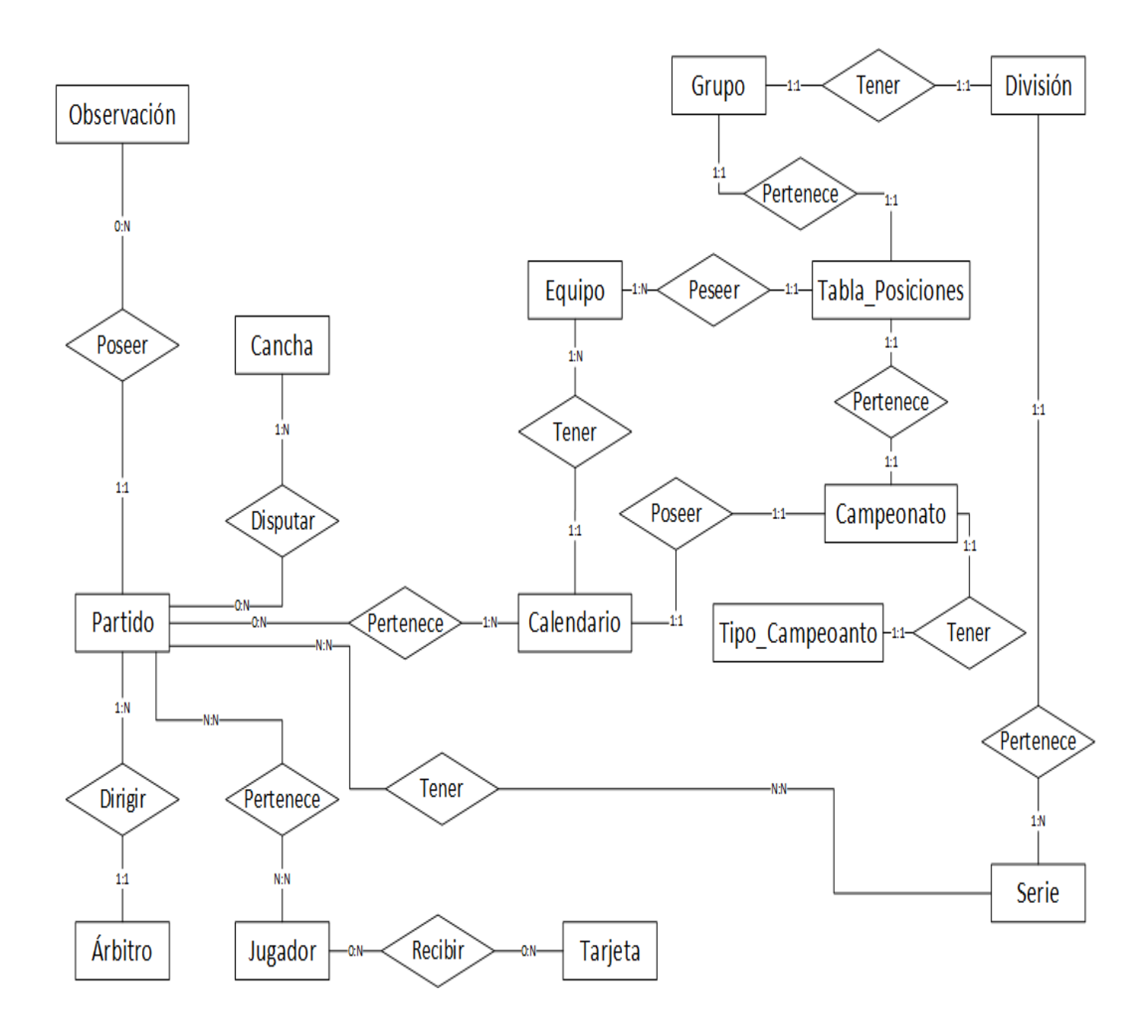

**Figura 5.11 Modelo Entidad Relación**

#### **5.5.4.3 Especificación de relaciones**

## **Especificación Relación: Equipo**

En la tabla 5.7, se representa las especificaciones de la tabla equipo, con la cual representa a cada uno de los clubes de la asociación. En ella se indican atributos, además del tipo y descripción de cada uno de éstos.

| Atributo           | Tipo                                 |           | Descripción                                  |
|--------------------|--------------------------------------|-----------|----------------------------------------------|
| Id_equipo          | Número entero de máximo              | PK        | Identificador<br>de<br>equipo,<br>auto       |
|                    | 5 dígitos.                           |           | incrementable.                               |
| <b>Nombre</b>      | Cadena de caracteres de<br>tamaño 50 |           | Indica el nombre del club                    |
| Estado             | Cadena de caracteres de              |           | Indica si está activo con un 1 e inactivo    |
|                    | tamaño 8                             |           | con un 0.                                    |
| Id_cancha          | Número entero de máximo              | <b>FK</b> | Identificador de la cancha perteneciente     |
|                    | 4 dígitos                            |           | al club                                      |
| Id_grupo           | Número entero de máximo              | FK        | Identificador del grupo al perteneciente     |
|                    | 11 dígitos                           |           | al club, si está participando en un          |
|                    |                                      |           | campeonato de apertura                       |
| <b>Id_historia</b> | Numero entero de máximo              | FK        | Identificador<br>de<br>historia<br>la<br>que |
|                    | 4 dígitos                            |           | pertenece al equipo.                         |
| <b>Id_division</b> | Número entero de máximo              | <b>FK</b> | Indica a que división pertenece un           |
|                    | 1 dígitos                            |           | equipo                                       |

**Tabla 5.7 Especificación Relación: Equipo**

## **Especificación Relación: Tarjeta**

En la tabla 5.8, se representa las especificaciones de la tabla tarjeta. Las tarjetas son para representar amonestaciones que pueda recibir un jugador al realizar alguna falta anti deportiva, esta puede ser roja o amarilla dependiendo de la gravedad de la acción.

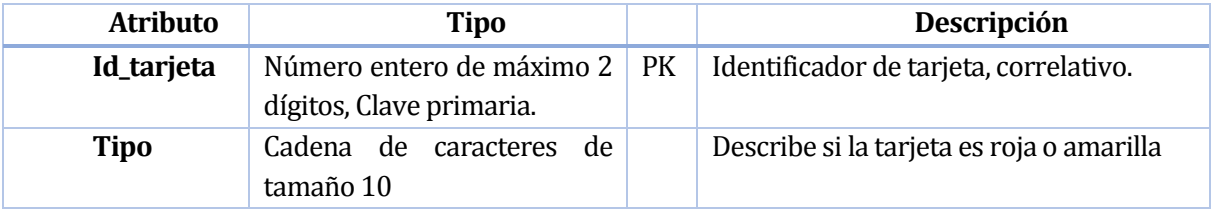

**Tabla 5.8 Especificación Relación: Tarjetas**

## **Especificación Relación: Serie**

En la tabla 5.9, se representa las especificaciones de la tabla serie, la cual indica el tipo de serie en las que se divide un equipo dependiendo de la edad de los jugadores.

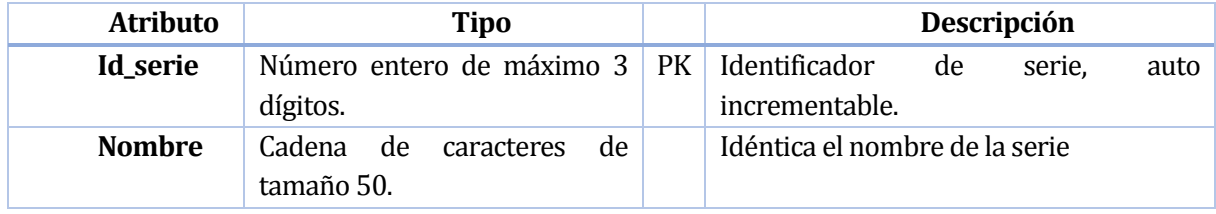

#### **Tabla 5.9 Especificación Relación: Serie**

## **Especificación Relación: Campeonato**

En la tabla 5.10, se representa las especificaciones de la tabla campeonato, la cual consiste en el tipo de campeonato que se creará, puede ser de apertura o clausura.

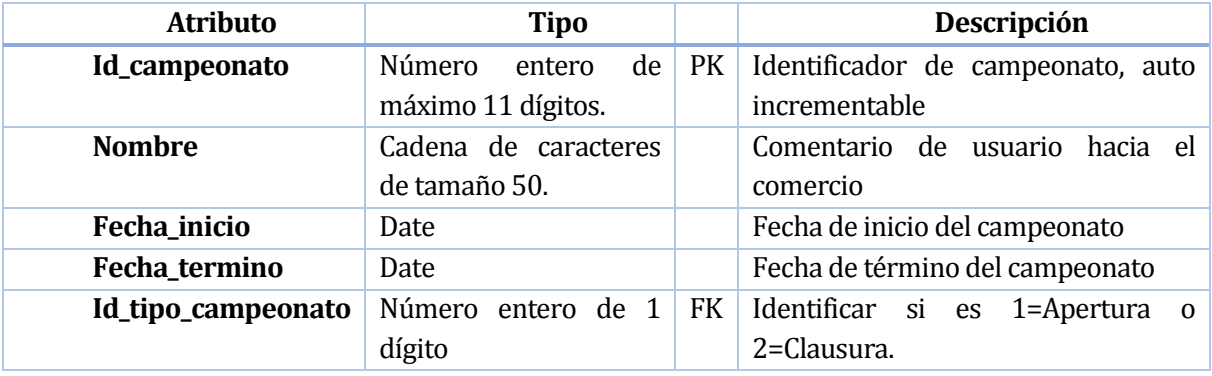

**Tabla 5.10 Especificación Relación: Campeonato**

#### **Especificación Relación: Cancha**

En la tabla 5.11, se representa las especificaciones de la tabla cancha, con la cual representa el lugar en que se encuentra situada la cancha de un club y su nombre.

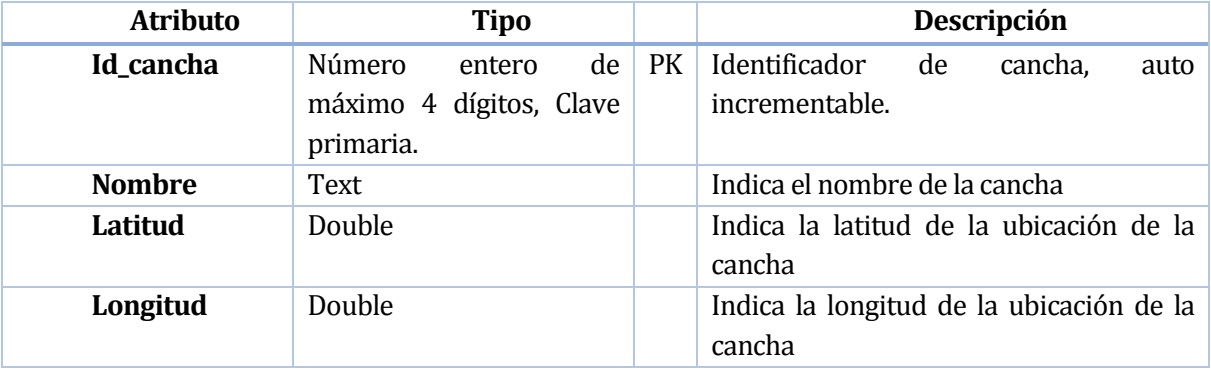

**Tabla 5.11 Especificación Relación: Cancha**

## **Especificación Relación: Partido**

En la tabla 5.12, se representa las especificaciones de la tabla partido, con la cual representa el partido de un campeonato indicando los datos de cacha en que se realizará, la fecha, observaciones del partido, el árbitro del encuentro y el campeonato al que pertenece.

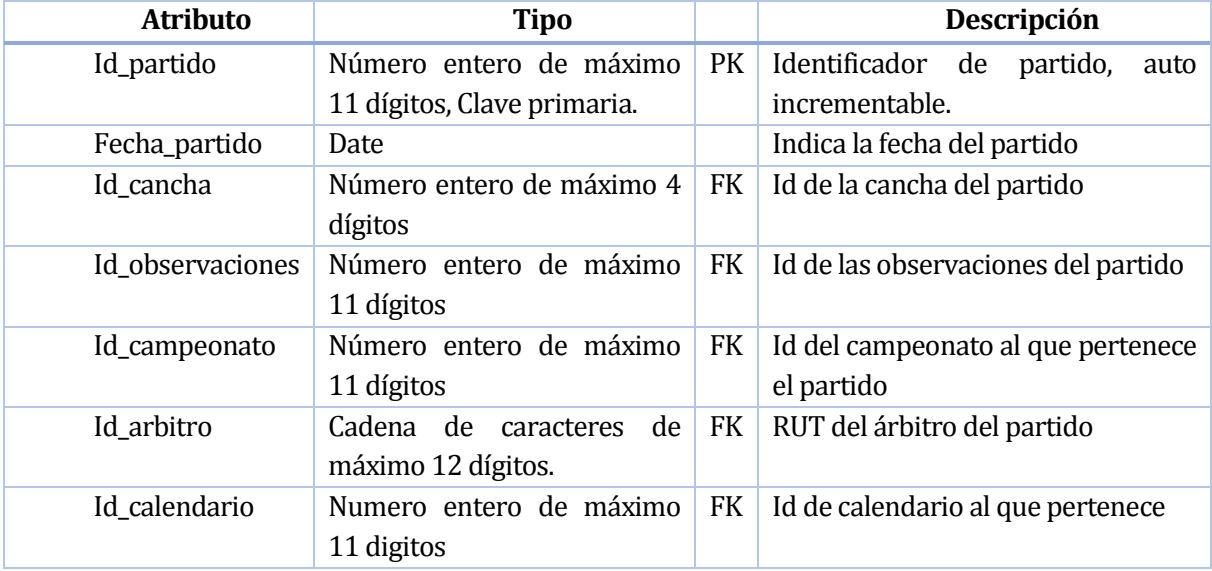

#### **Tabla 5.12 Especificación Relación: Partido**

## **Especificación Relación: Observaciones**

En la tabla 5.13, se representa las especificaciones de la tabla observaciones, con la cual representan las observaciones que ocurren durante el trascurso del partido.

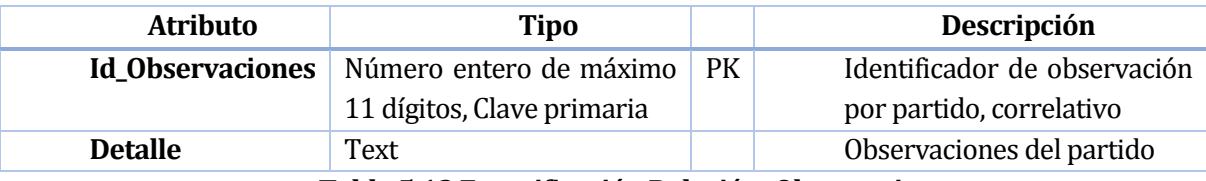

#### **Tabla 5.13 Especificación Relación: Observaciones**

## **Especificación Relación: Árbitro**

En la tabla 5.14, se representa las especificaciones de la tabla árbitro, con la cual se representa los datos del árbitro.

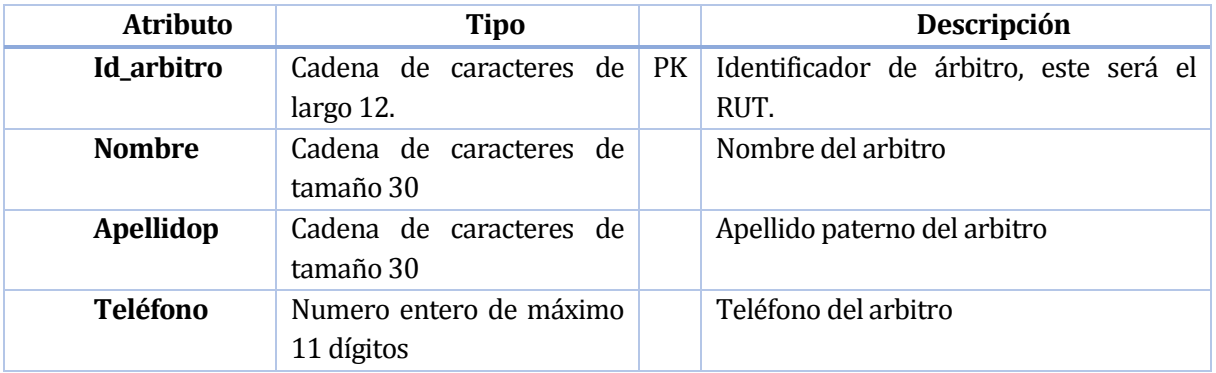

## **Tabla 5.14 Especificación Relación: Árbitro**

## **Especificación Relación: Jugador**

En la tabla 5.15, se representa las especificaciones de la tabla jugador, indicando los datos personales que corresponden al jugador.

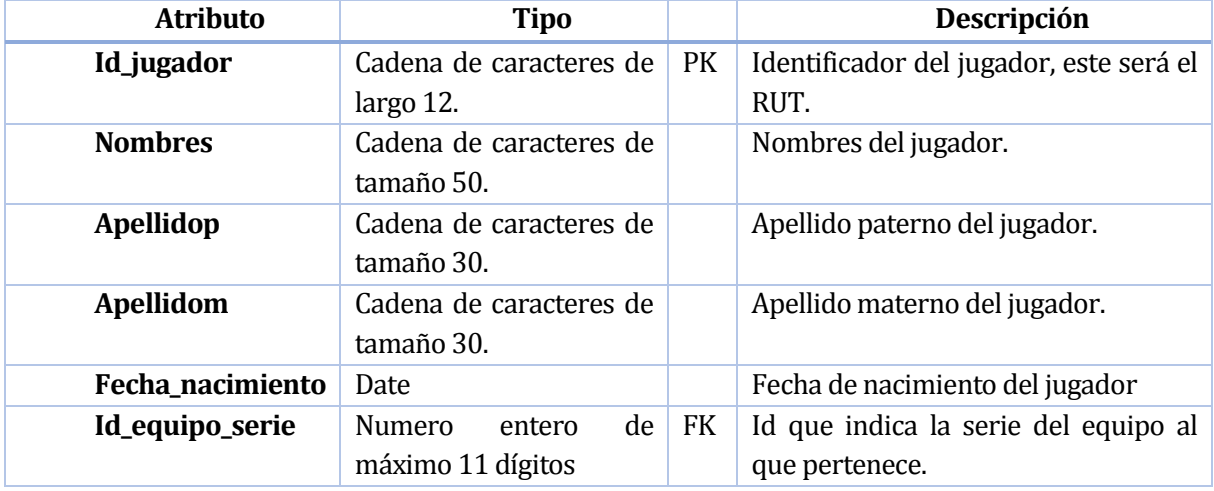

**Tabla 5.15 Especificación Relación: Jugador**

## **Especificación Relación: División**

En la tabla 5.16, se representa las especificaciones de la tabla división, la cual representa el tipo de división al que pertenece un equipo, esta puede ser de primera o segunda división.

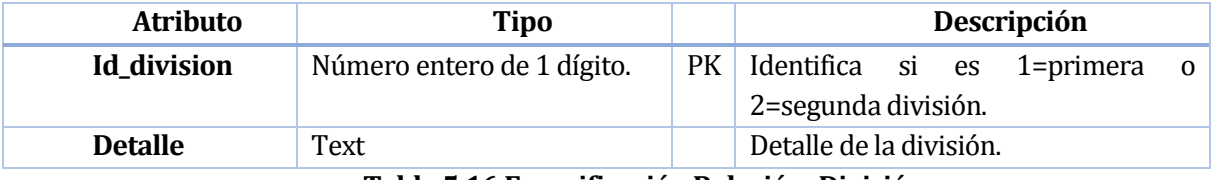

**Tabla 5.16 Especificación Relación: División**

## **Especificación Relación: Grupo**

En la tabla 5.17, se representa las especificaciones de la tabla grupo, la cual representa al grupo que pertenece un equipo dentro de un campeonato y su división.

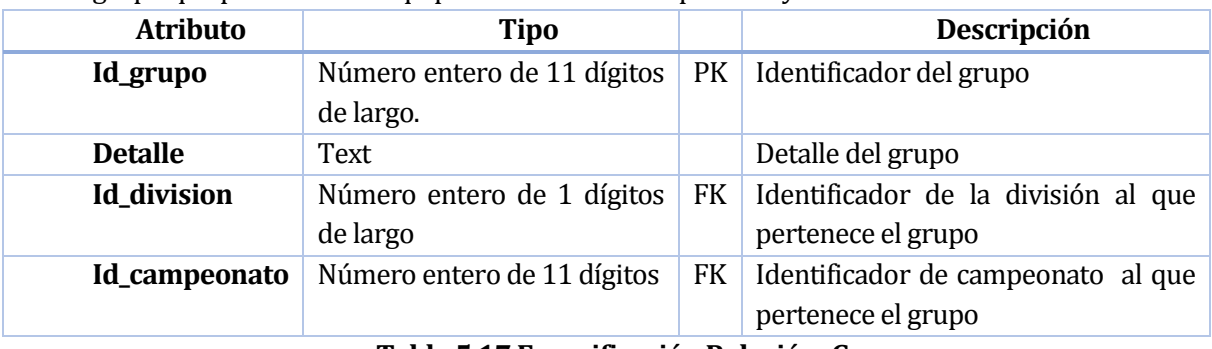

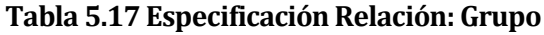

## **Especificación Relación: Tabla posiciones**

En la tabla 5.18, se representa las especificaciones de la tabla posiciones, la cual indica la posición en la que se encuentra un equipo en un campeonato dependiendo de los puntos que este tenga además, de otros factores.

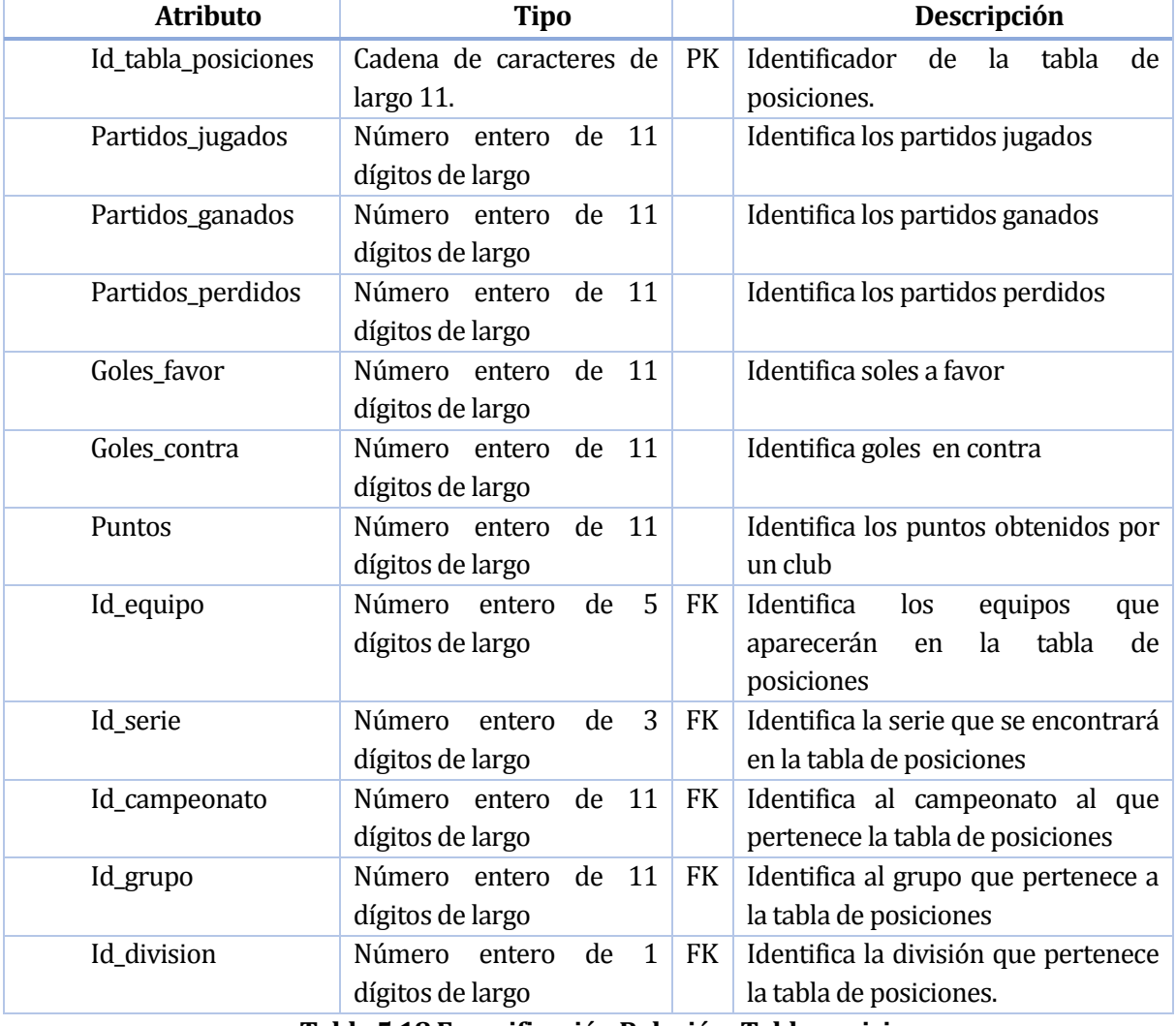

**Tabla 5.18 Especificación Relación: Tabla posiciones**

## **Especificación Relación: Calendario**

En la tabla 5.19, se representa las especificaciones de la tabla Calendario, la cual indica la fecha de inicio y termino de la fecha (partido), además de los equipos que participan, local y visita, también muestra al grupo, campeonato a que pertenece entre otros.

| <b>Atributo</b>      | <b>Tipo</b>                                               |           | Descripción                                                                             |
|----------------------|-----------------------------------------------------------|-----------|-----------------------------------------------------------------------------------------|
| <b>Id_Calendario</b> | Numero entero máximo<br>11 dígitos,<br>auto incrementable | PK        | Identificador del calendario                                                            |
| Fecha_inicio         | Date                                                      |           | Fecha de inicio de partido                                                              |
| Id_quipolocal        | Numero entero máximo 5<br>dígitos                         | <b>FK</b> | Identifica al equipo que estará de<br>local en el partido                               |
| Id_equipovisita      | Numero entero máximo 5<br>dígitos                         | <b>FK</b> | Identifica al equipo que estará de<br>Visita en el partido                              |
| <b>Id_Campeonato</b> | Numero entero máximo<br>11 dígitos                        | <b>FK</b> | Identifica el campeonato que se<br>disputa                                              |
| Id_cancha            | Numero entero máximo 4<br>dígitos                         | <b>FK</b> | Identifica la cancha en que<br>se<br>realiza el partido                                 |
| Numero_fecha         | Numero entero máximo<br>11 dígitos                        |           | Identifica cual es la fecha que se<br>disputa (partido)                                 |
| Id_grupo             | Numero entero máximo<br>11 dígitos                        | <b>FK</b> | Identifica el grupo al que pertenece<br>la fecha                                        |
| Fecha_termino        | Date                                                      |           | Fecha termino de partido                                                                |
| <b>Turno</b>         | Cadena de caracteres de<br>tamaño 40.                     |           | Determina el o los equipos que<br>deben dirigir el partido(no se<br>refiere al árbitro) |

**Tabla 5.19 Especificación Relación: Calendario**

## **Especificación Relación: Tipo campeonato**

En la tabla 5.20, se representa las especificaciones de la tabla Tipo campeonato, la cual indica el tipo de campeonato que pose, este puede ser apertura o clausura.

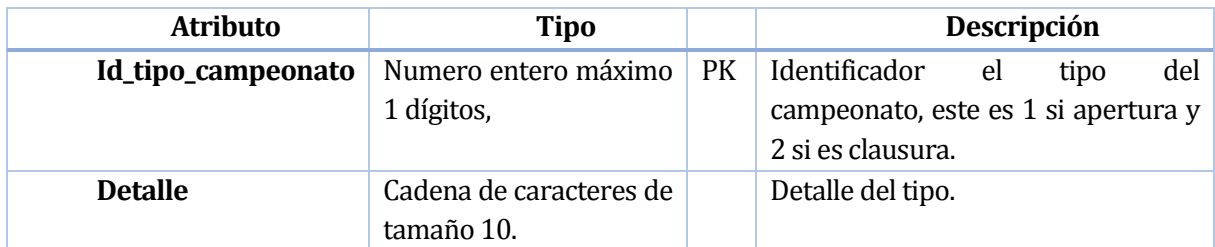

**Tabla 5.20 Especificación Relación: Tipo campeonato**

## **5.6 Diseño**

#### **5.6.1 Diseño de Físico de la Base de datos**

En la figura 5.12 se muestra el diseño físico de la base de datos de la primera iteración de la aplicación web.

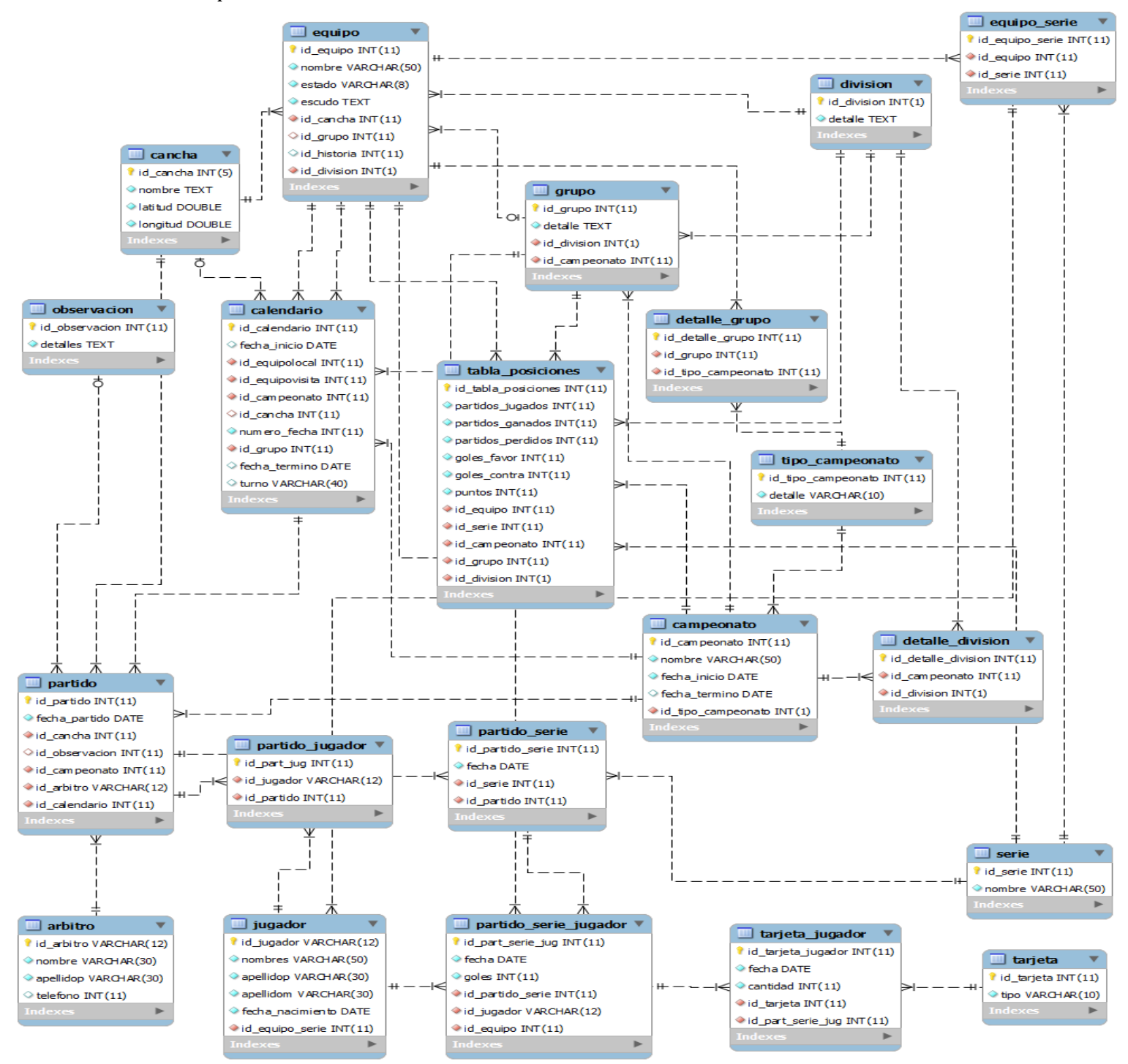

**Figura 5.12 Modelo Físico de la Base de Datos**

# **5.6.2 Diseño interfaz web**

En la figura 5.13 se muestra el prototipo del formato de la pantalla de inicio de la aplicación web ANFA Chillán. Se le hace referencia en sección 9.6 figura 9.1.

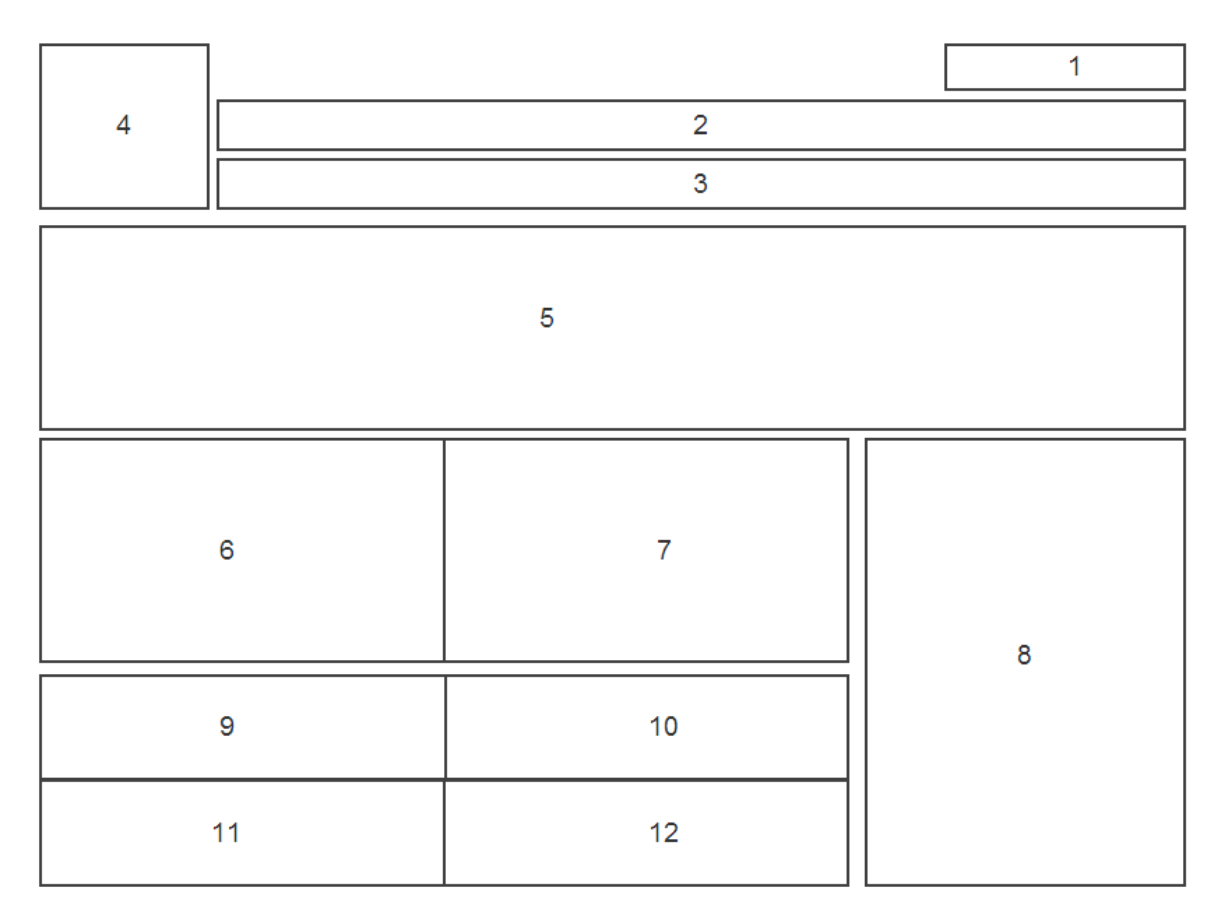

# **Figura 5.13 Prototipo Formato Web-Pantalla de Inicio**

Donde cada bloque representa específicamente:

- 1. Login.
- 2. Barra menú.
- 3. Barra escudos club.
- 4. Escudo ANFA.
- 5. Slider noticias asociación.
- 6. Noticias club primera división.
- 7. Noticias club segunda división.
- 8. Publicidad.
- 9. Buscar jugador.
- 10. Calendario de partidos.
- 11. Reporte del clima.
- 12. Reglamento ANFA.

## **5.7 Pruebas**

#### **5.7.1 Elementos de prueba**

En el proceso de pruebas de este sistema, se evaluará los siguientes módulos de la primera iteración:

#### **5.7.1.1 Gestionar campeonatos.**

Consiste en administrar campeonatos de Apertura y Clausura donde se establece los equipos participantes, se crearán calendarios de encuentros de los partidos que se realizaran en dicho campeonato, modificar las fechas en casos de suspensión ya sea por condiciones climáticas, feriados festivos u otros. Solo el administrador principal tendrá acceso a este módulo, esta información debe ser visible para todo usuario en la página principal.

## **5.7.1.1 Mostrar la ubicación de las canchas.**

Debe mostrar mapa de cada cancha para poder localizarla, solo el administrador tiene acceso a este módulo, además debe ser visible esta información a todo los usuarios

#### **5.7.1.2 Gestionar datos por partido.**

Consiste en generar la tabla de posiciones automáticamente al ingresar los resultados de los partidos, además, se registraran el árbitro participante, las amonestaciones asignadas, los goles de los partidos y quienes los anotaron, observaciones por partido y la cancha en que se disputo el partido, mostrar los resultados de partidos jugados anteriormente. Solo el administrador debe ingresar esta información, esta información debe ser visible para todo usuario en la página principal.

## **5.7.2 Especificación de las pruebas**

#### **5.7.2.1 Características a Probar**

En esta etapa de prueba se medirá el nivel de usabilidad, desempeño y navegación de los módulos previamente mencionados. Además, se medirá el comportamiento de seguridad del sitio frente a situaciones de vulnerabilidad.

#### **5.7.2.2 Objetivo de la Prueba**

El objetivo de las pruebas es detectar cualquier eventualidad que afecte el normal funcionamiento de los módulos, problemas de usabilidad, nivel de aceptación o rechazo por parte del usuario y errores respecto de las reglas que se aplicaron para el desarrollo de los módulos.

#### **5.7.2.3 Enfoque**

También para este sistema se realizarán pruebas de caja negra y pruebas automatizadas.

## **5.7.2.4 Actividades de Prueba**

Para llevar a cabo el plan de pruebas se debe primeramente cumplir con las condiciones adecuadas de hardware, software y conectividad, es decir, utilizar un computador (ya sea móvil o de escritorio) que cuente con un navegador de internet (en su versión más actualizada) y que tenga acceso a la red de internet.

En tabla 5.21 se muestran las actividades para las pruebas:

| <b>Editar Campeonato</b> | Agregar árbitro a         |
|--------------------------|---------------------------|
|                          | Partido                   |
| Modificar Fecha          | <b>Generar Reporte</b>    |
| Partido                  | De datos                  |
| Agregar Jugadores        | <b>Editar Datos</b>       |
| <b>Editar Jugadores</b>  | Modificar Tarjetas        |
| Agregar Árbitros         | Eliminar Tarjeta          |
| Editar Árbitros          | Modificar                 |
|                          | Observaciones             |
| Eliminar Árbitros        | Eliminar Observaciones    |
| Mostrar Tabla de         | Modificar Resultado       |
| Posiciones               |                           |
| Generar Reporte de       | Eliminar Resultado        |
| Tabla de Posiciones      |                           |
| Seleccionar              | Modificar Jugadores de    |
| Campeonato               | Partido                   |
| Seleccionar Partido del  | Eliminar Jugadores de     |
| Campeonato               | Partido                   |
| <b>Insertar Datos</b>    | Modificar Arbitro de      |
|                          | Partido                   |
| Agregar                  | Eliminar Arbitro de       |
| <b>Observaciones</b>     | Partido                   |
| Agregar Tarjetas         | Crear Historial de        |
|                          | Partidos                  |
| Agregar Resultado        | Ver historial de Partidos |
|                          |                           |
| Agregar Jugadores a      | Generar Reporte           |
| Partidos                 | De historial              |
|                          |                           |

**Tabla 5.21 Actividades de Prueba**

## **5.7.3 Responsables de las pruebas**

Para la realización de las pruebas los responsables serán los mismos desarrolladores del sistema, ya que el equipo de trabajo está compuesto por sólo dos personas, de esta manera tener una mayor disposición a encontrar errores en el componente o ambigüedades en su especificación.

## **5.7.4 Detalle de las pruebas**

En esta ocasión se realizaron pruebas manuales, las manuales fueron pruebas de Caja Negra.

#### **5.7.4.1 Prueba Manuales**

A continuación, desde la Tabla 5.22 a la Tabla 5.27 se detalla las especificaciones de las pruebas de caja negra realizadas en los módulos del primer incremento.

#### *5.7.4.1.1 Prueba aplicación*

De la tabla 5.22 a 5.27 se muestran pruebas a las funcionalidades del primer incremento de la aplicación web

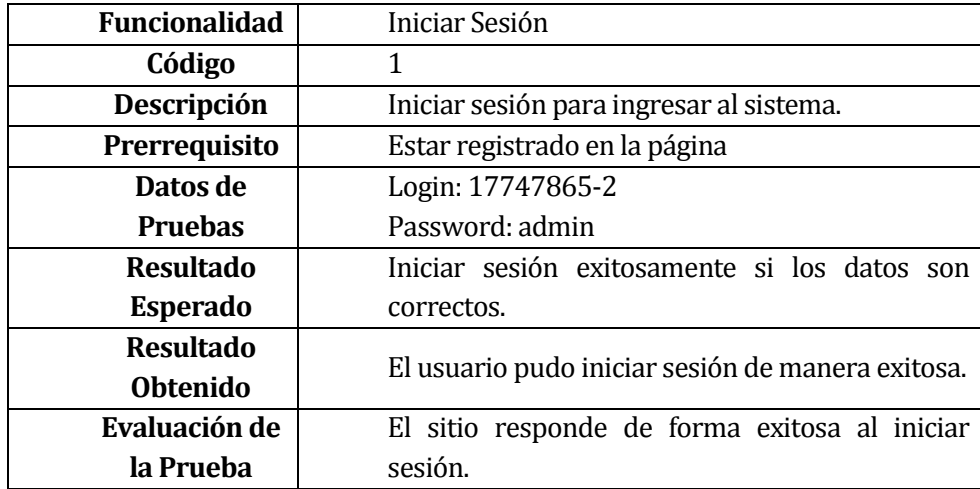

**Tabla 5.22 Caso de Prueba A: Iniciar Sesión**

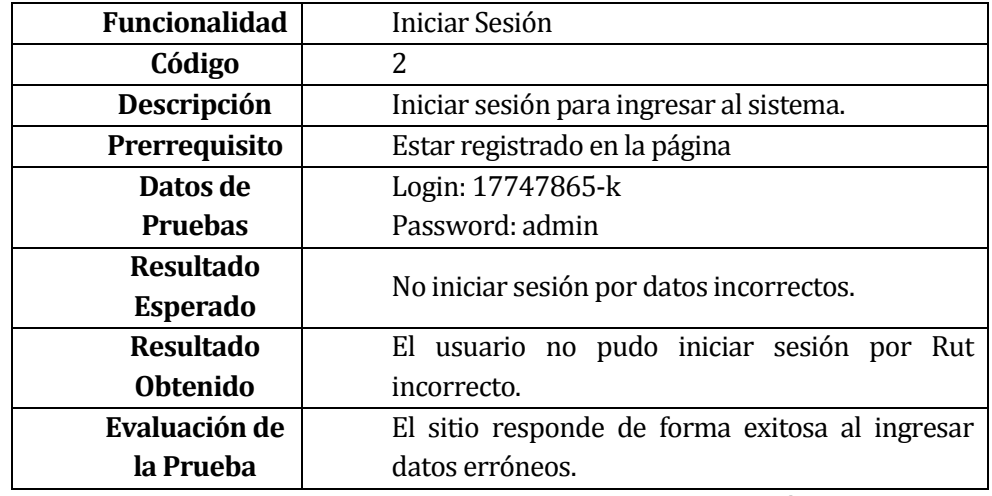

**Tabla 5.23 Caso de Prueba B: Iniciar Sesión**

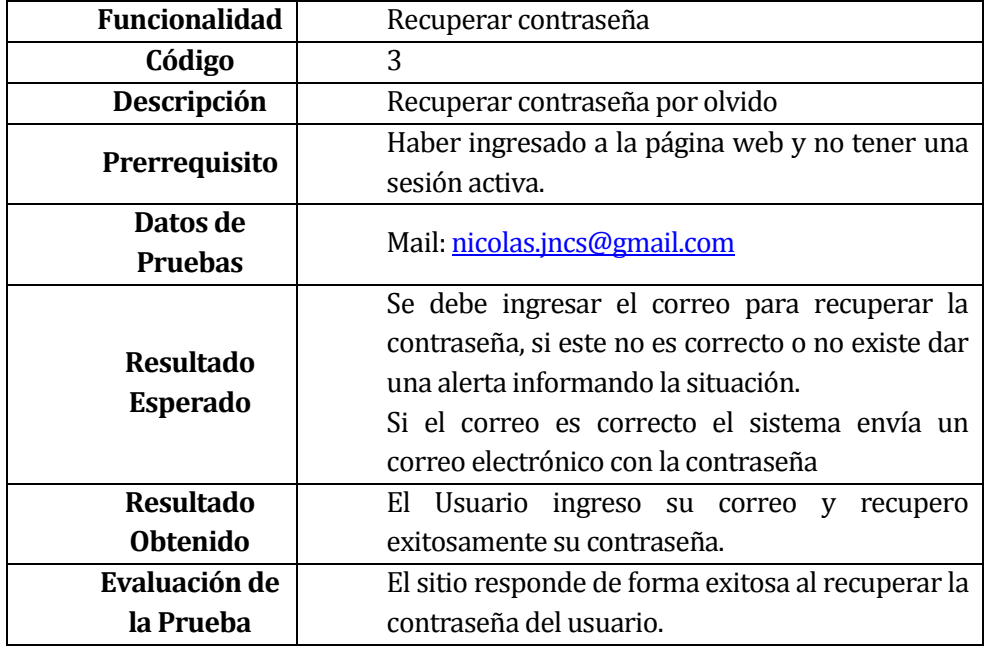

**Tabla 5.24 Caso de Prueba: Recuperar contraseña**

| <b>Funcionalidad</b> | Cerrar Sesión                                                 |  |
|----------------------|---------------------------------------------------------------|--|
| Código               | 4                                                             |  |
| Descripción          | Cerrar sesión del administrador                               |  |
| Prerrequisito        | Haber ingresado a la página web y tener una<br>sesión activa. |  |
| Datos de             | Ninguno.                                                      |  |
| <b>Pruebas</b>       |                                                               |  |
| <b>Resultado</b>     | Probar el cierre de la sesión activa en el                    |  |
| <b>Esperado</b>      | ordenador.                                                    |  |
| <b>Resultado</b>     | -Se cierra la sesión y redirige a la página de                |  |
| <b>Obtenido</b>      | inicio.                                                       |  |
| Evaluación de        | El sitio responde de forma exitosa al cerrar                  |  |
| la Prueba            | sesión.                                                       |  |

**Tabla 5.25 Caso de Prueba: Cerrar Sesión**

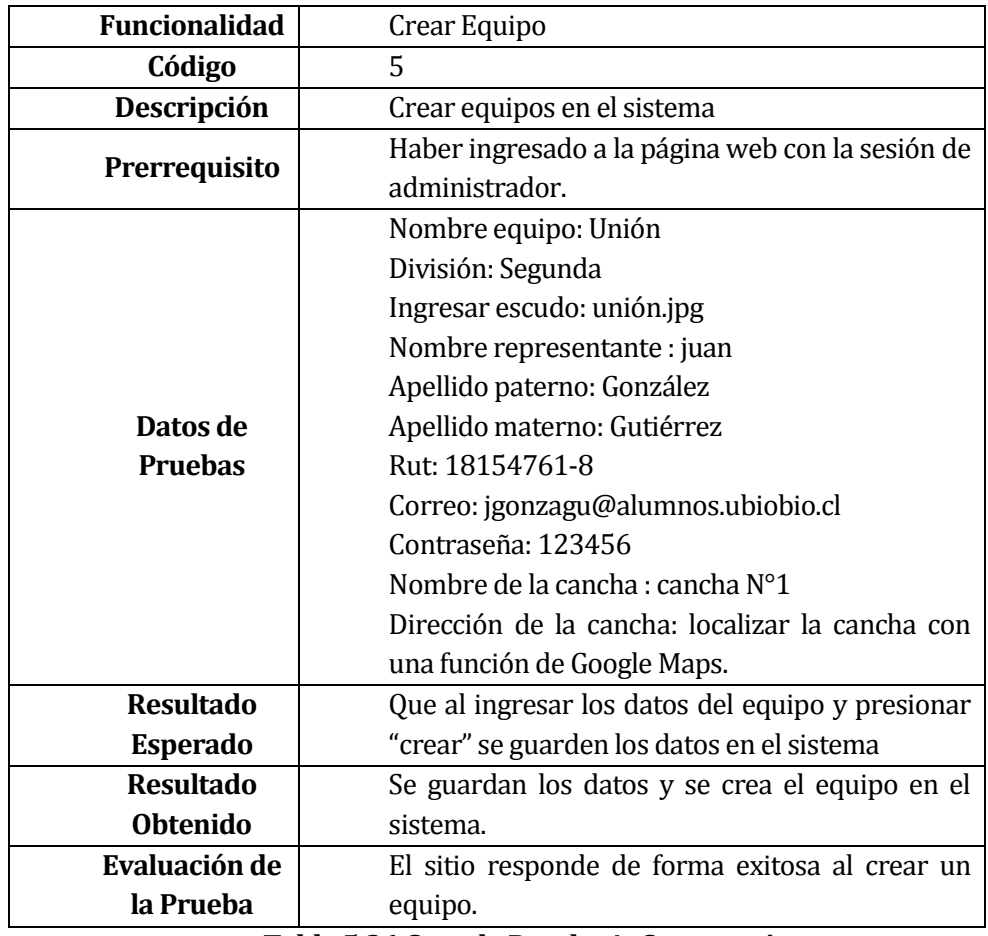

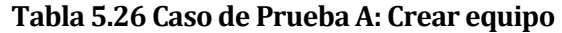

| <b>Funcionalidad</b>                        | Crear Equipo                                      |  |
|---------------------------------------------|---------------------------------------------------|--|
| Código                                      | 6                                                 |  |
| Descripción                                 | Crear equipos en el sistema                       |  |
|                                             | Haber ingresado a la página web con la sesión de  |  |
| Prerrequisito                               | administrador.                                    |  |
|                                             | Nombre equipo: Unión                              |  |
|                                             | División: Segunda                                 |  |
|                                             | Ingresar escudo: unión.jpg                        |  |
|                                             | Nombre representante:                             |  |
|                                             | Apellido paterno: González                        |  |
| Datos de                                    | Apellido materno: Gutiérrez                       |  |
| <b>Pruebas</b>                              | Rut: 18154761-8                                   |  |
|                                             | Correo: jgonzagu@alumnos.ubiobio.cl               |  |
|                                             | Contraseña: 123456                                |  |
|                                             | Nombre de la cancha : cancha N°1                  |  |
|                                             | Dirección de la cancha: localizar la cancha con   |  |
|                                             | una función de Google Maps.                       |  |
| <b>Resultado</b>                            | Que al no ingresar alguno de los datos del equipo |  |
| <b>Esperado</b>                             | y presionar "crear" éste no pueda ser creado      |  |
| <b>Resultado</b>                            | El sistema muestra un mensaje señalando que       |  |
| <b>Obtenido</b><br>faltan datos del equipo. |                                                   |  |
| Evaluación de                               | El sitio responde de forma exitosa señalando que  |  |
| la Prueba                                   | faltan datos del equipo.                          |  |

**Tabla 5.27 Caso de Prueba B: Crear equipo**

## **5.7.5 Calendario de pruebas**

Las pruebas del primer incremento fueron realizadas el día lunes 25 y martes 26 de julio del año 2015.

## **5.7.6 Conclusiones de Prueba**

En esta iteración se aplicó pruebas de caja negra orientada a validar el correcto funcionamiento de los requisitos funcionales establecidos en la sección 5.4.1.

Estas pruebas permitieron realizar una comparación entre los resultados deseados y los resultados reales, dando al segundo incremento del proyecto un efecto satisfactorio del cumplimiento esperado de los requisitos pactados.

Este logro se debe a la aplicación de pruebas durante el proceso de desarrollo las cuales no siempre son documentadas debido a que las realiza el programador mientras avanza en el programa, para que al momento de realizar el proceso de pruebas este ya tenga garantías de que sean exitosas facilitando el cumplimiento de estas.

*Universidad del Bío-Bío. Red de Bibliotecas - Chile*

# **6 CAPÍTULO 6: INCREMENTO 2 "GESTIONAR INFORMACIÓN DE CADA CLUB DE LA ASOCIACIÓN, GESTIONAR GALERÍA DE FOTOS Y GESTIONAR PUBLICIDAD"**

# **6.1 Alcances y Limitaciones**

Los módulos que se llevaran a cabo en este incremento para la aplicación web contaran con los siguientes alcances.

- Gestionar información de cada club de la asociación.
	- o Mostrar historia.
	- o Entregar noticias o eventos por cada club.
	- o Publicar citación a reunión.
	- o Agregar presidente y encargado de cada club
- Administrar galería de fotos.
	- o Mostrar imágenes relacionadas con la institución, clubes, o eventos relativamente importantes para la comunidad.
- Gestionar Publicidad.
	- o Mostrar imágenes de productos deportivos de distintas tiendas, para poder ser vistas por los usuarios que visiten la página.

Las limitaciones de los módulos serán:

- Gestionar Información de cada club de la asociación.
	- o El administrador del club solo podrá tener acceso a información, fotos, noticias entre otros. No podrá cambiar información de puntos o resultado de partidos.
	- o Solo el administrador podrá asignar usuario y contraseña al encargado de la información de cada club. Este no podrá recuperar su contraseña en caso de olvido, deberá acercarse a la asociación en caso de que ocurra uno de estos problemas.
	- o Solo el administrador del club puede hacer citaciones a reuniones y subir noticias, los usuarios (seguidores del club) no pueden realizar estas acciones solo verlas.
	- o No agregara toda la directiva del club, solo presidente

Estos alcances y limitaciones están considerados para los dos tipos de categorías, Primera división y Segunda división de las comunas de Chillán y Chillán Viejo.

# **6.2 Objetivo del software**

Los objetivos que se deben alcanzar en esta parte del software será alcanzar los siguientes objetivos:

- Gestionar información de cada club de la asociación.
	- o Mostrar información del club:
		- $H$ istoria
	- o Mostrar noticias, eventos relacionados al club.
	- o Mostrar citaciones a reuniones del club.
	- o Agregar presidente de club en cada club creado
- Administrar galería de fotos.
	- o Mostrar las imágenes más relevantes ocurridas durante el día o la semana, eventos próximos etc.
- Gestionar Publicidad.
- o Mostrar publicidad de las tiendas que arrienden este servicio Se hace referencia en sección 9.6 en anexo Captura de Pantalla.

## **6.3 Descripción Global del Producto**

#### **6.3.1 Interfaz de usuario**

Se implementará una interfaz clara y sencilla con los colores de la asociación dirigida al público general de todas las edades. Esta debe ser acompañada de una tipología clara que ayude a la comprensión de la información que en el sitio se presentará.

En el sitio se debe presentar información objetiva, de los distintos tipos de datos con respecto a los clubes, donde estará presente su historia y cargos de cada club, también se encontrara de forma sencilla la ubicación de su chancha correspondiente.

## **6.3.2 Interfaz De Hardware**

Las características mínimas con las que contará el servidor donde se alojará la aplicación web consta de:

- Procesador: 4 núcleos Xeon 2.8 GHz o superior
- Memoria: 2 GB
- $\bullet$  Disco Duro: 60 GB

#### **6.3.3 Interfaz Software**

Los softwares que se ocuparan dentro del desarrollo de sistema son:

- Interprete de traductor. PHP v5.5.11
- Servidor de aplicaciones. Apache v2.4.12
- Base de datos. MySQL v5.6.21
- Administrador de base de datos. phpMyAdmin v4.2.11
- Servidor FTP. FieZilla FTP Server v0.9.41
- Cliente FTP
- FieZilla Cliente Server v3.10.30

Estos softwares mencionados vienen incorporados en un paquete llamado Xampp v5.6.3 y cada una con la última versión con la que se contaba al inicio del proyecto.

Además, se consideran los softwares que son mencionados en la sección 4.2.1 en la tabla 1: Requisitos Mínimos de Equipo Computacional para desarrollo

Para cada producto software con el cual existe alguna relación o interfaz, se detalla:

- Nombre:
- Abreviación;
- Número especificación o Versión;
- Fuente.

## **6.3.4 Interfaces de comunicación**

Se utilizará protocolo de transferencia scp/ftp, para subir los archivos al servidor. Además se ocupara el protocolo HTTP (protocolo de transferencia de hipertexto) para la navegación y pruebas de la aplicación.

## **6.4 requerimientos de Software**

Una de las etapas más importantes en el desarrollo de proyectos de software es la captura de requerimientos. A continuación se detallan los requerimientos del segundo incremento del proyecto a través de dos grandes clasificaciones:

- Requerimientos Funcionales: Son declaraciones de los servicios que debe proporcionar el sistema, de la manera en que éste debe reaccionar a entradas particulares y de cómo se debe comportar en situaciones particulares.
- No Funcionales: Son restricciones de los servicios o funciones ofrecidas por el sistema. Incluyen restricciones de tiempo, sobre el proceso de desarrollo y estándares.

# En la Tabla 6.1 se muestran los requerimientos funcionales para el sistema.

**6.4.1 Requerimientos Funcionales**

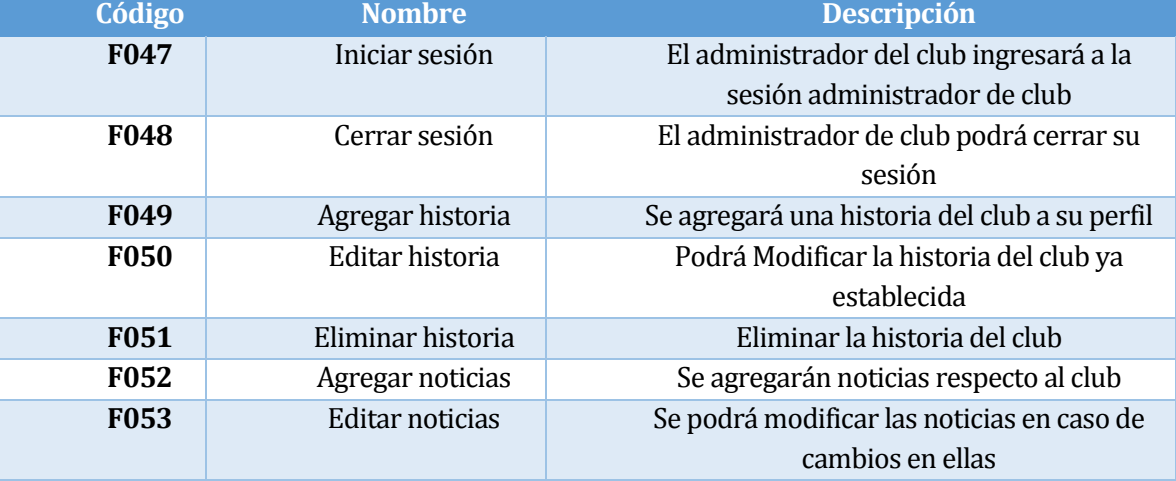

| <b>F054</b> | Eliminar noticias        | Eliminar noticias ya ocurridas o erróneas     |
|-------------|--------------------------|-----------------------------------------------|
| <b>F055</b> | Agregar citaciones       | Se podrán agregar citaciones del club         |
| <b>F056</b> | <b>Editar citaciones</b> | Se podrán modificar las citaciones            |
|             |                          | publicadas                                    |
| <b>F057</b> | Eliminar citaciones      | Eliminar citaciones ya ocurridas o erróneas   |
| <b>F058</b> | Agregar datos            | Agregar nombre de presidente y                |
|             | dirigente                | representante del club                        |
| <b>F059</b> | Editar datos             | Editar nombre de presidente y                 |
|             | dirigente                | representante del club                        |
| <b>F060</b> | Agregar fotos club       | Se podrán agregar fotos del club              |
| <b>F061</b> | Editar fotos club        | Se podrán modificar las fotos subidas         |
| <b>F062</b> | Eliminar fotos club      | Se podrán eliminar las fotos del club         |
| F063        | Agregar                  | Se podrán agrega fotos de la asociación       |
|             | fotos asociación         |                                               |
| F064        | <b>Editar</b> fotos      | Se podrán editar las fotos subidas            |
|             | asociación               |                                               |
| <b>F065</b> | Eliminar fotos           | Se podrán eliminar las fotos de la asociación |
|             | asociación               |                                               |
| <b>F066</b> | Agregar publicidad       | Agregar la publicidad (fotos)                 |
| F067        | Editar publicidad        | Editar Publicidad que este errónea (fotos)    |
| <b>F068</b> | Eliminar publicidad      | Eliminar en caso de cambio de cliente o       |
|             |                          | error en la publicidad (fotos)                |

**Tabla 6.1 Requisitos Funcionales**

# **6.4.2 Requisitos No funcionales**

Los requerimientos no funcionales para este módulo están presentes en el punto 5.4.2 en la tabla 5.2.
# **6.5 ANÁLISIS**

#### **6.5.1 Introducción**

En las siguientes secciones de éste capítulo se desglosará el análisis del proyecto desde tres ámbitos, procesos de negocio, diagrama de casos de uso y modelamiento de datos.

#### **6.5.2 Proceso de negocios.**

#### **6.5.2.1 Gestionar Información de club.**

En la Figura 6.1 se muestra el modelo de proceso de negocio para las actividades de Gestionar información de club. Cabe mencionar que se incluye como sub proceso la actividad de "Iniciar Sesión", ya que debe estar iniciada la sesión administrador de club para poder ver las acciones disponibles.

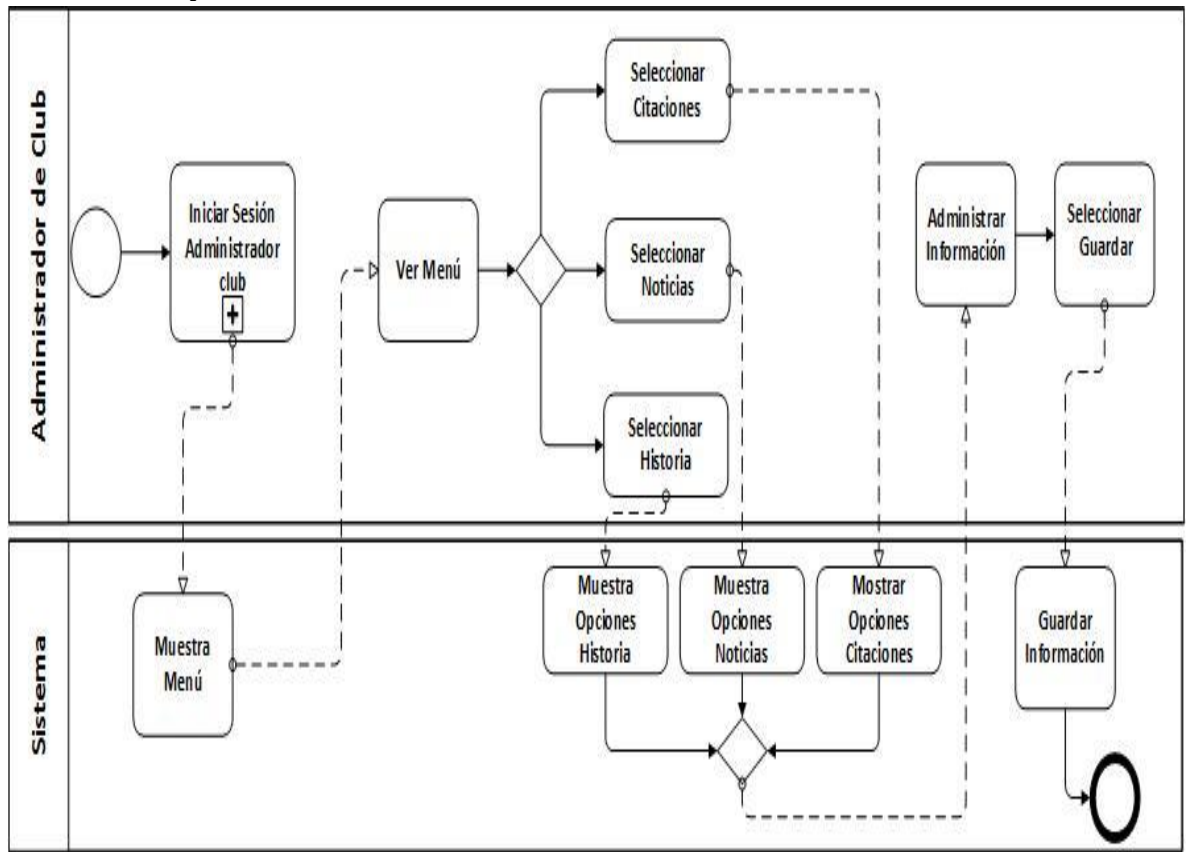

**Figura 6.1 BPMN – Gestionar Información de club**

#### **6.5.2.2 Gestionar Fotos y Publicidad.**

En la Figura 6.2 se muestra el modelo de proceso de negocio para las actividades de Gestionar fotos y gestionar publicidad. Cabe mencionar que se incluye como sub proceso la actividad de "Iniciar Sesión", ya que debe estar iniciada la sesión administrador para poder ver las acciones disponibles.

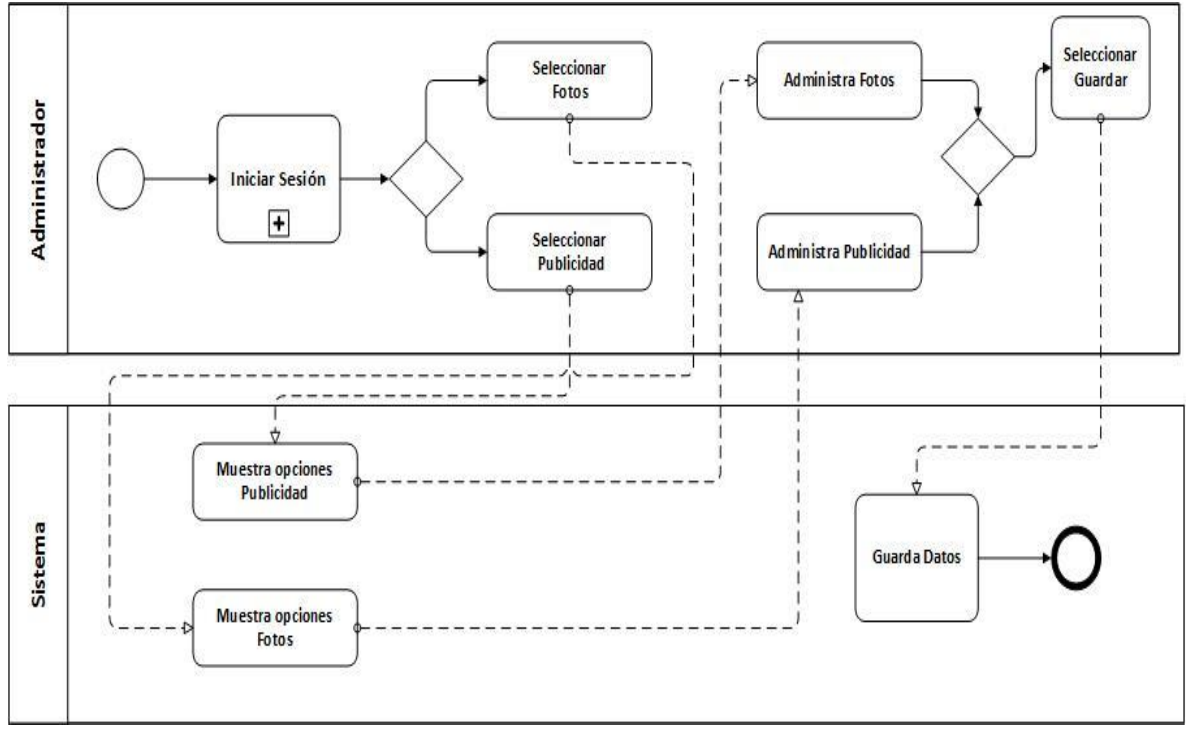

**Figura 6.2 BPMN – Gestionar Fotos y Publicidad**

# **6.5.3 Diagrama de casos de uso**

#### **6.5.3.1 Actores**

Los actores que se identifican para el sistema web, son los siguientes:

- Administrador de club:
	- o Es el encargado de establecer y manejar toda información en el club, no necesariamente debe ser el presidente.
	- o Debe contar con conocimientos básicos como:
		- Alfabetización digital.
		- Manejo básico en motores de búsqueda (Chrome, Mozilla Firefox)
- o Éste actor interactúa con el sistema web. Es quien además de heredar las acciones del usuario común, podrá gestionar las opciones disponibles en el sistema.
	- Administrar la información del club.
	- Administrar fotos del club
- Administrador:
	- o Es el presidente de la institución, quien está a cargo de todas las funciones importantes de la asociación.
		- Representante legal de la institución.
		- Responsable de directiva.
		- Gestionar reuniones de directivos.
	- o Debe contar con conocimientos básicos como:
		- Alfabetización digital.
		- Manejo básico en motores de búsqueda (Chrome, Mozilla Firefox).
	- o Éste actor interactúa con el sistema web. Es quien además de heredar las acciones del usuario común, podrá gestionar las opciones disponibles en el sistema.
		- Establecer la ubicación de la cancha.
		- Agregar directiva de club.
		- Administrar fotos de la institución.
		- Administrar publicidad

## **6.5.3.2 Casos de Uso y descripción**

En las siguientes figuras 6.3 a 6.4-se muestra los casos de usos que se usará en el incremento.

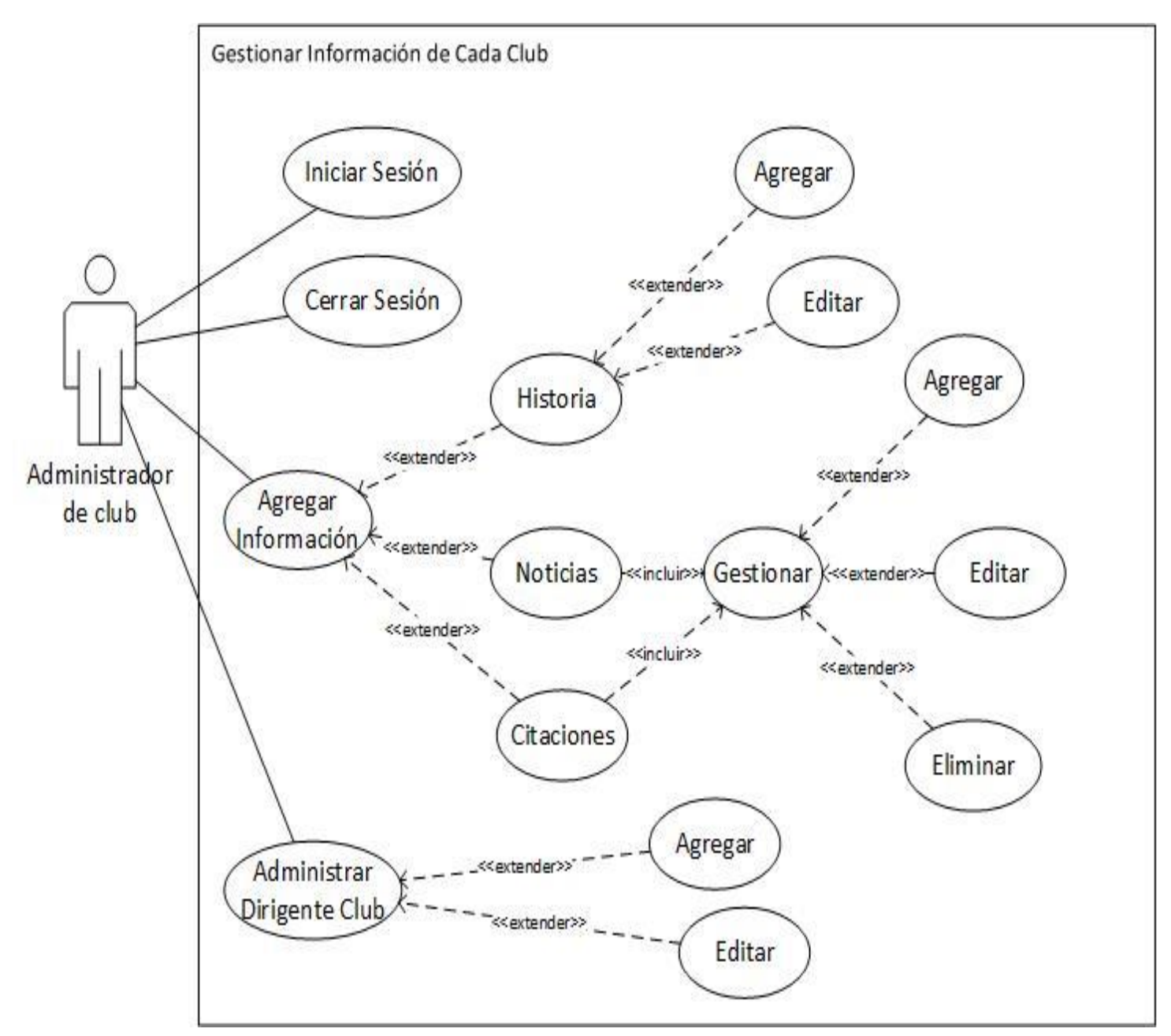

**Figura 6.3 Caso de Uso - Sistema de Gestión de información de cada club de la asociación**

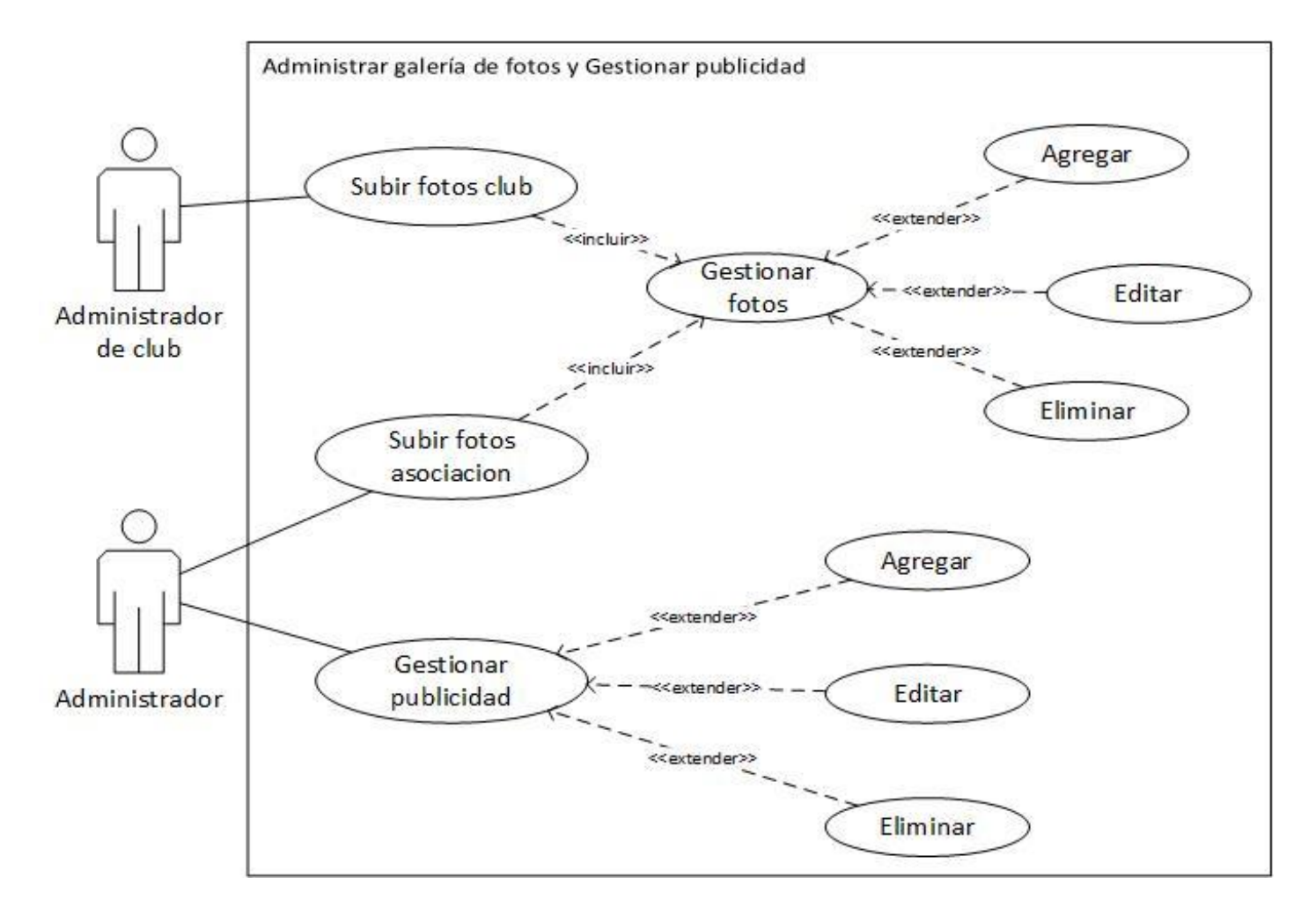

**Figura 6.4 Caso de Uso - Sistema de Gestión de Galería de Fotos y Gestión de Publicidad**

#### **6.5.3.3 Especificación de los Casos de Uso**

A continuación, desde la Tabla 6.2 a la Tabla 6.5, se muestra las especificaciones de los Casos de Uso para el segundo incremento del proyecto.

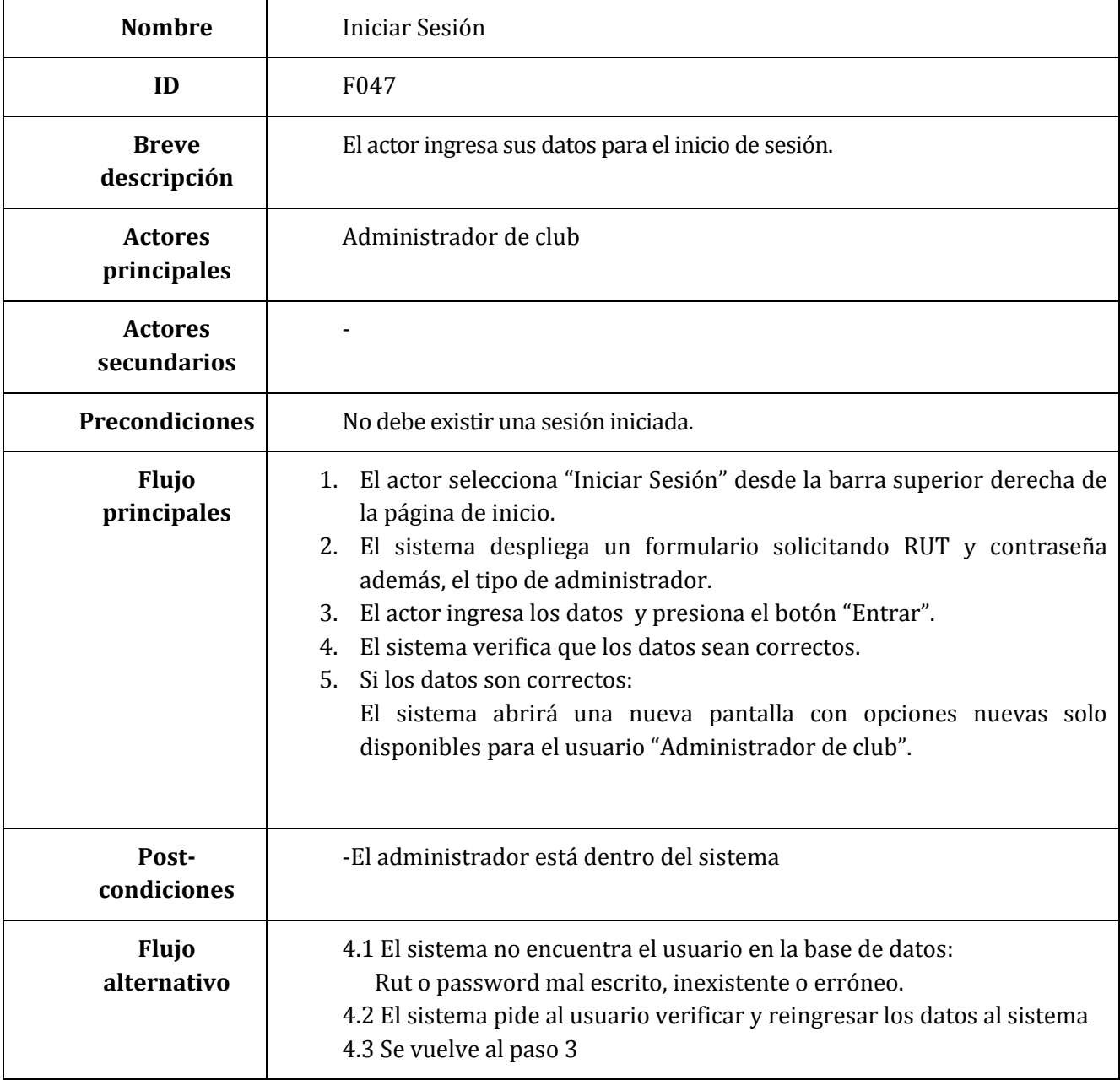

**Tabla 6.2 Especificación Caso de Uso – Iniciar Sesión**

| <b>Nombre</b>                 | Cerrar Sesión                                                                                                    |
|-------------------------------|----------------------------------------------------------------------------------------------------|
| ID                            | F048                                                                                                    |
| <b>Breve</b><br>descripción   | El actor finaliza una sesión activa en la página web                                                                                                    |
| <b>Actores</b><br>principales | Administrador de club                                                                                                    |
| <b>Actores</b><br>secundarios |                                                                                                    |
| <b>Precondiciones</b>         | Debe existir una sesión iniciada de administrador de club.                                                                                                    |
| <b>Flujo</b><br>principales   | 3. El actor hace clic en el botón "Salir" desde el menú en la página de<br>Administrador de club.<br>4. El sistema cierra la sesión actual y regresa a la página de inicio. |
| Post-<br>condiciones          | -Se direcciona al actor a la página de inicio del sistema. Para iniciar<br>sesión nuevamente<br>-El actor esta fuera del sistema                                            |
| <b>Flujo</b><br>alternativo   |                                                                                                    |

**Tabla 6.3 Especificación Caso de Uso – Cerrar Sesión**

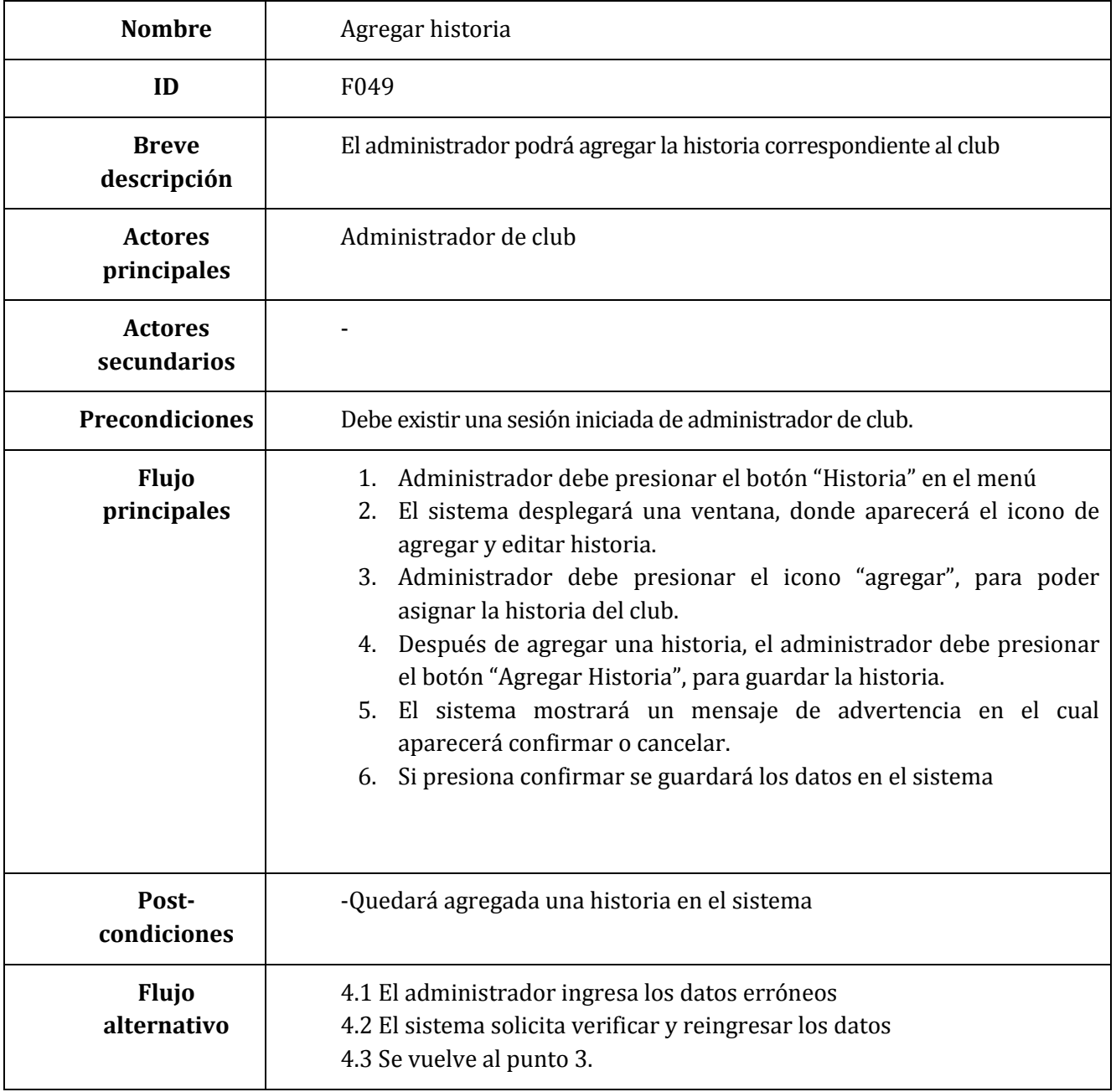

**Tabla 6.4 Especificación Caso de Uso – Agregar historia**

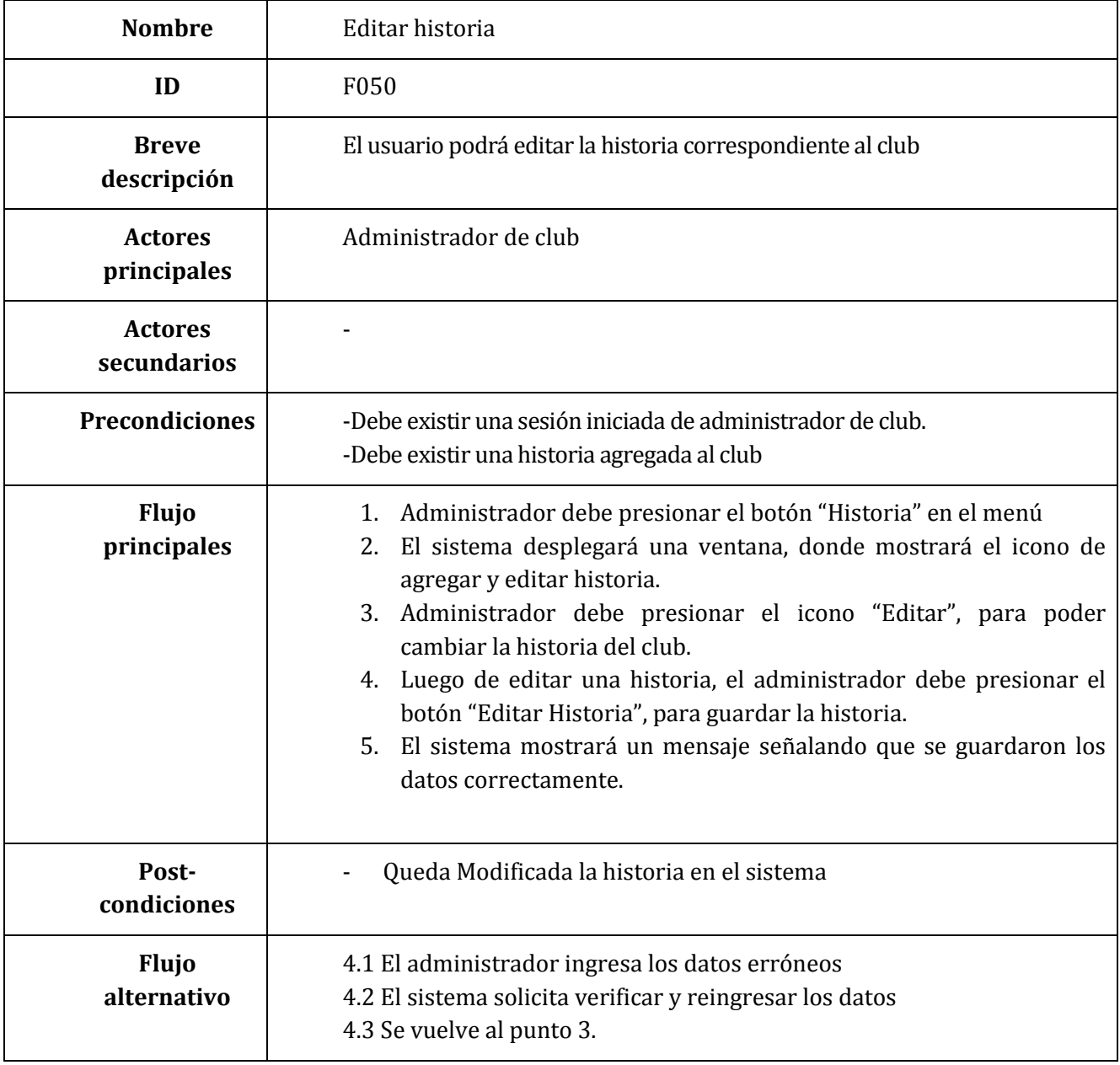

**Tabla 6.5 Especificación Caso de Uso – Editar historia**

#### **6.5.1 Modelamiento de datos**

#### **6.5.1.1 Modelo de Datos.**

En la figura 6.5 se muestra el modelo de datos realizados en el segundo incremento de la aplicación web.

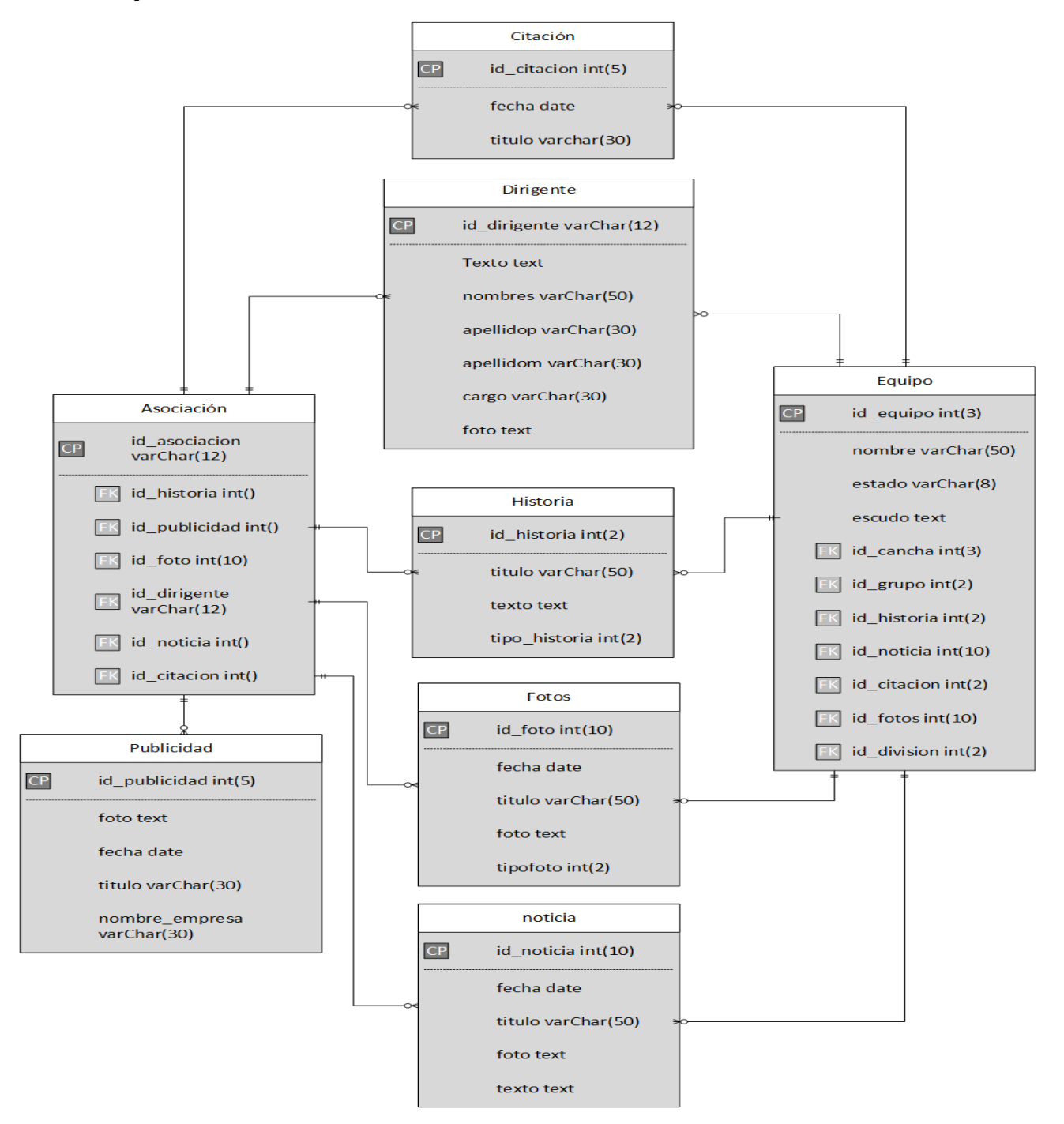

**Figura 6.5 Modelo de Datos**

# **6.5.1.2 Modelo entidad-relación**

En la figura 6.6 se muestra el modelamiento entidad relación realizados en el segundo incremento de la aplicación.

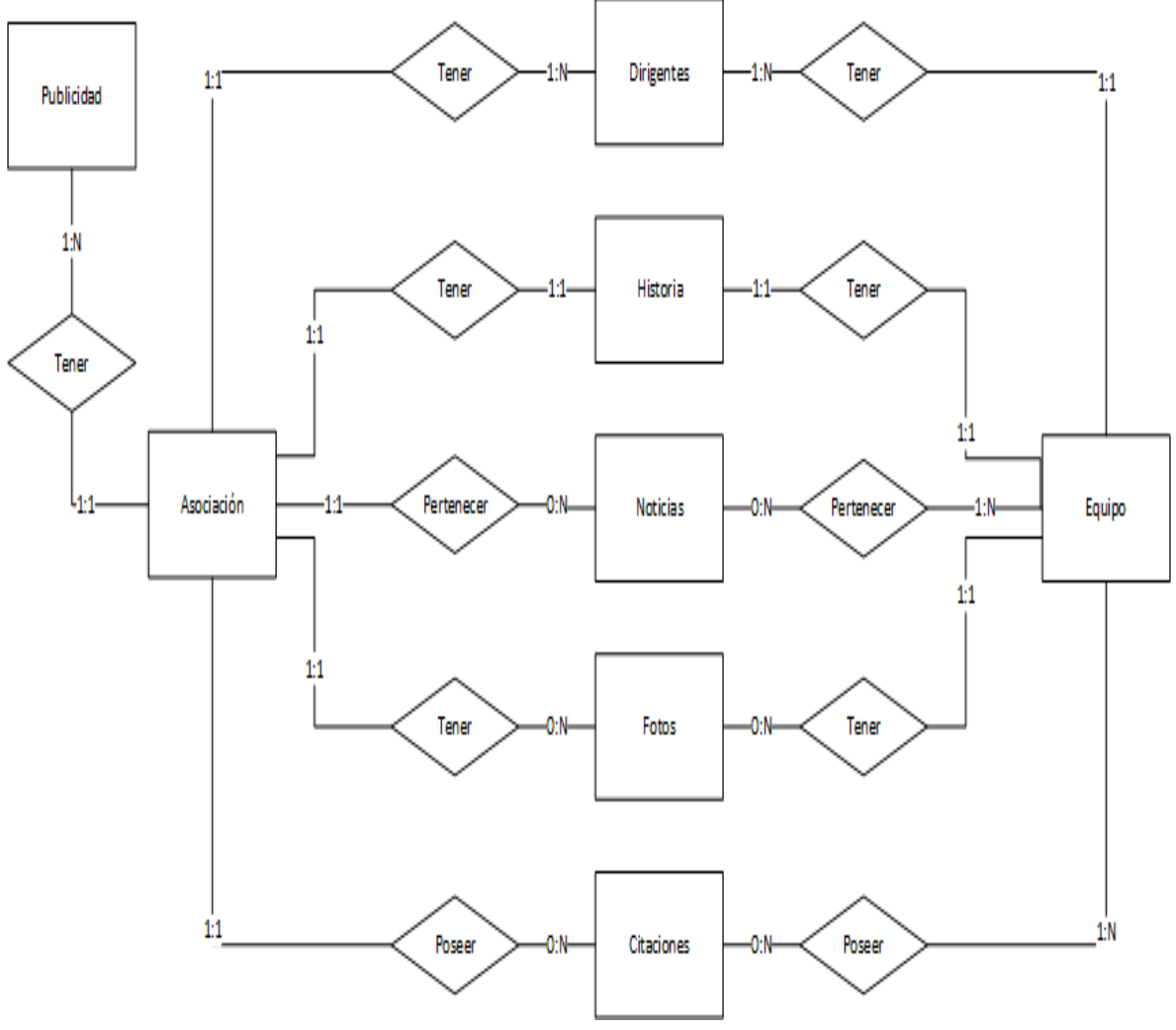

**Figura 6.6 Modelo entidad relación**

#### **6.5.1.3 Especificación de relaciones**

# **Especificación Relación: Equipo**

En la tabla 6.6, se representa las especificaciones de la tabla equipo, con la cual representa a cada uno de los clubes de la asociación.

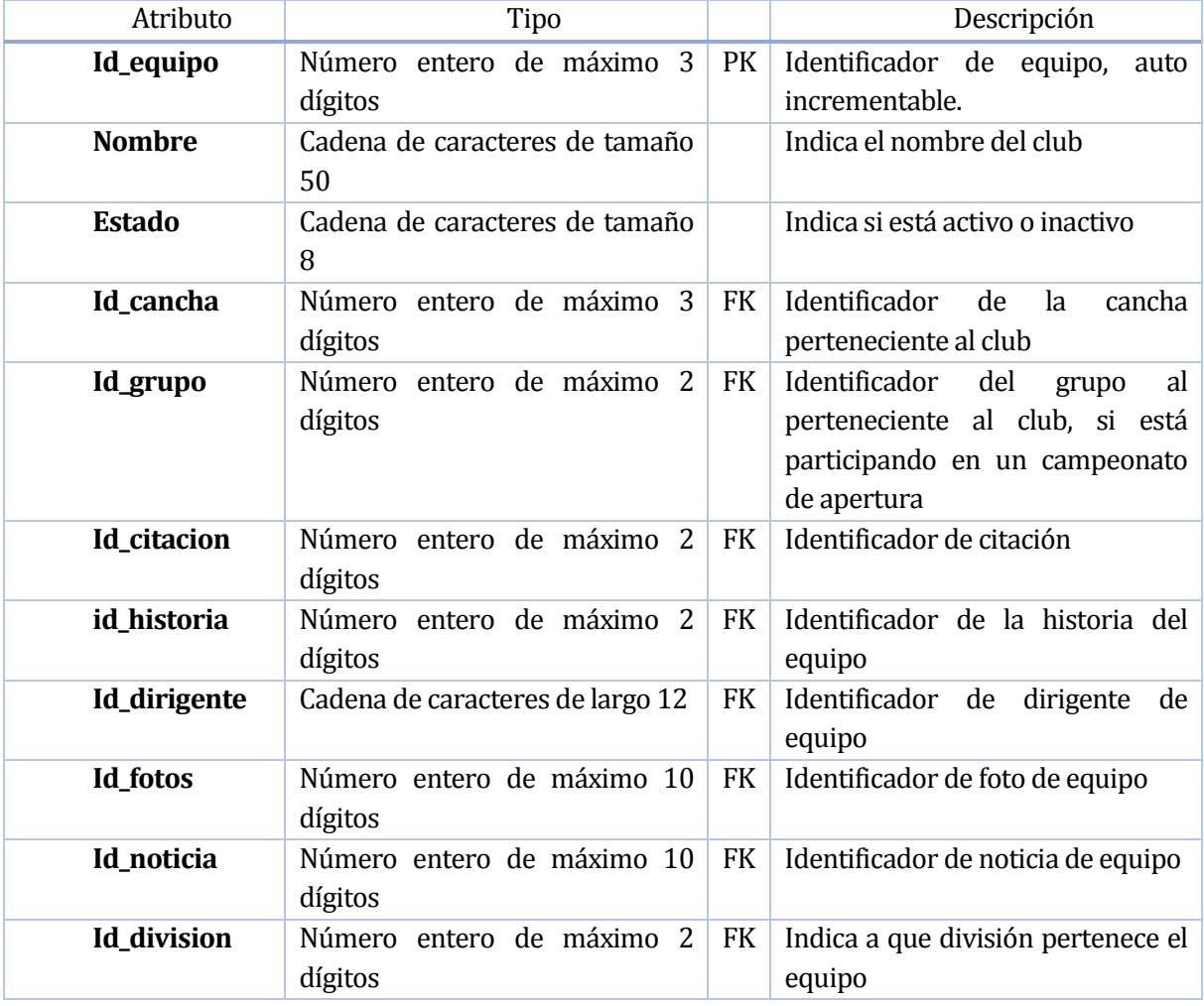

**Tabla 6.6 Especificación Relación: Equipo**

# **Especificación Relación: Citación**

En la tabla 6.7, se representa las especificaciones de la tabla citación, la cual representa la información de una citación, fecha, titulo.

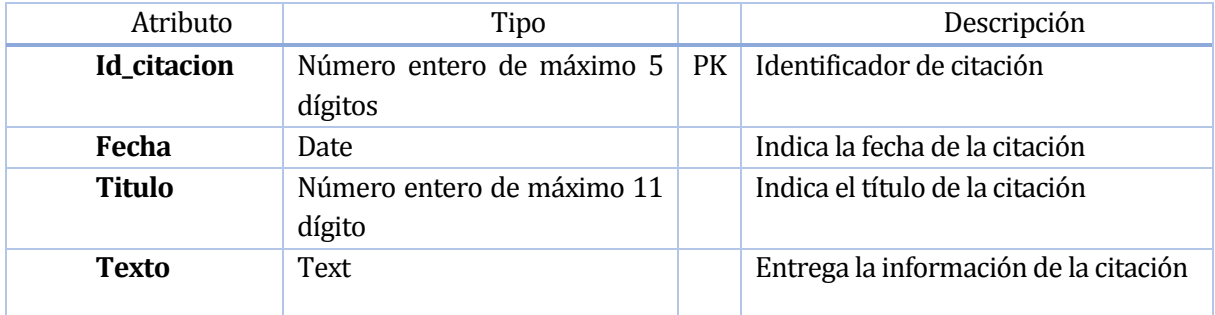

# **Tabla 6.7 Especificación Relación: Citación**

# **Especificación Relación: Historia**

En la tabla 6.8, se representa las especificaciones de la tabla historia, la cual representa la historia perteneciente al club y la asociación.

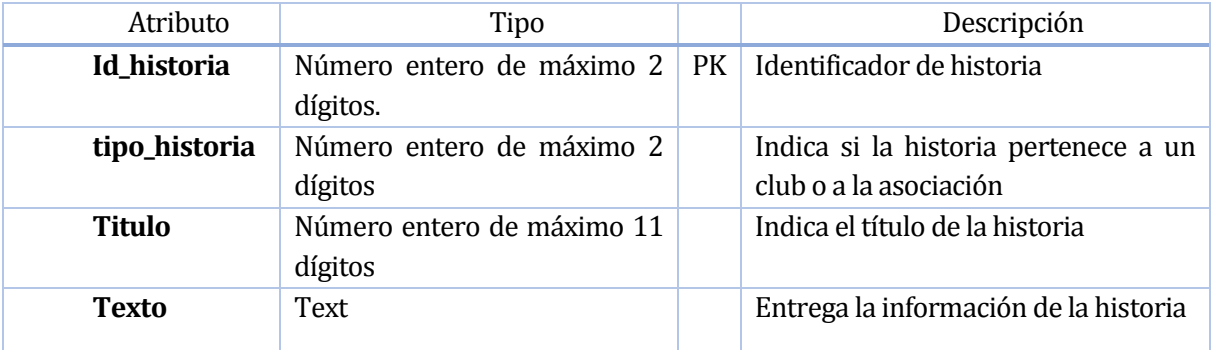

#### **Tabla 6.8 Especificación Relación: historia**

#### **Especificación Relación: Fotos**

En la tabla 6.9, se representa las especificaciones de la tabla fotos, la cual muestra la galería de fotos del club y la asociación.

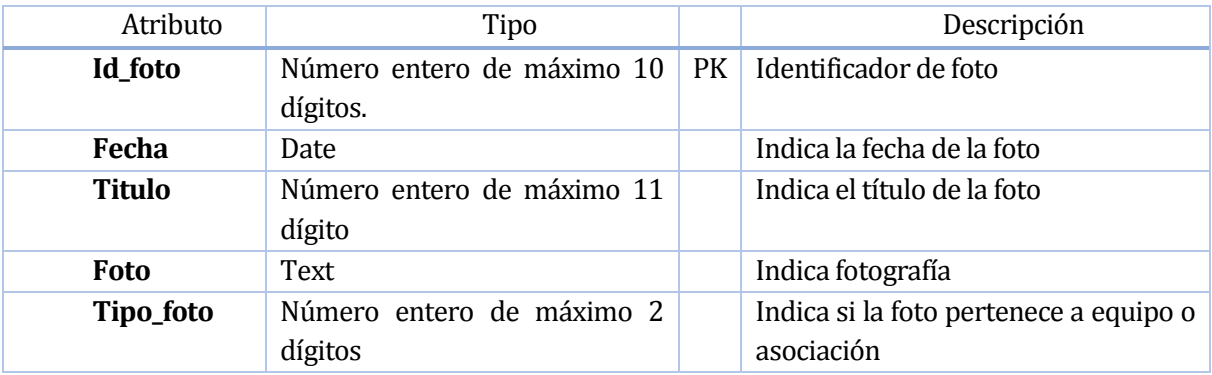

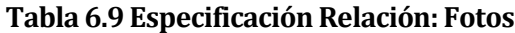

# **Especificación Relación: Noticia**

En la tabla 6.10, se representa las especificaciones de la tabla noticia, la cual representa la información correspondiente a una noticia correspondiente a la asociación o al club.

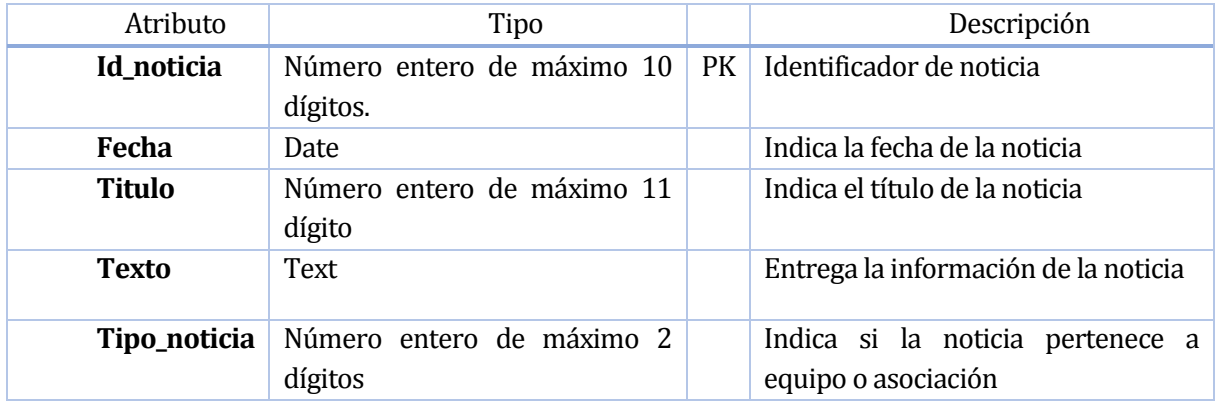

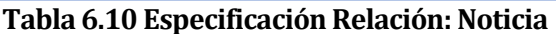

# **Especificación Relación: Publicidad**

En la tabla 6.11, se representa las especificaciones de la tabla publicidad, representa las imágenes correspondientes a las tiendas que promocionan sus productos.

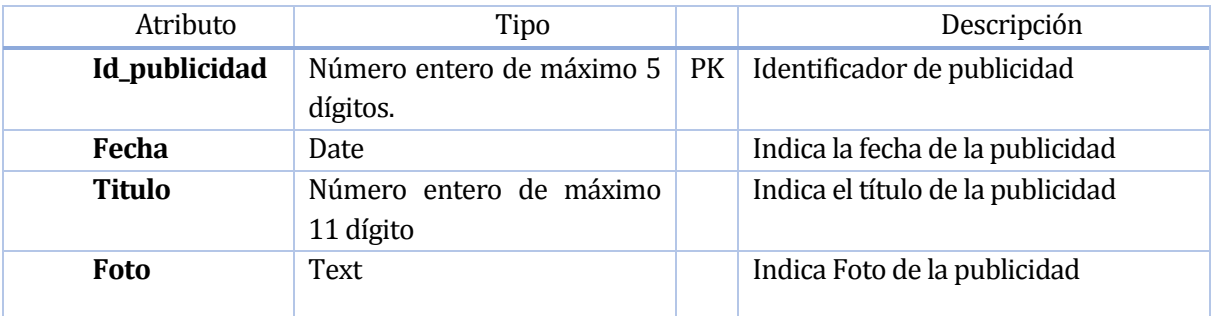

**Tabla 6.11 Especificación Relación: Publicidad**

# **Especificación Relación: Dirigente**

En la tabla 6.12, se representa las especificaciones de la tabla dirigente, la cual representa los dirigentes y los cargos que estos poseen.

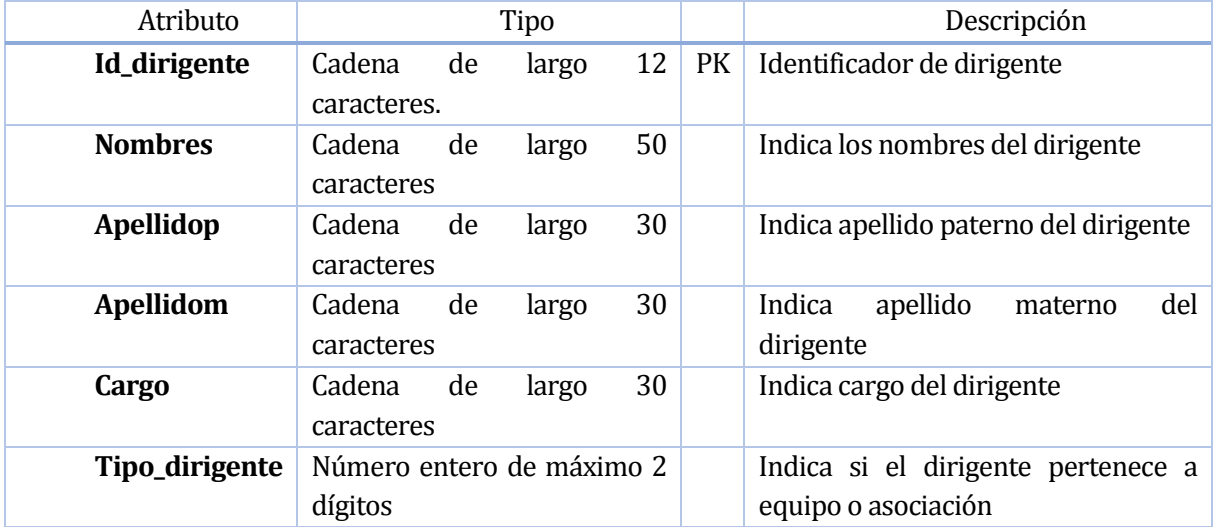

**Tabla 6.12 Especificación Relación: Dirigente**

# **Especificación Relación: Asociación**

En la tabla 6.13, se representa las especificaciones de la tabla asociación, la cual representa a los contenidos que la asociación contempla, historia, publicidad, fotos, dirigentes, noticias, citaciones.

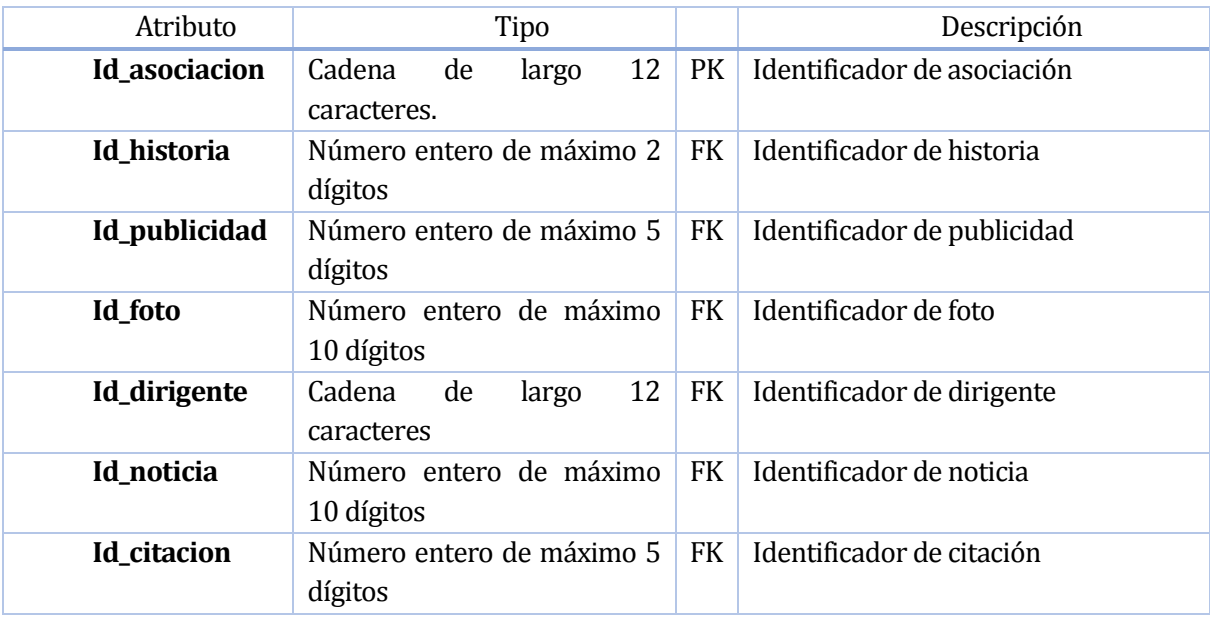

**Tabla 6.13 Especificación Relación: Asociación**

# **6.6 Diseño**

#### **6.6.1 Diseño de Físico de la Base de datos**

En la figura 6.7, se muestra el diseño físico de la base de datos del segundo incremento de la aplicación.

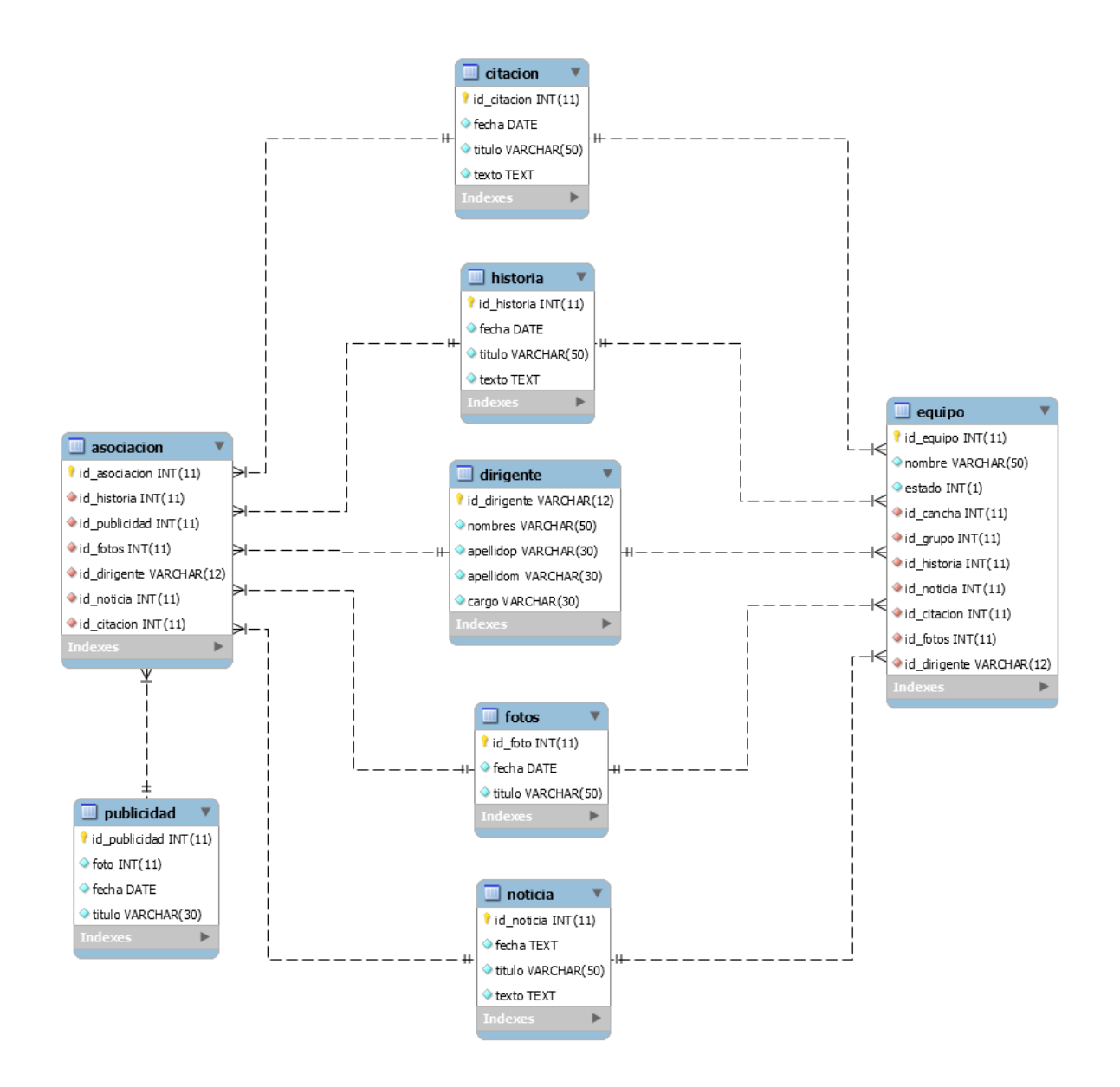

**Figura 6.7 Modelo Físico de la Base de Datos**

# **6.6.2 Diseño interfaz web**

En la figura 6.8, se muestra el prototipo de la pantalla web de los equipos en la aplicación web ANFA Chillán. Se le hace referencia en sección 9.6 figura 9.2.

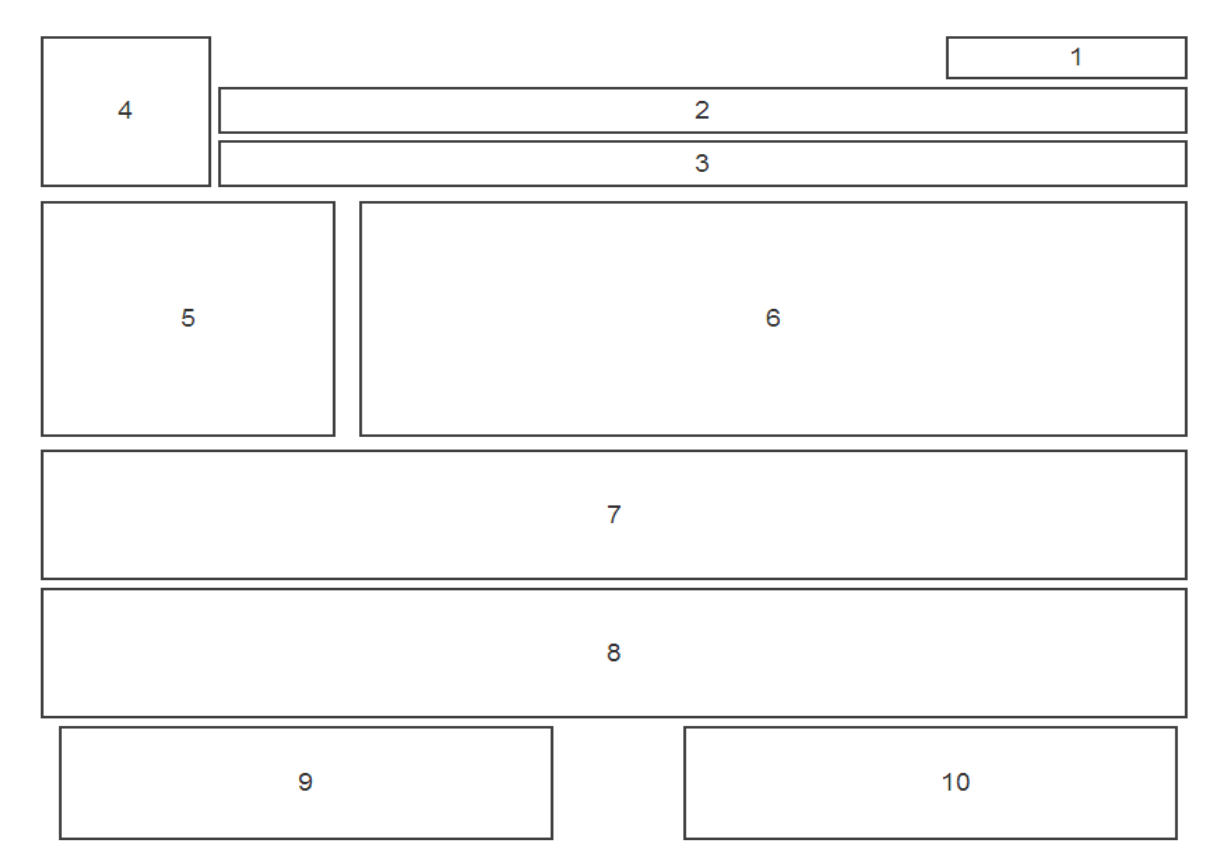

# **Figura 6.8 Prototipo Formato Web-Pantalla de los equipos.**

Donde cada bloque representa específicamente:

- 1. Login.
- 2. Barra menú.
- 3. Barra escudos club.
- 4. Escudo ANFA.
- 5. Escudo del club.
- 6. Historia del club.
- 7. Noticias del club.
- 8. Citaciones del club.
- 9. Fotografía dirigentes del club.
- 10. Mapa de la cancha del club.

# **6.7 Pruebas**

#### **6.7.1 Elementos de prueba**

En el proceso de pruebas de este sistema, se evaluará los siguientes módulos del segundo incremento

#### **6.7.1.1 Gestionar información de cada club de la asociación.**

Consiste en mostrar su historia, noticias eventos del club, generar citaciones a reuniones y mostrar sus directivos, solo el administrador de club tiene acceso a este módulo, además debe mostrarse esta información a todo los usuarios.

#### **6.7.1.2 Administrar galería de fotos.**

Debe mostrar imágenes relacionadas con la institución, clubes, o eventos relativamente importantes para la comunidad, solo administrador y administrador de club tienen acceso a este módulo, además debe ser visible esta información a todo los usuarios

#### **6.7.1.3 Gestionar Publicidad.**

Debe mostrar imágenes de productos deportivos de distintas tiendas, para poder ser vistas por los usuarios que visiten la página, el administrador tiene acceso a este módulo.

# **6.7.2 Especificación de las pruebas**

#### **6.7.2.1 Características a Probar**

En esta etapa de prueba se medirá el nivel de usabilidad, desempeño y navegación de los módulos previamente mencionados. Además, se medirá el comportamiento de seguridad del sitio frente a situaciones de vulnerabilidad.

#### **6.7.2.2 Objetivo de la Prueba**

El objetivo de las pruebas es detectar cualquier eventualidad que afecte el normal funcionamiento de los módulos, problemas de usabilidad, nivel de aceptación o rechazo por parte del usuario y errores respecto de las reglas que se aplicaron para el desarrollo de los módulos.

#### **6.7.2.3 Enfoque**

También para este sistema se realizarán pruebas de caja negra y pruebas automatizadas.

#### **6.7.2.4 Actividades de Prueba**

Para llevar a cabo el plan de pruebas se debe primeramente cumplir con las condiciones adecuadas de hardware, software y conectividad, es decir, utilizar un computador (ya sea móvil o de escritorio) que cuente con un navegador de internet (en su versión más actualizada) y que tenga acceso a la red de internet.

En la tabla 6.14, se muestra las actividades para las pruebas:

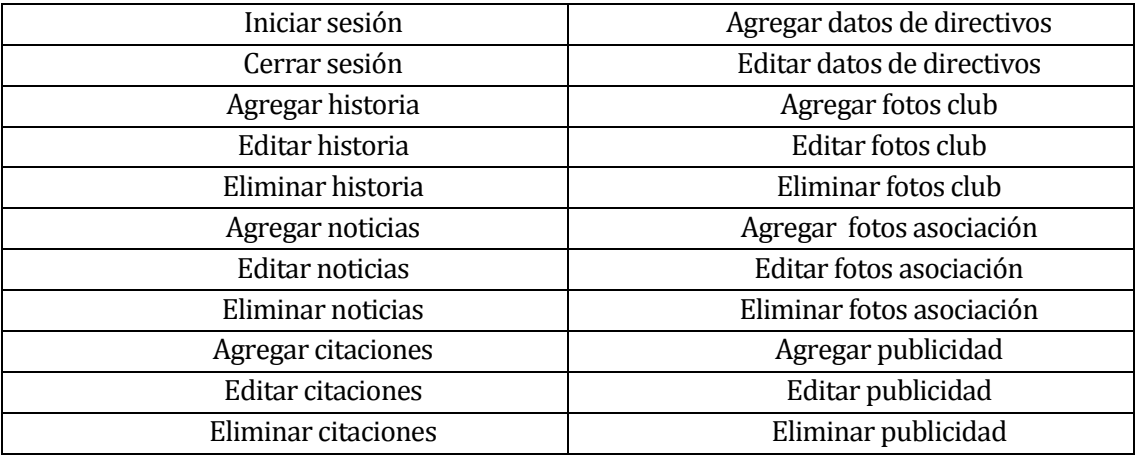

**Tabla 6.14 Referencias de Prueba**

#### **6.7.3 Responsables de las pruebas**

Para la realización de las pruebas los responsables serán los mismos desarrolladores del sistema, ya que el equipo de trabajo está compuesto por sólo dos personas, de esta manera tener una mayor disposición a encontrar errores en el componente o ambigüedades en su especificación.

#### **6.7.4 Detalle de las pruebas**

En esta ocasión se realizaron pruebas manuales, las manuales fueron pruebas de Caja Negra y pruebas automatizadas que determina las pruebas de carga en el sistema, a través del programa Apache JMeter .

#### **6.7.4.1 Prueba Manuales**

A continuación, desde la Tabla 6.15 a la Tabla 6.20, se detalla las especificaciones de las pruebas de caja negra realizadas en los módulos del segundo incremento.

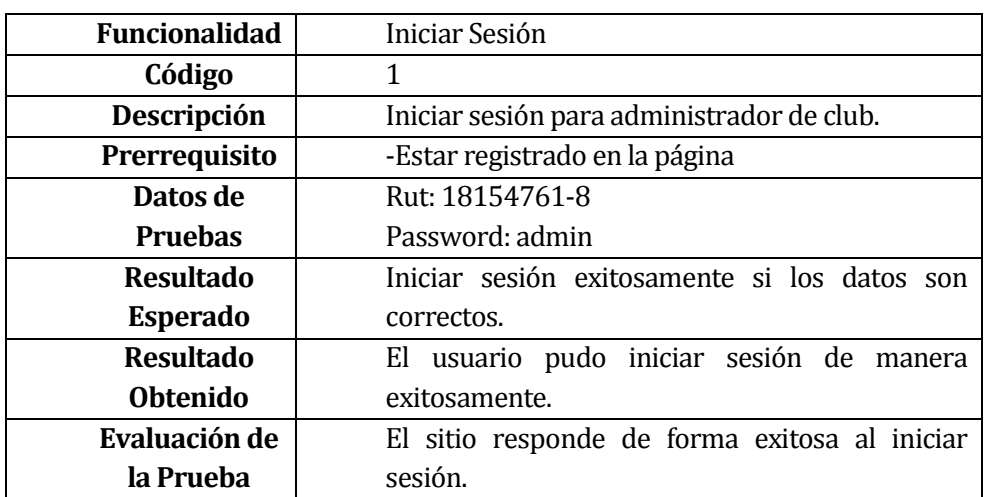

# *6.7.4.1.1 Prueba aplicación*

#### **Tabla 6.15 Caso de Prueba A: Iniciar Sesión**

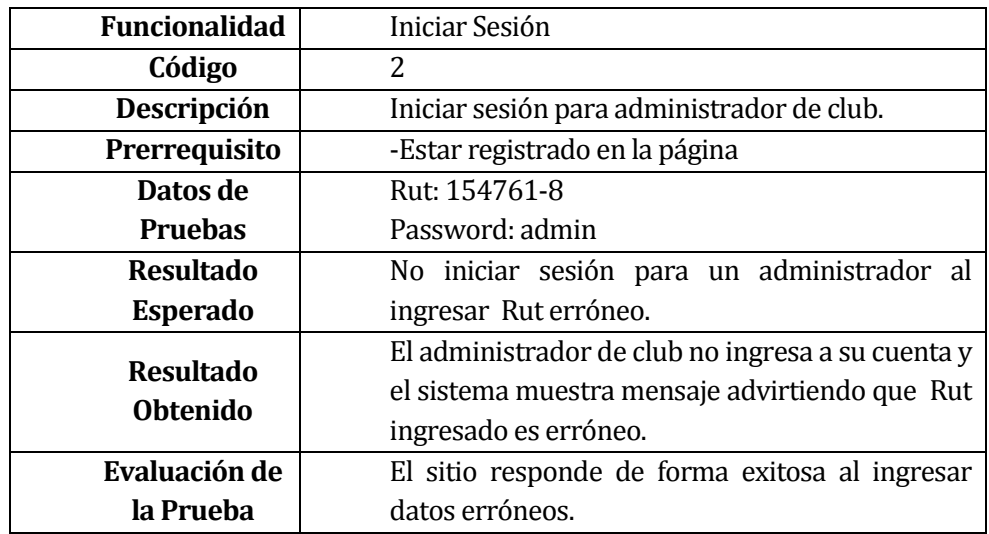

**Tabla 6.16 Caso de Prueba B: Iniciar Sesión**

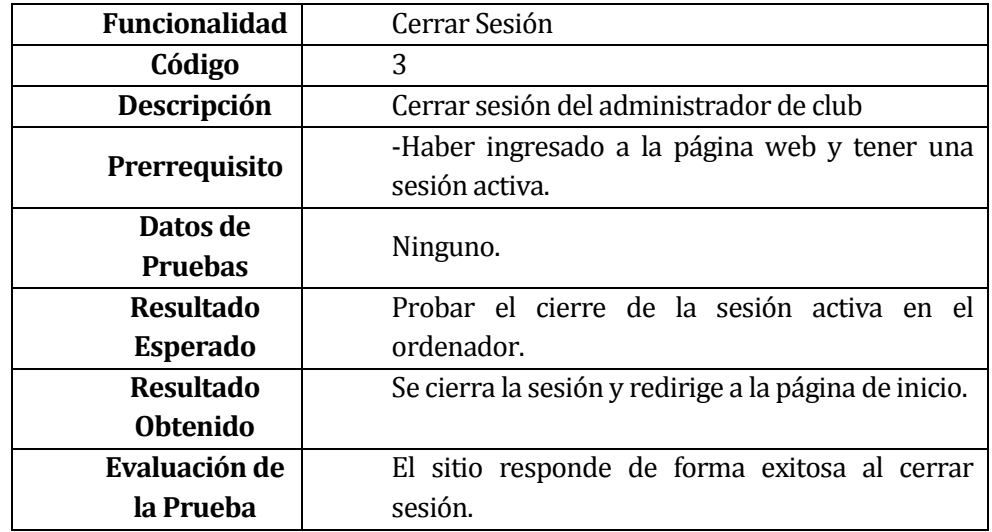

# **Tabla 6.17 Caso de Prueba: Cerrar Sesión**

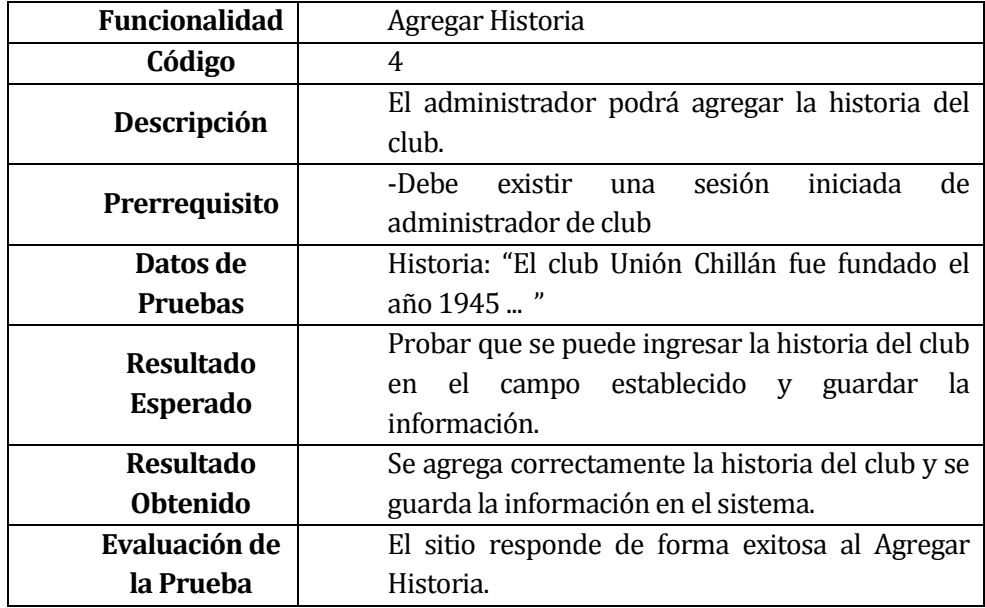

**Tabla 6.18 Caso de Prueba A: Agregar Historia**

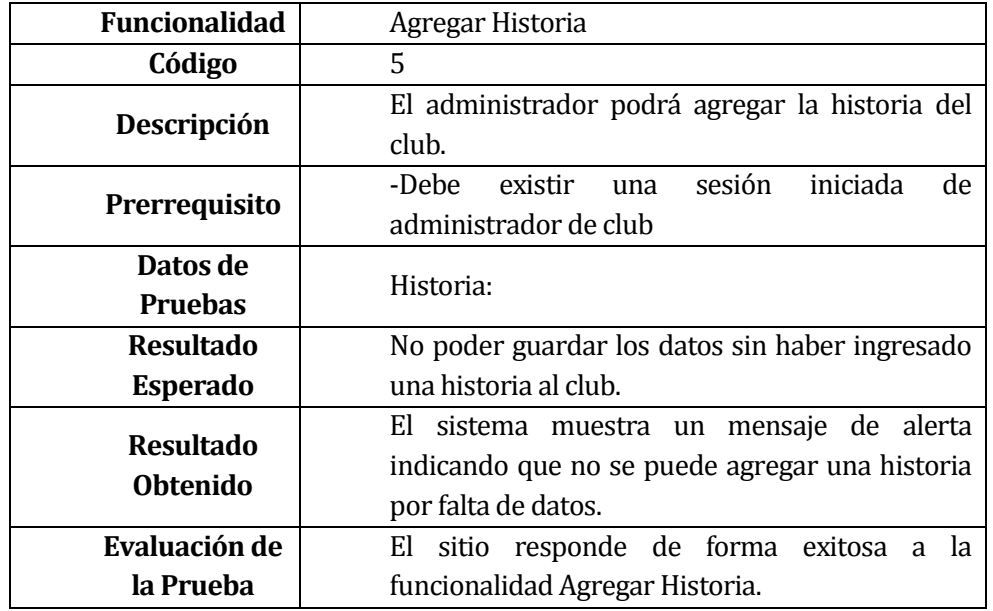

**Tabla 6.19 Caso de Prueba B: Agregar Historia**

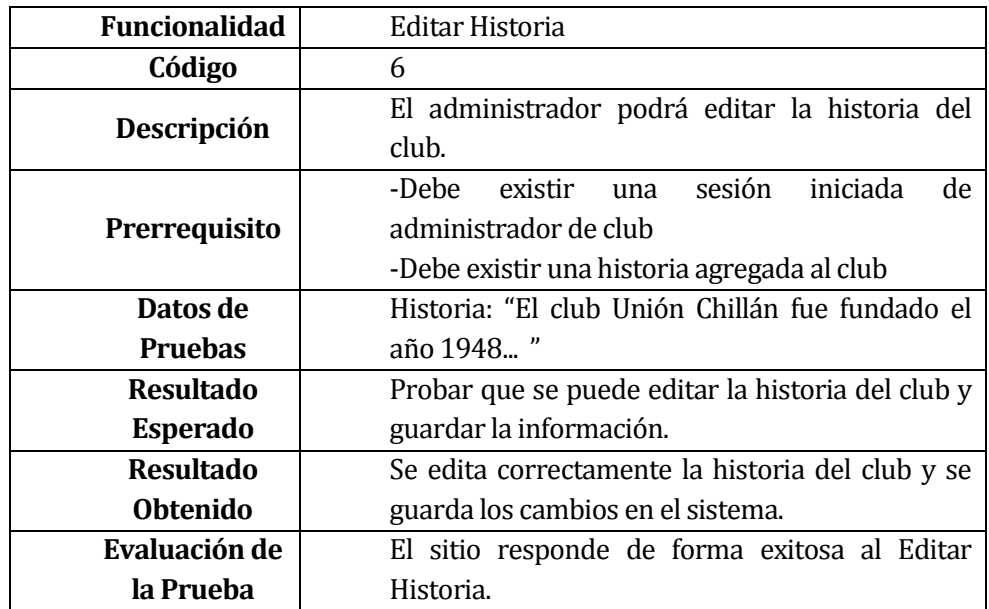

**Tabla 6.20 Caso de Prueba: Editar Historia**

#### **6.7.4.2 Pruebas automatizadas Apache JMeter**

A continuación se detalla las especificaciones de las pruebas automatizadas realizadas en el segundo incremento. Se decide realizar estas pruebas en este incremento por el motivo de contar con la aplicación terminada en su totalidad.

#### *6.7.4.2.1 Pruebas de cargas y tiempo de respuesta*

Se realizaron pruebas a la aplicación estando alojada en un Hosting, obteniendo resultados positivos al probar los tiempos de respuesta del servidor, simulando el acceso de veinticinco usuarios por segundo.

En las figuras 6.9 a 6.14, se pueden observar los detalles.

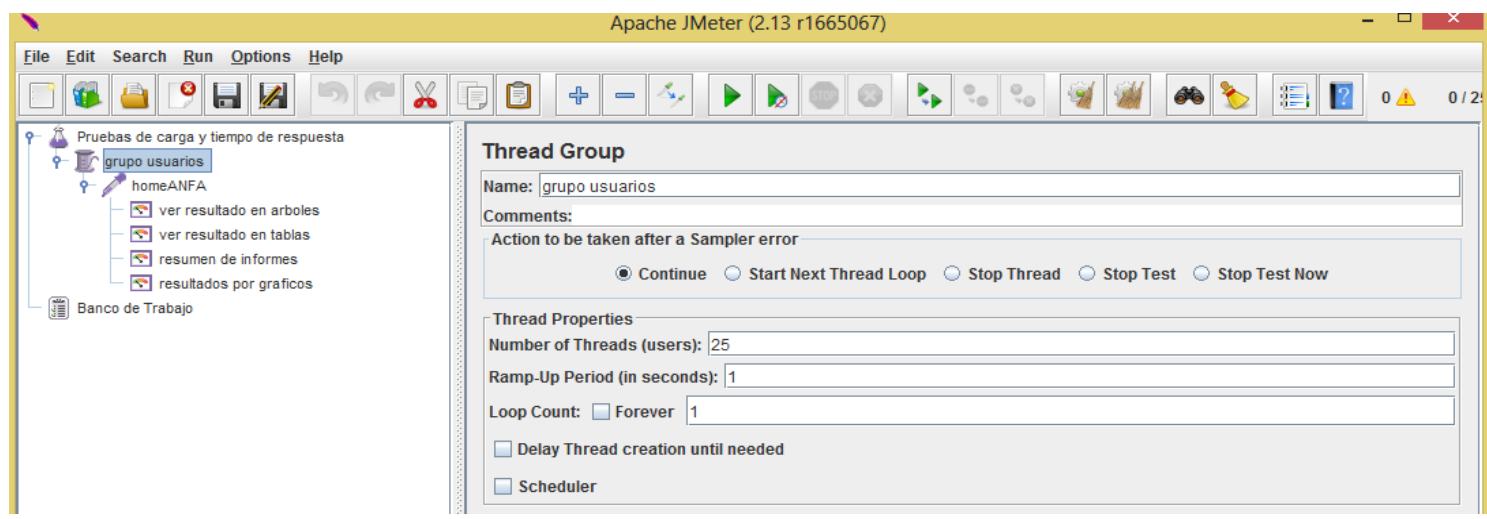

**Figura 6.9 Grupos de usuarios**

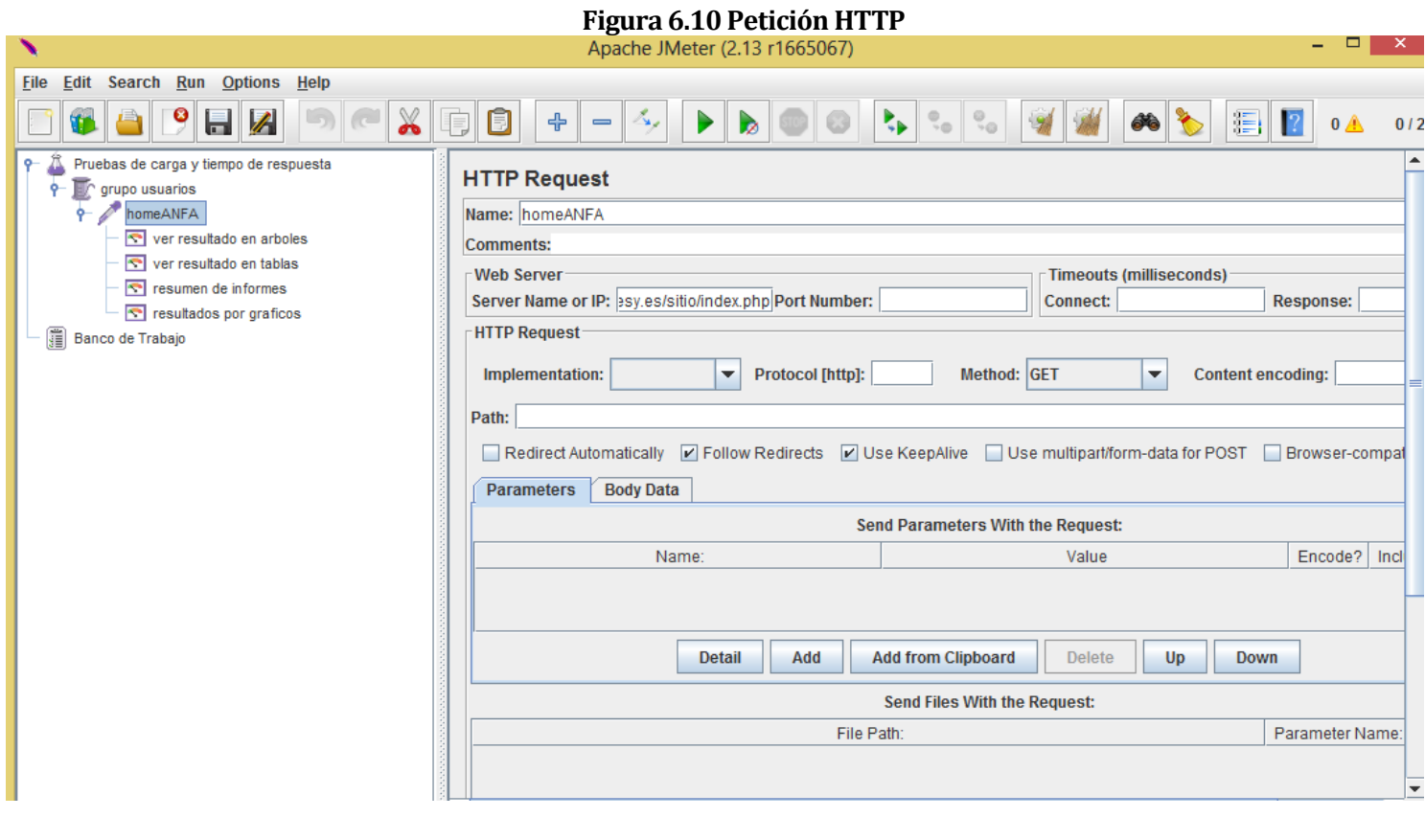

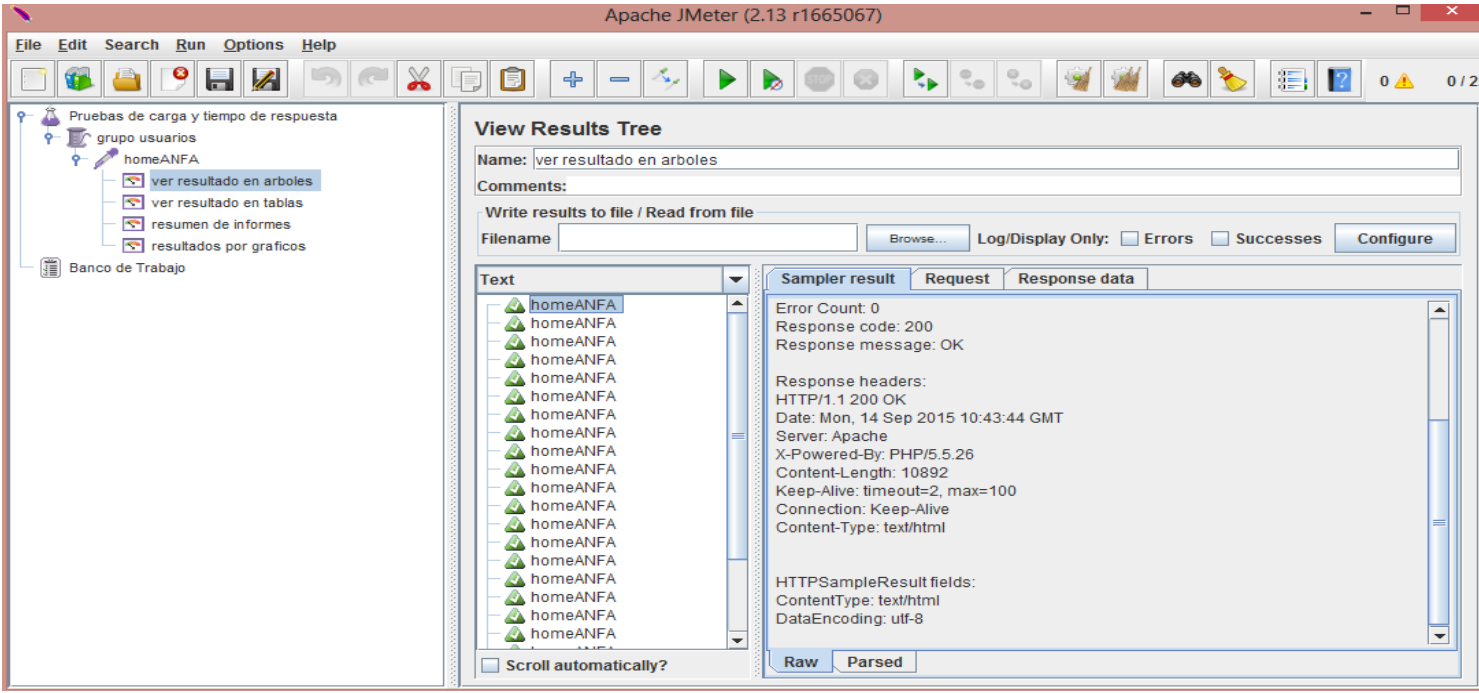

**Figura 6.11 Resultados por árboles**

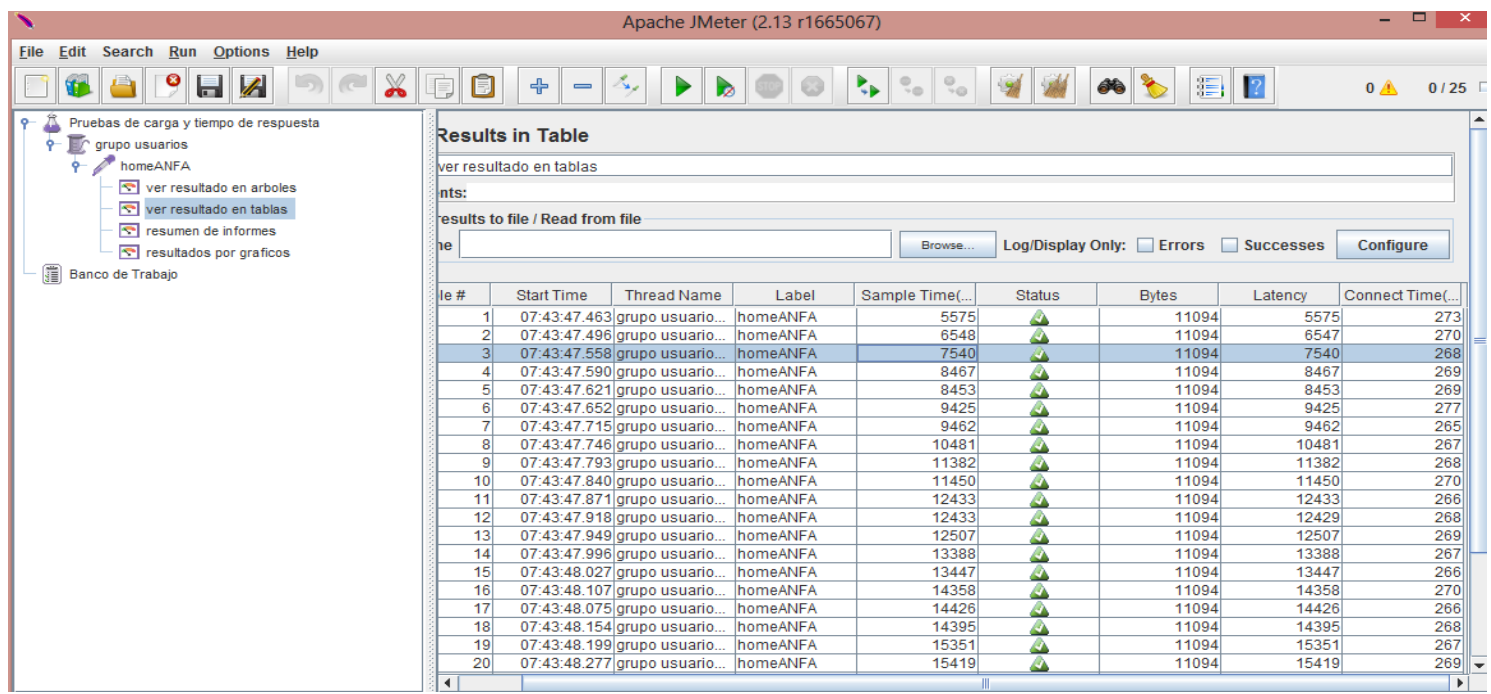

**Figura 6.12 Resultados por tablas**

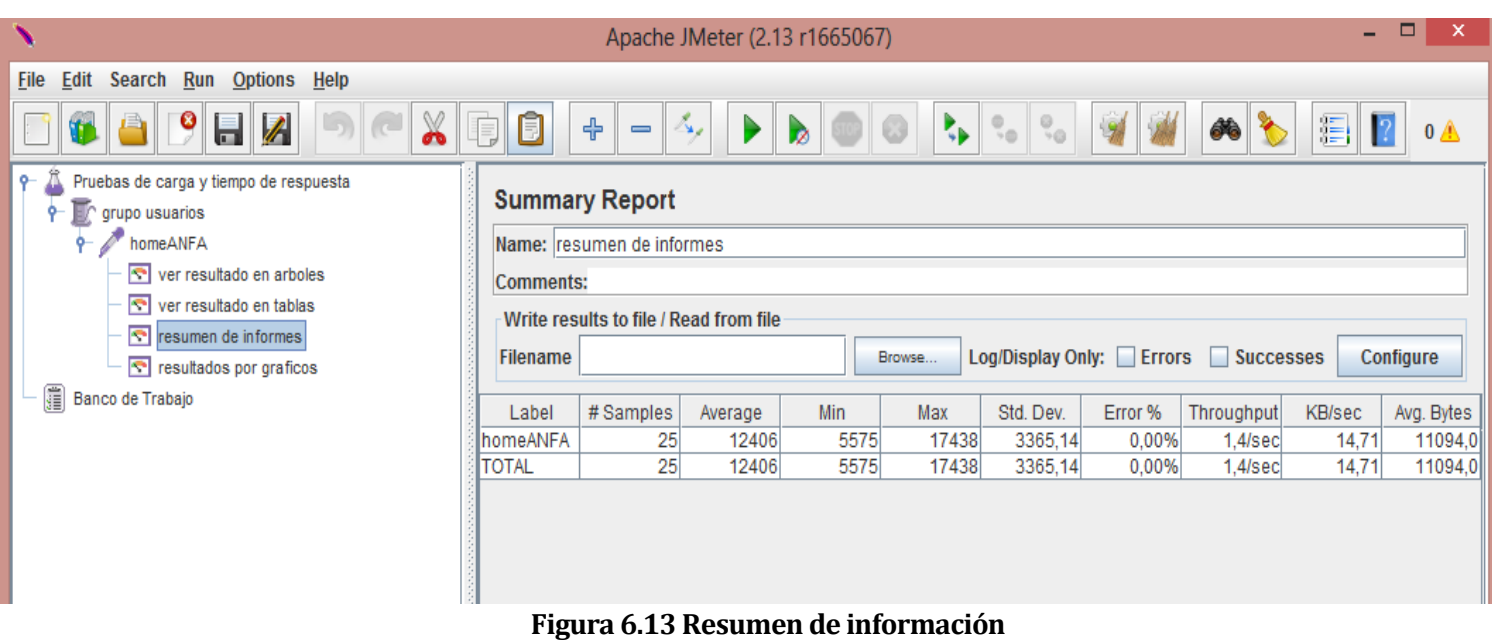

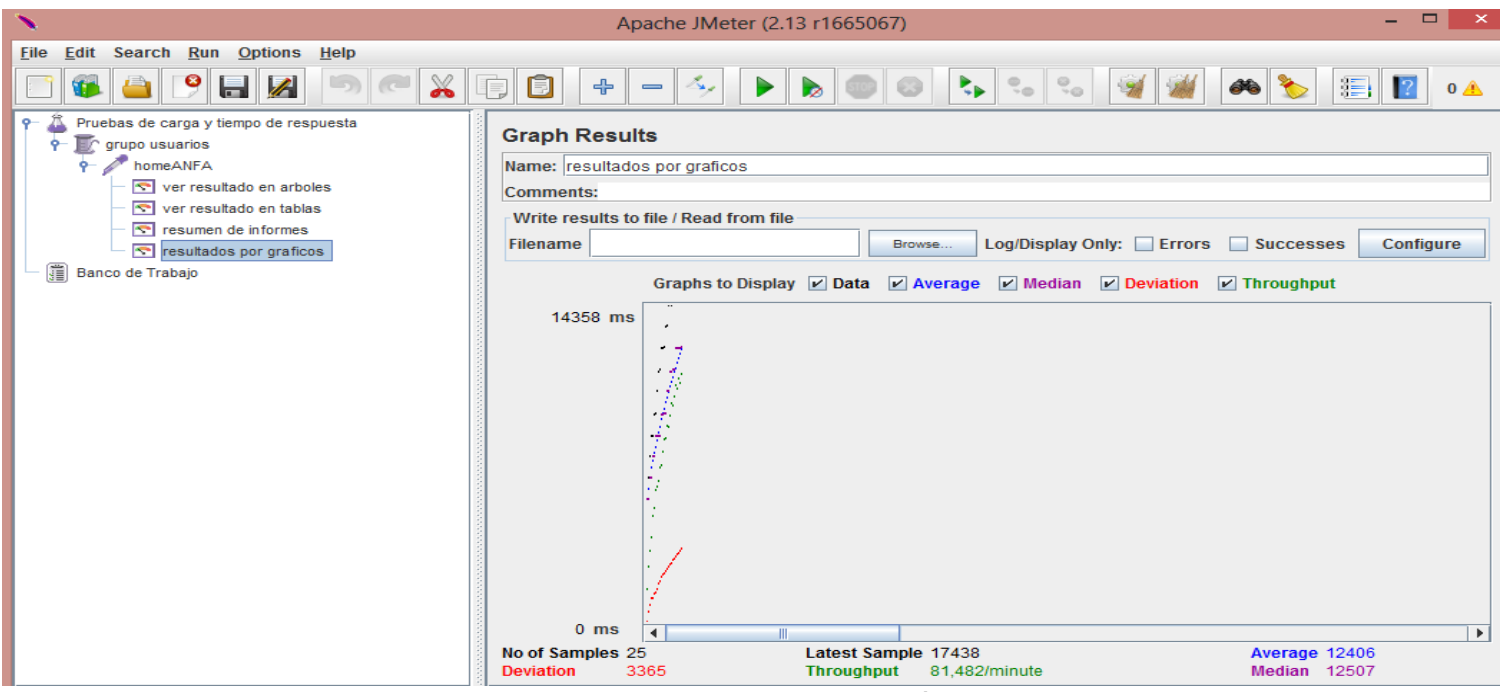

**Figura 6.14 Resultado por gráficos** 

# **6.7.5 Calendario de pruebas**

Las pruebas del segundo incremento fueron realizadas el día lunes 01 y martes 02 de agosto del año 2015.

#### **6.7.6 Conclusiones de Prueba**

En este incremento se aplicó pruebas de caja negra orientada a validar el correcto funcionamiento de los requisitos funcionales establecidos en la sección 6.4.1.

Estas pruebas permitieron realizar una comparación entre los resultados deseados y los resultados reales, dando al segundo incremento del proyecto un efecto satisfactorio del cumplimiento esperado de los requisitos pactados.

Este logro se debe a la aplicación de pruebas durante el proceso de desarrollo las cuales no siempre son documentadas debido a que las realiza el programador mientras avanza en el programa, para que al momento de realizar el proceso de pruebas este ya tenga garantías de que sean exitosas facilitando el cumplimiento de estas.

*Universidad del Bío-Bío. Red de Bibliotecas - Chile*

# **7 CAPÍTULO 7: CONCLUSIÓN GENERAL**

En el presente informe se desarrollaron los procesos de planificación, diseño y desarrollo del proyecto "Desarrollo de un Sistema de Gestión de Campeonatos de Futbol Amateur Chillán (ANFA)", el cual trata como objetivo principal solucionar los problemas habituales más significativos importantes como la administración y difusión de la información de los campeonatos, eventos que ésta realiza, además de, mejorar la comunicación de sus clubes con sus seguidores(Hinchada, Jugadores, Dirigentes), ya que, no todos conocen la información, historia, dirigentes y ubicación de sus canchas, lo cual mediante perfiles de administración de información de clubes establecidos en el sistema, podrán dar a conocer la información mencionada y necesaria para el conocimiento de todos los que conforman los clubes.

Debido al desarrollo de este sistema se lograron reducir los tiempos de ingreso de datos y la entrega de información a cada plantel o dirigentes que se encuentran asociadas a la institución, para así poder brindar de forma rápida, segura y consistente la información obtenida durante el transcurso del campeonato que se realiza.

Con la utilización del sistema se mejoran las relaciones entre los encargados que administran el campeonato, debido a la dimensión del tiempo dedicado, a los cuales el sistema le da solución, obteniendo así tiempo adicional para el empleado en otras tareas, reduciendo las cargas y presión ejercidas sobre el personal.

Cabe destacar que el desarrollo del proyecto se vio favorecido gracias al constante apoyo por parte del presidente de la asociación, don Hugo Figueroa Villablaca, quien presentó gran disposición para cada una de las reuniones realizadas por los memoristas. A pesar de su reducido tiempo para las reuniones, el presidente aportó con antecedentes y documentos propios de la asociación, él siempre estuvo dispuesto a responder a cada una de las interrogantes, las cuales fueron abundantes, además de una entrevista que fue necesaria para poder entender de forma correcta el funcionamiento y los objetivos de la administración de campeonatos amateurs que ellos realizan, y así poder llevar a cabo el proyecto de la mejor forma posible. Gracias a esta buena disposición de parte del cliente, se obtuvieron los requisitos funcionales para las necesidades reales de la organización, la cual va en ayuda del buen desarrollo del proyecto.

La metodología y el modelo de datos utilizados permitió llevar a cabo el planeamiento del desarrollo y la decisión de como almacenar los datos de manera ordenada e incremental. Lo que permitió presentar avances de la documentación y del sistema, permitiendo además, ir realizando correcciones de acuerdo a las necesidades del cliente, como a las supervisiones de parte de la universidad, para lograr cumplir con los objetivos propuestos al inicio del proyecto. Se eligió dos incrementos como el número final de etapas entregables para realizar el proyecto, ya que, se decidió separar los módulos por su complejidad y estimando el tiempo para cada incremento. Lamentablemente no dimensionamos la verdadera magnitud de la complejidad que cada incremento poseía, lo que llevo a un retraso en la entrega establecida inicialmente del proyecto, en consecuencia se recalendarizo los módulos faltantes de cada incremento, estableciendo una nueva fecha de entrega, dando como resultado el termino satisfactorio del desarrollo del proyecto de título.

El trabajo en equipo, si bien fue considerado un desafío desde un principio, a pesar de haber realizado trabajos y proyectos en conjunto, se debía considerar también la dimensión del desarrollo a nivel de un proyecto de título. Aun así el resultado fue satisfactorio y permitió, entre otras cosas, separar tareas complicadas o que consumían bastante tiempo, dando como resultado la ejecución de funcionalidades en plazos reducidos, bordeando casi siempre en lo aceptable.

En lo referente a las tecnologías utilizadas, los patrones de diseño y enfoques implementados para llevar a cabo el sistema, éstos sin duda ofrecieron un apoyo importante al desarrollo del proyecto desde principio a fin, siendo el principal desafío el dominarlas por completo y combinarlas de manera efectiva, partiendo de la base de que algunas de ellas no estaban dentro del conocimiento del equipo desarrollador, y no se tenía experiencia utilizándolas como lo fueron Javascrip, Jquery, Ajax entre otros. El proyecto se desarrolló de forma ordenada, debido al uso de estas tecnologías, que otorgaron una estructura y reglas de funcionamiento definidas a seguir para la implementación, pruebas y depuración respectivamente.

En paralelo al desarrollo del proyecto se postuló a la V concurso de proyectos de valorización de la investigación en la universidad, por parte de la Comisión Nacional de Investigación Científica y Tecnológica "FONDEF - CONICYT" esperando excelentes resultados, por lo que como desarrolladores del proyecto el principal trabajo futuro es la utilización de nuestro sistema por parte de las demás asociaciones de futbol amateurs del país, y que no solo sea para el empleo exclusivo de ANFA Chillán.

Es importante destacar, que el sistema se planeó desde un principio como escalable, debido a que las necesidades de la empresa, apuntan a un sinfín de requerimientos, para los cuales un buen número ya ha sido abarcado y solucionado con el presente sistema. Además, durante el desarrollo del proyecto surgió una gran variedad de mejoras y extensiones que se pueden realizar a la aplicación, y que por motivos ajuste a los plazos establecidos por la universidad no se incorporaron dentro de esta versión y se dejaron postergados a una próxima versión. Los principales trabajos futuros a realizar en este ámbito son:

Desarrollar la aplicación para todas las asociaciones de futbol amateur a nivel nacional, lo que llevaría a un gran logro como desarrolladores de dicha aplicación.

Realizar una aplicación móvil, la cual contará con la información establecida en el sitio web, siendo más práctica y cómoda la obtención de la información, además, contará con una función que indicará la ruta más corta para llegar a la cancha de un club.

# **8 BIBLIOGRAFÍA**

Alonso Amo, Fernando, Introducción a la Ingeniería del Software: Modelos de Desarrollo de Programas, Delta Publicaciones, 1° Edición, 2005.

Aedo Cuevas, Ignacio, Ingeniería de la web y patrones de diseño, 2005.

Pressman, R. S. (2005). *Ingeniería de Software, un enfoque práctico.* McGraw-Hill.

Álvarez, M. Á. (2010). desarrolloweb.com. Recuperado el 11 de 10 de 2012, de http://www.desarrolloweb.com/articulos/497.php

Apache-Tomcat-Project. (2012). The Apache Software Fundation. Recuperado el 19 de 10 de 2012, de http://tomcat.apache.org/

Cruz, d. l. (2006). Proyecto Fin de Carrera: Sistema de Gestión con Replicación de Datos. Recuperado el 11 de 10 de 2012, de <http://www.iit.upcomillas.es/pfc/resumenes/450a66346db72.pdf>

Oracle. (2002). *Core J2EE Patterns - Data Access Object*.

DocStoc, Sistemas Gestores de Bases de Datos. (s.f.). Sistemas Gestores de Bases de Datos. Recuperado el 15 de 10 de 2012, de http://www.docstoc.com/docs/96376182/SISTEMAS-GESTORES-DE-BASES-DE-DATOS

Elmasri, R. y. (1997). Sistemas de Bases de Datos - Conceptos y Fundamentos.

García, J. (27 de 05 de 2005). IngenieroSoftware. Recuperado el 12 de 10 de 2012, de http://www.ingenierosoftware.com/analisisydiseno/patrones-diseno.php

Herrera, C. (29 de 04 de 2005). Adictos Al Trabajo. Recuperado el 15 de 10 de 2012, de http://www.adictosaltrabajo.com/tutoriales/tutoriales.php?pagina=ireport

JasperReport. (2008). Jaspersoft. Recuperado el 15 de 10 de 2012, de http://community.jaspersoft.com/project/jasperreports-library

jQuery-Foundation. (2012). jQuery. Recuperado el 20 de 10 de 2012, de Write less, do more: http://jquery.com/

Larman, G. (2004). *UML Y Patrones, Introducción al análisis y deseño orientado a objetos.* Prentice-Hall.

Merelo, J. J. (10 de 03 de 2008). Geneura. Recuperado el 15 de 10 de 2012, de http://geneura.ugr.es/~jmerelo/JSP/

MySql-Front. (2012). Mysql-front. Recuperado el 10 de 10 de 2012, de http://www.mysqlfront.de/

Oracle. (2012). The Java Tutorials. Recuperado el 20 de 11 de 2012, de http://docs.oracle.com/javase/tutorial/java/javaOO/

Pérez, J. E. (16 de 11 de 2011). Libros Web. Recuperado el 15 de 10 de 2012, de Introducción a JavaScript[: http://www.librosweb.es/javascript/](http://www.librosweb.es/javascript/)

# **9 ANEXO**

# **9.1 ANEXO A. 1: Especificación de los Casos de Uso Primera Iteración**

De la tabla 9.1 a 9.42 Se muestra las especificaciones de los casos de usos del primer incremento de la aplicación web.

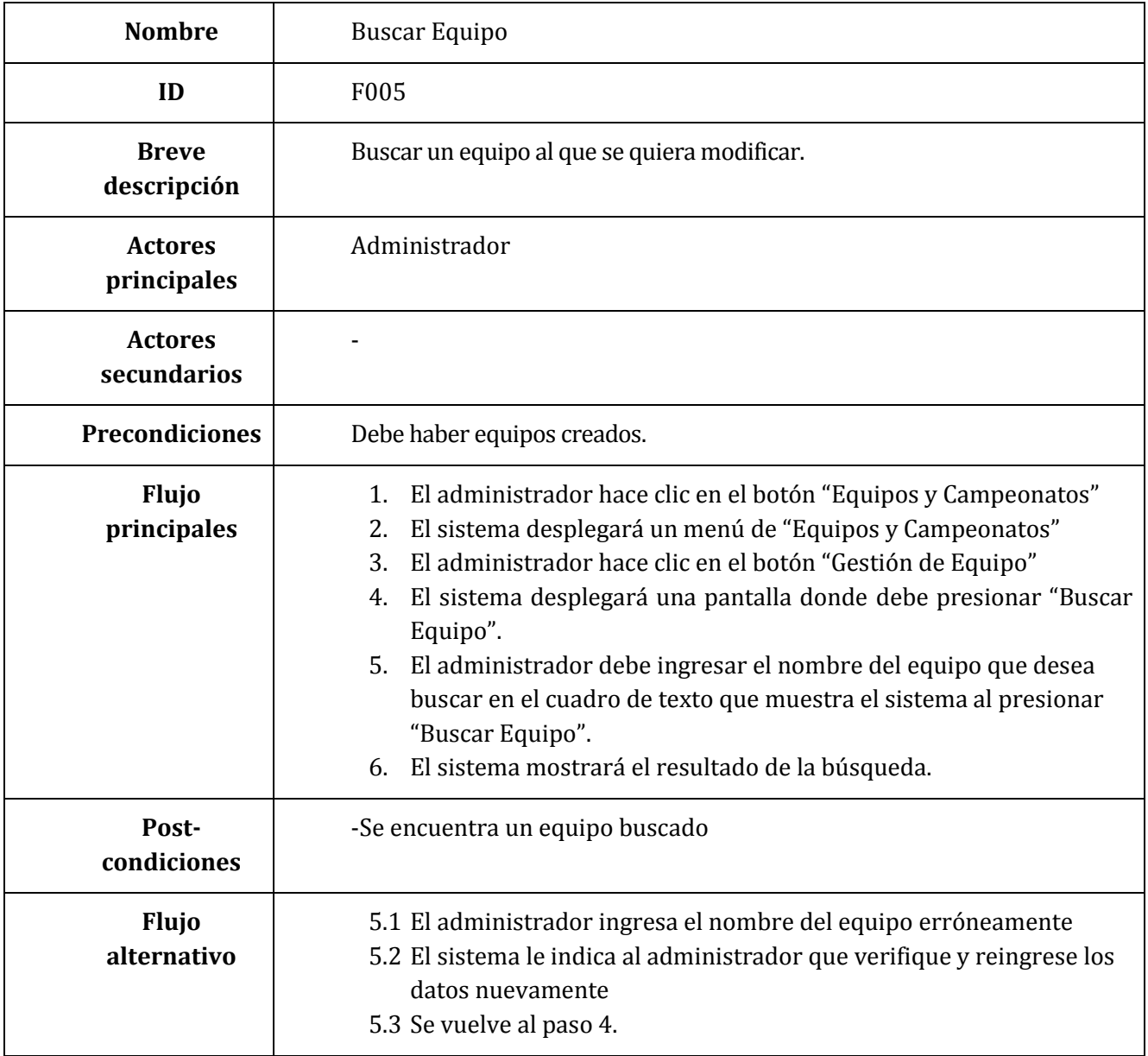

**Tabla 9.1 Especificación Caso de Uso – Buscar Equipo**

| <b>Nombre</b>                 | Seleccionar Equipo                                                                                                    |
|-------------------------------|----------------------------------------------------------------------------------------------------|
| ID                            | F006                                                                                                    |
| <b>Breve</b><br>descripción   | Seleccionar un equipo que se desea editar.                                                                                                    |
| <b>Actores</b><br>principales | Administrador                                                                                                    |
| <b>Actores</b><br>secundarios |                                                                                                    |
| <b>Precondiciones</b>         | Debe haber equipos creados.                                                                                                    |
| <b>Flujo</b><br>principales   | Realizar flujo principal del caso de uso "Buscar Equipo"<br>1.<br>2.<br>El administrador debe marcar el equipo deseado presionando el<br>icono de modificar. |
| Post-<br>condiciones          | -Quedar un equipo seleccionado.                                                                                                    |
| <b>Flujo</b><br>alternativo   |                                                                                                    |

**Tabla 9.2 Especificación Caso de Uso – Seleccionar Equipo**

| <b>Nombre</b>                 | Modificar Cancha                                                                                                    |
|-------------------------------|----------------------------------------------------------------------------------------------------|
| ID                            | F007                                                                                                    |
| <b>Breve</b><br>descripción   | Modifica la dirección de la cancha en que se encuentra el equipo, además del<br>nombre de ésta.                                                                                                    |
| <b>Actores</b><br>principales | Administrador                                                                                                    |
| <b>Actores</b><br>secundarios |                                                                                                    |
| <b>Precondiciones</b>         | Deben existir equipos en la base de datos con.<br>Debe tener una cancha asignada al equipo.                                                                                                    |
| Flujo<br>principales          | 1. Realizar el flujo principal del caso de uso "Seleccionar Equipo"<br>El sistema mostrará la dirección de la cancha y dará la opción de<br>2.<br>cambiar la dirección y el nombre.<br>3. El usuario seleccionará la dirección deseada o cambiara el nombre<br>y luego presionará "Guardar"<br>El sistema guardará los datos modificados.<br>4. |
| Post-<br>condiciones          | -Se puede modificar la cancha del equipo                                                                                                    |
| Flujo<br>alternativo          | 3.1 El usuario ingresa erróneamente la dirección o el nombre de la<br>cancha<br>3.2 sistema solicita verificar y reingresar los datos de la cancha<br>3.3 se vuelve a paso 2.                                                                                                    |

**Tabla 9.3 Especificación Caso de Uso – Modificar Cancha**

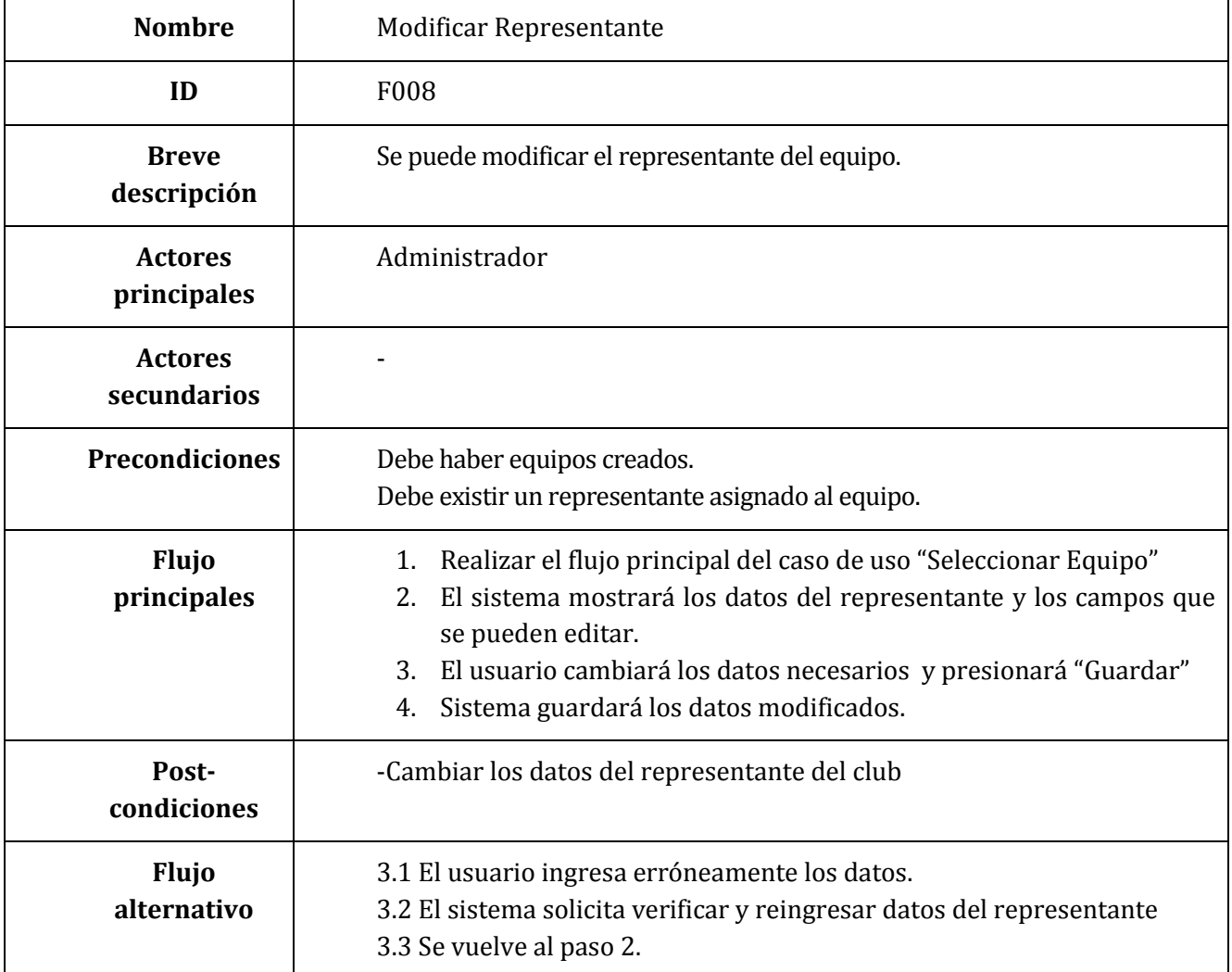

# **Tabla 9.4 Especificación Caso de Uso – Modificar Representante**

| <b>Nombre</b>                 | <b>Editar Equipo</b>                                                                                                    |
|-------------------------------|----------------------------------------------------------------------------------------------------|
| ID                            | F <sub>009</sub>                                                                                                    |
| <b>Breve</b><br>descripción   | Se puede editar los datos de los equipos.                                                                                                    |
| <b>Actores</b><br>principales | Administrador                                                                                                    |
| <b>Actores</b><br>secundarios |                                                                                                    |
| <b>Precondiciones</b>         | Debe haber equipos creados.                                                                                                    |
| <b>Flujo</b><br>principales   | 1. Realizar el flujo principal del caso de uso "Seleccionar Equipo"<br>El sistema mostrará los datos del equipo y los campos que se<br>2.<br>pueden editar.<br>3.<br>El usuario cambiará los datos necesarios y presionará "Guardar"<br>El sistema guardará los datos<br>4. |
| Post-<br>condiciones          | -Modificar datos del equipo                                                                                                    |
| <b>Flujo</b><br>alternativo   | 3.1 El usuario ingresa erróneamente los datos.<br>3.2 El sistema solicita verificar y reingresar datos del equipo<br>3.3 Se vuelve al paso 2.                                                                                                    |

**Tabla 9.5 Especificación Caso de Uso – Editar Equipo**
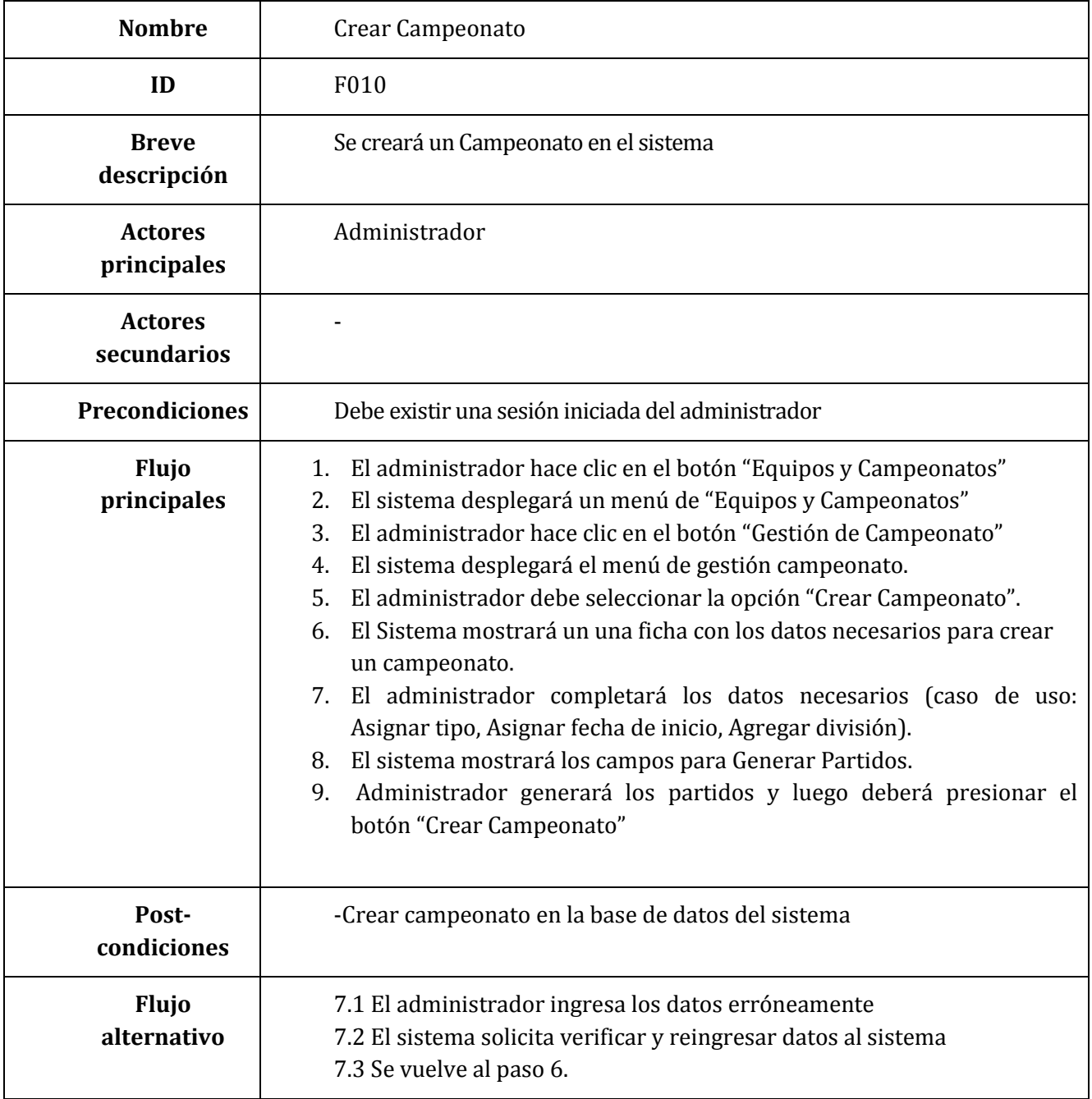

**Tabla 9.6 Especificación Caso de Uso – Crear Campeonato**

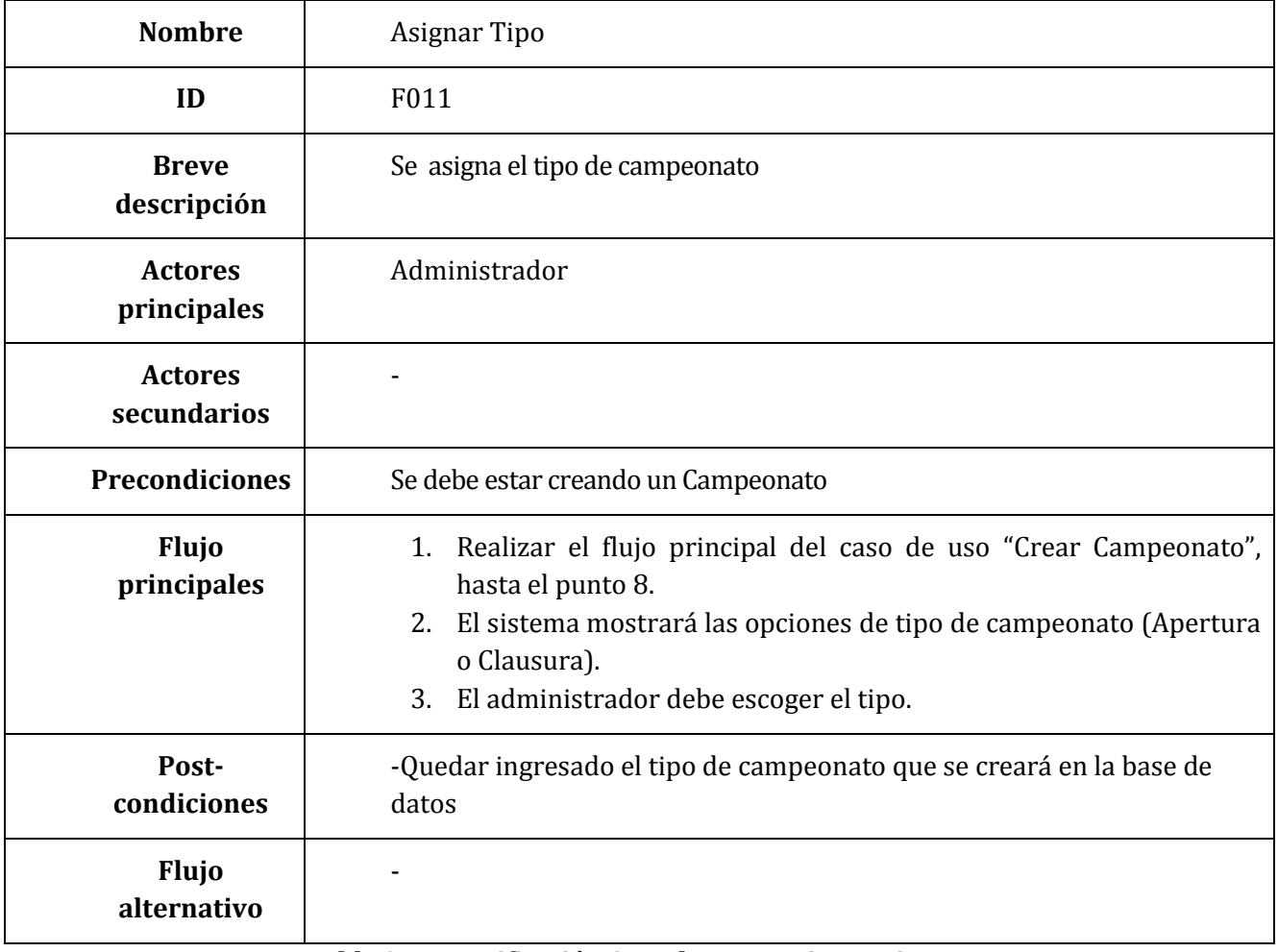

**Tabla 9.7 Especificación Caso de Uso – Asignar Tipo**

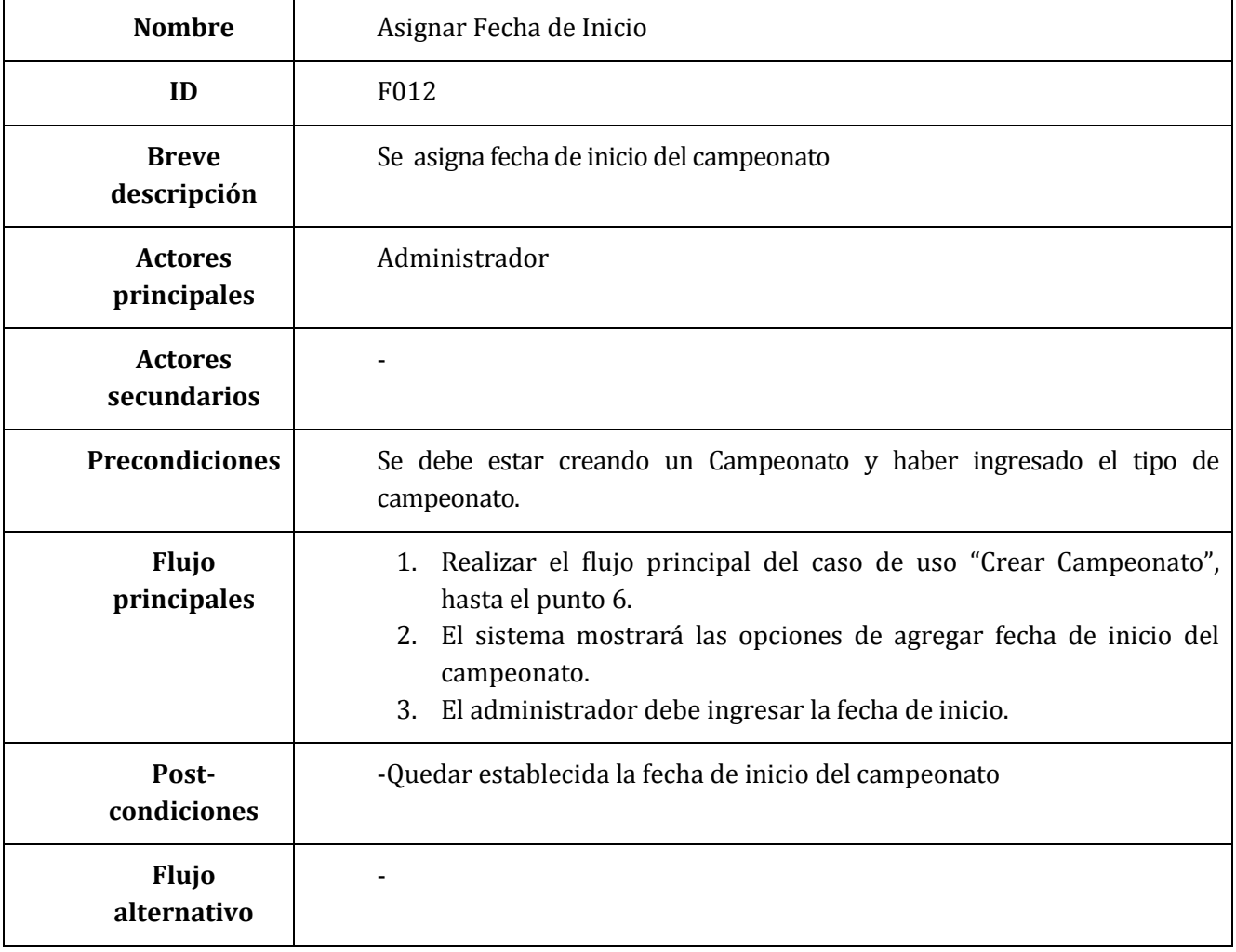

**Tabla 9.8 Especificación Caso de Uso – Asignar Fecha de Inicio**

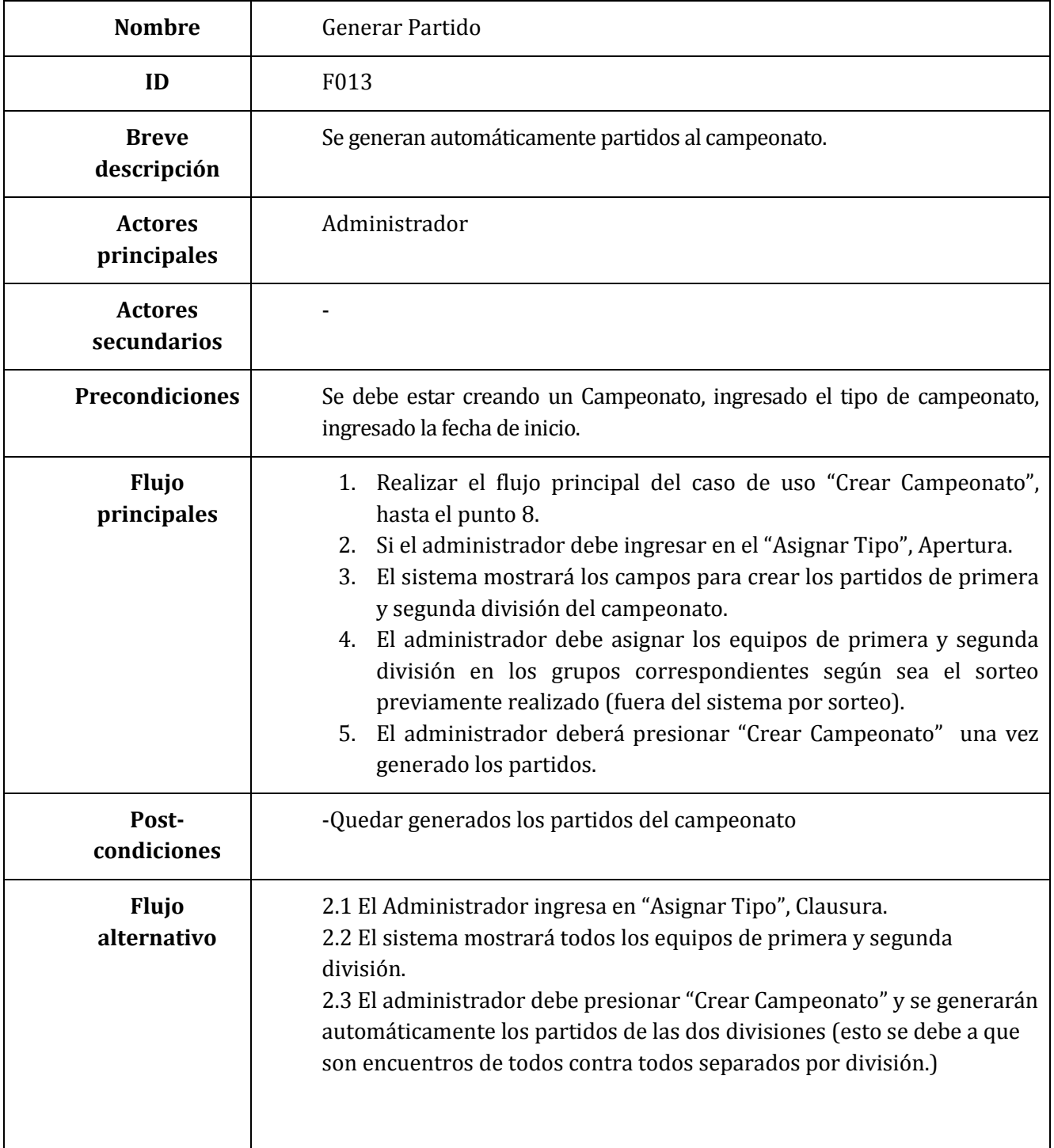

**Tabla 9.9 Especificación Caso de Uso – Generar Partidos**

| <b>Nombre</b>                 | <b>Buscar Campeonato</b>                                                                                                    |
|-------------------------------|----------------------------------------------------------------------------------------------------|
| ID                            | F014                                                                                                    |
| <b>Breve</b><br>descripción   | Se buscará un campeonato                                                                                                    |
| <b>Actores</b><br>principales | Administrador                                                                                                    |
| Actores<br>secundarios        |                                                                                                    |
| <b>Precondiciones</b>         | Debe existir un campeonato creado                                                                                                    |
| Flujo<br>principales          | 1. El administrador hace clic en el botón "Equipos y Campeonatos"<br>El sistema desplegará un menú de "Equipos y Campeonatos"<br>2.<br>3. El administrador debe presionar "Gestión de Campeonatos"<br>El sistema desplegará un menú de "Gestión de Campeonatos"<br>4.<br>El administrador debe presionar "Buscar Campeonato"<br>5.<br>sistema desplegará una pantalla donde podrá buscar<br>6.<br>El<br>campeonato.<br>7. El administrador debe ingresar el nombre del campeonato en el<br>campo de texto que aparece en la pantalla y hacer clic en el botón<br>"Buscar Campeonato"<br>8. El sistema mostrará el resultado de la búsqueda. |
| Post-<br>condiciones          | -Encontrar Campeonato en la base de datos del sistema                                                                                                    |
| Flujo<br>alternativo          | 7.1 El administrador ingresa los datos del campeonato erróneamente al<br>sistema.<br>7.2 El sistema encuentra errores en los datos del campeonato y solicita<br>al administrador verificar y reingresar.<br>7.3 Se vuelve al paso 6.                                                                                                    |

**Tabla 9.10 Especificación Caso de Uso – Buscar Campeonato**

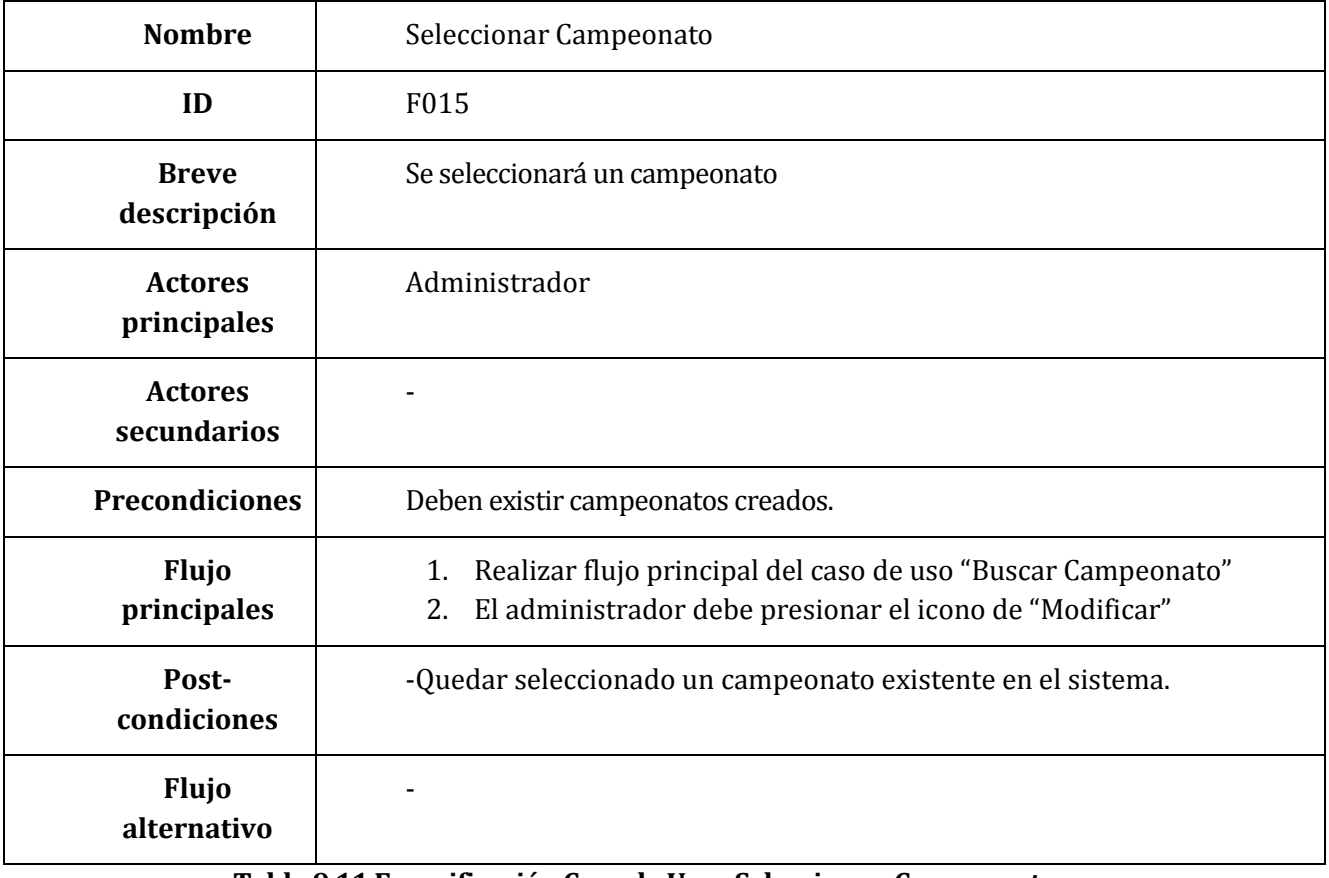

**Tabla 9.11 Especificación Caso de Uso –Seleccionar Campeonato**

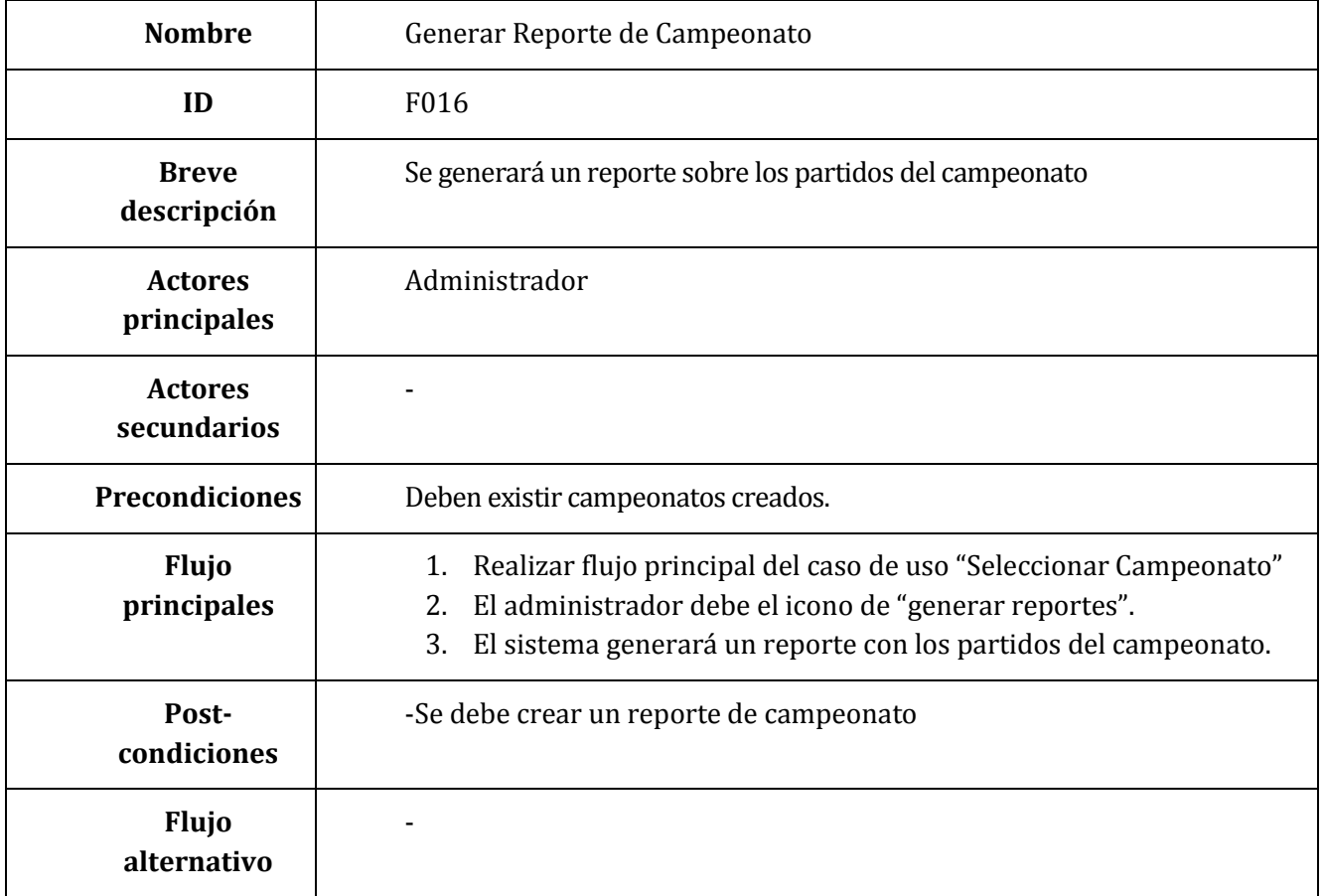

**Tabla 9.12 Especificación Caso de Uso –Generar Reporte de Campeonato**

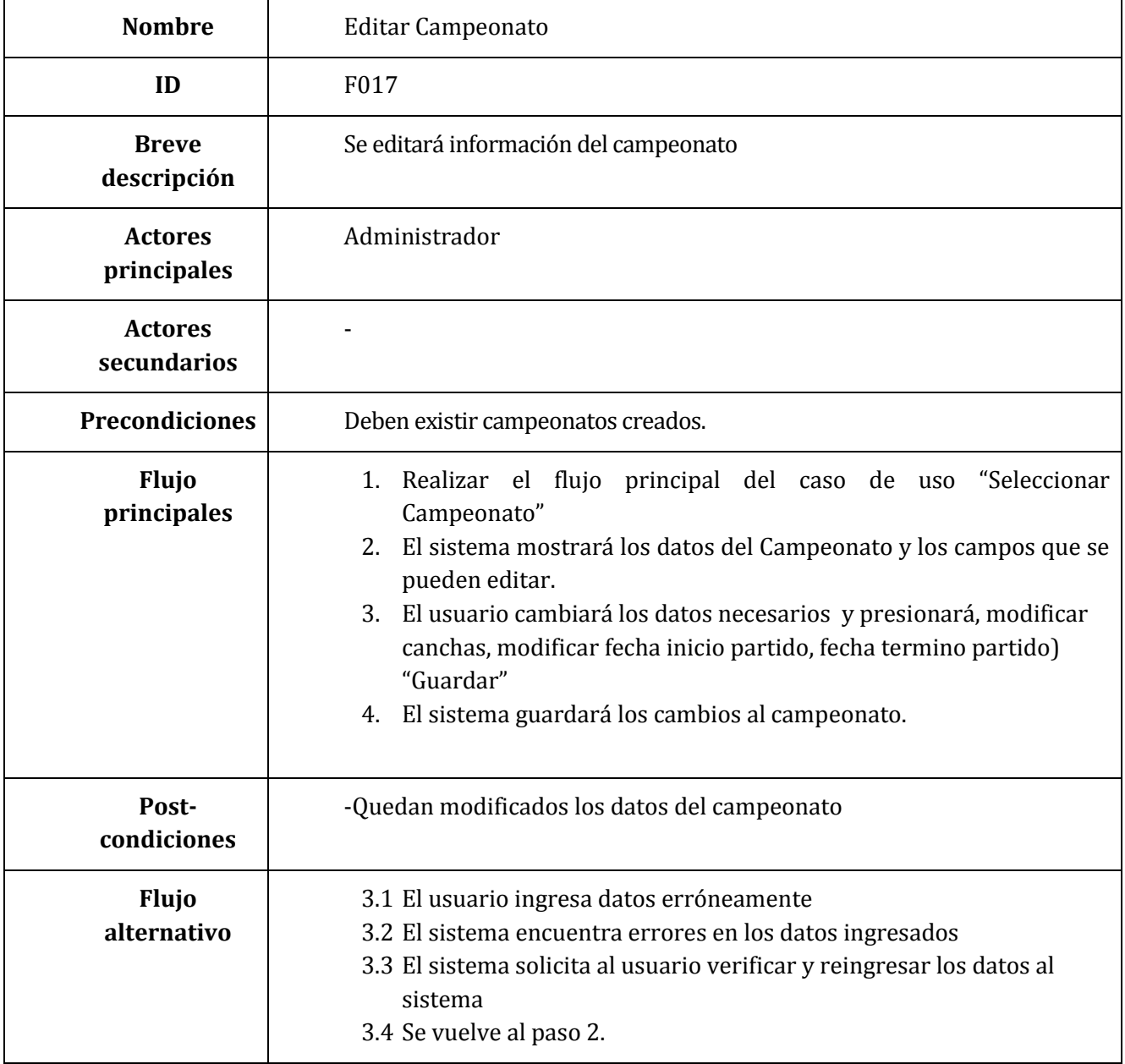

**Tabla 9.13 Especificación Caso de Uso –Editar Campeonato**

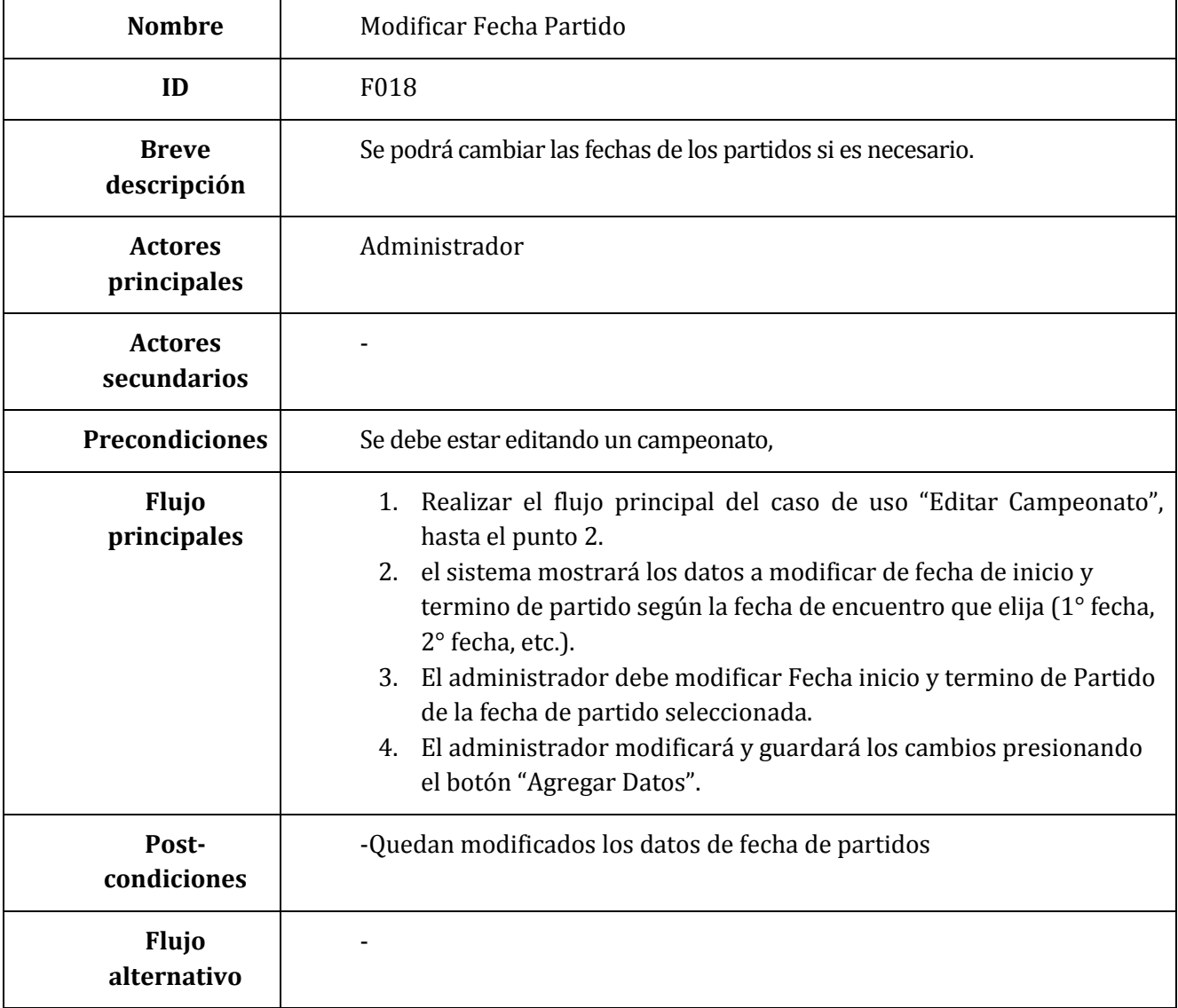

**Tabla 9.14 Especificación Caso de Uso –Modificar Fecha Partido**

| <b>Nombre</b>                 | Agregar Jugador                                                                                                    |
|-------------------------------|----------------------------------------------------------------------------------------------------|
| ID                            | F019                                                                                                    |
| <b>Breve</b><br>descripción   | Se podrá agregar un jugador a un equipo                                                                                                    |
| <b>Actores</b><br>principales | Administrador                                                                                                    |
| <b>Actores</b><br>secundarios |                                                                                                    |
| <b>Precondiciones</b>         | Debe existir una sesión iniciada del administrador.                                                                                                    |
| Flujo<br>principales          | El administrador hace clic en el botón "Jugadores"<br>1.<br>El sistema desplegará un menú de "Jugadores"<br>2.<br>3. El administrador hace clic en el icono de "Agregar Jugadores"<br>El sistema desplegará una pantalla donde debe ingresar los datos<br>4.<br>del jugador.<br>5. El administrador debe ingresar los datos del jugador en los<br>campos correspondientes y presionar "Agregar Jugador"<br>El sistema guardará los datos del jugador.<br>6. |
| Post-<br>condiciones          | -Quedan agregado jugadores a la base de datos del sistema                                                                                                    |
| Flujo<br>alternativo          | 5.1 El usuario ingresa datos erróneamente<br>5.2 El sistema encuentra errores en los datos ingresados del jugador<br>5.3 El sistema solicita al usuario verificar y reingresar los datos al<br>sistema<br>5.4 Se vuelve al paso 4.                                                                                                    |

**Tabla 9.15 Especificación Caso de Uso – Agregar Jugador**

| <b>Nombre</b>                 | Editar Jugador                                                                                                    |
|-------------------------------|----------------------------------------------------------------------------------------------------|
| ID                            | F <sub>020</sub>                                                                                                    |
| <b>Breve</b><br>descripción   | Se podrá editar los datos de un jugador                                                                                                    |
| <b>Actores</b><br>principales | Administrador                                                                                                    |
| <b>Actores</b><br>secundarios |                                                                                                    |
| <b>Precondiciones</b>         | Debe existir una sesión iniciada del administrador.<br>Se debe estar agregado un jugador en un club                                                                                                    |
| Flujo<br>principales          | El administrador hace clic en el botón "Jugadores"<br>1.<br>El sistema desplegará un menú de "Jugadores"<br>2.<br>El administrador hace clic en el icono de "Buscar Jugador"<br>3.<br>El sistema desplegará una pantalla donde debe ingresar el Rut del<br>4.<br>jugador.<br>5. El administrador debe ingresar la Rut del jugador a modificar en el<br>campo de texto de la pantalla y presionar "Buscar".<br>Al aparecer el jugador buscado debe presionar el icono de<br>6.<br>"Modificar"<br>7. El sistema mostrará los campos que se pueden modificar del<br>jugador.<br>El administrador modificará los datos del jugador y presionara<br>8.<br>"Editar Jugador".<br>El sistema Guardará los datos del jugador.<br>9. |
| Post-<br>condiciones          | -Queda modificado los datos de jugador                                                                                                    |
| Flujo<br>alternativo          | 8.1 El administrador ingresa datos erróneos al sistema<br>8.2 El sistema encuentra errores en los datos del jugador<br>8.3 Se solicita al administrador verificar y reingresar los datos<br>8.4 Se vuelve al paso 7.                                                                                                    |

**Tabla 9.16 Especificación Caso de Uso – Editar Jugador**

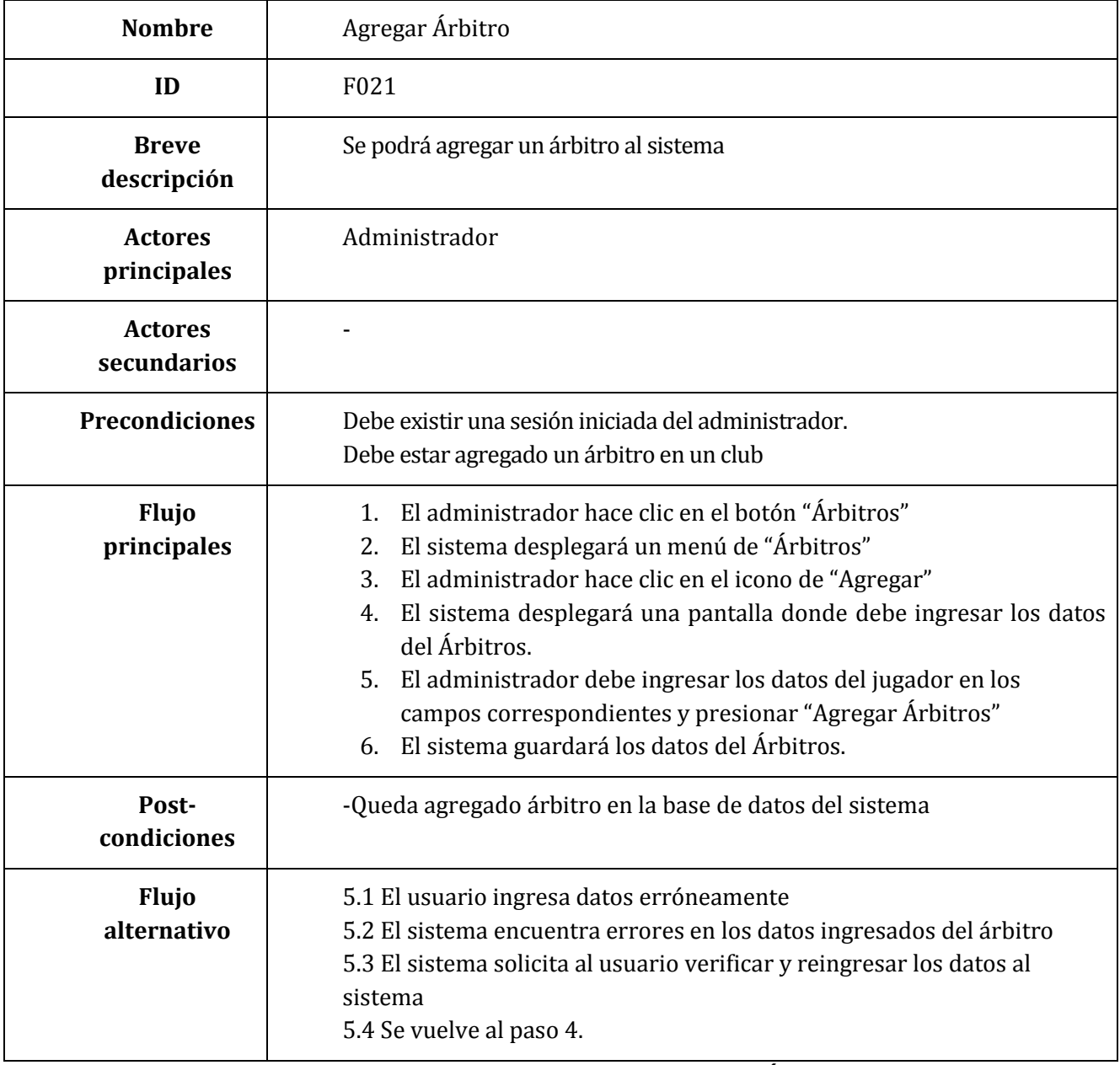

**Tabla 9.17 Especificación Caso de Uso – Agregar Árbitro**

| <b>Nombre</b>                 | Editar Árbitro                                                                                                    |
|-------------------------------|----------------------------------------------------------------------------------------------------|
| ID                            | F022                                                                                                    |
| <b>Breve</b><br>descripción   | Se podrá editar un árbitro existente                                                                                                    |
| <b>Actores</b><br>principales | Administrador                                                                                                    |
| <b>Actores</b><br>secundarios |                                                                                                    |
| <b>Precondiciones</b>         | Debe existir un árbitro asignado al sistema<br>Debe estar agregado un árbitro en un club                                                                                                    |
| <b>Flujo</b><br>principales   | El administrador hace clic en el botón "Árbitro"<br>1.<br>El sistema desplegará un menú de "Árbitro"<br>2.<br>El administrador hace clic en el icono de "Buscar Árbitro"<br>3.<br>El sistema desplegará una pantalla donde debe ingresar Rut del<br>4.<br>árbitro.<br>5. El administrador debe ingresar la Rut del árbitro a modificar en el<br>campo de texto de la pantalla y presionar "Buscar".<br>Al aparecer el jugador buscado debe presionar el icono de<br>6.<br>"Modificar"<br>7. El sistema mostrará los campos que se pueden modificar del<br>jugador.<br>8. El administrador modificará los datos del jugador y presionara<br>"Editar Árbitro".<br>El sistema guardará los datos del jugador.<br>9. |
| Post-<br>condiciones          | -Quedan guardadas las modificaciones del árbitro en el sistema                                                                                                    |
| <b>Flujo</b><br>alternativo   | 8.1 El usuario ingresa datos erróneamente<br>8.2 El sistema encuentra errores en los datos ingresados del árbitro<br>8.3 El sistema solicita al usuario verificar y reingresar los datos al<br>sistema<br>8.4 Se vuelve al paso 7.                                                                                                    |

**Tabla 9.18 Especificación Caso de Uso – Editar Árbitro**

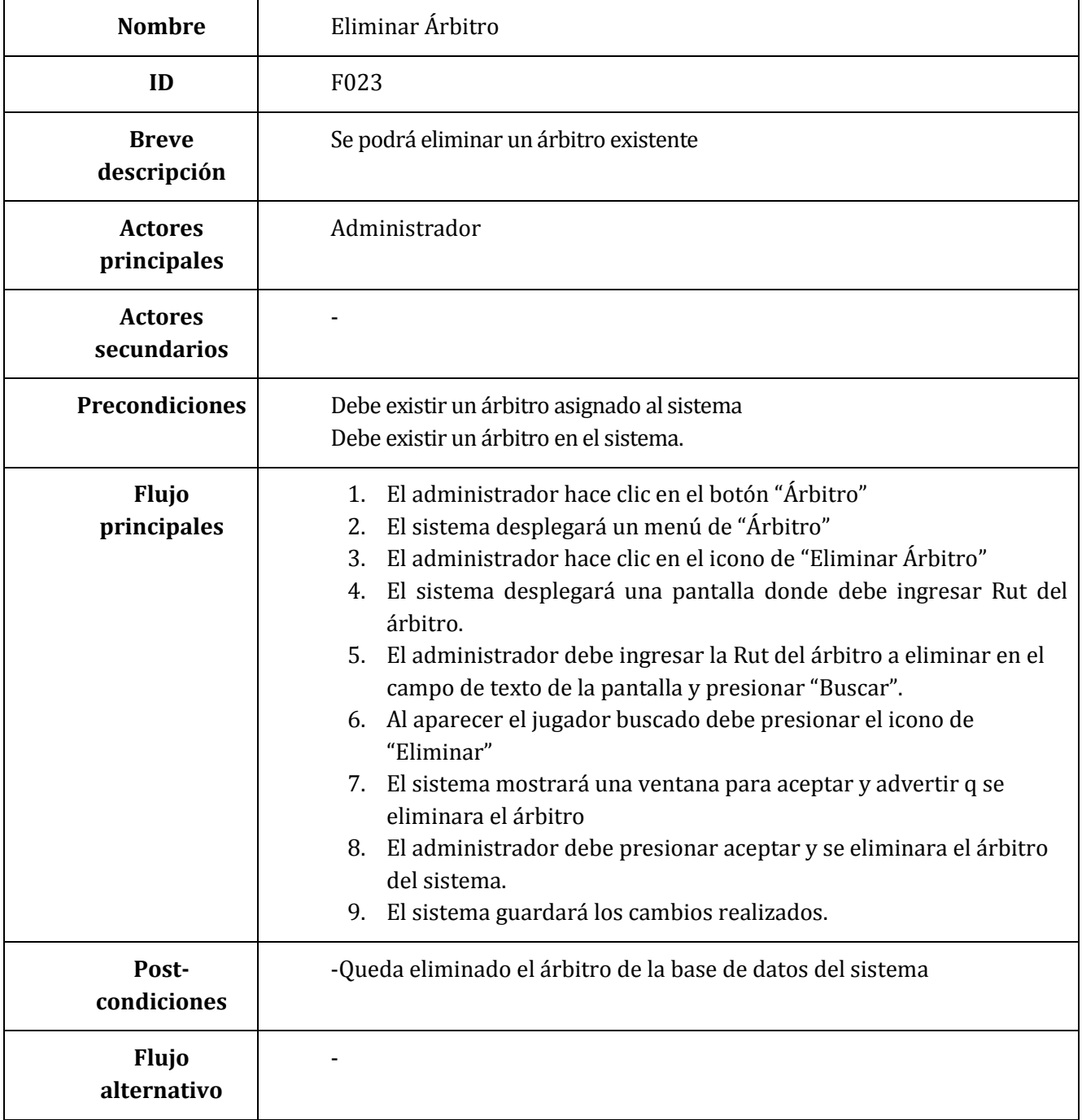

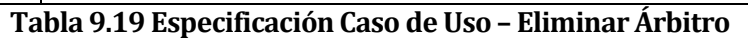

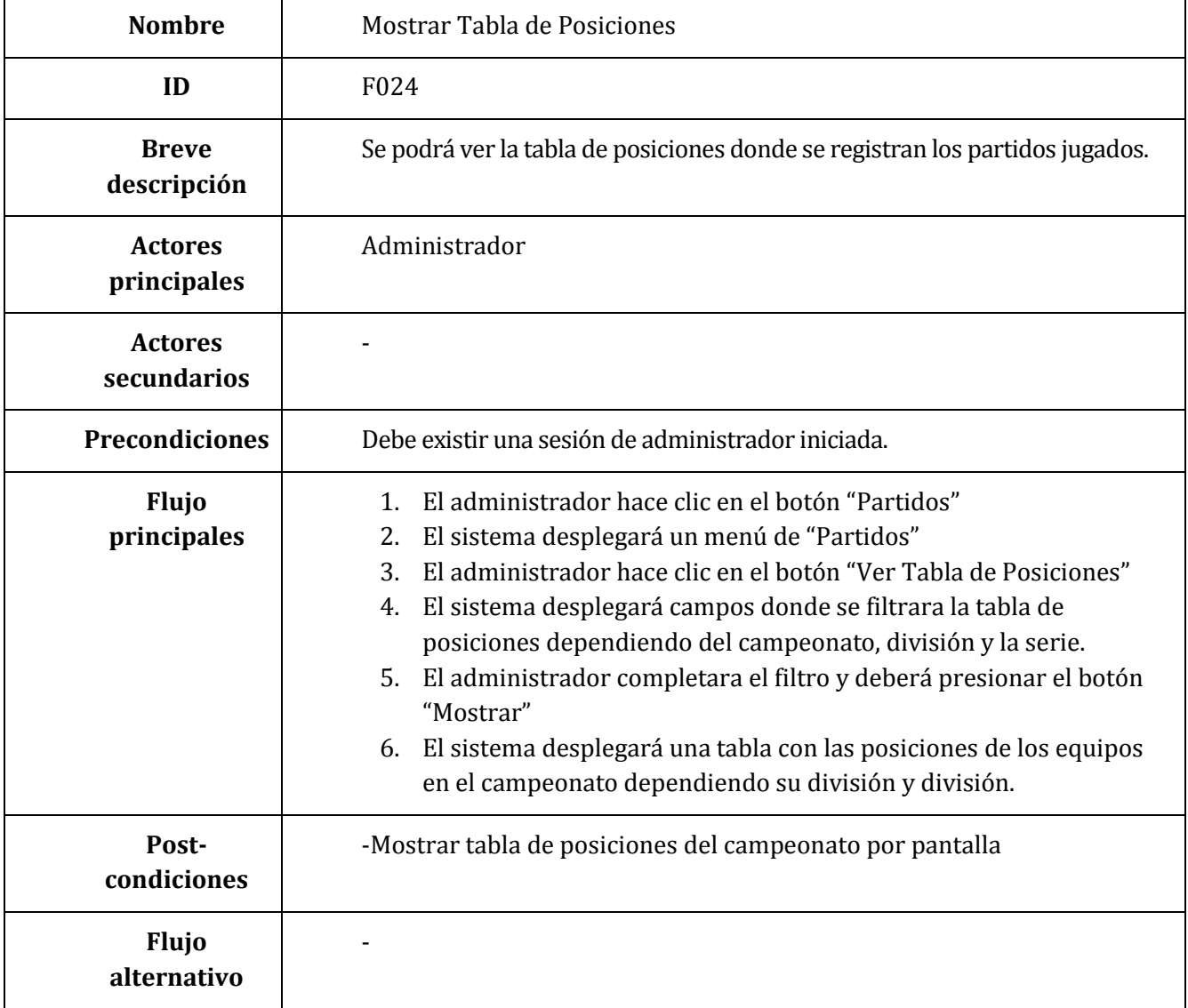

**Tabla 9.20 Especificación Caso de Uso –Modificar Tabla de posiciones**

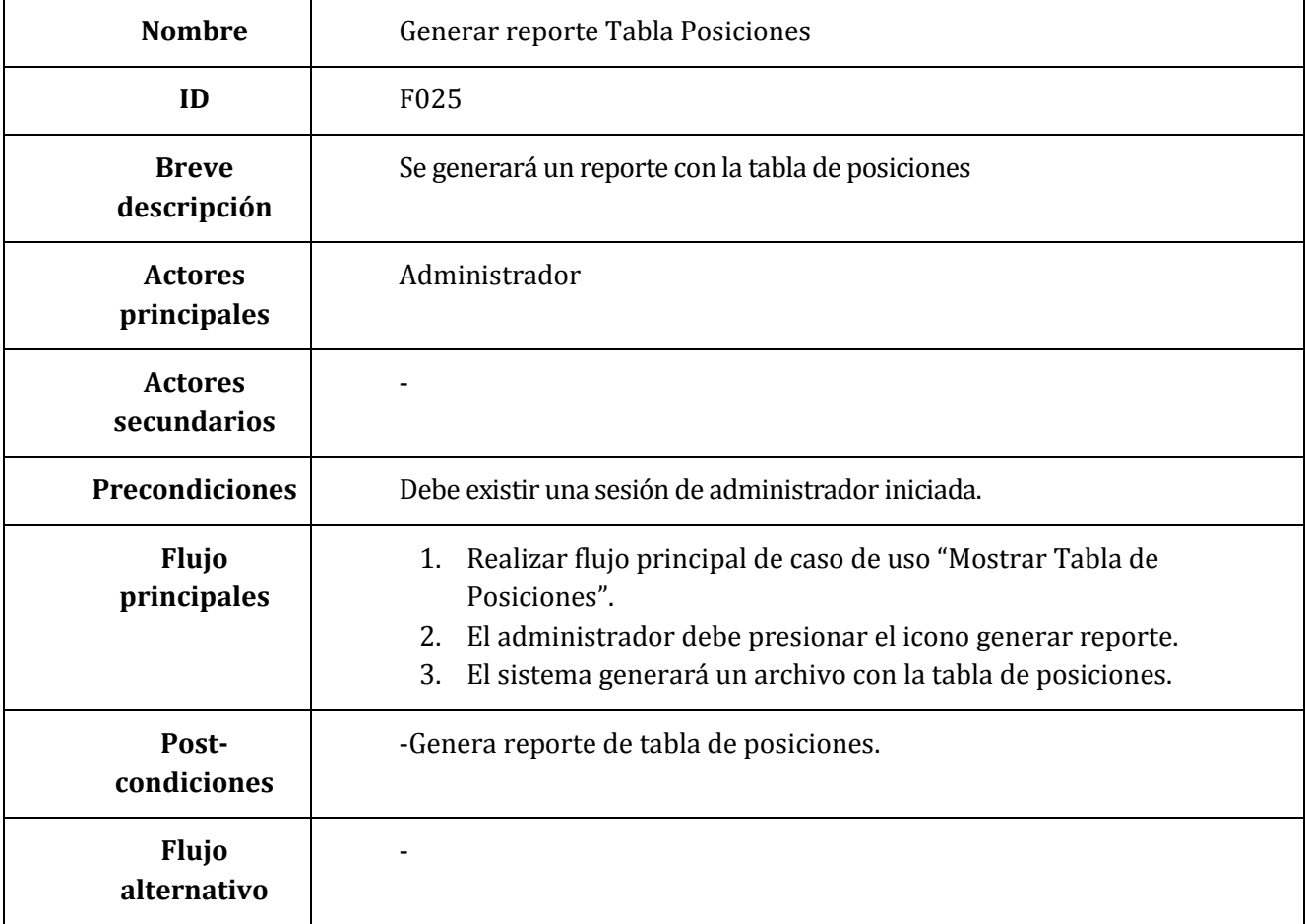

**Tabla 9.21 Especificación Caso de Uso –Generar Reporte Tabla de posiciones**

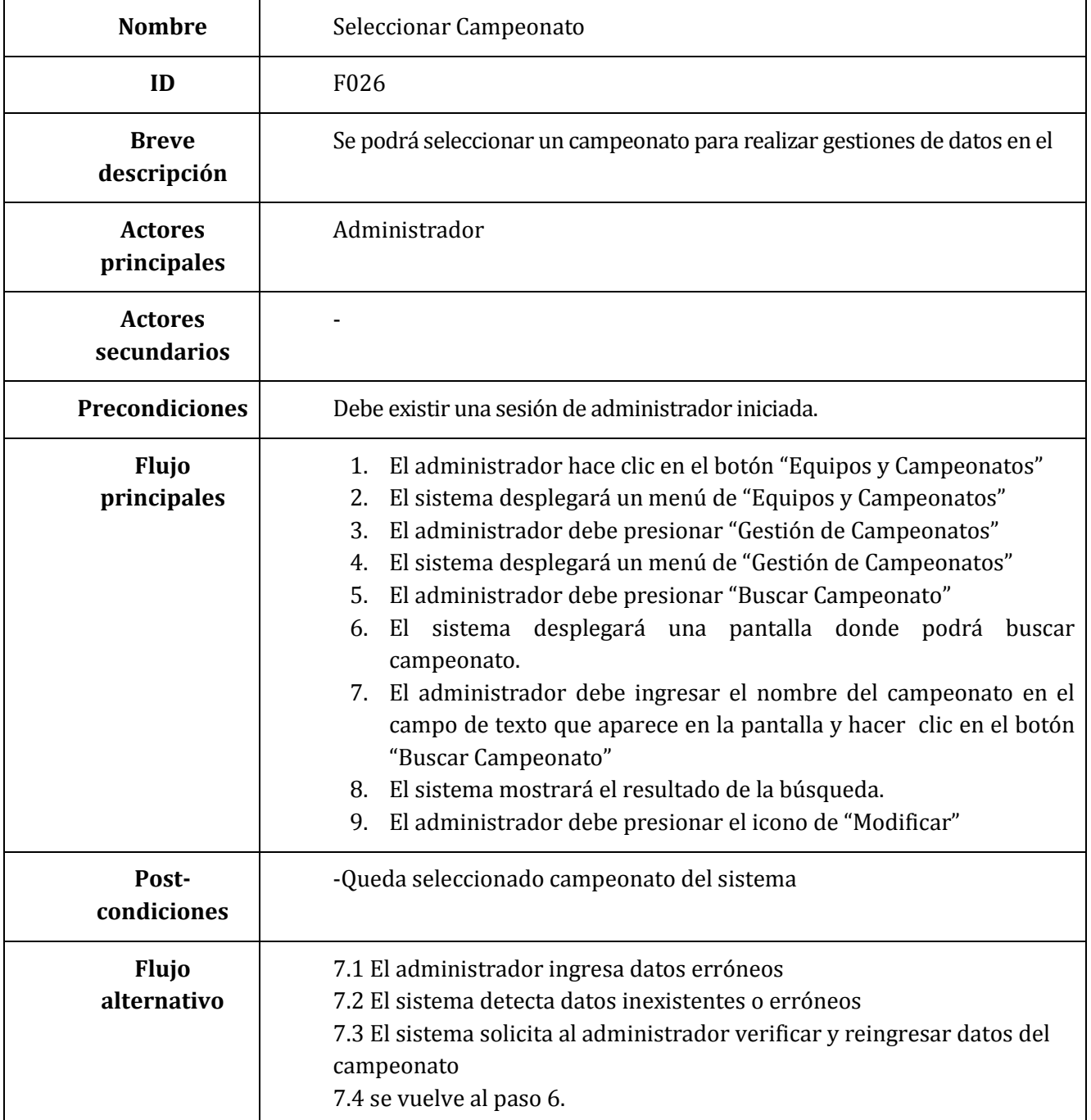

**Tabla 9.22 Especificación Caso de Uso –Seleccionar Campeonato**

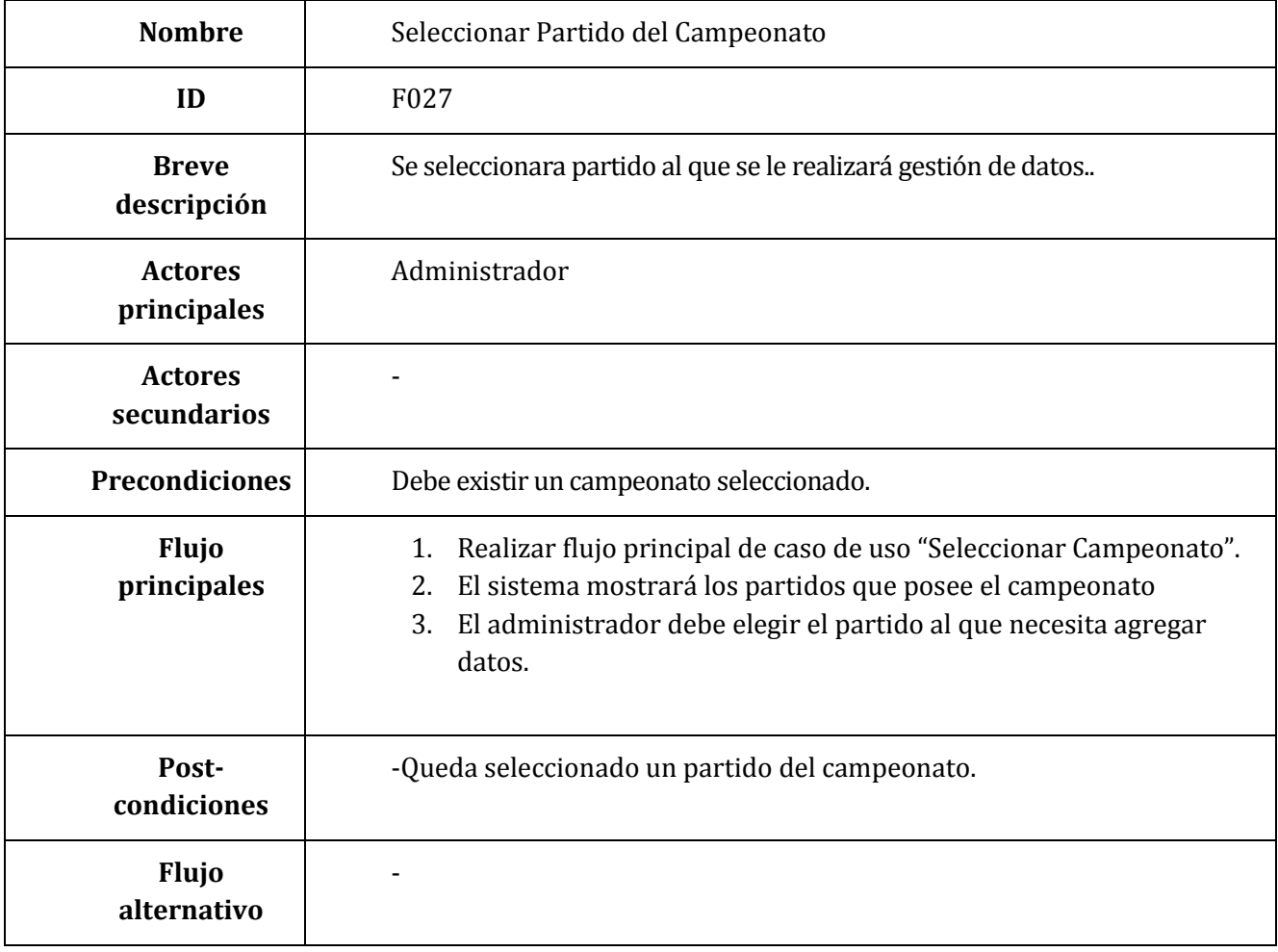

**Tabla 9.23 Especificación Caso de Uso –Seleccionar Partido del Campeonato**

| <b>Nombre</b>                 | <b>Inserta Datos</b>                                                                                                    |
|-------------------------------|----------------------------------------------------------------------------------------------------|
| ID                            | F028                                                                                                    |
| <b>Breve</b><br>descripción   | Da paso a ingresar datos a partido de campeonato                                                                                                    |
| <b>Actores</b><br>principales | Administrador                                                                                                    |
| <b>Actores</b><br>secundarios |                                                                                                    |
| <b>Precondiciones</b>         | Debe existir un campeonato seleccionado.                                                                                                    |
| <b>Flujo</b><br>principales   | Realizar flujo principal de caso de uso "Seleccionar partido de<br>1.<br>campeonato".<br>2. El administrador tendrá que presionar "Agregar Resultados"<br>El sistema mostrará los campos donde podrá agregar resultados<br>3.<br>El administrador debe ingresar los datos y presionar "agregar<br>4.<br>Datos"<br>5.<br>El sistema verifica y gurda datos en el sistema |
| Post-<br>condiciones          | -Quedar guardado los datos del partido a la base de datos del sistema                                                                                                    |
| Flujo<br>alternativo          | 4.1 El administrador ingresa datos erróneos<br>4.2 El sistema detecta errores en los datos ingresados<br>4.3 El sistema solicita verificar y reingresar datos de partidos<br>4.4 Se vuelve al paso 3.                                                                                                    |

**Tabla 9.24 Especificación Caso de Uso –Insertar Datos**

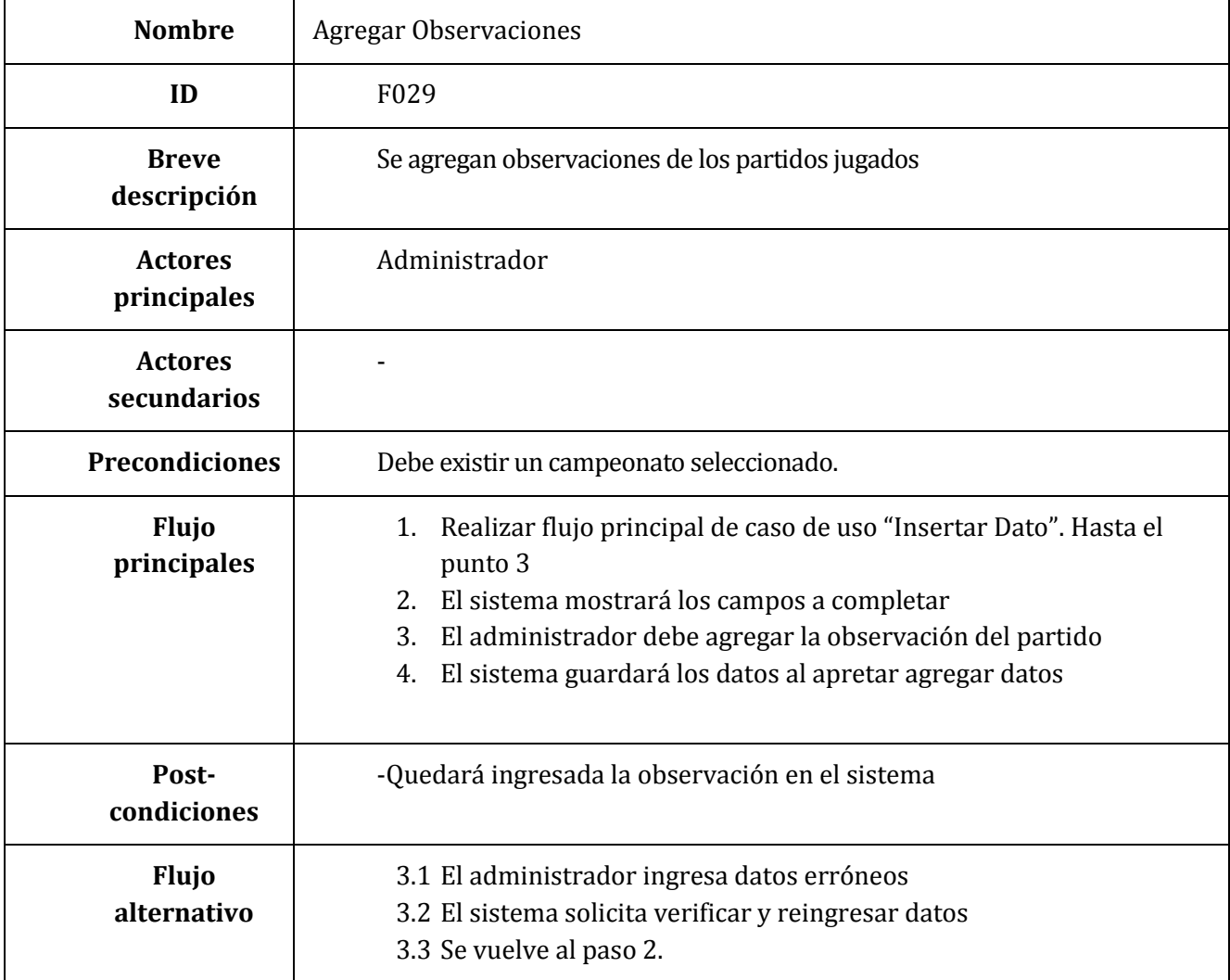

**Tabla 9.25 Especificación Caso de Uso –Agregar Observaciones**

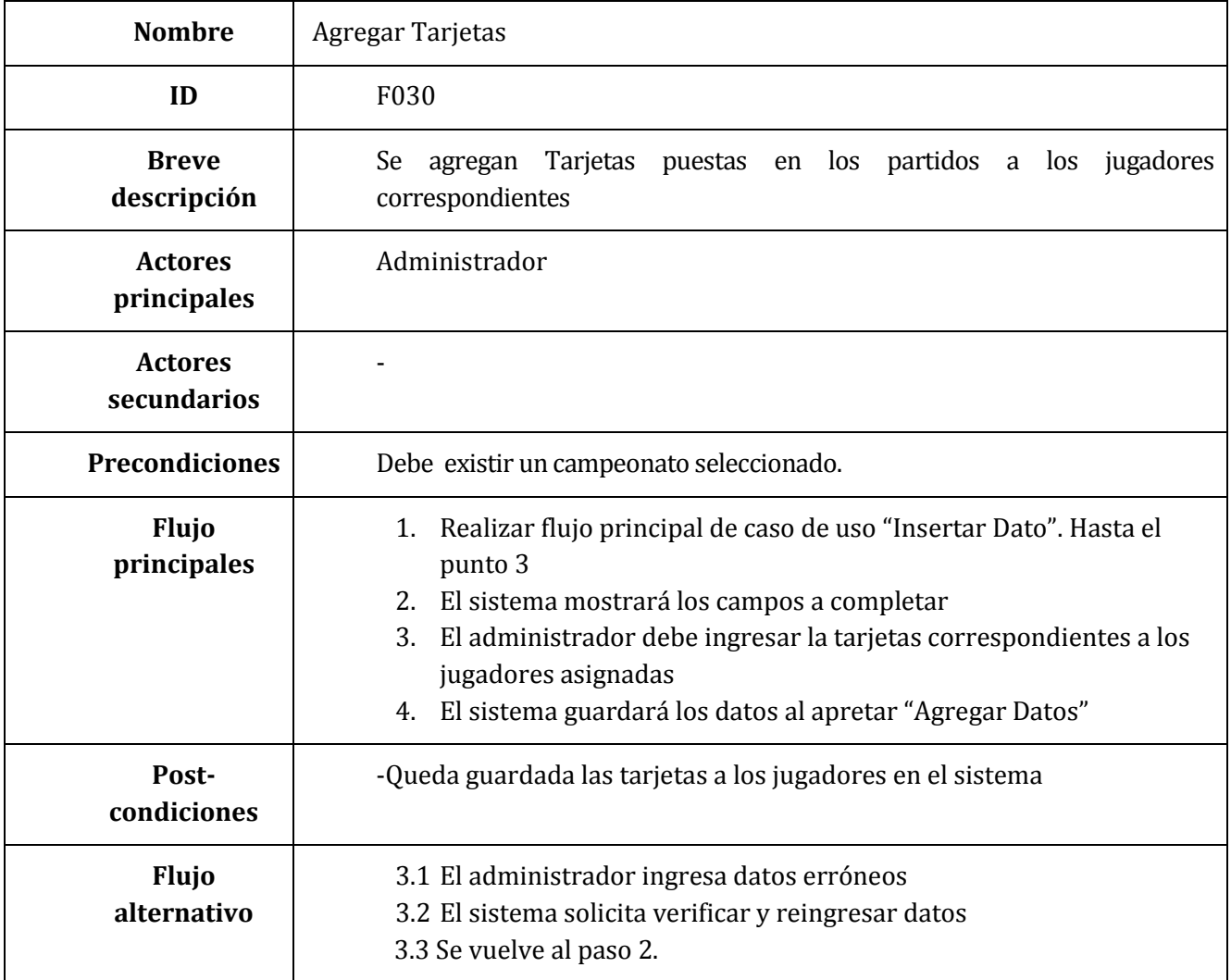

**Tabla 9.26 Especificación Caso de Uso –Agregar Tarjetas**

| <b>Nombre</b>                 | <b>Agregar Resultados</b>                                                                                                    |
|-------------------------------|----------------------------------------------------------------------------------------------------|
| ID                            | F031                                                                                                    |
| <b>Breve</b><br>descripción   | Se agregan resultados de los partidos correspondientes                                                                                                    |
| <b>Actores</b><br>principales | Administrador                                                                                                    |
| <b>Actores</b><br>secundarios |                                                                                                    |
| <b>Precondiciones</b>         | Debe existir un campeonato seleccionado.                                                                                                    |
| Flujo<br>principales          | Realizar flujo principal de caso de uso "Insertar Dato". Hasta el<br>1.<br>punto 3<br>El sistema mostrará los campos a completar<br>2.<br>El administrador debe ingresar los resultados correspondientes a<br>3.<br>los jugadores asignados<br>El sistema guardará los datos al apretar "Agregar Datos"<br>4. |
| Post-<br>condiciones          | -Quedará asignado los resultados de los partidos en el sistema                                                                                                    |
| <b>Flujo</b><br>alternativo   | 3.1 El administrador ingresa datos erróneos<br>3.2 El sistema solicita verificar y reingresar datos<br>3.3 Se vuelve al paso 2.                                                                                                    |

**Tabla 9.27 Especificación Caso de Uso –Agregar Resultados**

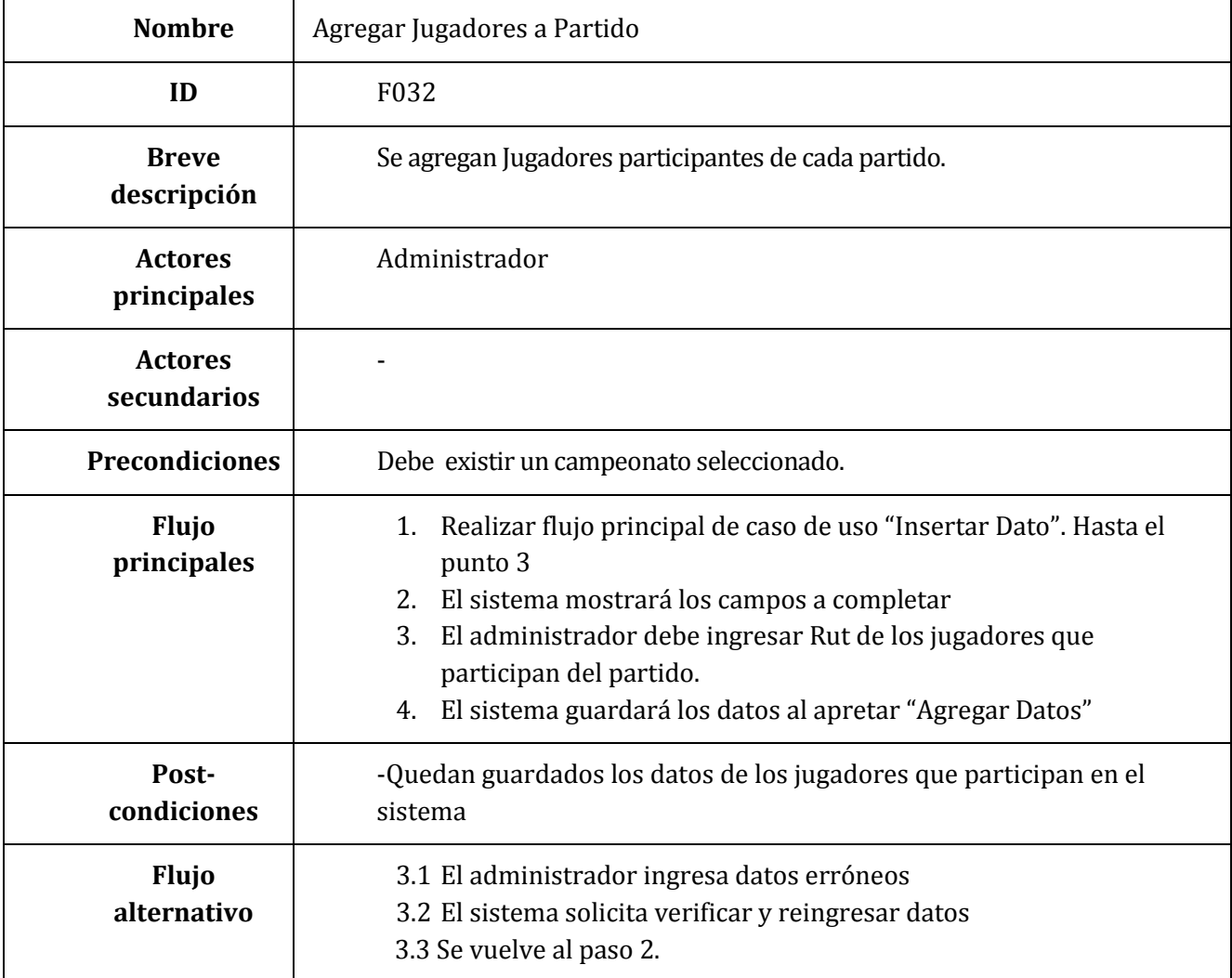

**Tabla 9.28 Especificación Caso de Uso –Agregar Juagares a Partido**

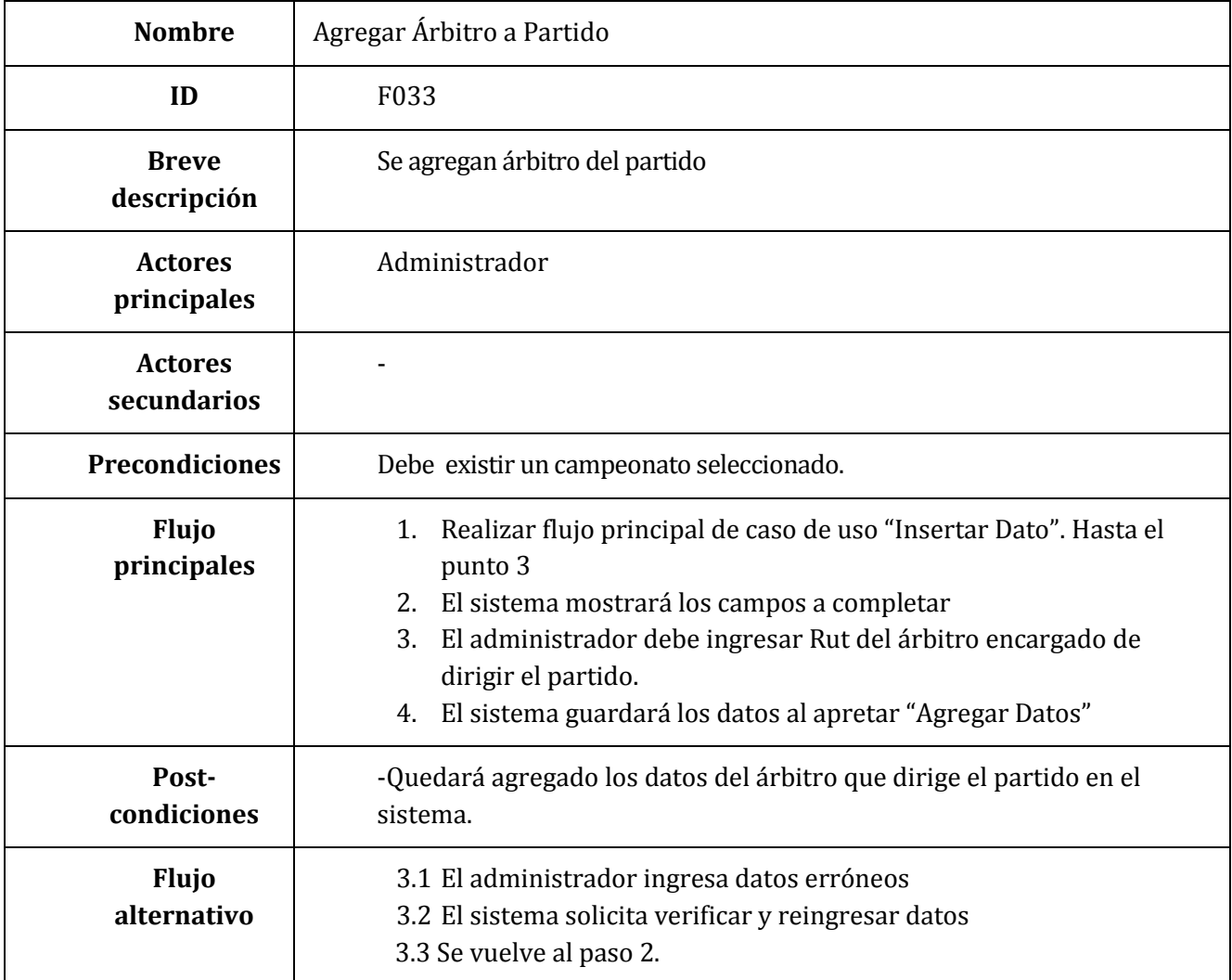

**Tabla 9.29 Especificación Caso de Uso –Agregar Árbitro a Partido**

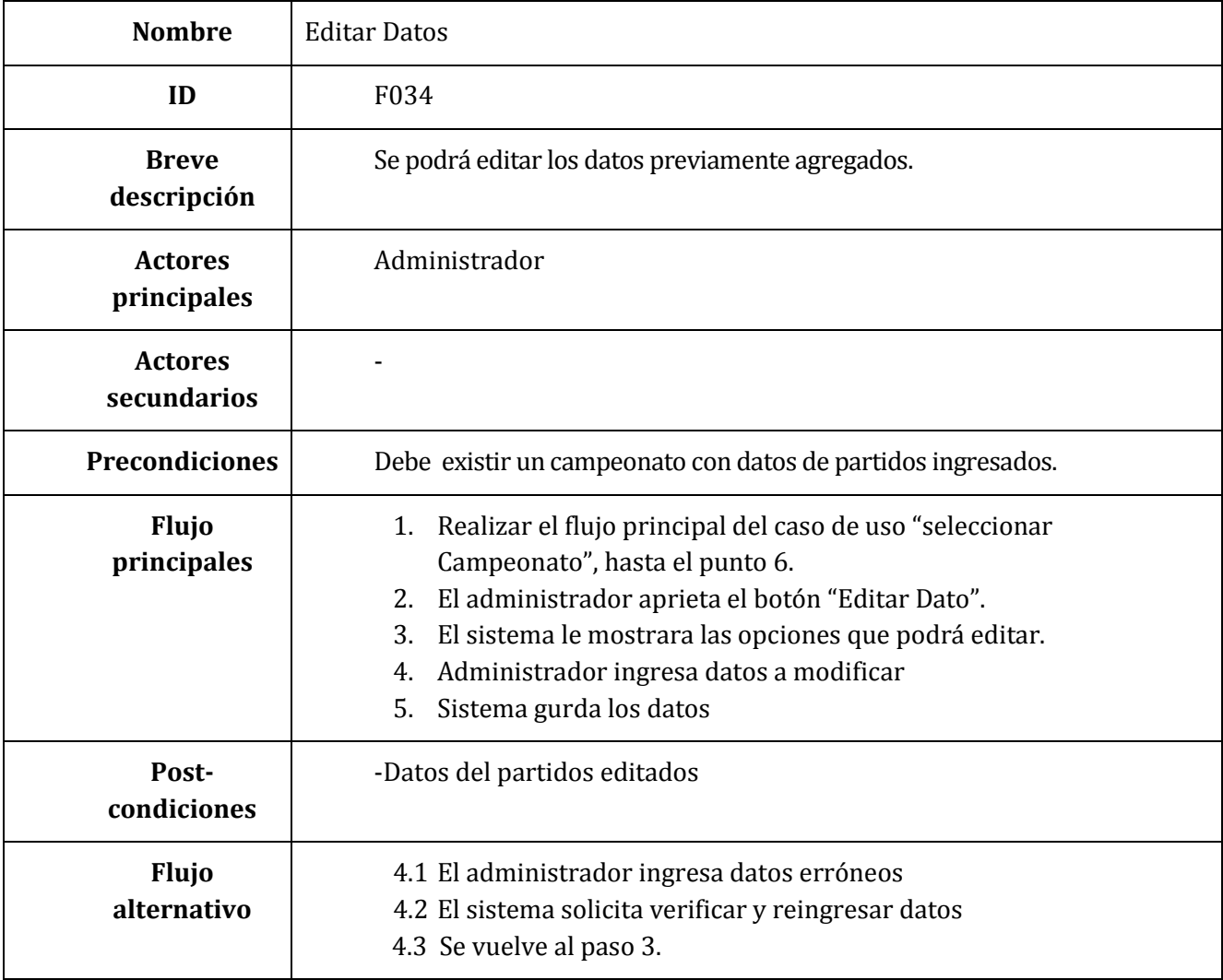

## **Tabla 9.30 Especificación Caso de Uso –Editar Datos**

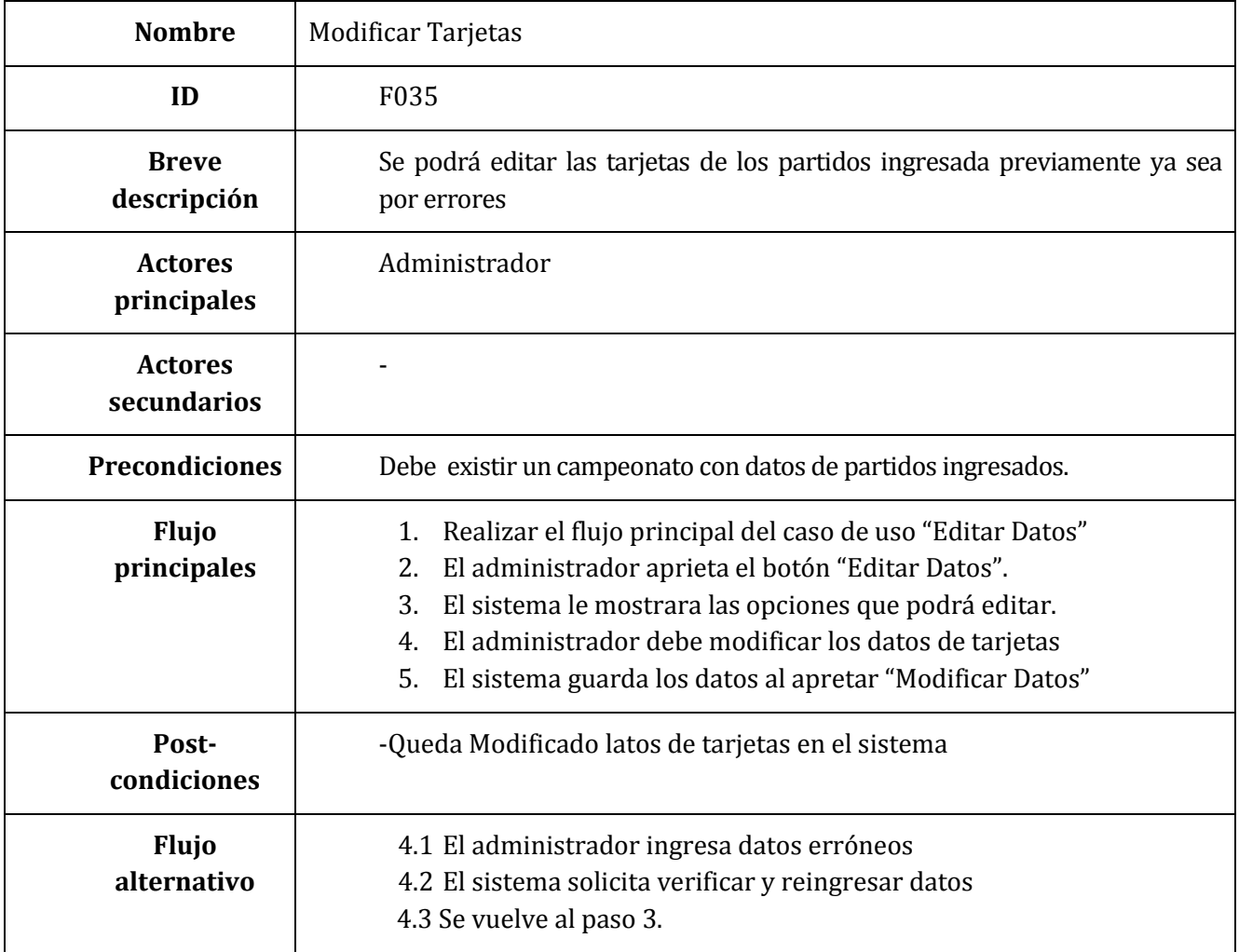

**Tabla 9.31 Especificación Caso de Uso –Modificar Tarjetas**

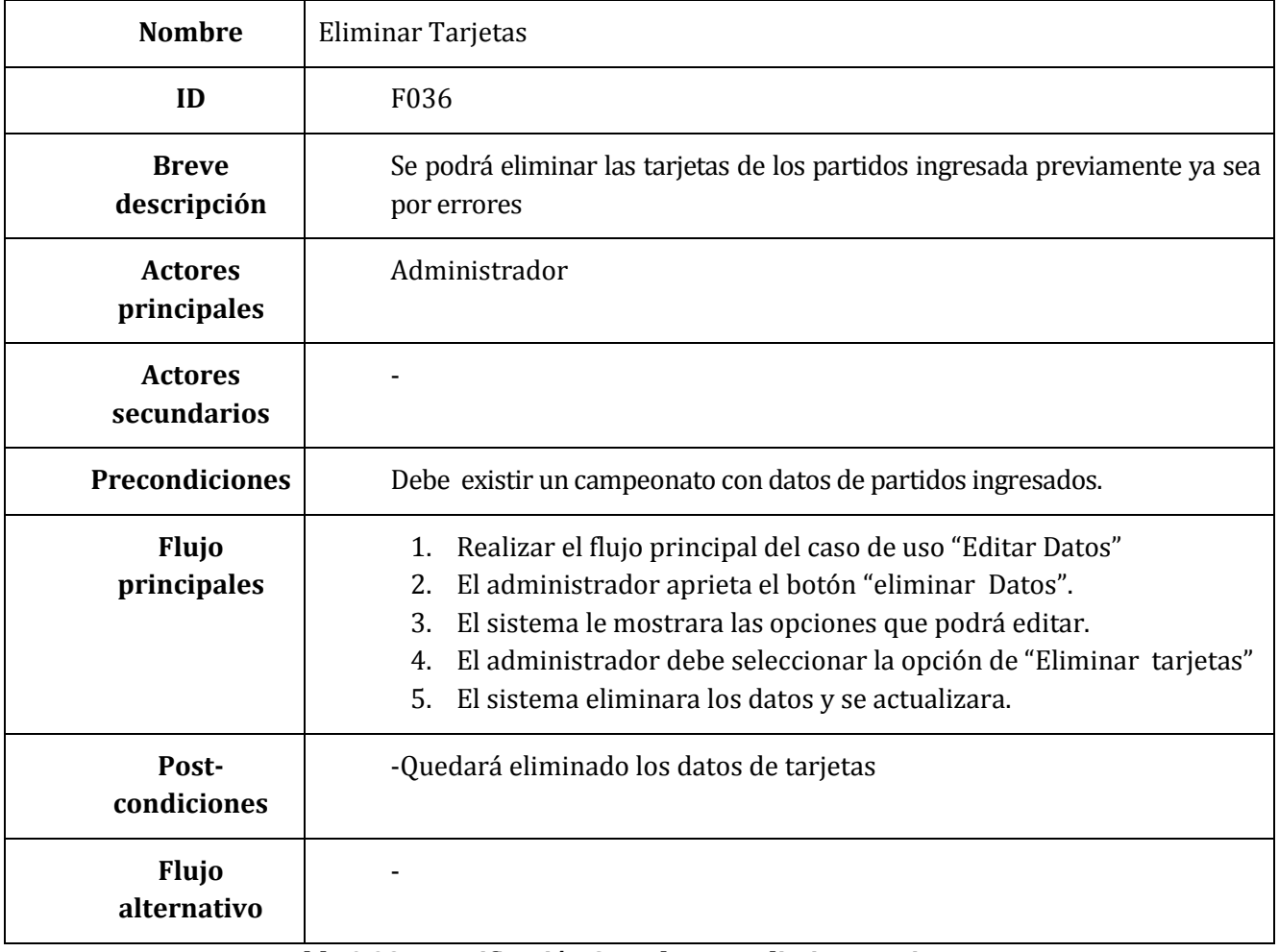

**Tabla 9.32 Especificación Caso de Uso –Eliminar Tarjetas**

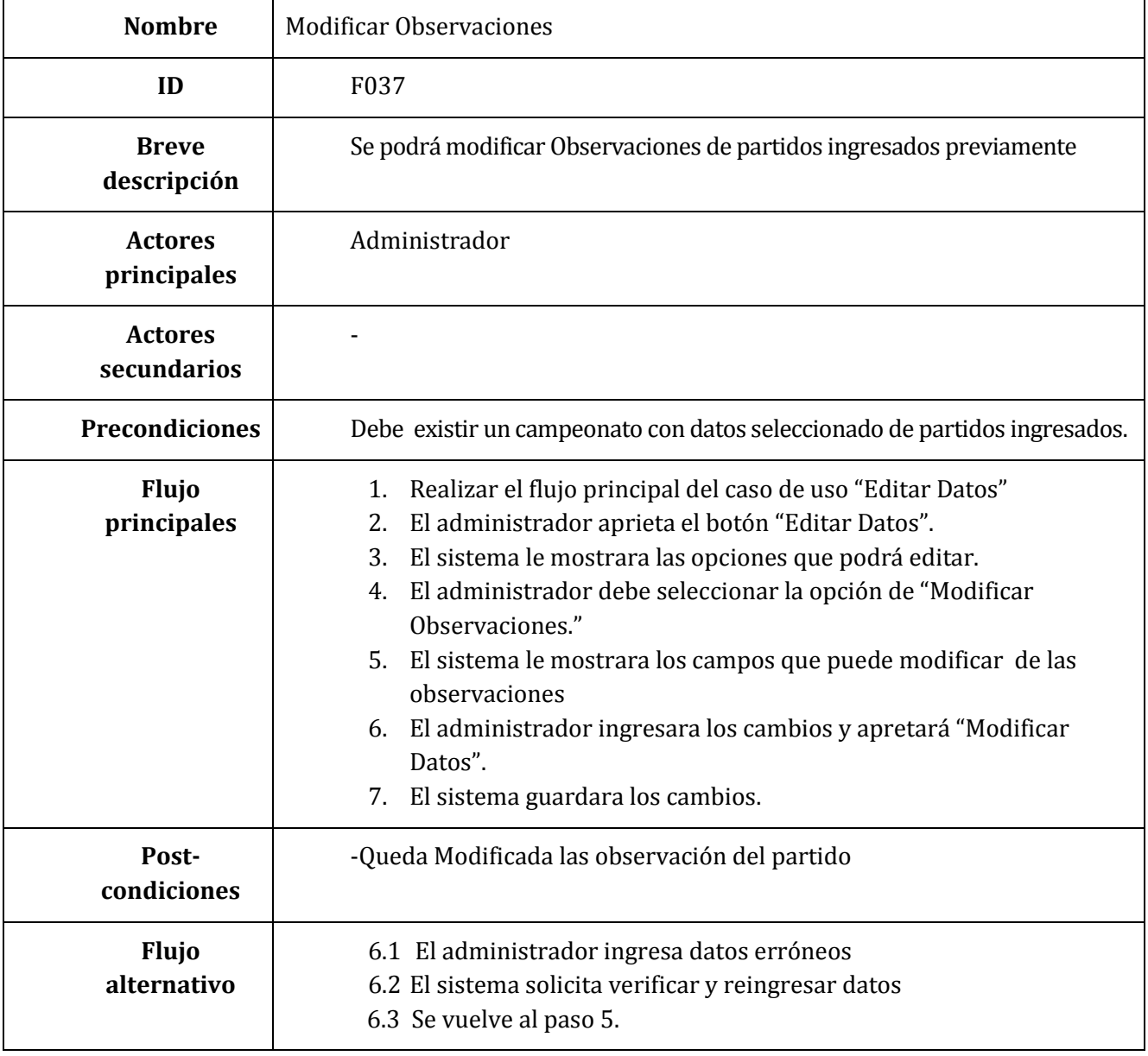

**Tabla 9.33 Especificación Caso de Uso –Modificar Observaciones**

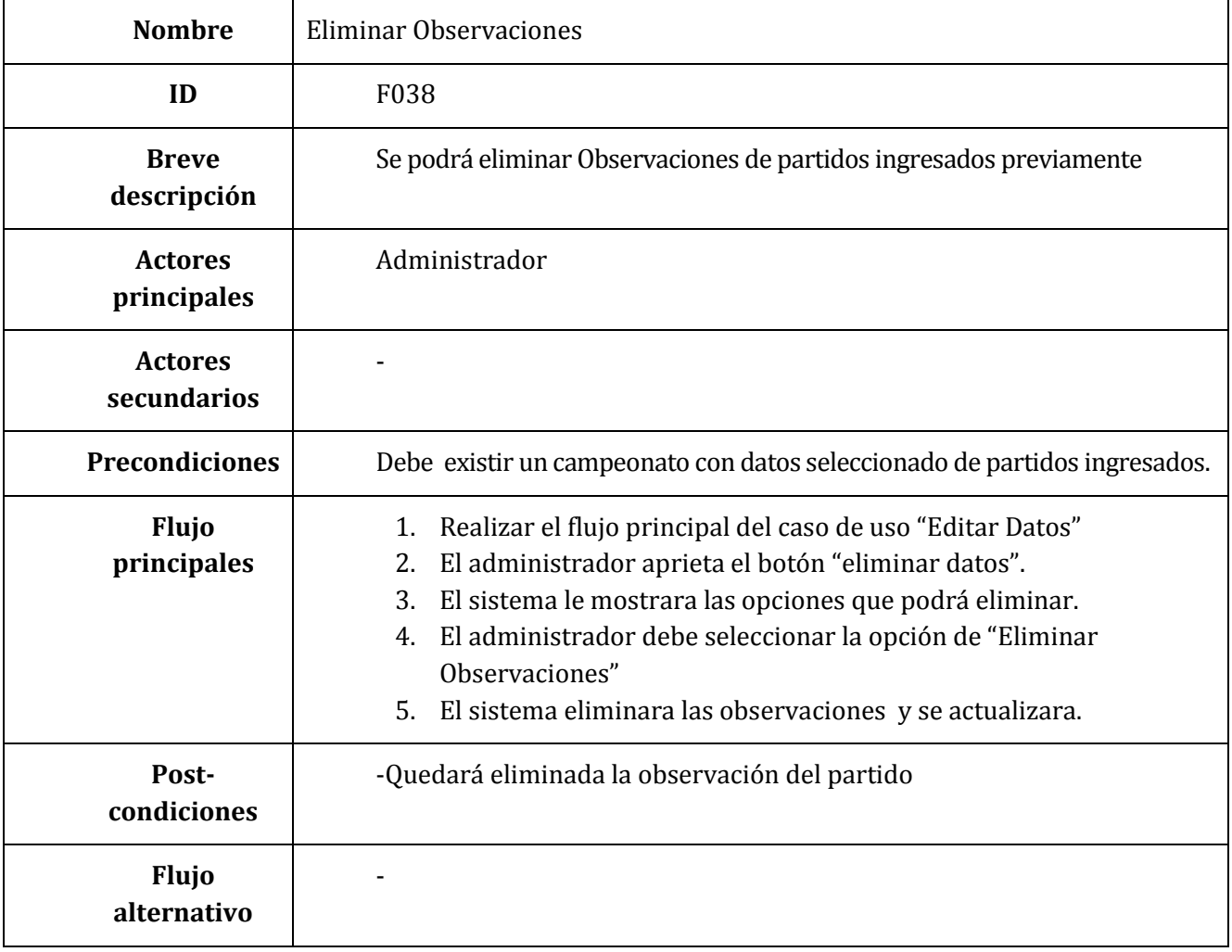

**Tabla 9.34 Especificación Caso de Uso –Eliminar Observaciones**

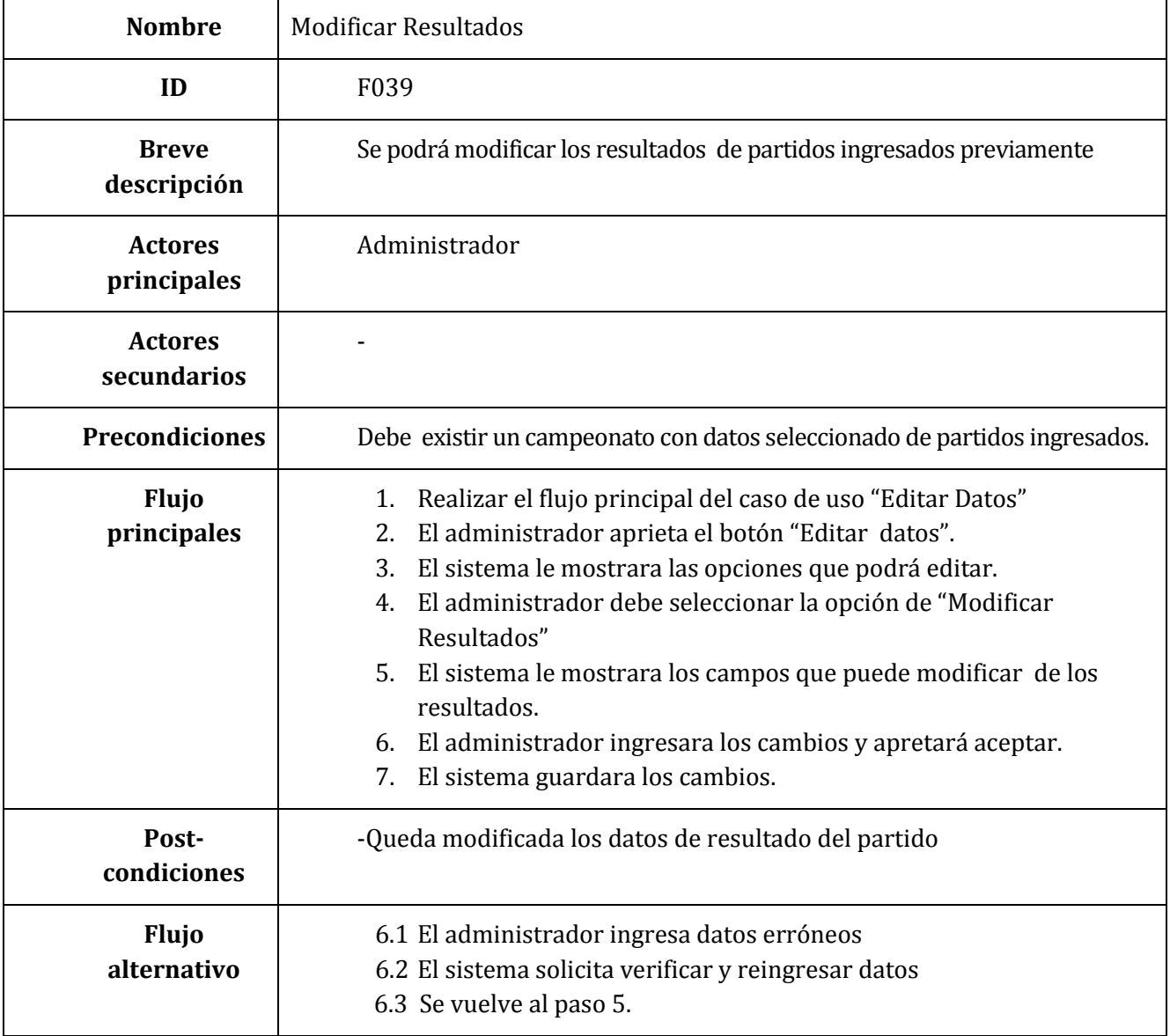

**Tabla 9.35 Especificación Caso de Uso –Modificar Resultado**

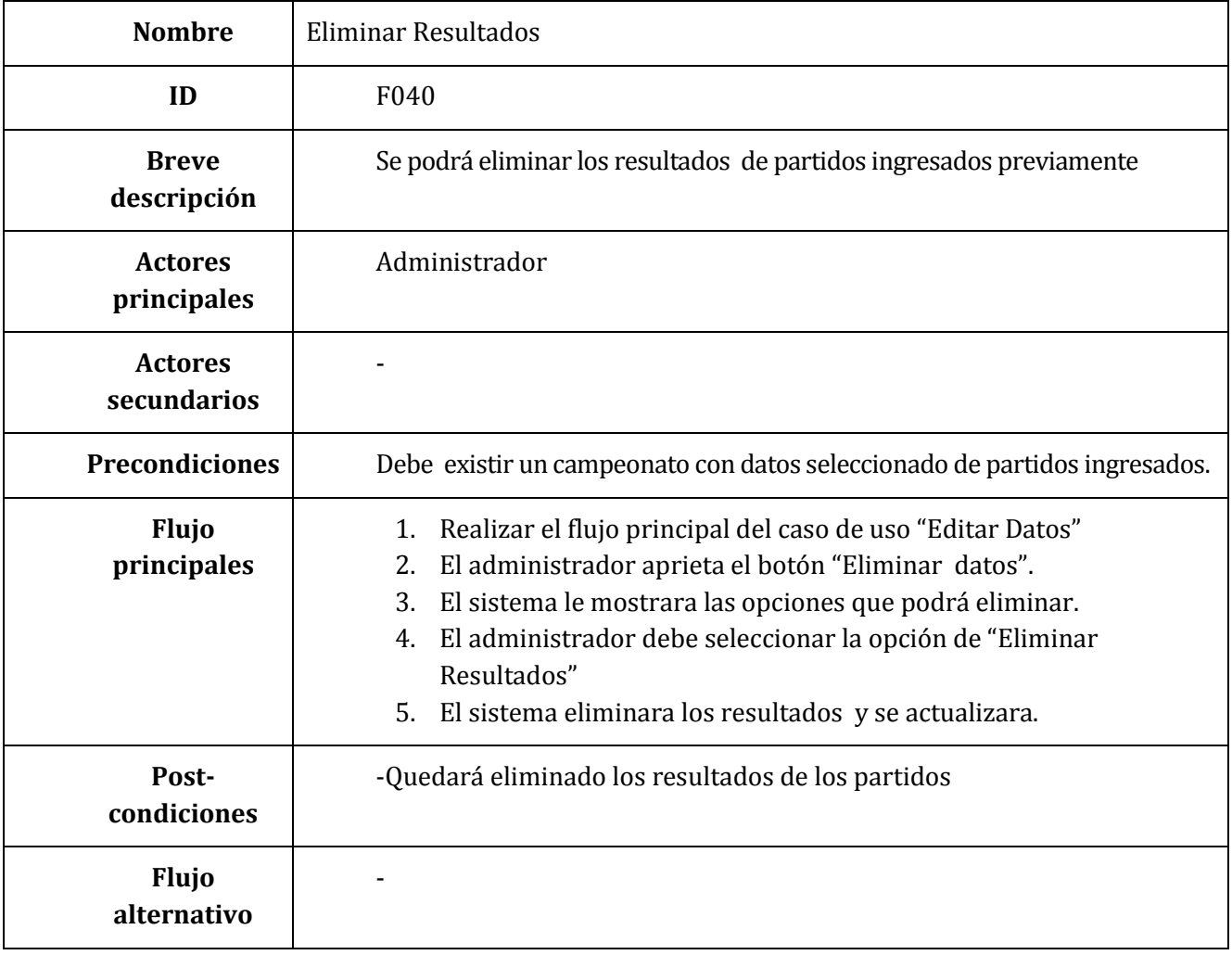

**Tabla 9.36 Especificación Caso de Uso –Eliminar Resultado**

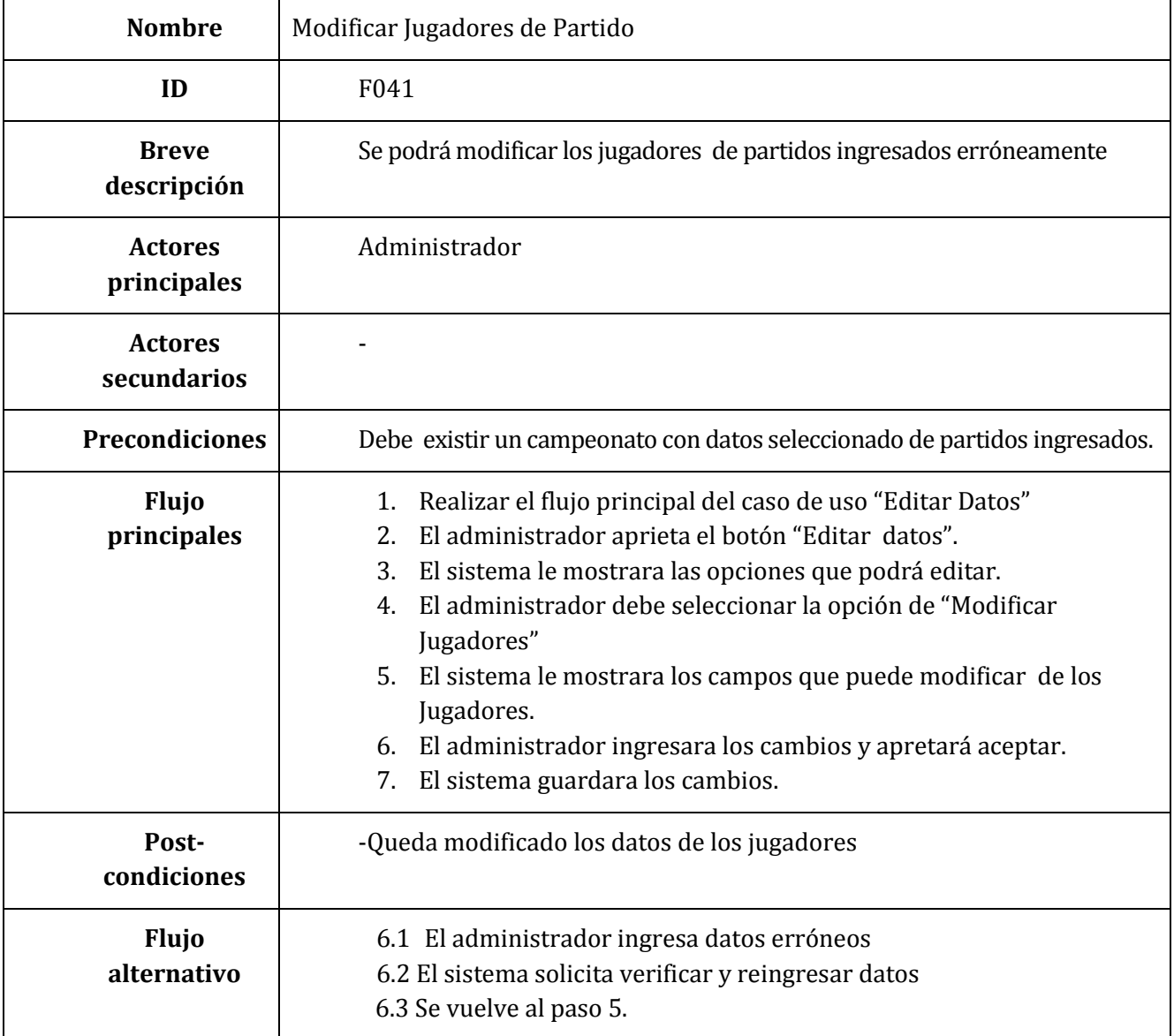

**Tabla 9.37 Especificación Caso de Uso –Modificar Jugadores de Partido**

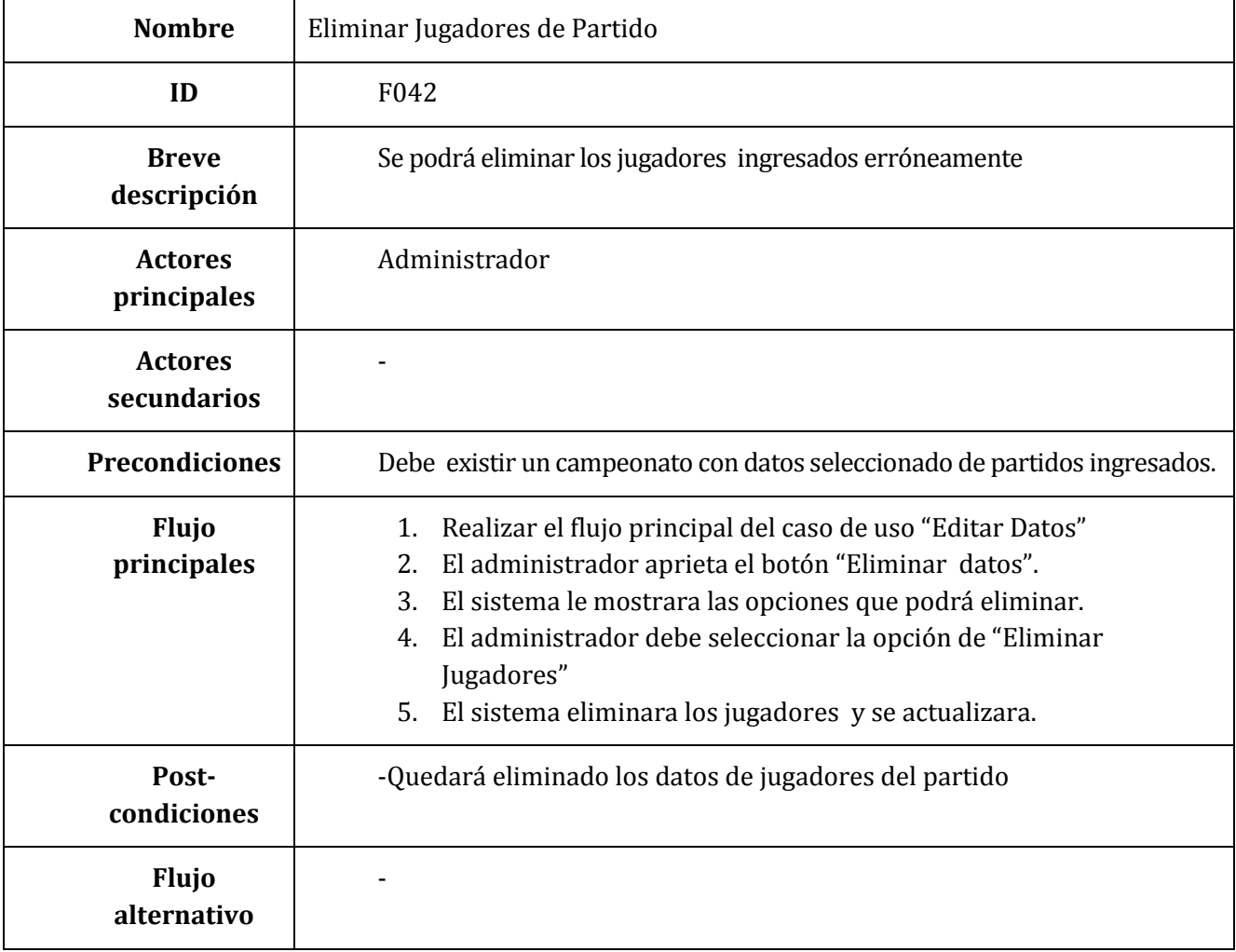

**Tabla 9.38 Especificación Caso de Uso –Eliminar Jugadores de Partido**

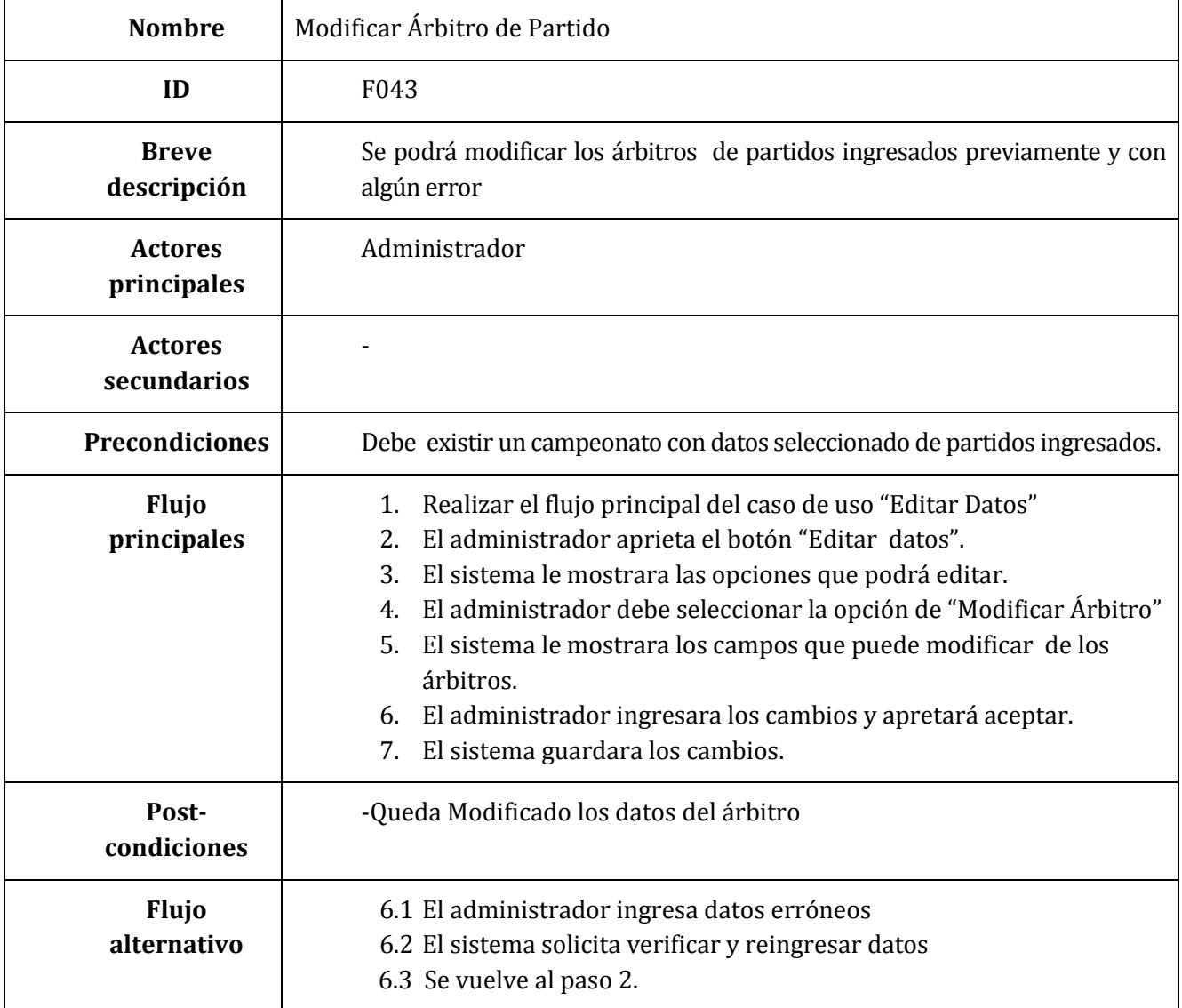

**Tabla 9.39 Especificación Caso de Uso –Modificar Árbitros de Partido**

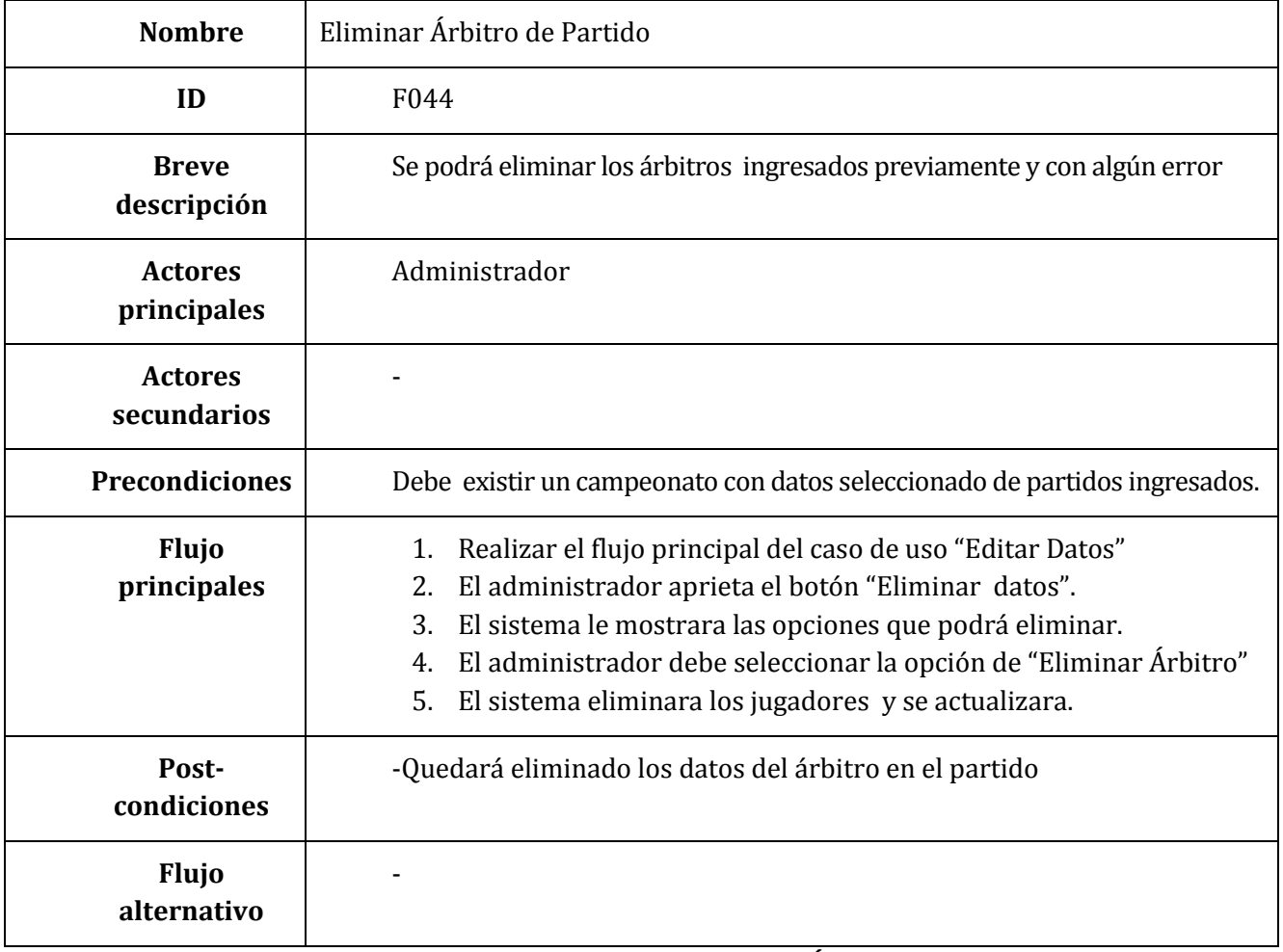

**Tabla 9.40 Especificación Caso de Uso –Eliminar Árbitro de Partido**

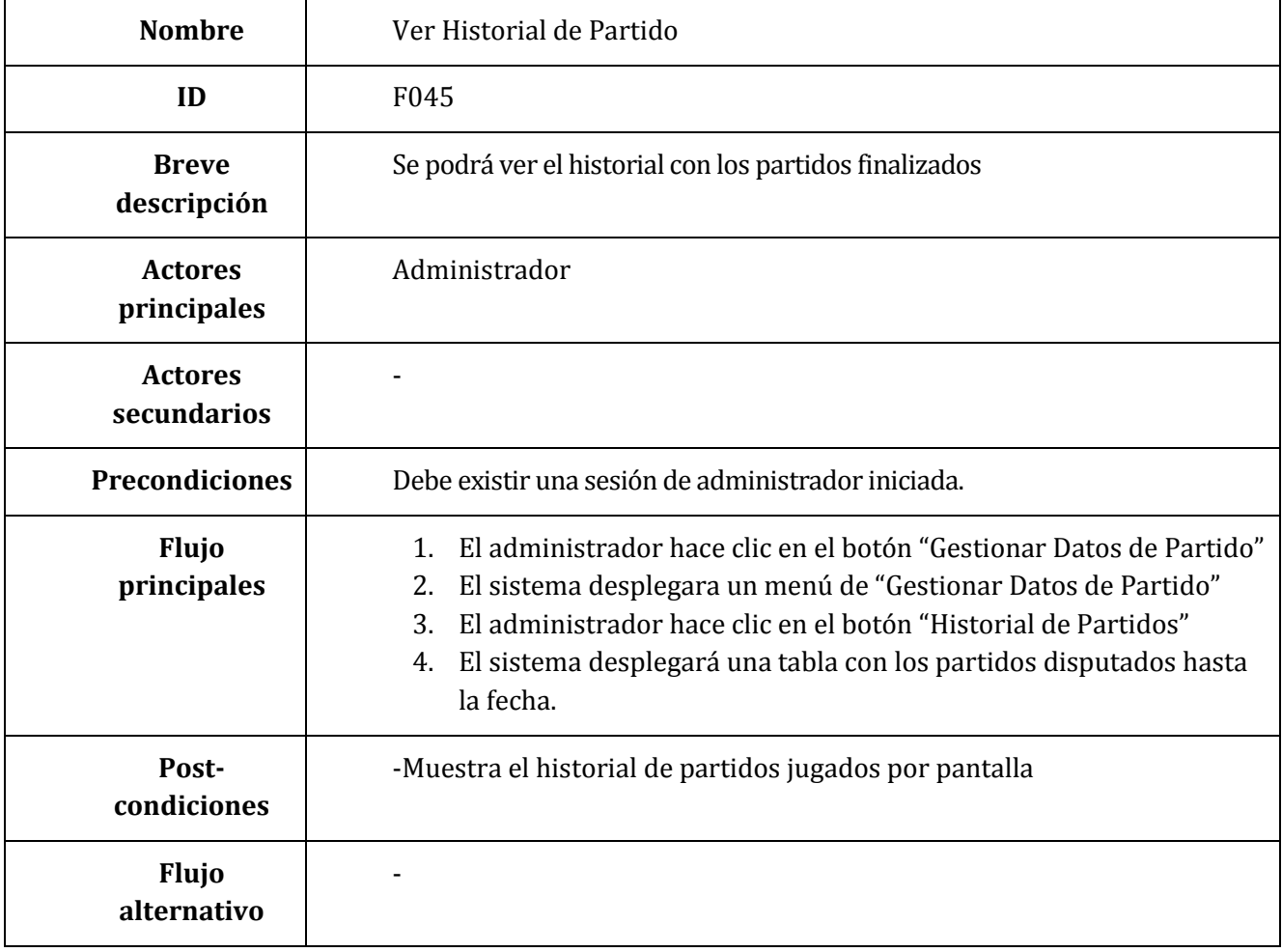

**Tabla 9.41 Especificación Caso de Uso –Ver Historial de Partidos**
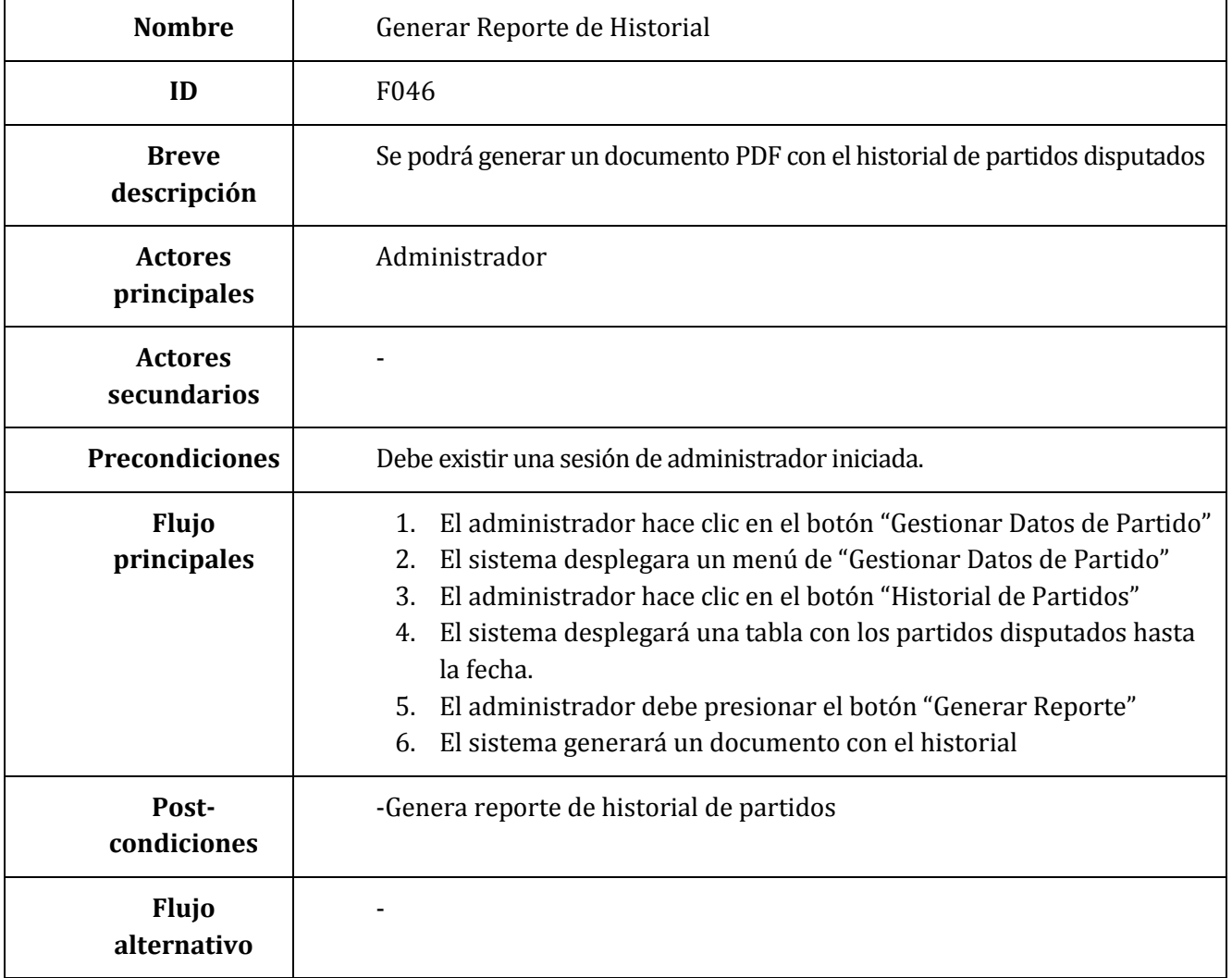

**Tabla 9.42 Especificación Caso de Uso –Generar Reporte de Historial**

### **9.2 ANEXO A. 2: Prueba aplicación Primera Iteración**

De la tabla 9.43 a 9.91 Se detalla las especificaciones de las pruebas de caja negra realizadas en los módulos de la primera iteración

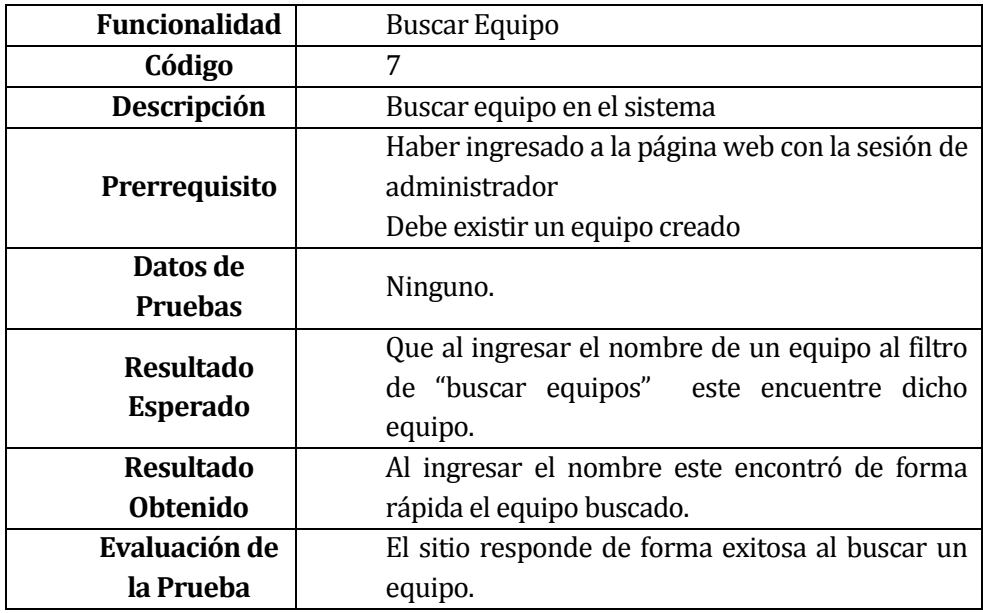

**Tabla 9.43 Caso de Prueba: Buscar Equipo**

| <b>Funcionalidad</b> | Seleccionar Equipo                                |
|----------------------|---------------------------------------------------|
| Código               | 8                                                 |
| Descripción          | Seleccionar un equipo que se desea editar         |
| Prerrequisito        | Haber ingresado a la página web con la sesión de  |
|                      | administrador                                     |
|                      | Debe existir un equipo creado                     |
| Datos de             | Ninguno.                                          |
| <b>Pruebas</b>       |                                                   |
| <b>Resultado</b>     | Que al encontrar el equipo este se pueda          |
| <b>Esperado</b>      | seleccionar.                                      |
| <b>Resultado</b>     | Se selecciona de forma correcta el<br>equipo      |
| <b>Obtenido</b>      | deseado.                                          |
| Evaluación de        | El sitio responde de forma exitosa al seleccionar |
| la Prueba            | equipo.                                           |

**Tabla 9.44 Caso de Prueba: Seleccionar Equipo**

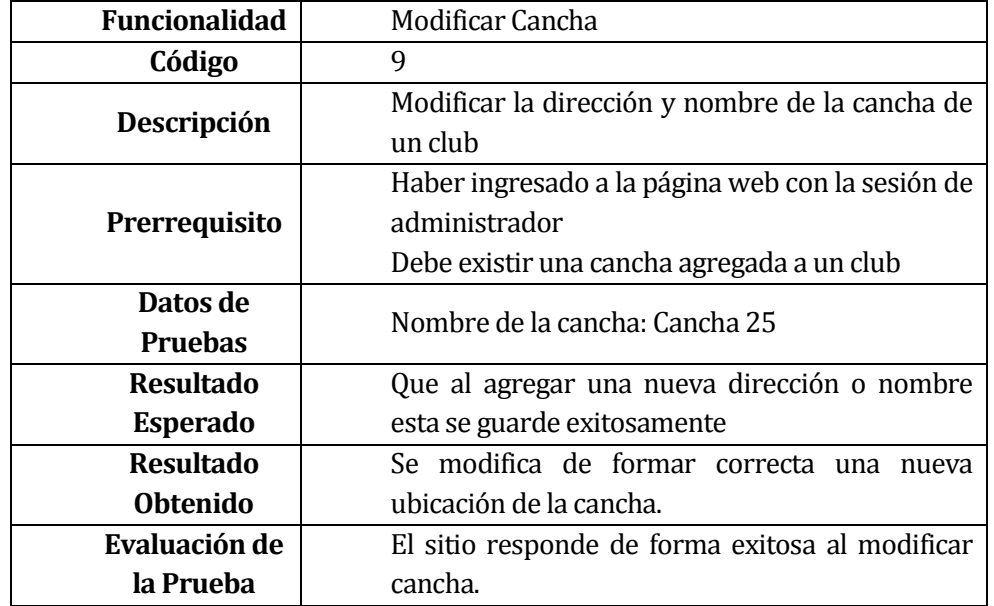

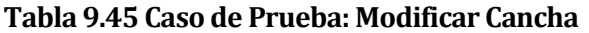

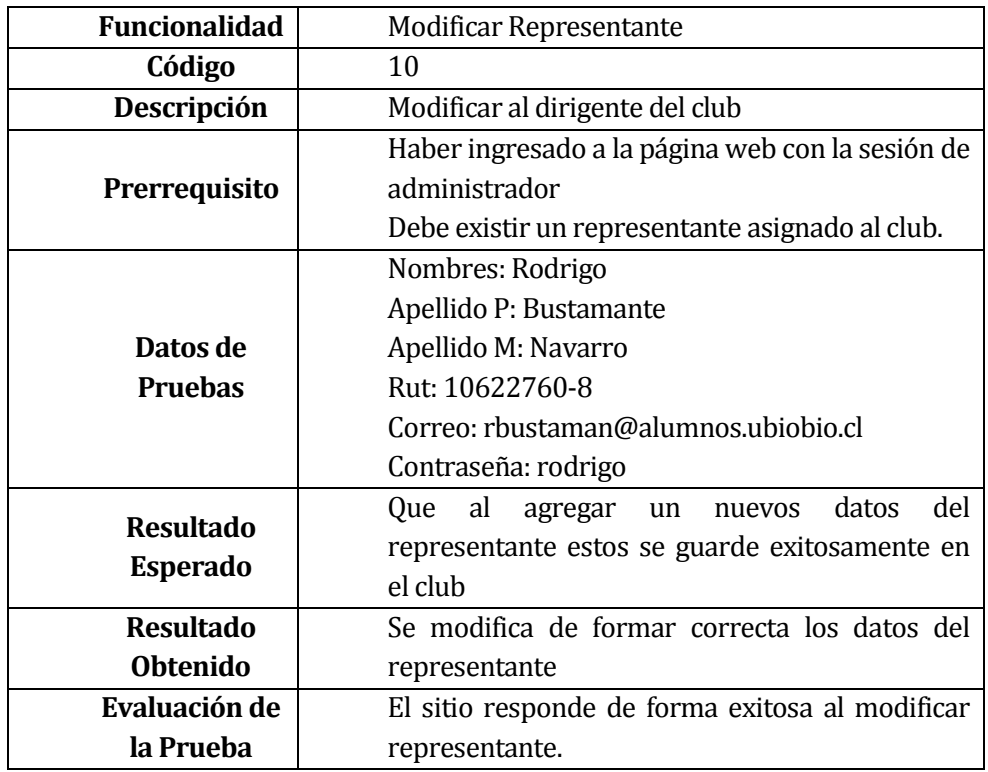

**Tabla 9.46 Caso de Prueba: Modificar Representante**

| <b>Funcionalidad</b> | Editar equipo.                                   |
|----------------------|--------------------------------------------------|
| Código               | 11                                               |
| Descripción          | Editar los datos del equipo                      |
| Prerrequisito        | -Haber ingresado a la página web con la sesión   |
|                      | de administrador                                 |
|                      | -Debe existir un equipo creado                   |
|                      | -Tener seleccionado un equipo                    |
|                      | Nombre equipo: Atlanta                           |
|                      | División: Segunda                                |
|                      | Ingresar escudo: atlanta.jpg                     |
|                      | Nombre representante : Eduardo                   |
|                      | Apellido paterno: Acevedo                        |
| Datos de             | Apellido materno: Díaz                           |
| <b>Pruebas</b>       | Rut: 17966782-7                                  |
|                      | Correo: edaceved@alumnos.ubiobio.cl              |
|                      | Contraseña: 111111                               |
|                      | Nombre de la cancha : Atlanta                    |
|                      | Dirección de la cancha: localizar la cancha con  |
|                      | una función de Google Maps.                      |
| <b>Resultado</b>     | Que al cambiar los datos del equipo y presionar  |
| <b>Esperado</b>      | el botón "guardar" este cambie todo los datos de |
|                      | forma correcta                                   |
| <b>Resultado</b>     | Se cambian los datos del equipo correctamente    |
| <b>Obtenido</b>      |                                                  |
| Evaluación de        | El sitio responde de forma exitosa al editar los |
| la Prueba            | datos del equipo.                                |

**Tabla 9.47 Caso de Prueba A: Editar Equipo**

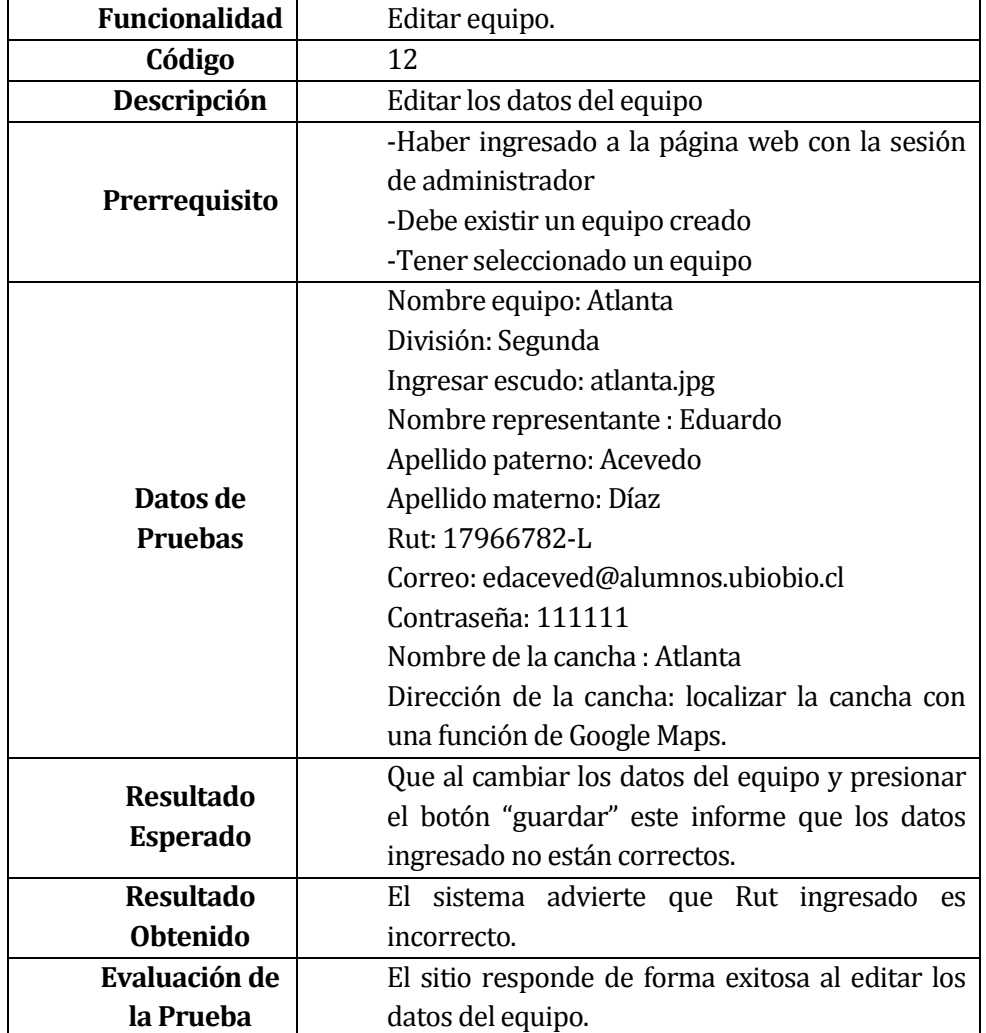

**Tabla 9.48 Caso de Prueba B: Editar Equipo**

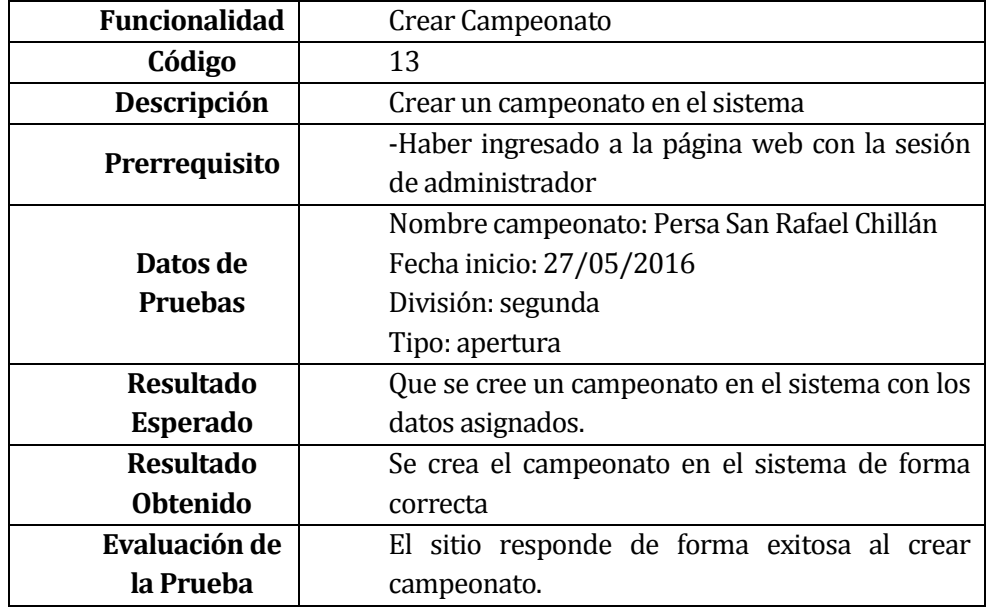

**Tabla 9.49 Caso de Prueba: Crear Campeonato**

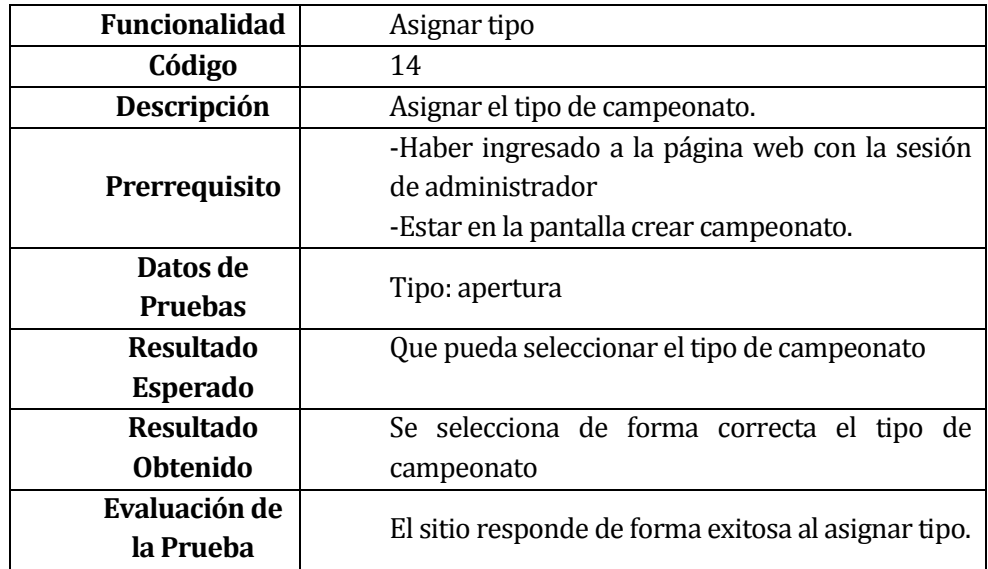

**Tabla 9.50 Caso de Prueba A: Asignar Tipo**

| <b>Funcionalidad</b>       | Asignar tipo                                                                                                  |
|----------------------------|----------------------------------------------------------------------------------------------------|
| Código                     | 15                                                                                                    |
| Descripción                | Asignar el tipo de campeonato.                                                                                |
| Prerrequisito              | -Haber ingresado a la página web con la sesión<br>de administrador<br>-Estar en la pantalla crear campeonato. |
| Datos de<br><b>Pruebas</b> | Tipo:                                                                                                    |
| <b>Resultado</b>           | Informar que no se ha seleccionado un tipo de                                                                 |
| <b>Esperado</b>            | campeonato al momento de crearlo.                                                                             |
| <b>Resultado</b>           | señala que falta asignar un tipo de<br>Sistema                                                                |
| <b>Obtenido</b>            | campeonato                                                                                                    |
| Evaluación de<br>la Prueba | El sitio responde de forma exitosa al asignar tipo.                                                           |

**Tabla 9.51 Caso de Prueba B: Asignar Tipo**

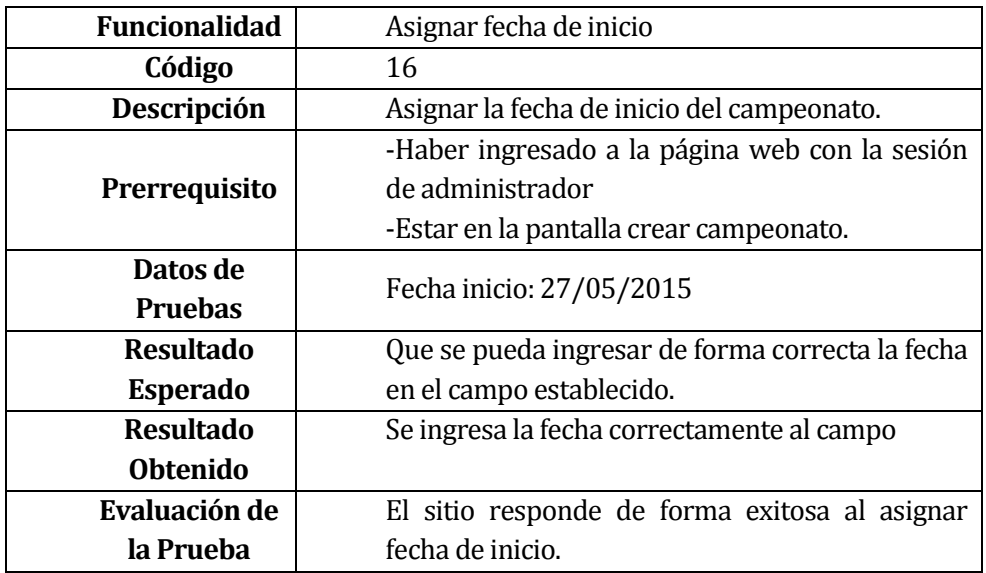

**Tabla 9.52 Caso de Prueba: Asignar Fecha de Inicio**

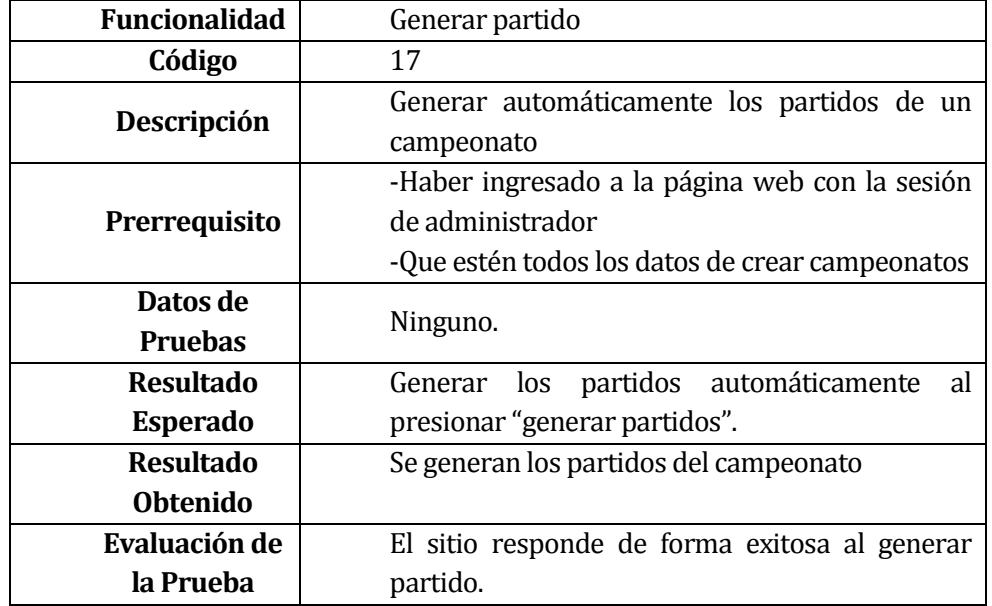

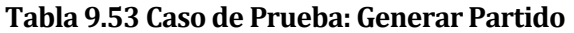

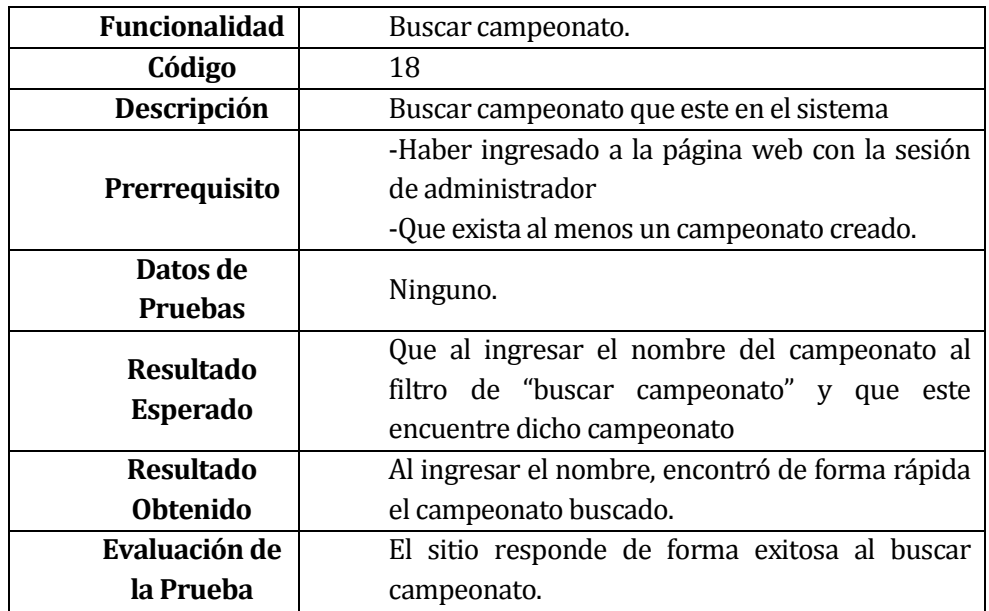

**Tabla 9.54 Caso de Prueba: Buscar Campeonato**

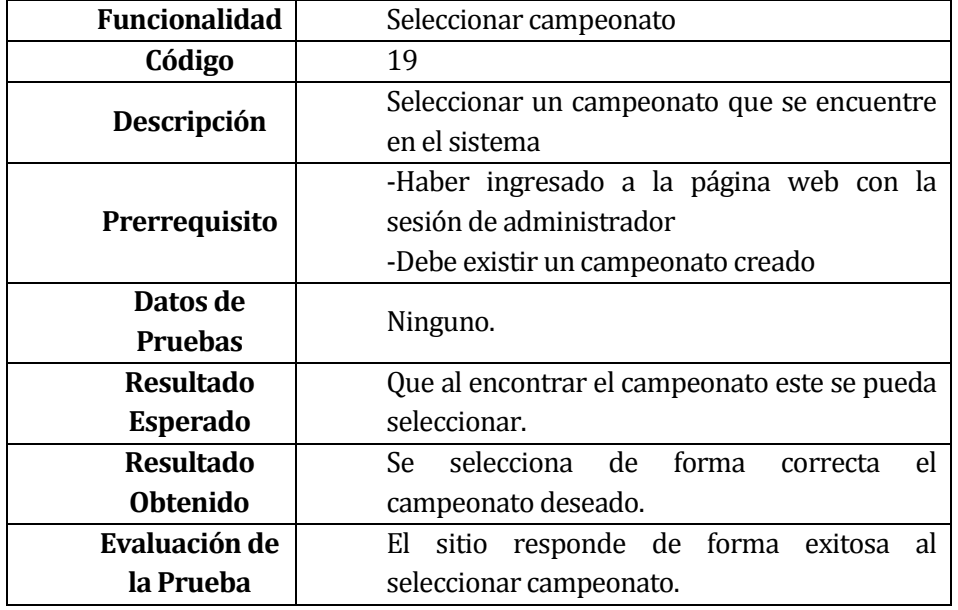

**Tabla 9.55 Caso de Prueba: Seleccionar Campeonato**

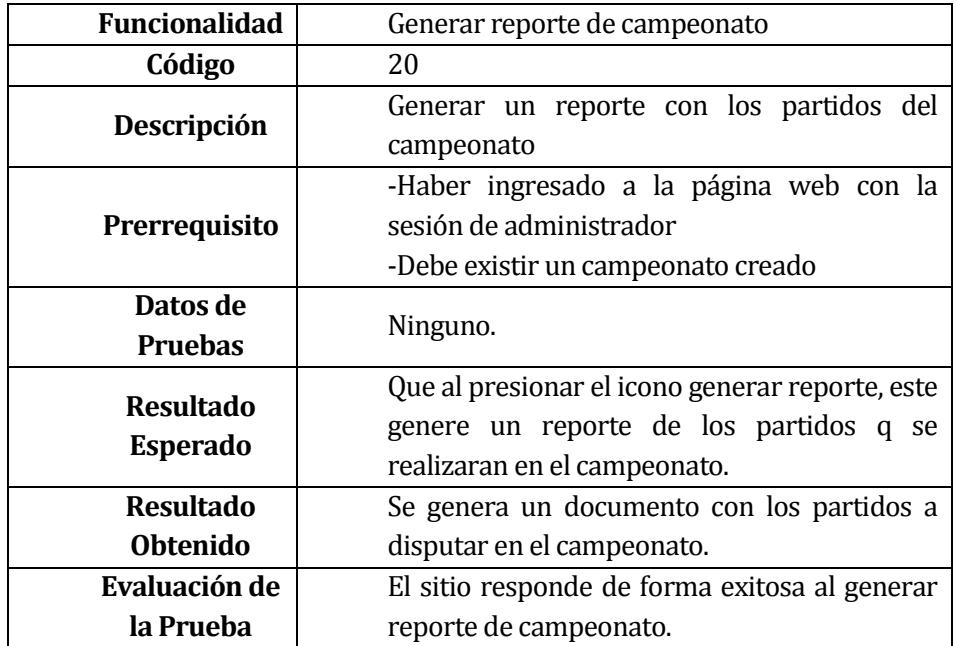

**Tabla 9.56 Caso de Prueba: Generar Reporte Campeonato**

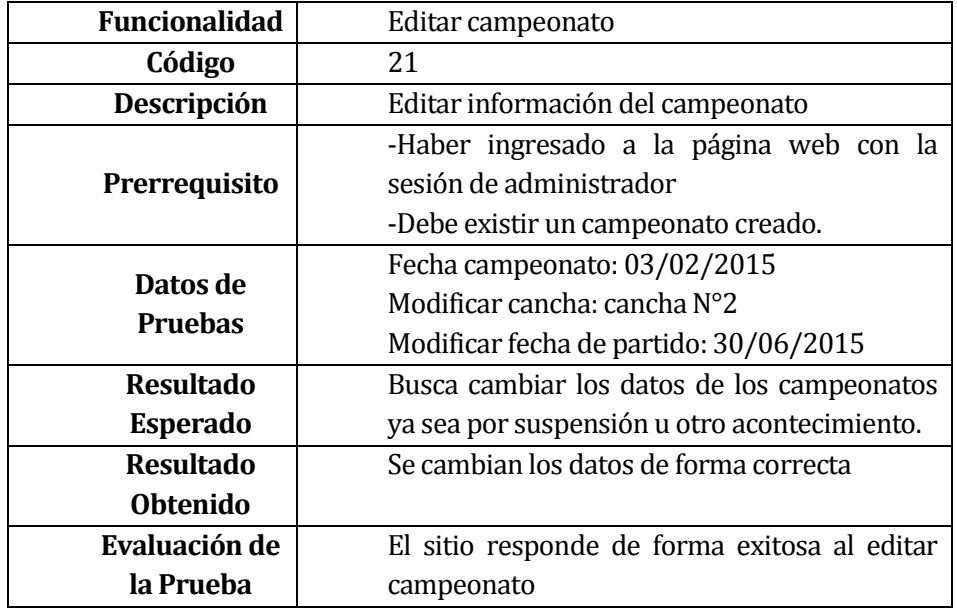

**Tabla 9.57 Caso de Prueba: Editar Campeonato**

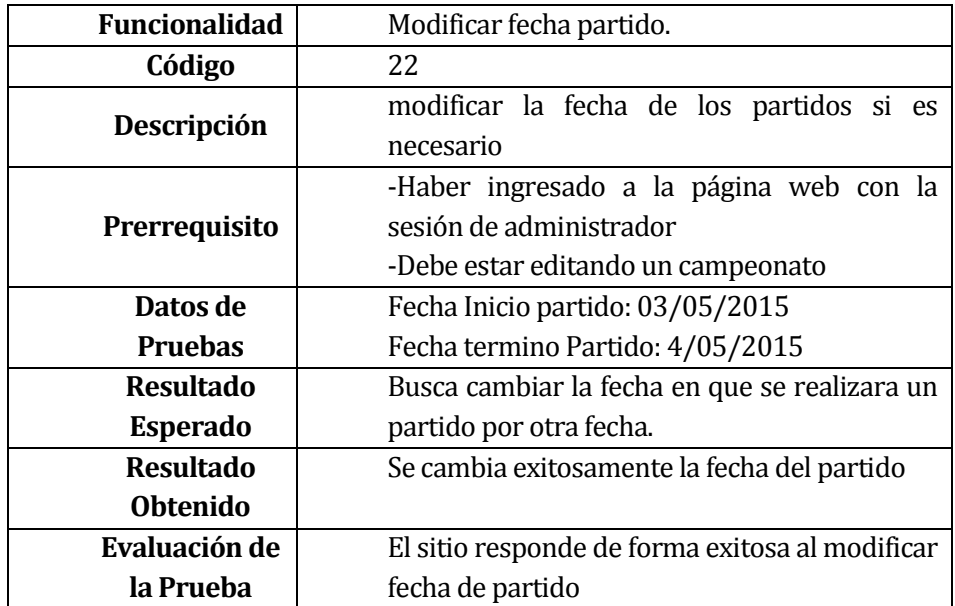

**Tabla 9.58 Caso de Prueba: Modificar Fecha Partido**

| <b>Funcionalidad</b>                | Agregar Jugador                               |
|-------------------------------------|-----------------------------------------------|
| Código                              | 23                                            |
| Descripción                         | Agregar jugador a un club de la asociación    |
| Prerrequisito                       | -Haber ingresado a la página web con la       |
|                                     | sesión de administrador                       |
|                                     | -Debe existir al menos un equipo creado en el |
|                                     | sistema                                       |
| Datos de<br><b>Pruebas</b>          | Nombres: Roberto                              |
|                                     | Apellido P: Hernández                         |
|                                     | Apellido M: Palma                             |
|                                     | Rut: 18154761-8                               |
|                                     | Fecha de nacimiento: 17/03/2015               |
|                                     | Equipo: Unión                                 |
|                                     | Serie: Segunda                                |
| <b>Resultado</b><br><b>Esperado</b> | del<br>Agregar un jugador a un<br>equipo      |
|                                     | campeonato                                    |
|                                     | Guardar la información                        |
| <b>Resultado</b>                    | Agrega de forma correcta un jugador a un      |
| <b>Obtenido</b>                     | club.                                         |
| Evaluación de                       | El sitio responde de forma exitosa al agregar |
| la Prueba                           | jugador.                                      |

**Tabla 9.59 Caso de Prueba: Agregar Jugador**

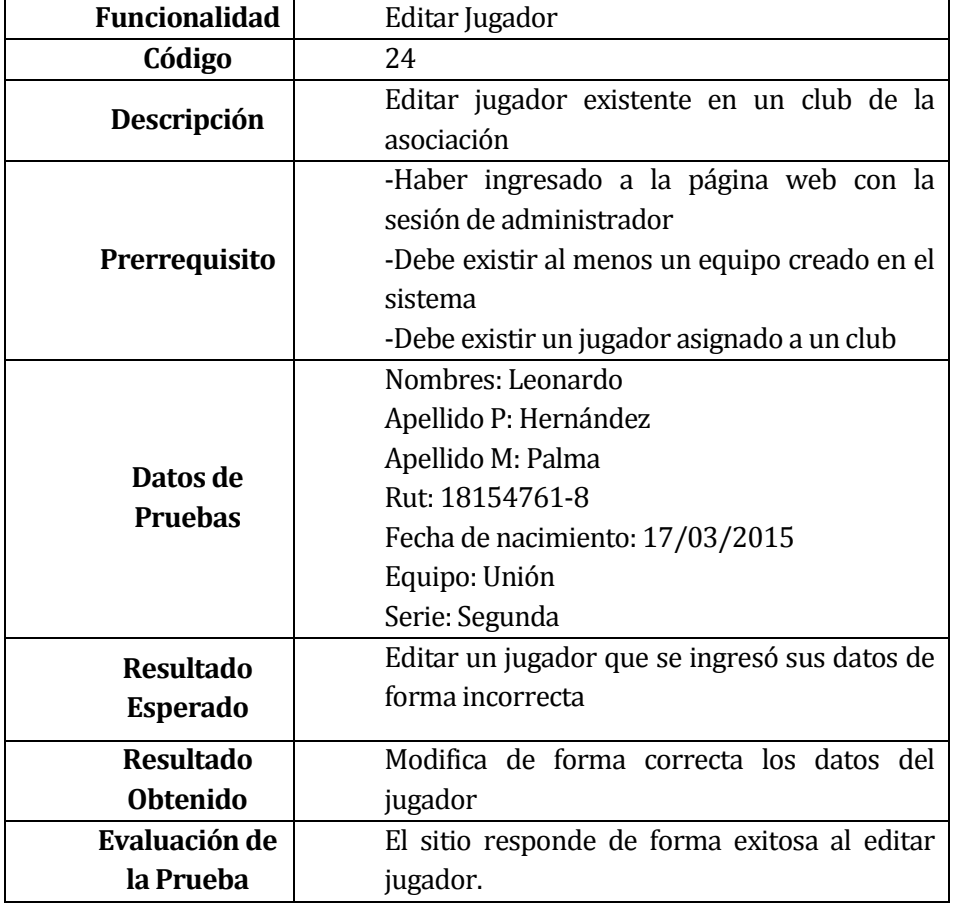

**Tabla 9.60 Caso de Prueba A: Editar Jugador**

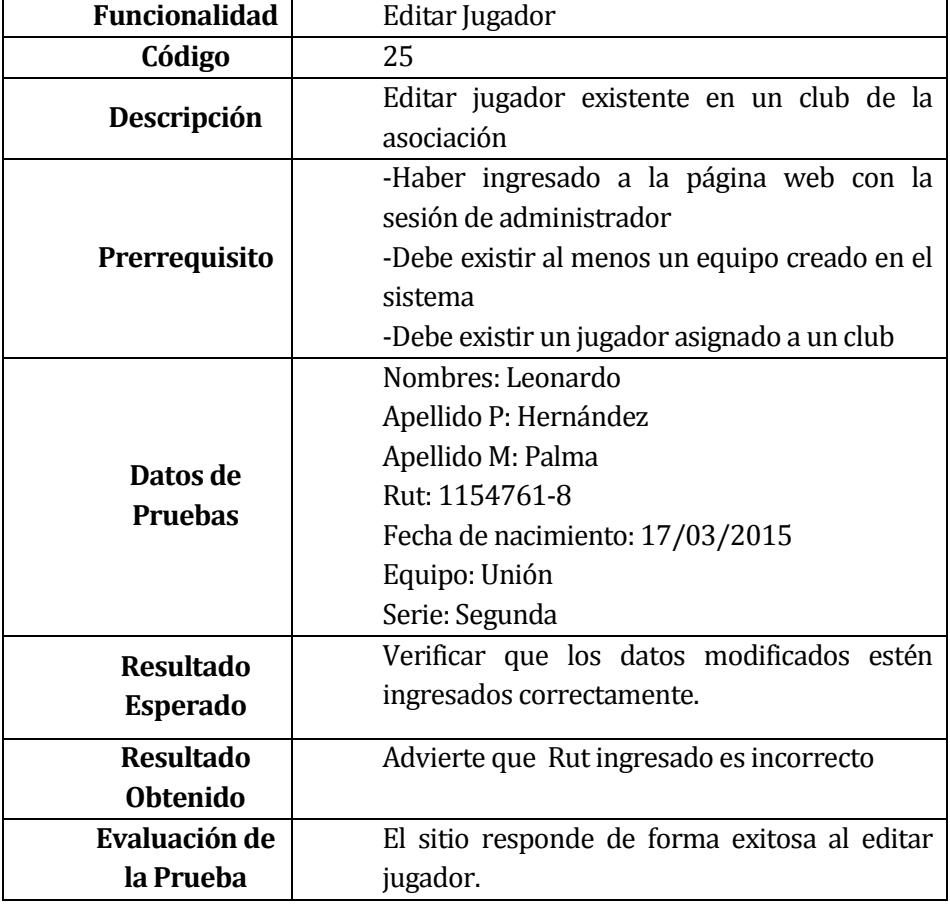

**Tabla 9.61 Caso de Prueba B: Editar Jugador**

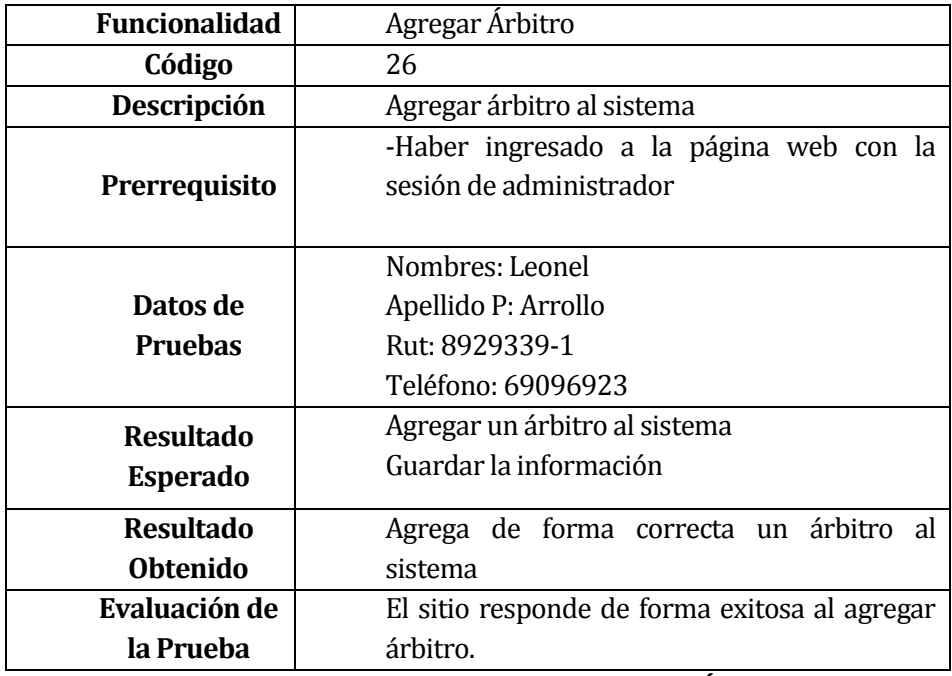

**Tabla 9.62 Caso de Prueba: Agregar Árbitro**

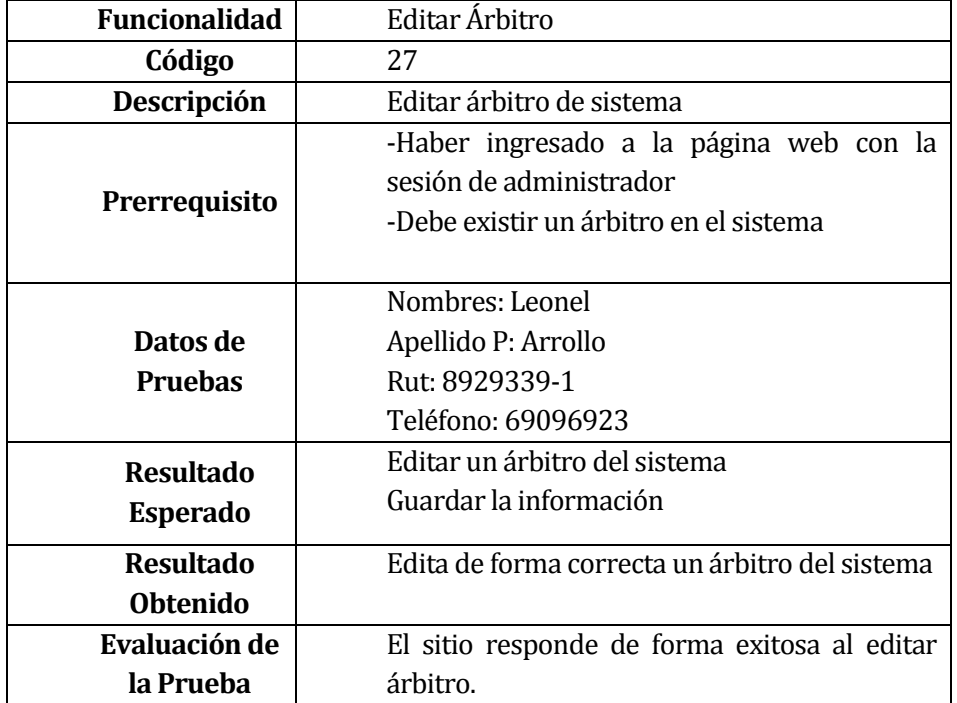

**Tabla 9.63 Caso de Prueba A: Editar Árbitro**

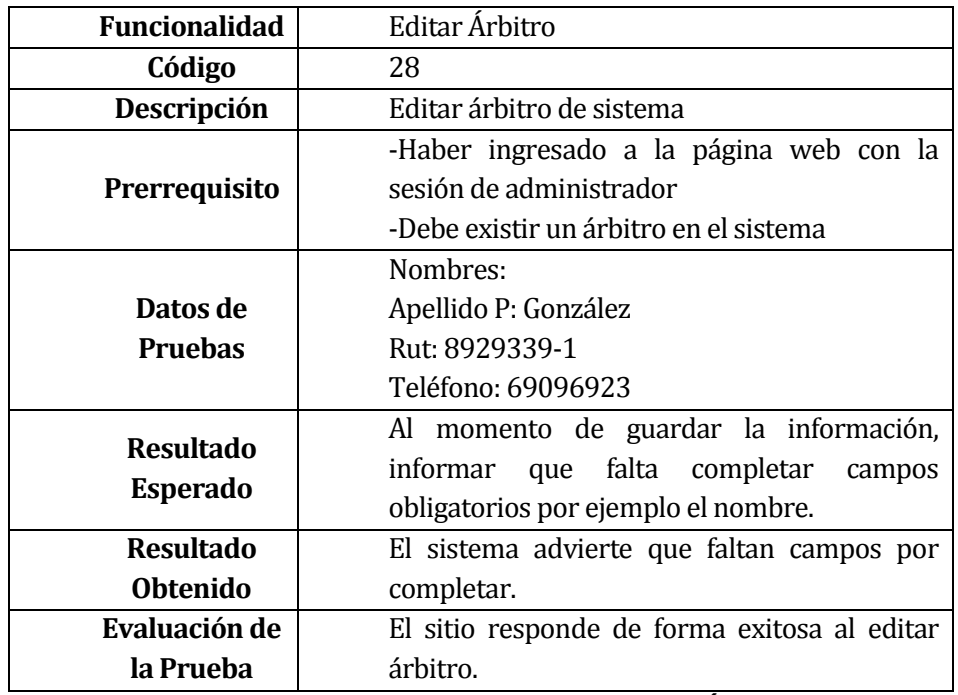

**Tabla 9.64 Caso de Prueba B: Editar Árbitro**

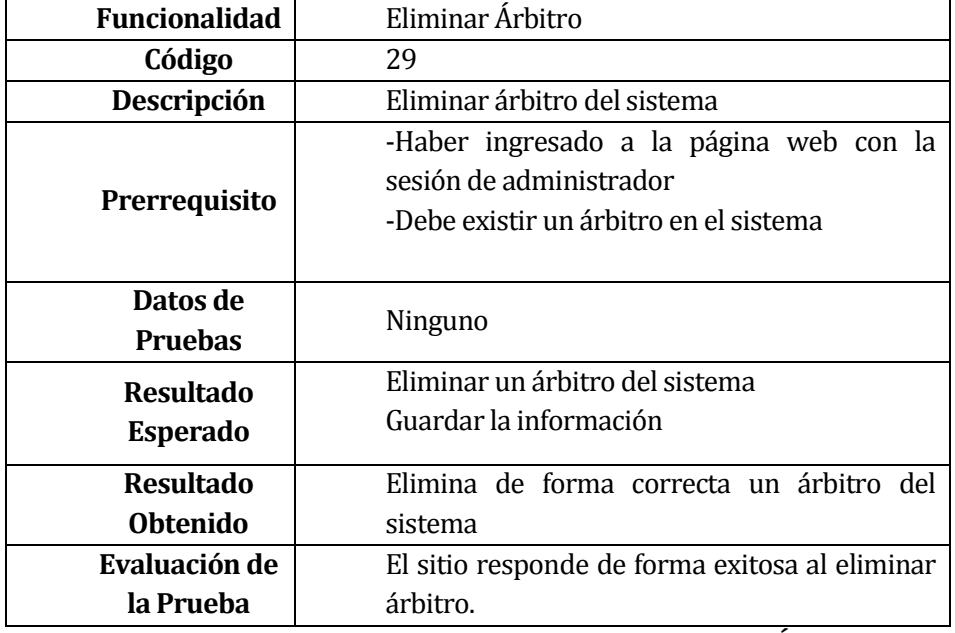

**Tabla 9.65 Tabla 8.60 Caso de Prueba: Eliminar Árbitro**

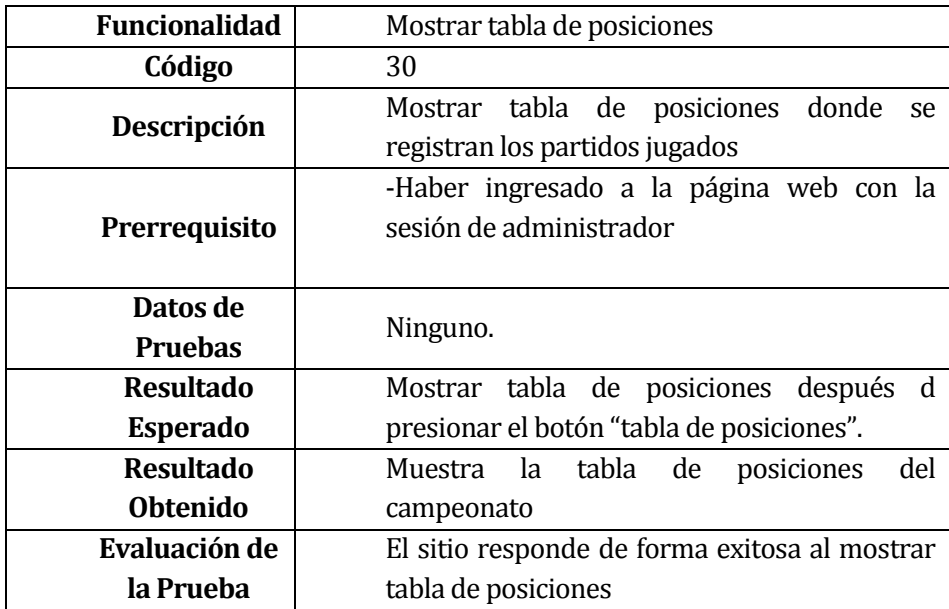

**Tabla 9.66 Caso de Prueba: Mostrar Tabla de Posiciones**

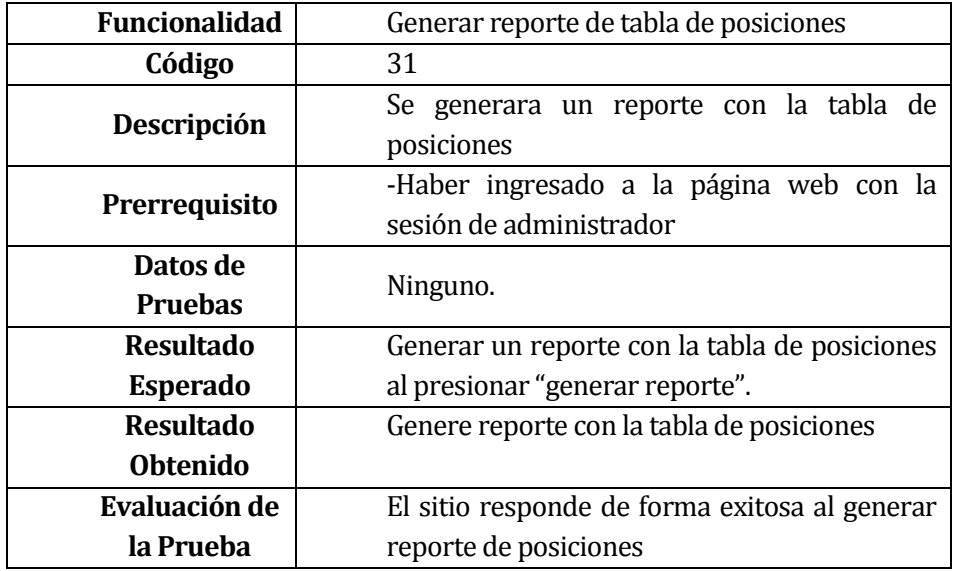

**Tabla 9.67 Caso de Prueba: Generar Reporte Tabla de Posiciones**

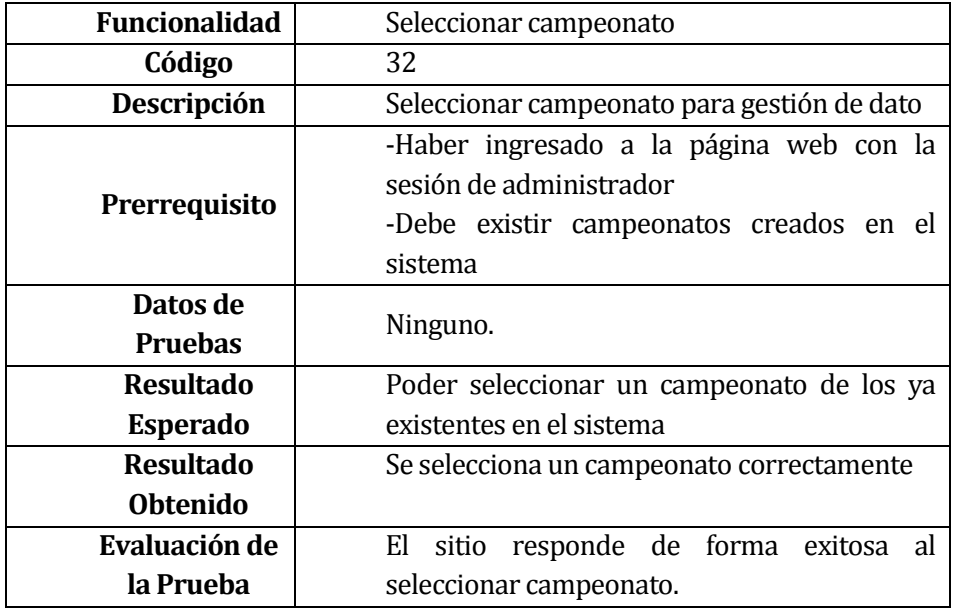

**Tabla 9.68 Caso de Prueba: Seleccionar Campeonato**

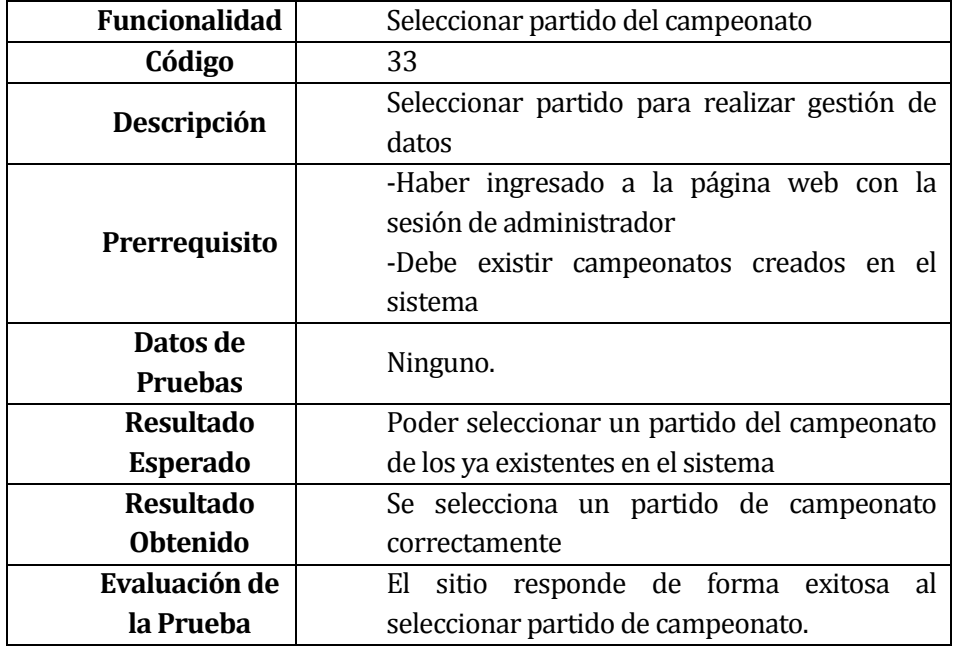

**Tabla 9.69 Caso de Prueba: Seleccionar Partido del Campeonato**

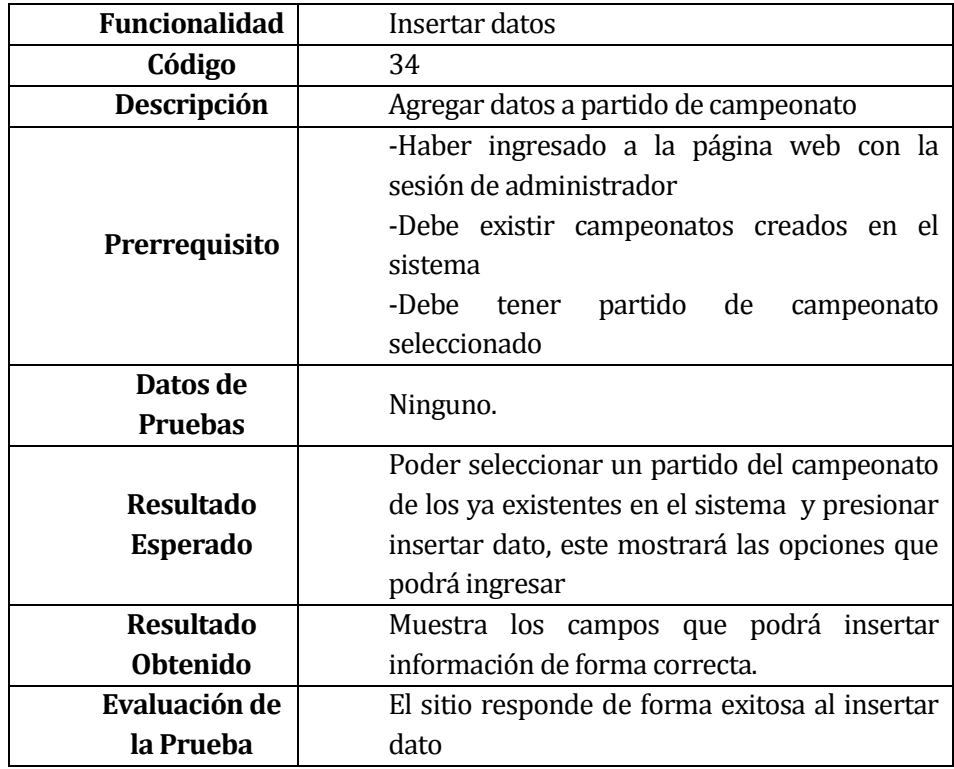

**Tabla 9.70 Caso de Prueba: Insertar Datos**

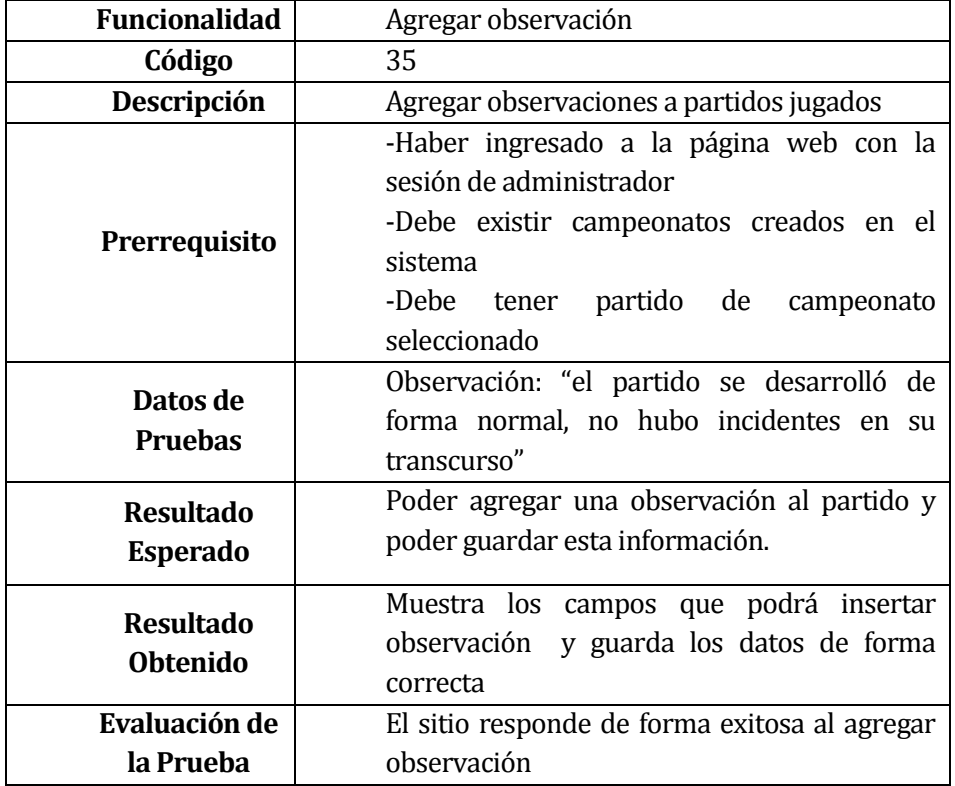

**Tabla 9.71 Caso de Prueba: Agregar Observación**

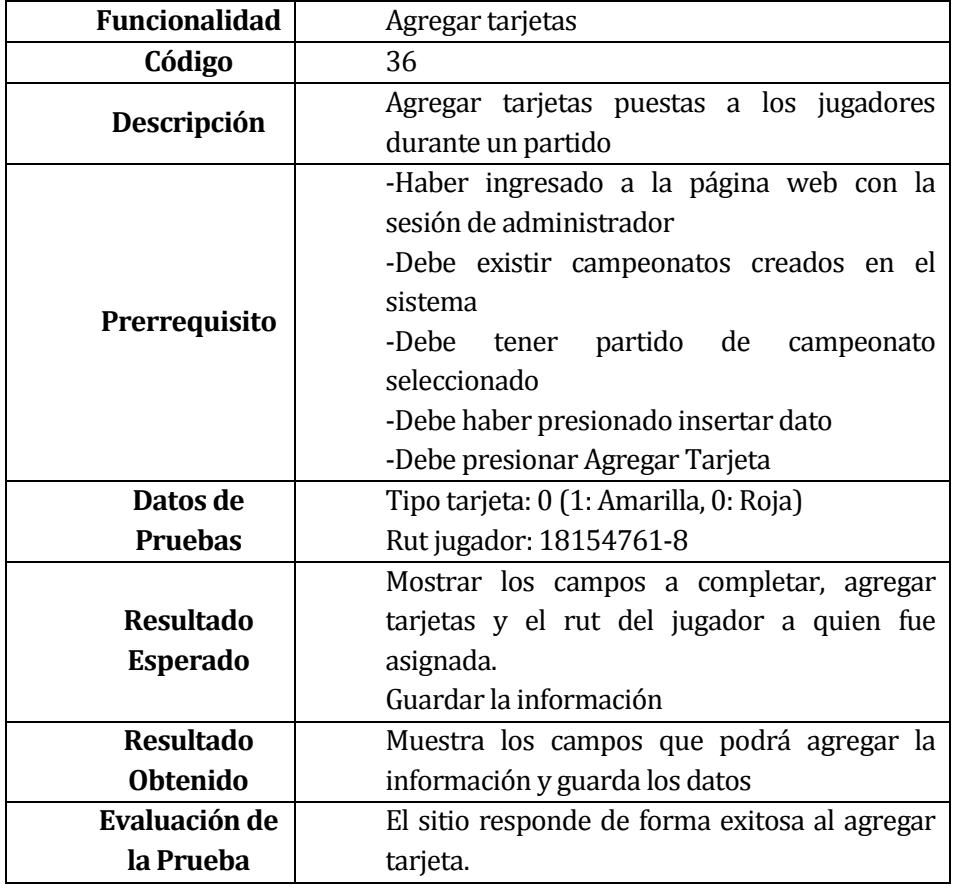

**Tabla 9.72 Caso de Prueba: Agregar Tarjetas**

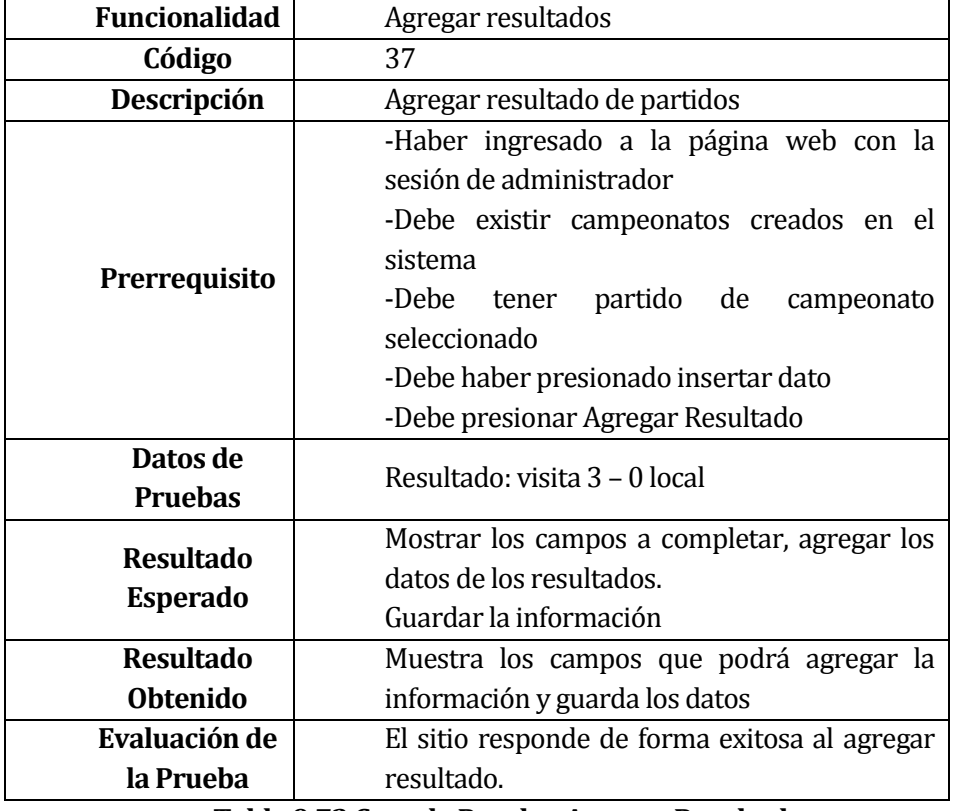

**Tabla 9.73 Caso de Prueba: Agregar Resultados**

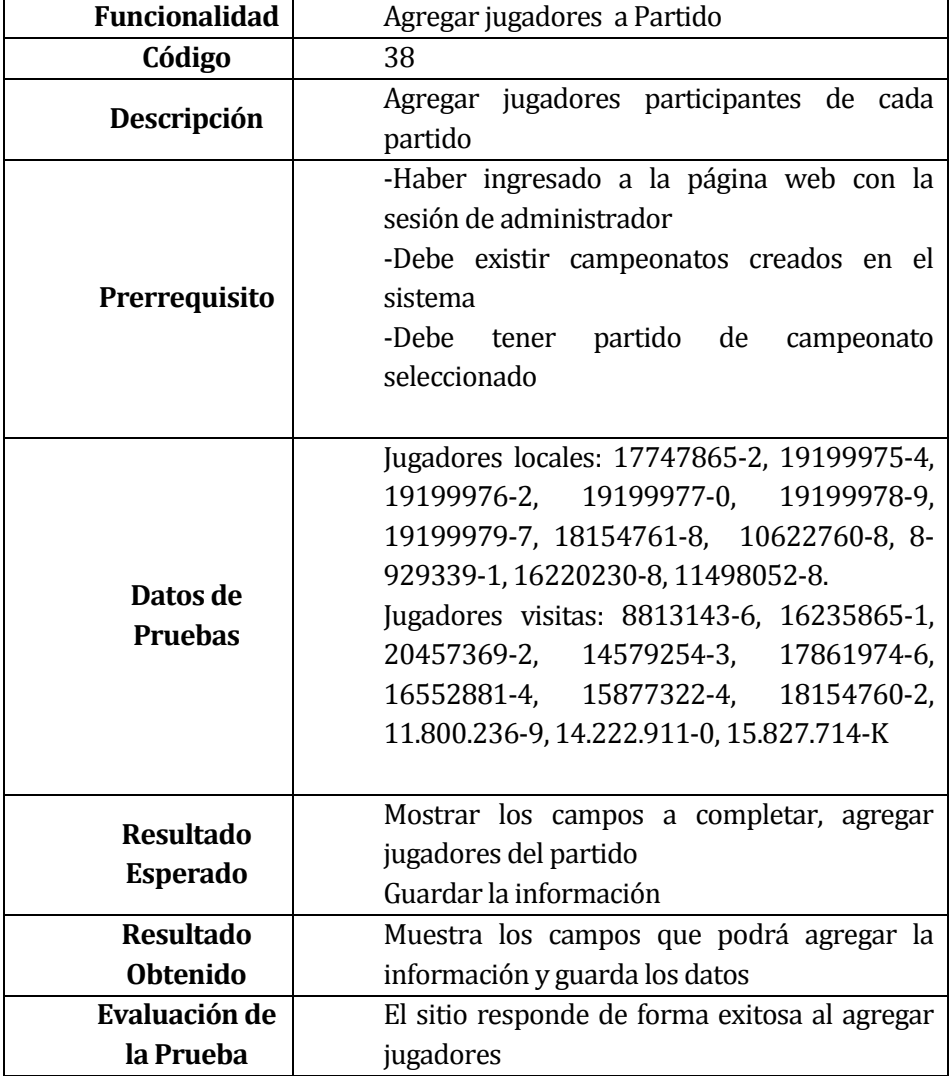

**Tabla 9.74 Caso de Prueba A: Agregar Jugadores**

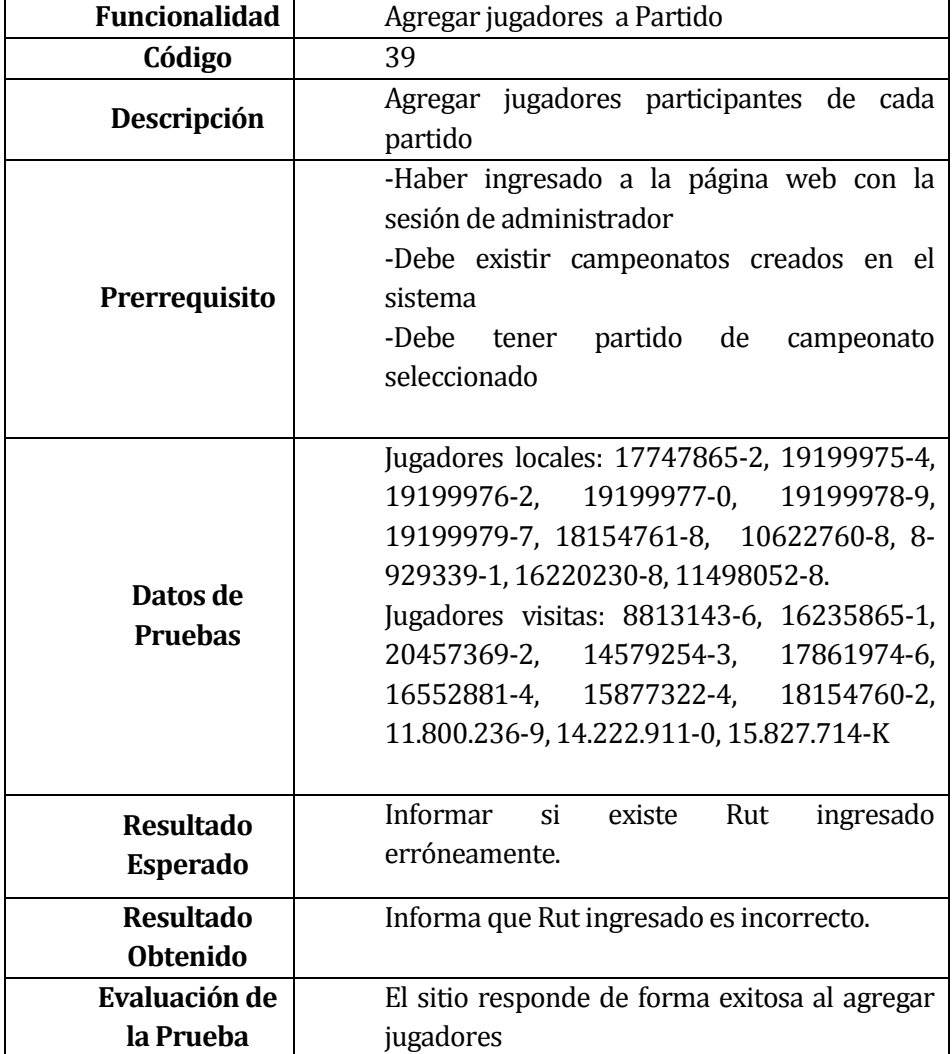

**Tabla 9.75 Caso de Prueba B: Agregar Jugadores**

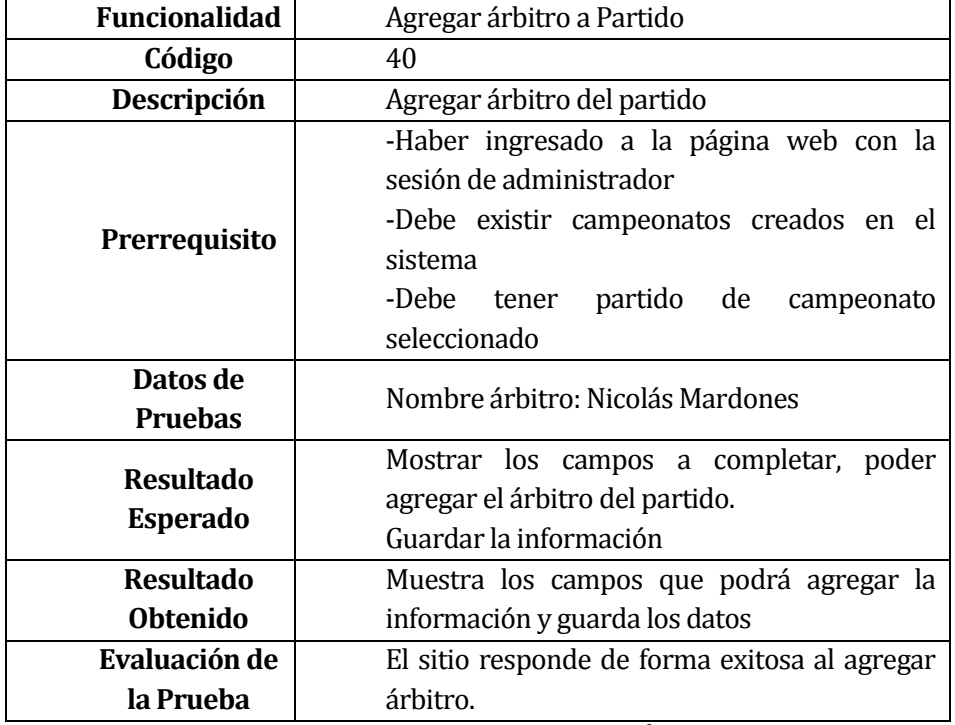

**Tabla 9.76 Caso de Prueba: Agregar Árbitro a Partido**

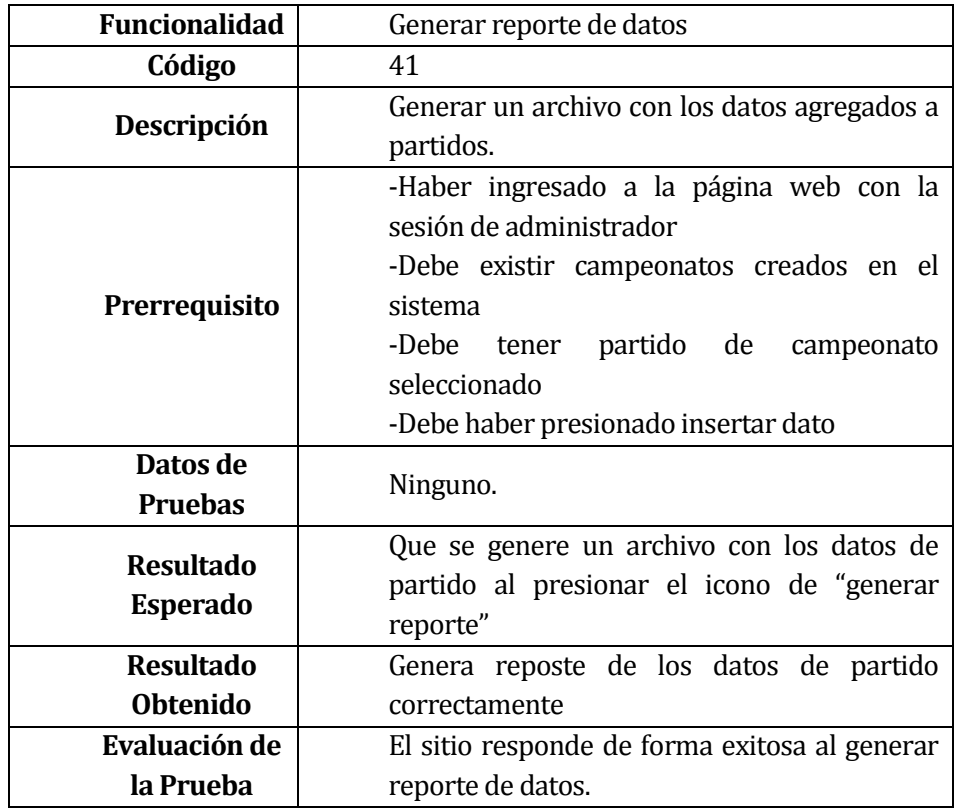

**Tabla 9.77 Caso de Prueba: Generar Reporte de Datos**

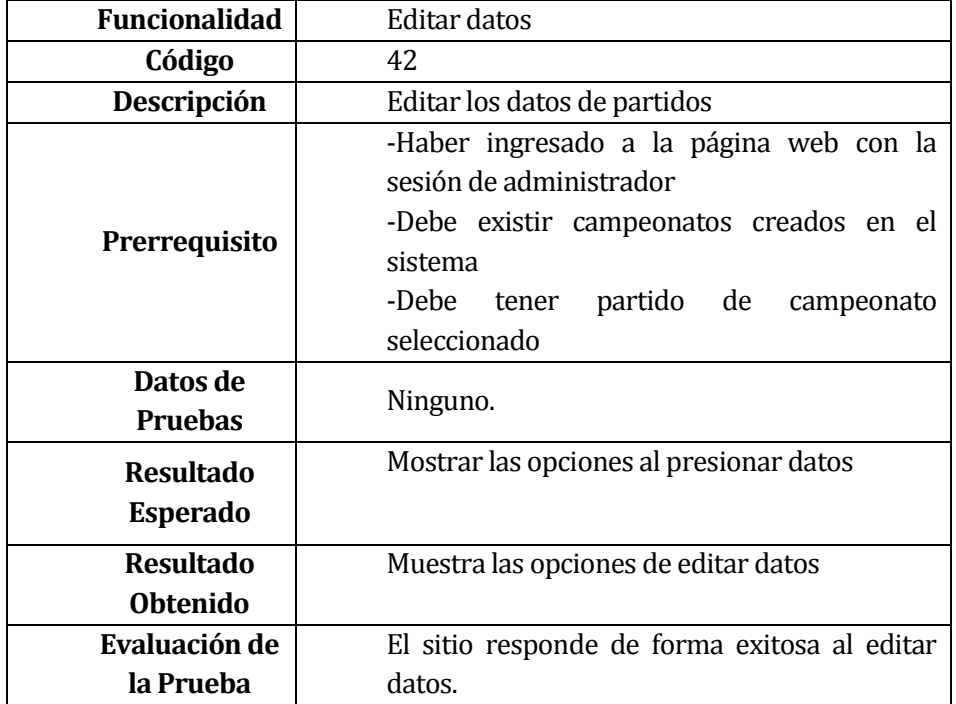

## **Tabla 9.78 Caso de Prueba: Editar Datos**

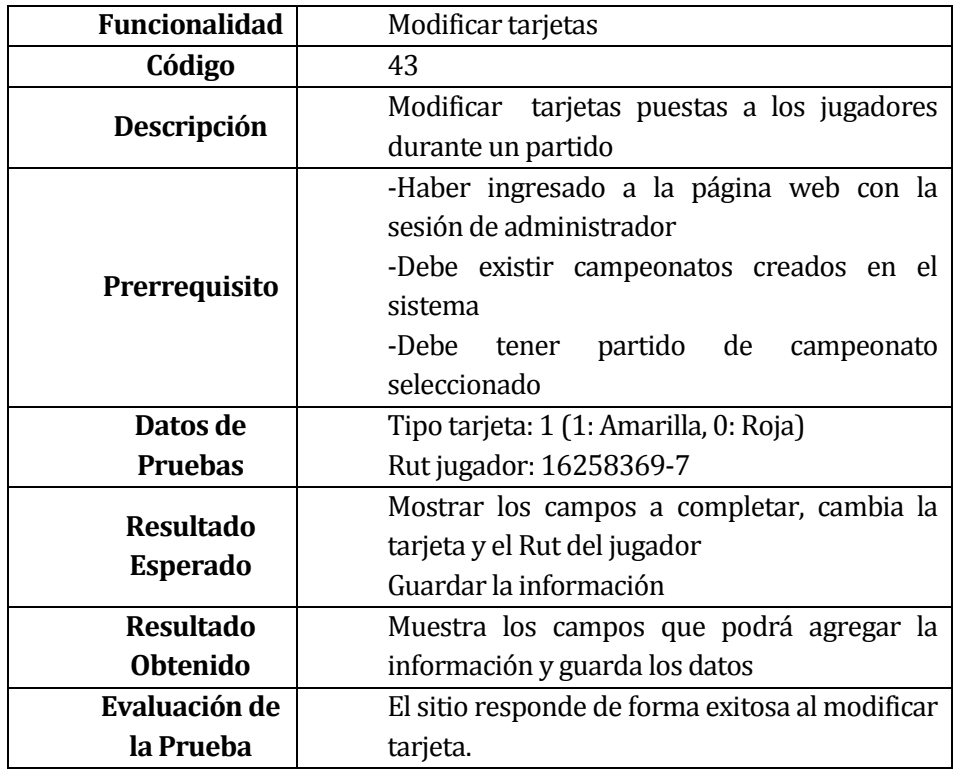

# **Tabla 9.79 Caso de Prueba: Modificar Tarjeta**

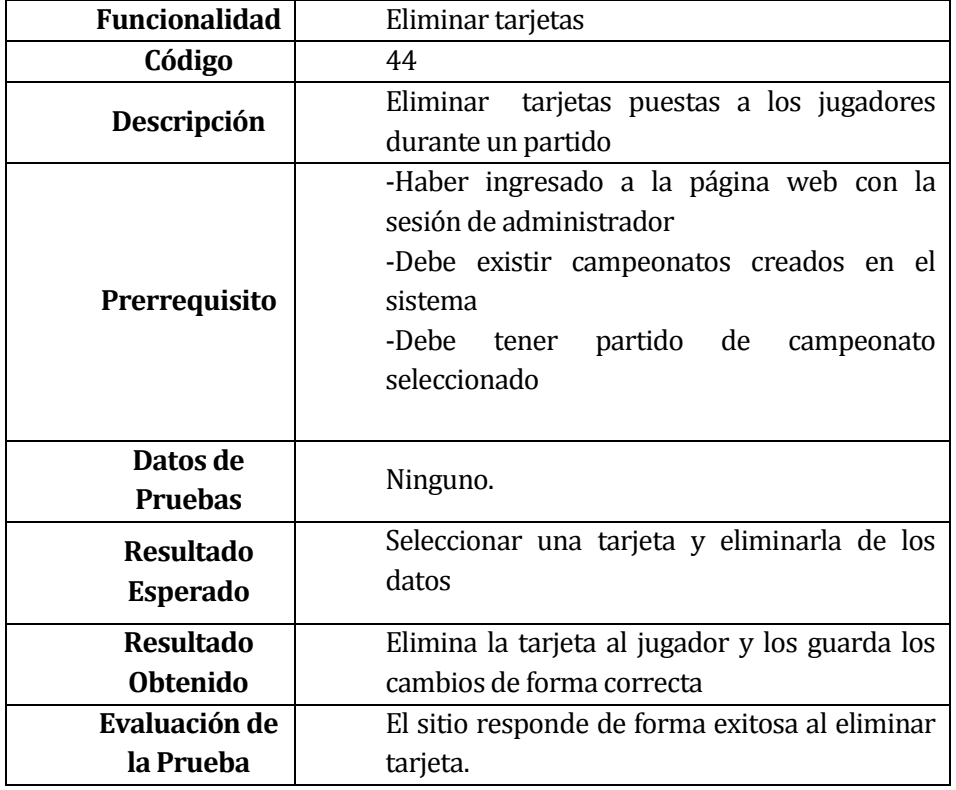

**Tabla 9.80 Caso de Prueba: Eliminar Tarjetas**

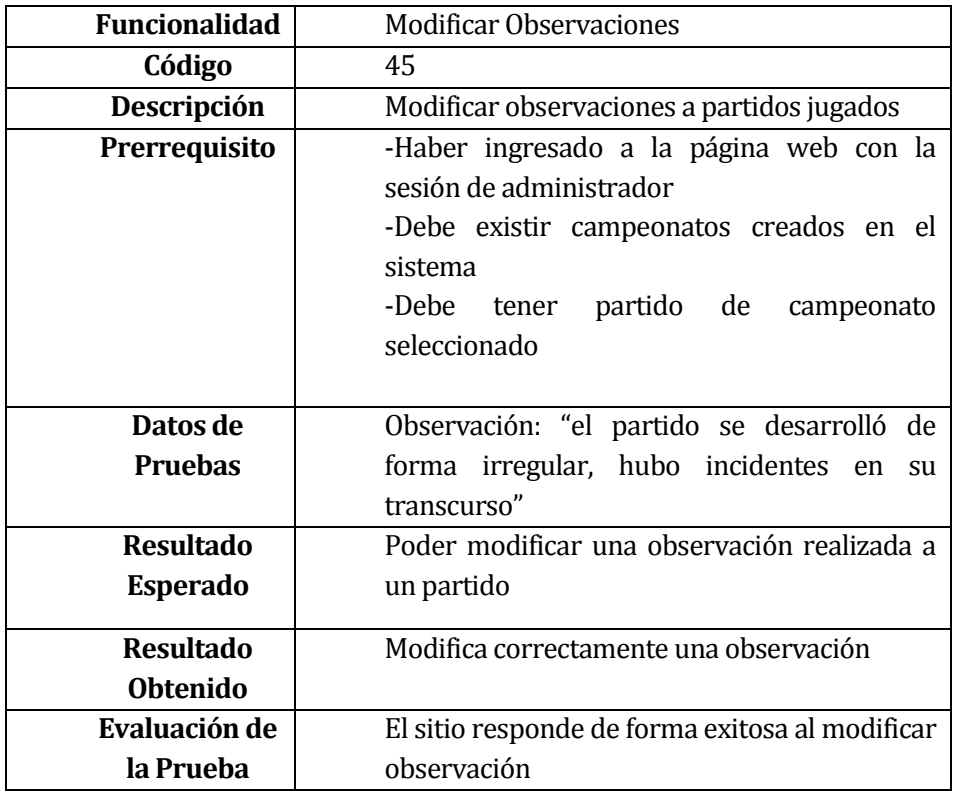

#### **Tabla 9.81 Caso de Prueba: Modificar Observación**

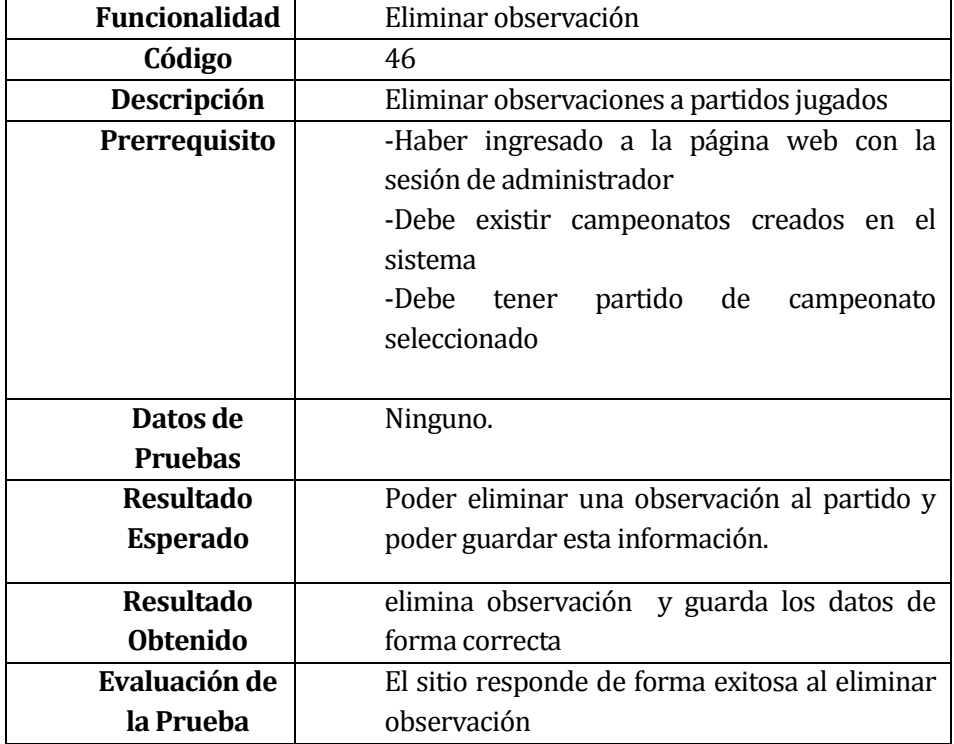

#### **Tabla 9.82 Caso de Prueba: Eliminar Observación**

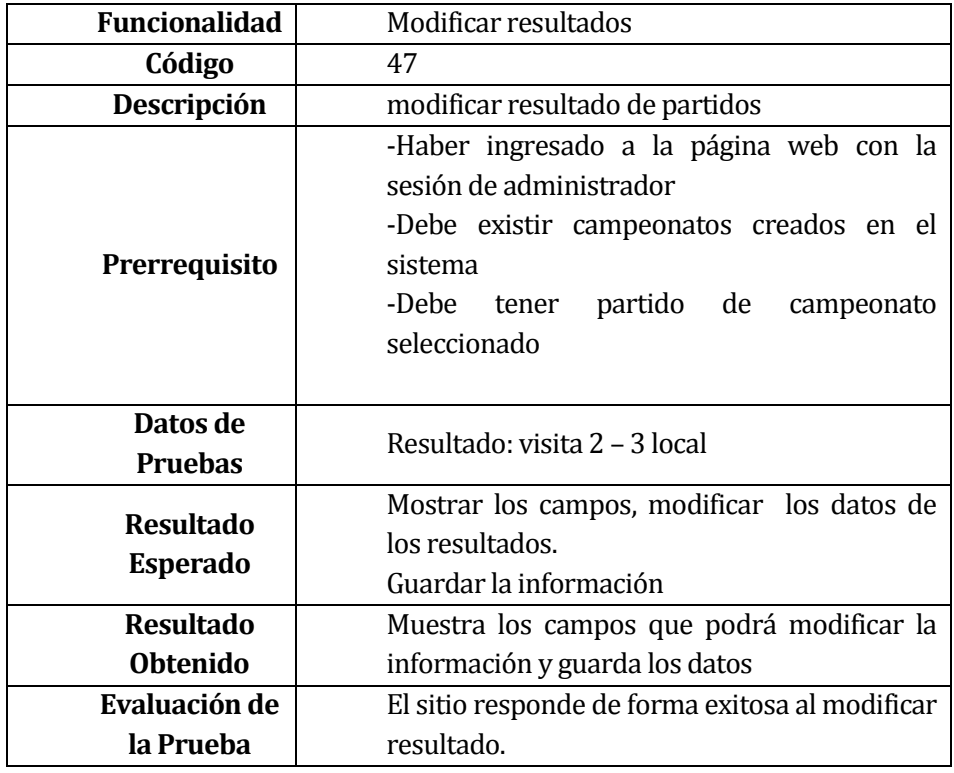

#### **Tabla 9.83 Caso de Prueba: Modificar Resultados**

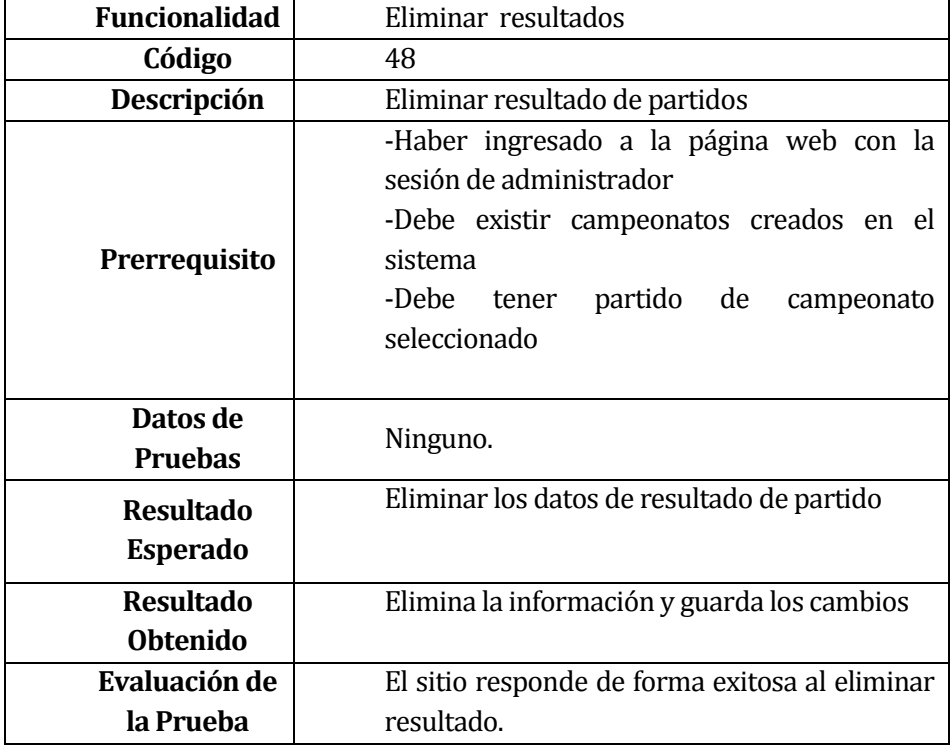

**Tabla 9.84 Caso de Prueba: Eliminar Resultados**

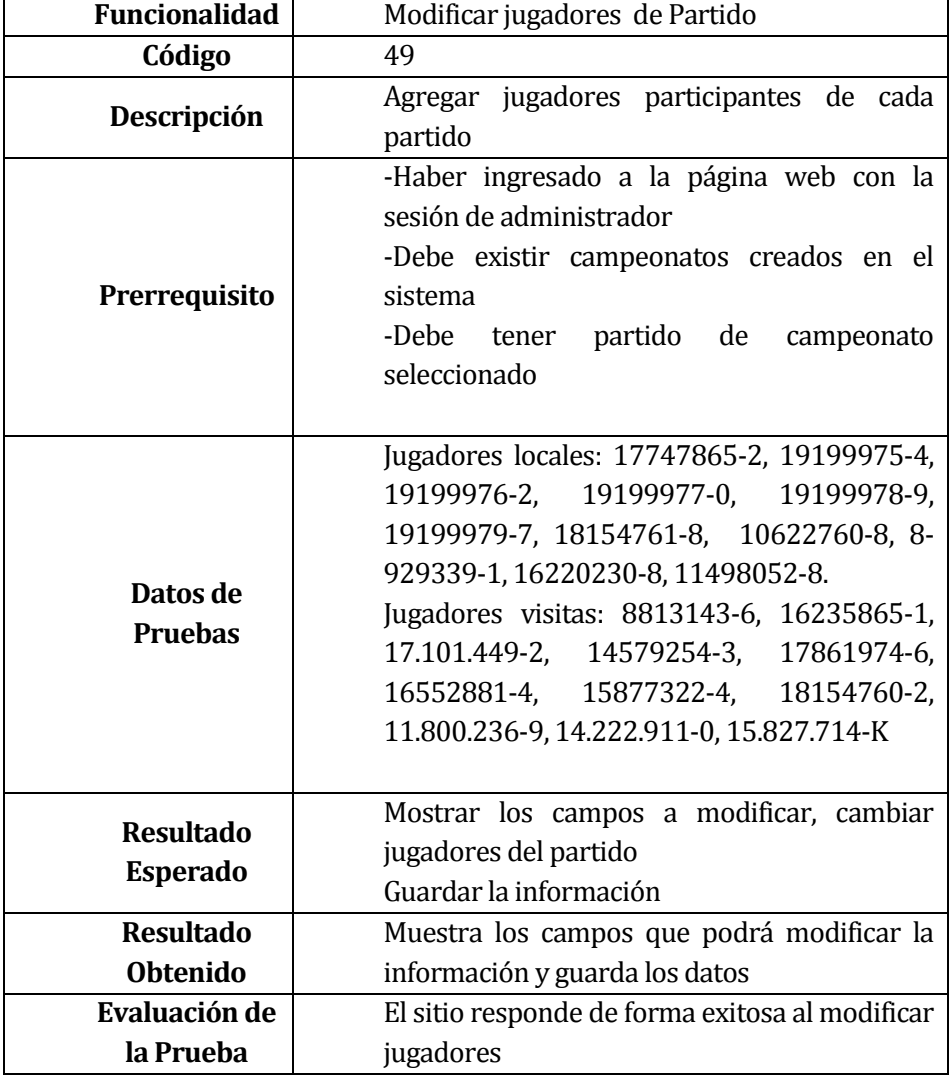

**Tabla 9.85 Caso de Prueba: Modificar Jugadores de Partido**

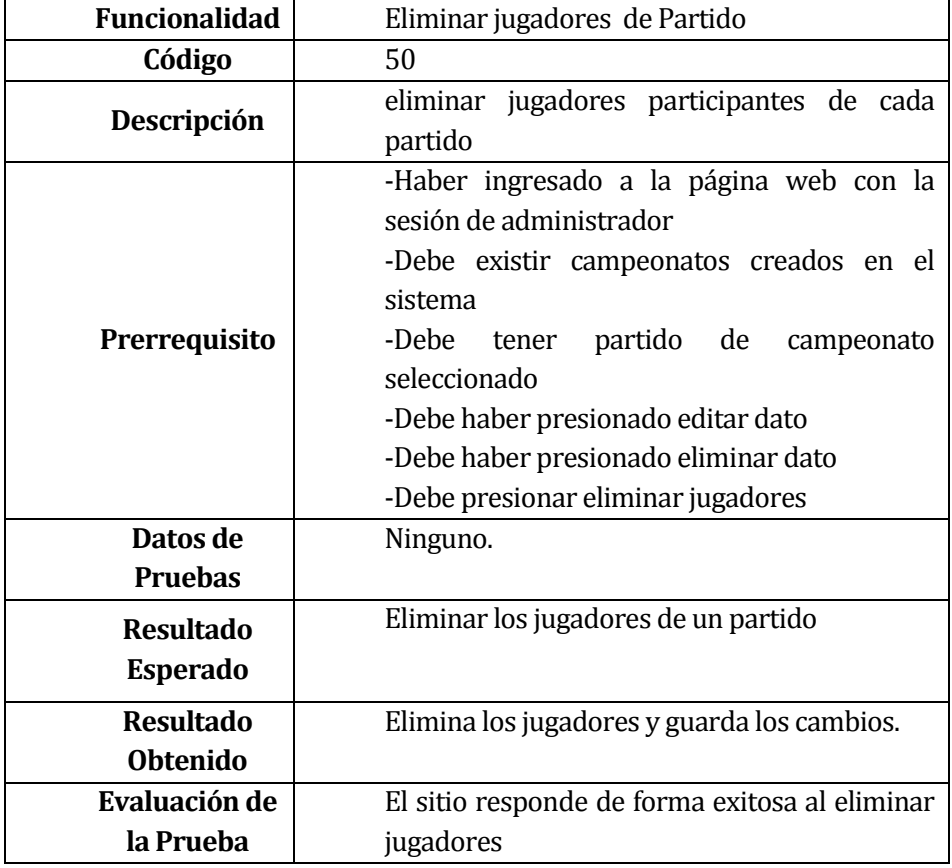

**Tabla 9.86 Caso de Prueba: Eliminar Jugadores de Partido**

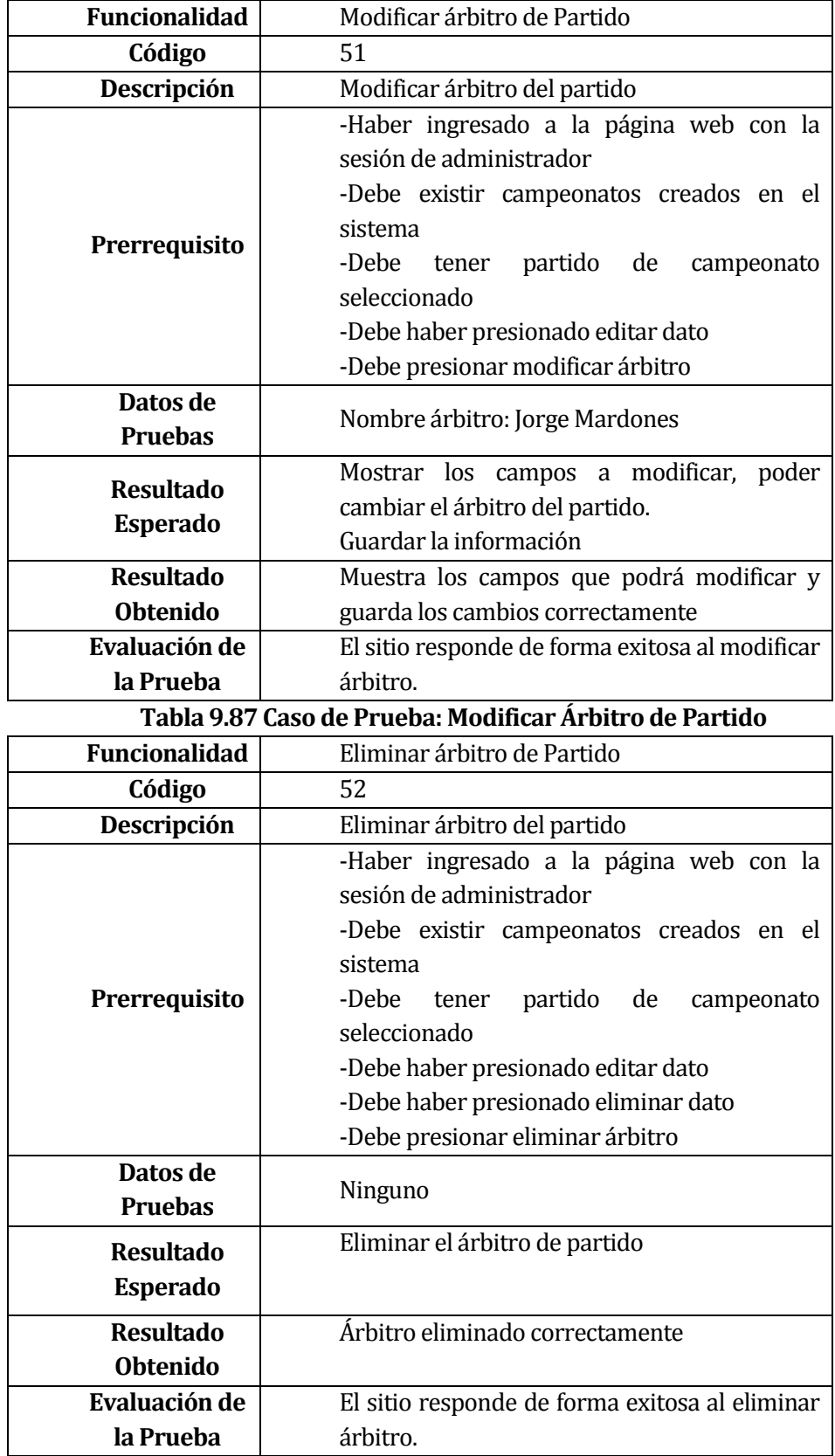

**Tabla 9.88 Caso de Prueba: Eliminar Árbitro de Partido**

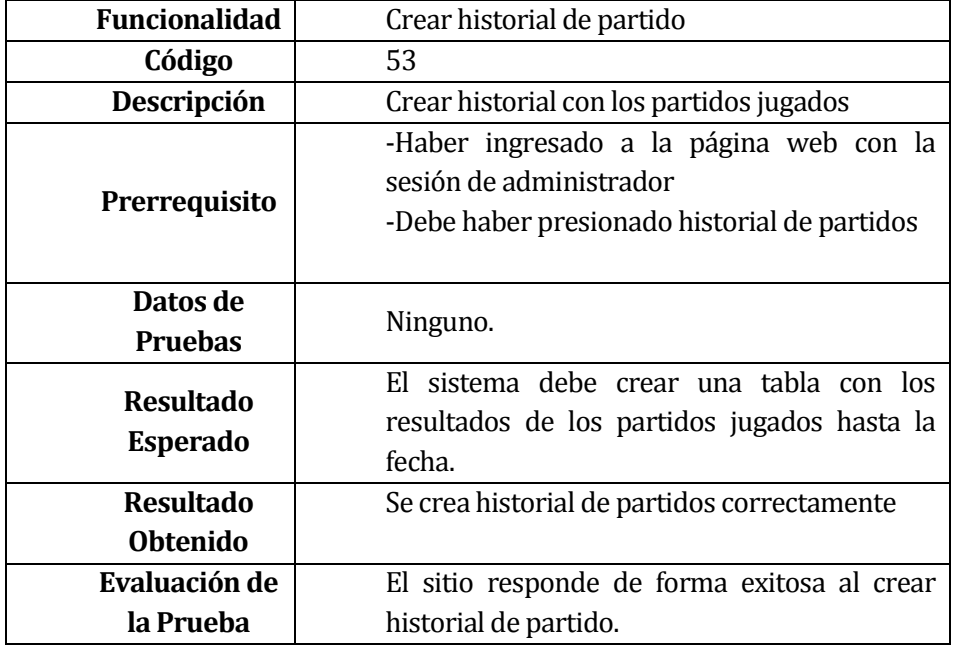

**Tabla 9.89 Caso de Prueba: Crear Historial de Partidos**

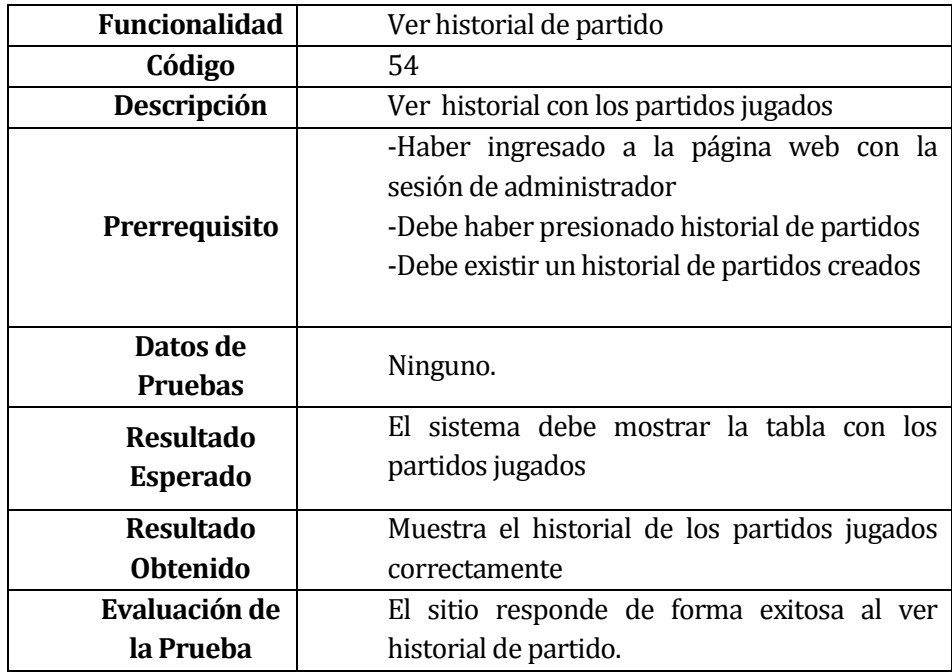

**Tabla 9.90 Caso de Prueba: Ver Historial de Partidos**

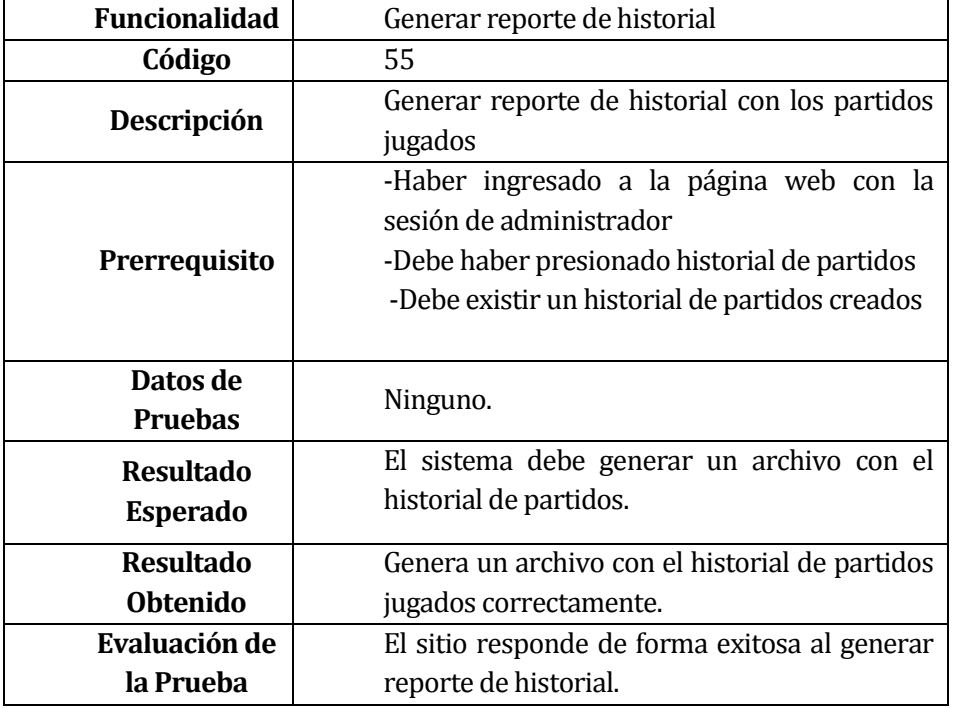

**Tabla 9.91 Caso de Prueba: Generar Reporte de Historial**

### **9.3 ANEXO A. 3: Especificación de los Casos de Uso Segunda Iteración**

De la tabla 9.92 a 9.108 Se muestra especificaciones de los casos de uso de la segunda iteración de la aplicación web.

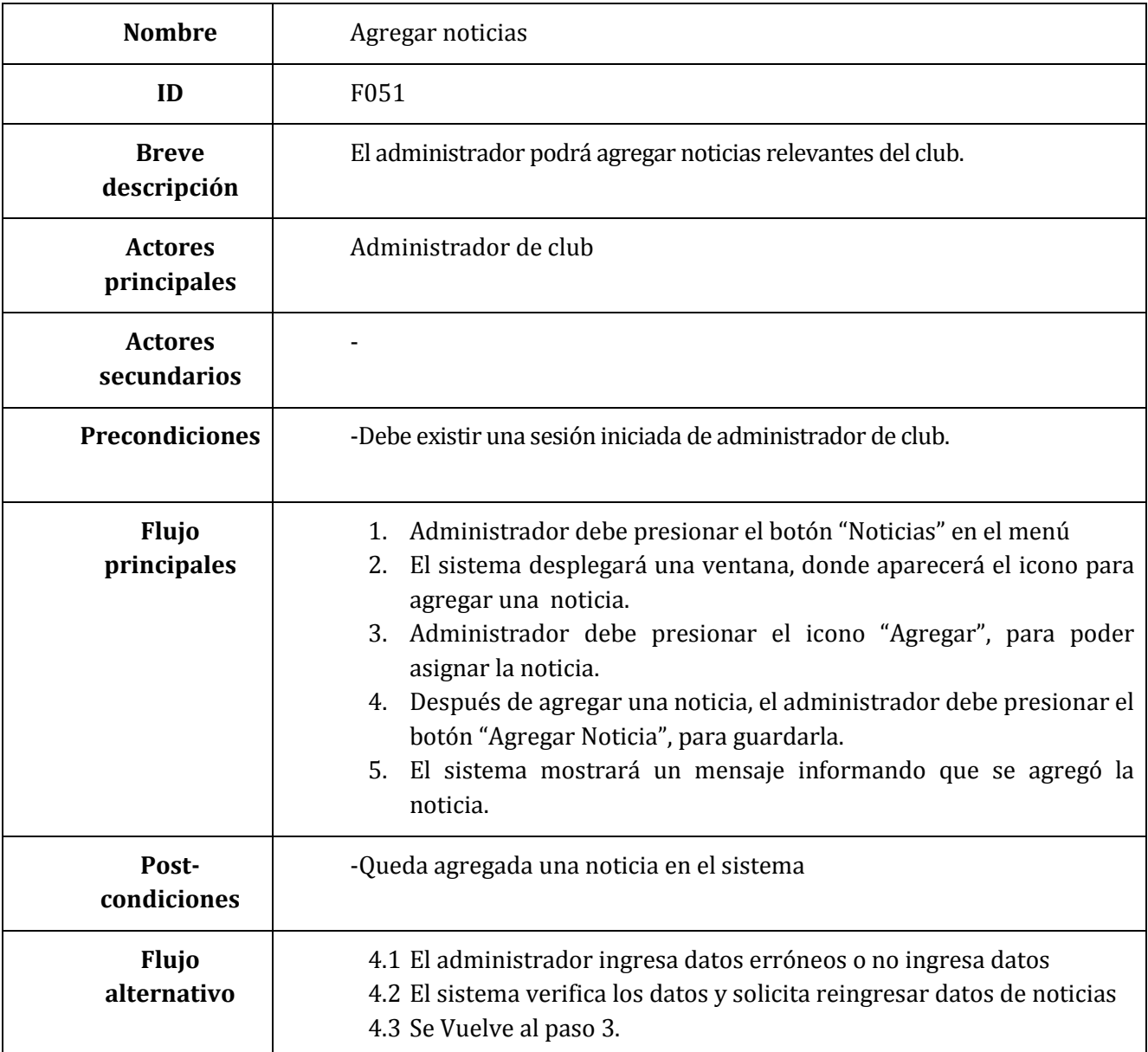

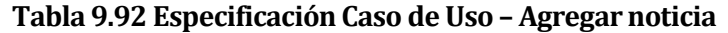

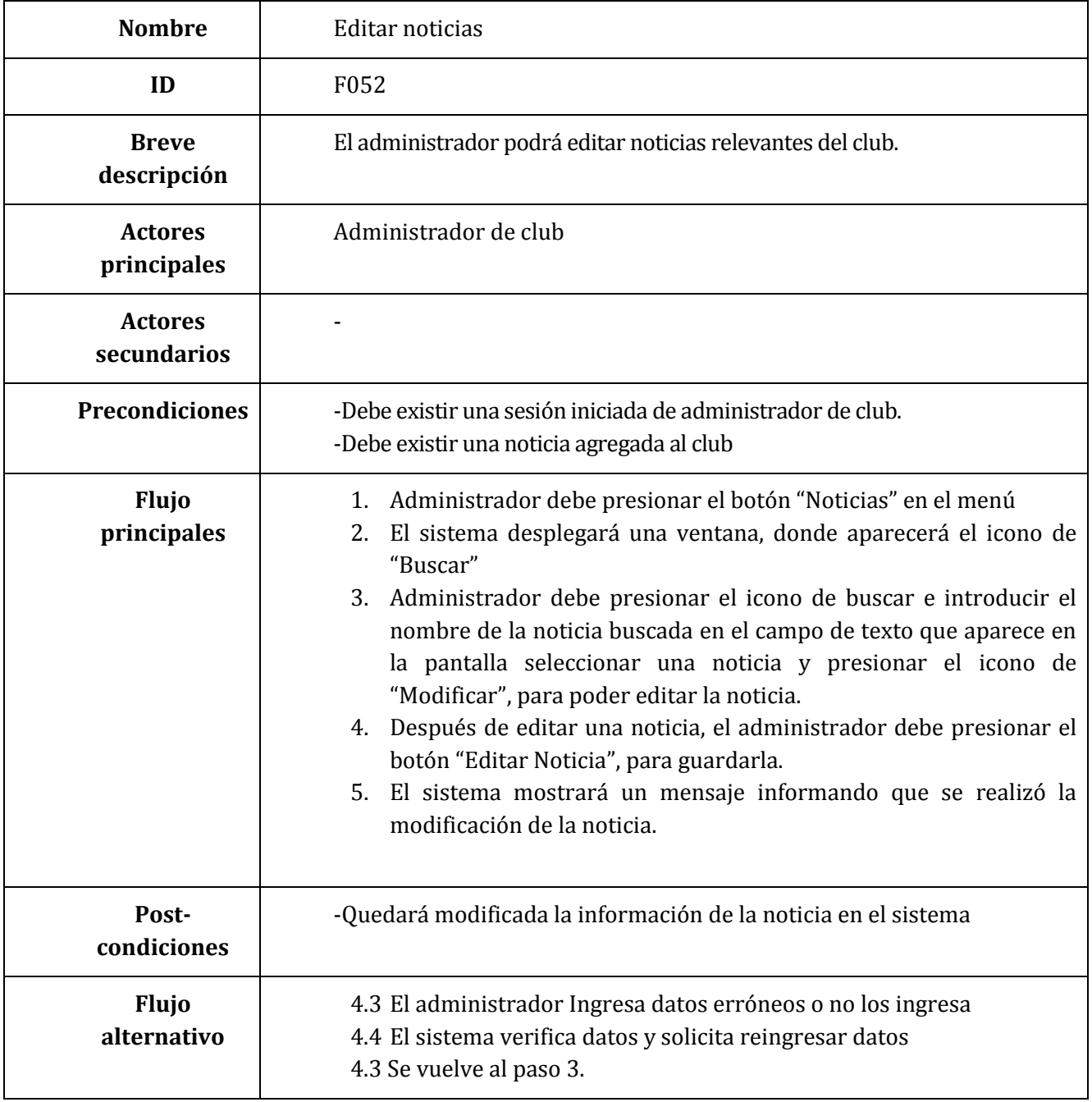

**Tabla 9.93 Especificación Caso de Uso – Editar noticia**

| <b>Nombre</b>                 | Eliminar noticia                                                                                                    |
|-------------------------------|----------------------------------------------------------------------------------------------------|
| ID                            | F053                                                                                                    |
| <b>Breve</b><br>descripción   | El usuario podrá eliminar la/s noticias correspondiente al club en caso de<br>errores.                                                                                                    |
| <b>Actores</b><br>principales | Administrador de club                                                                                                    |
| <b>Actores</b><br>secundarios |                                                                                                    |
| <b>Precondiciones</b>         | -Debe existir una sesión iniciada de administrador de club.<br>-Debe existir una historia agregada al club                                                                                                    |
| <b>Flujo</b><br>principales   | 1. Administrador debe presionar el botón "Noticias" en el menú<br>El sistema desplegará una ventana, donde mostrará el icono de<br>2.<br>"Eliminar".<br>3. Administrador debe presionar el icono de "Eliminar", introducir el<br>nombre de la noticia buscada en el campo de texto que aparece en<br>la pantalla, seleccionar una noticia y presionar el icono de<br>"Eliminar", para poder eliminar la noticia.<br>El sistema mostrará un mensaje de advertencia en el cual<br>4.<br>aparecerá aceptar o cancelar.<br>Si presiona confirmar se guardará los cambios en el sistema<br>5.<br>Si presiona cancelar, no se guardarán los cambios.<br>6. |
| Post-<br>condiciones          | Quedará eliminada la noticia de la base de datos del sistema                                                                                                    |
| <b>Flujo</b><br>alternativo   |                                                                                                    |

**Tabla 9.94 Especificación Caso de Uso – Eliminar noticias**

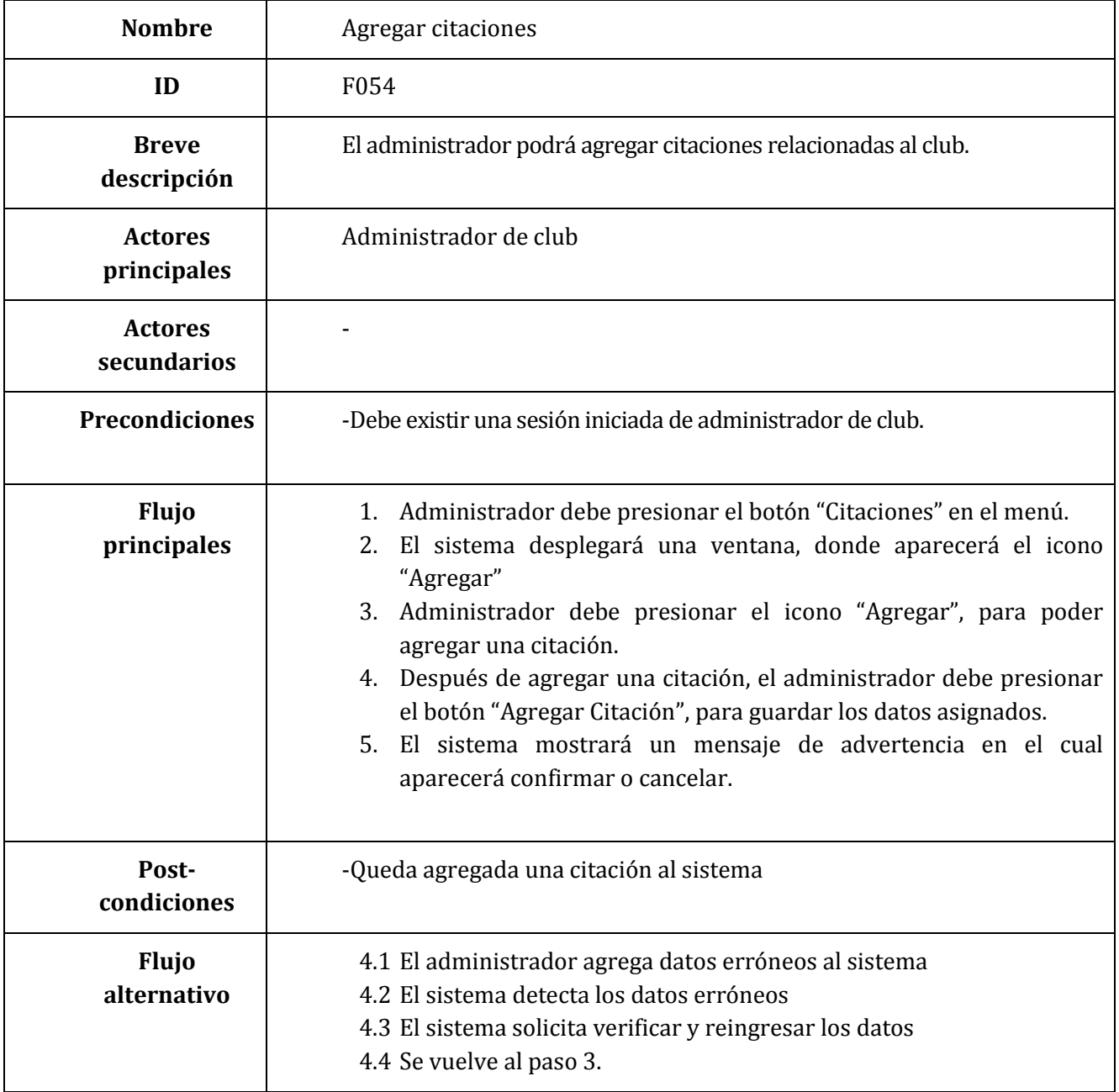

**Tabla 9.95 Especificación Caso de Uso – Agregar citaciones**
| <b>Nombre</b>                 | <b>Editar citaciones</b>                                                                                                    |
|-------------------------------|----------------------------------------------------------------------------------------------------|
| ID                            | F055                                                                                                    |
| <b>Breve</b><br>descripción   | El administrador podrá editar citaciones del club ya sea por errores o<br>cambio de esta.                                                                                                    |
| <b>Actores</b><br>principales | Administrador de club                                                                                                    |
| <b>Actores</b><br>secundarios |                                                                                                    |
| <b>Precondiciones</b>         | -Debe existir una sesión iniciada de administrador de club.<br>-Debe existir una citación agregada al club                                                                                                    |
| Flujo<br>principales          | 1. Administrador debe presionar el botón "Citaciones" en el menú<br>2. El sistema desplegará una ventana, donde aparecerá el icono de<br>"Buscar"<br>Administrador debe presionar el icono de buscar e introducir el<br>3.<br>nombre de la citación buscada en el campo de texto que aparece en<br>la pantalla, seleccionar una citación y presionar el icono de<br>"Modificar", para poder editarla.<br>4. Después de editar una noticia, el administrador debe presionar el<br>botón "Editar Citación", para guardarla.<br>5. El sistema mostrará un mensaje informando que se realizó la<br>modificación de la citación. |
| Post-<br>condiciones          | -Quedará Modificada una citación en el sistema                                                                                                    |
| <b>Flujo</b><br>alternativo   | 4.1 El administrador ingresa datos erróneos<br>4.2 El sistema detecta datos erróneos ingresados por el administrador<br>4.3 El sistema solicita verificar datos y reingresarlos<br>4.4 Se vuelve al paso 3.                                                                                                    |

**Tabla 9.96 Especificación Caso de Uso – Editar citaciones**

| <b>Nombre</b>                 | Eliminar citaciones                                                                                                    |
|-------------------------------|----------------------------------------------------------------------------------------------------|
| ID                            | F056                                                                                                    |
| <b>Breve</b><br>descripción   | El usuario podrá eliminar las citaciones del club en caso de errores o un<br>cambio en estas.                                                                                                    |
| <b>Actores</b><br>principales | Administrador de club                                                                                                    |
| <b>Actores</b><br>secundarios |                                                                                                    |
| <b>Precondiciones</b>         | -Debe existir una sesión iniciada de administrador de club.<br>-Debe existir una citación agregada al club                                                                                                    |
| Flujo<br>principales          | 1. Administrador debe presionar el botón "Citaciones" en el menú<br>El sistema desplegará una ventana, donde mostrará el icono de<br>2.<br>"Eliminar".<br>3. Administrador debe presionar el icono de "Eliminar", introducir el<br>nombre de la citación buscada en el campo de texto que aparece en<br>la pantalla, seleccionar una citación y presionar el icono de<br>"Eliminar", para poder eliminarla<br>El sistema mostrará un mensaje de advertencia en el cual<br>4.<br>aparecerá aceptar o cancelar.<br>Si presiona confirmar se guardará los cambios en el sistema<br>5.<br>Si presiona cancelar, no se guardarán los cambios.<br>6. |
| Post-<br>condiciones          | -Quedará eliminada la citación del sistema                                                                                                    |
| <b>Flujo</b><br>alternativo   |                                                                                                    |

**Tabla 9.97 Especificación Caso de Uso – Eliminar citaciones**

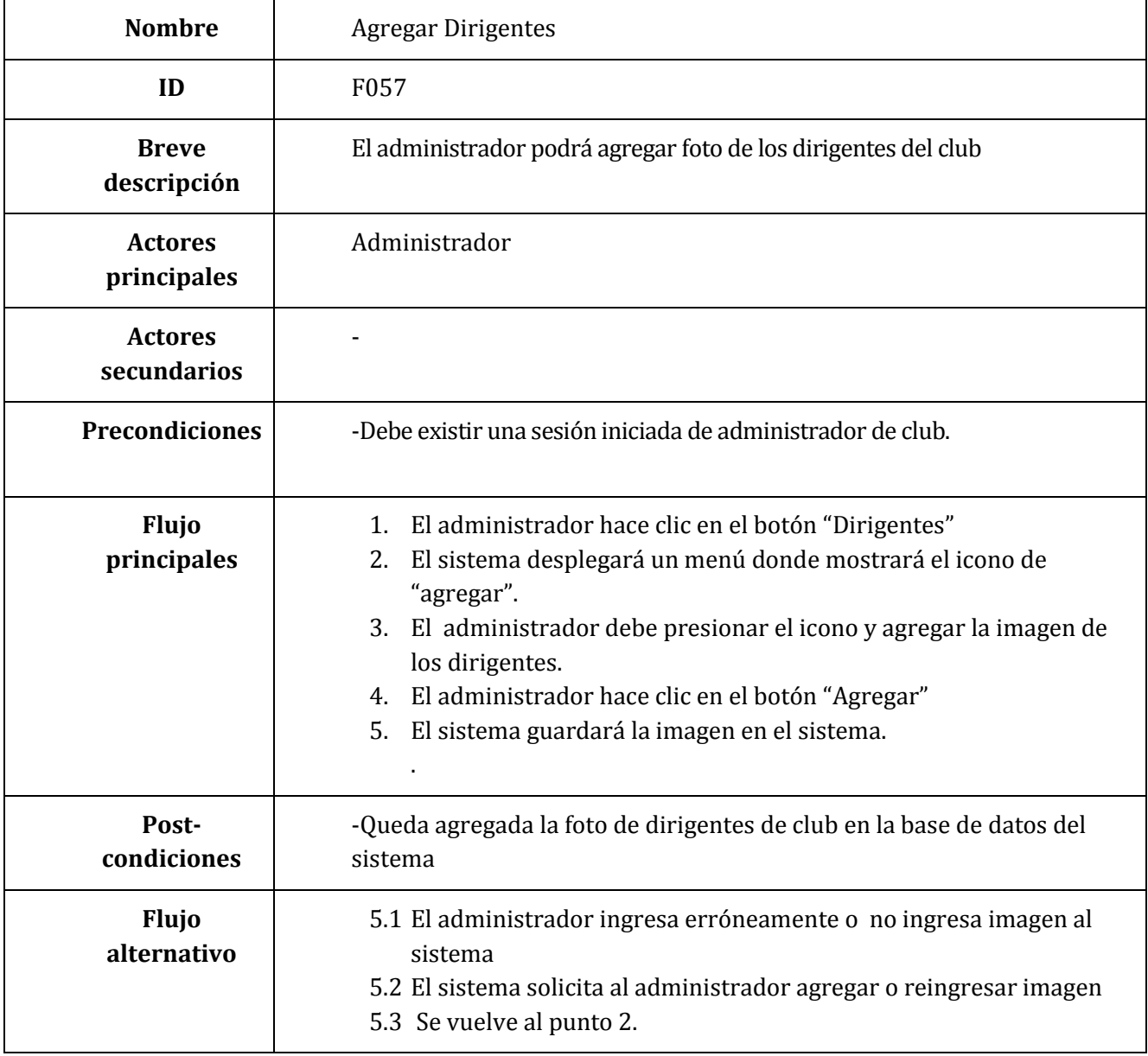

**Tabla 9.98 Especificación Caso de Uso – Agregar Directivo**

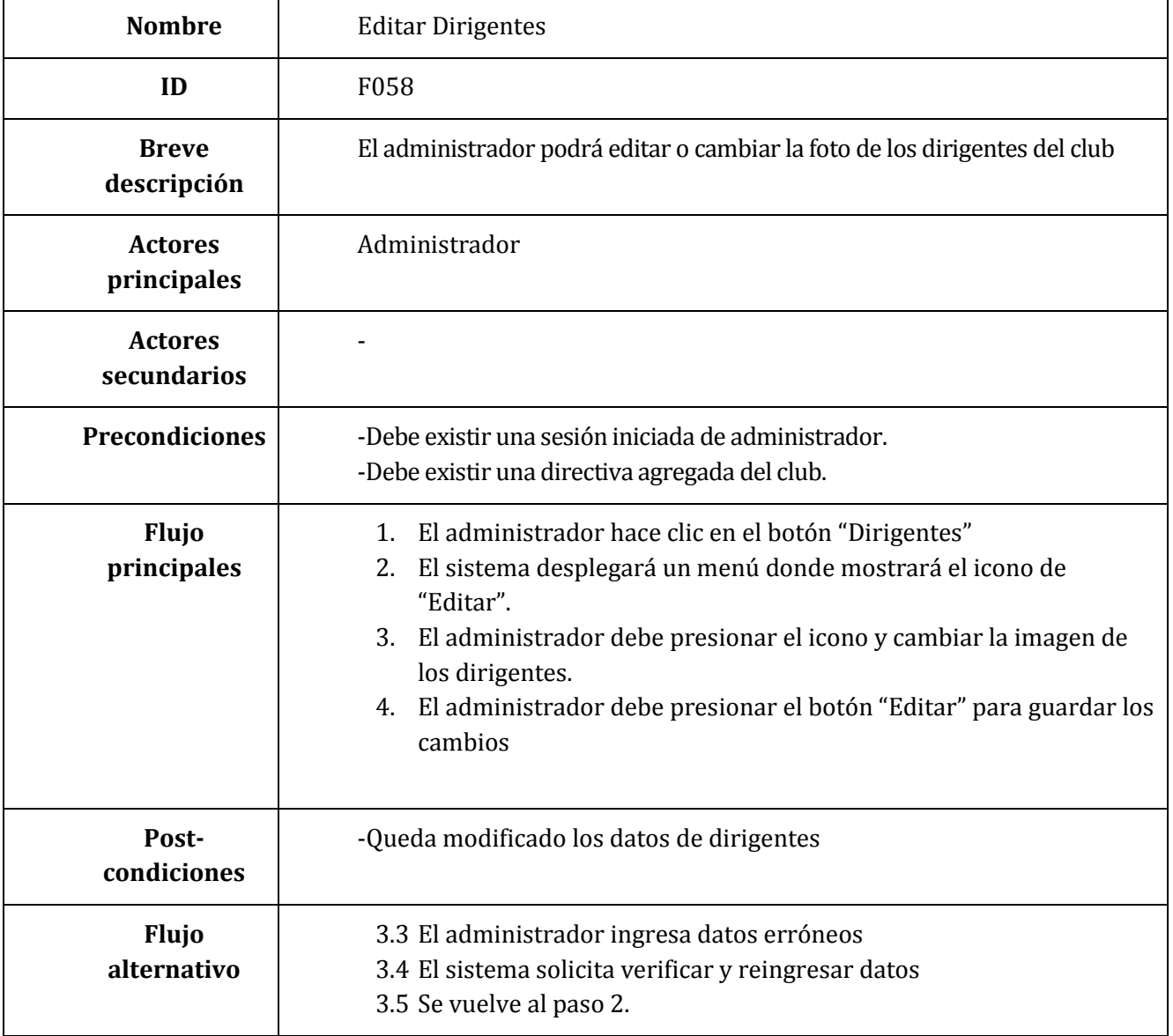

**Tabla 9.99 Especificación Caso de Uso – Editar Directiva**

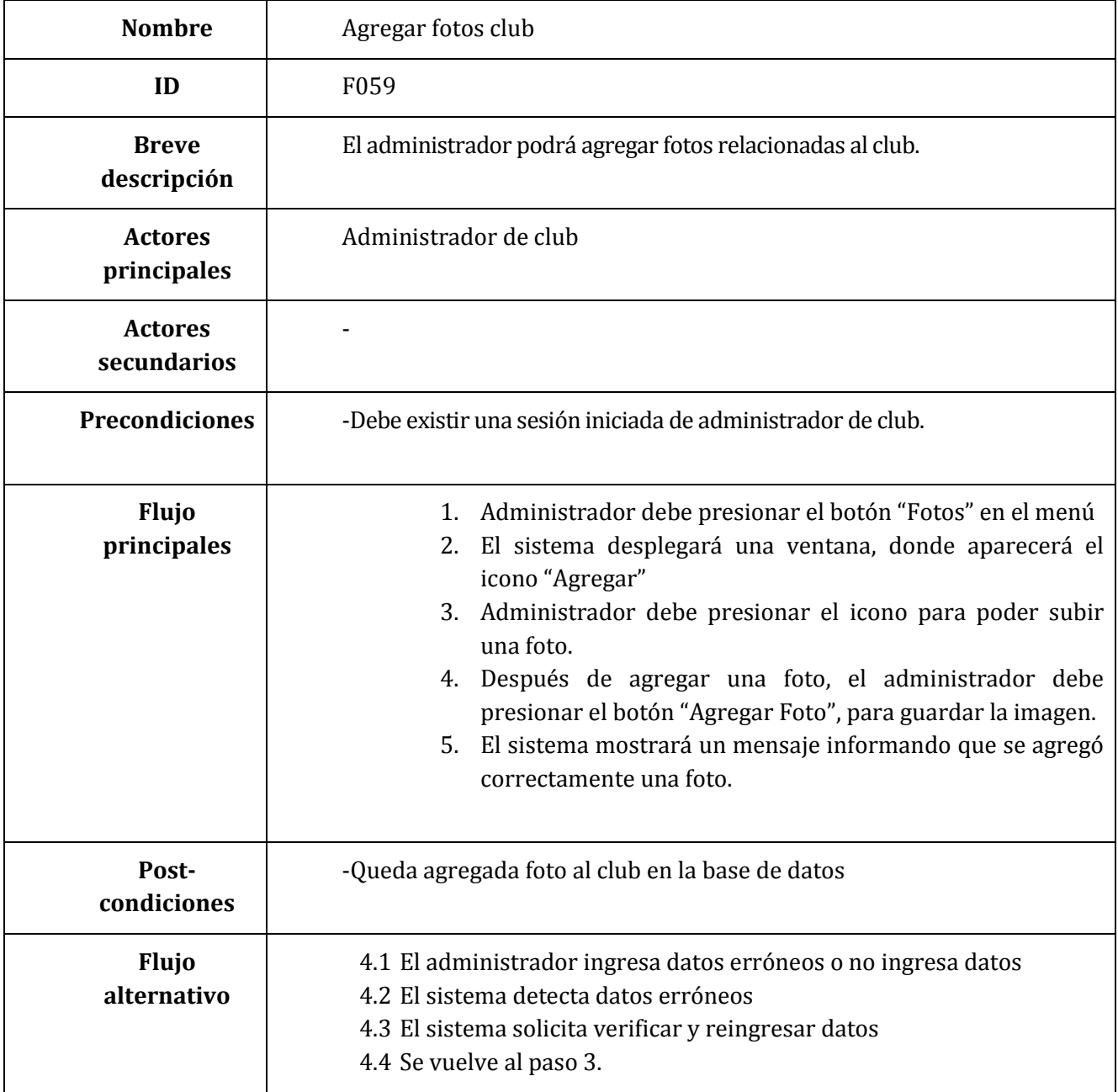

**Tabla 9.100 Especificación Caso de Uso – Agregar fotos club**

| <b>Nombre</b>                 | Editar fotos club                                                                                                    |  |  |  |  |
|-------------------------------|----------------------------------------------------------------------------------------------------|--|--|--|--|
| ID                            | F060                                                                                                    |  |  |  |  |
| <b>Breve</b><br>descripción   | El administrador podrá cambiar fotos del club ya sea por cambio de esta.                                                                                                    |  |  |  |  |
| <b>Actores</b><br>principales | Administrador de club                                                                                                    |  |  |  |  |
| <b>Actores</b><br>secundarios |                                                                                                    |  |  |  |  |
| <b>Precondiciones</b>         | -Debe existir una sesión iniciada de administrador de club.<br>-Debe existir al menos una foto agregada al club                                                                                                    |  |  |  |  |
| <b>Flujo</b><br>principales   | 1. Administrador debe presionar el botón "Fotos" en el menú<br>2. El sistema desplegará una ventana, donde aparecerá el icono de<br>"Buscar"<br>Administrador debe presionar el icono de buscar e introducir el<br>3.<br>nombre de la foto buscada en el campo de texto que aparece en la<br>pantalla, seleccionar una foto y presionar el icono de "Modificar",<br>para poder editarla.<br>4. Después de editar o cambiar la foto, el administrador debe<br>presionar el botón "Editar Fotografía", para guardarla.<br>5. El sistema mostrará un mensaje informando que se realizó la<br>modificación de la foto. |  |  |  |  |
| Post-<br>condiciones          | -Queda modificado datos de las fotos ingresadas                                                                                                    |  |  |  |  |
| <b>Flujo</b><br>alternativo   | 4.1 El administrador ingreso datos erróneos al sistema<br>4.2 El sistema detecta datos ingresados erróneamente<br>4.3 El sistema solicita verificar y reingresar datos<br>4.4 Se vuelve al paso 3.                                                                                                    |  |  |  |  |

**Tabla 9.101 Especificación Caso de Uso – Editar fotos club**

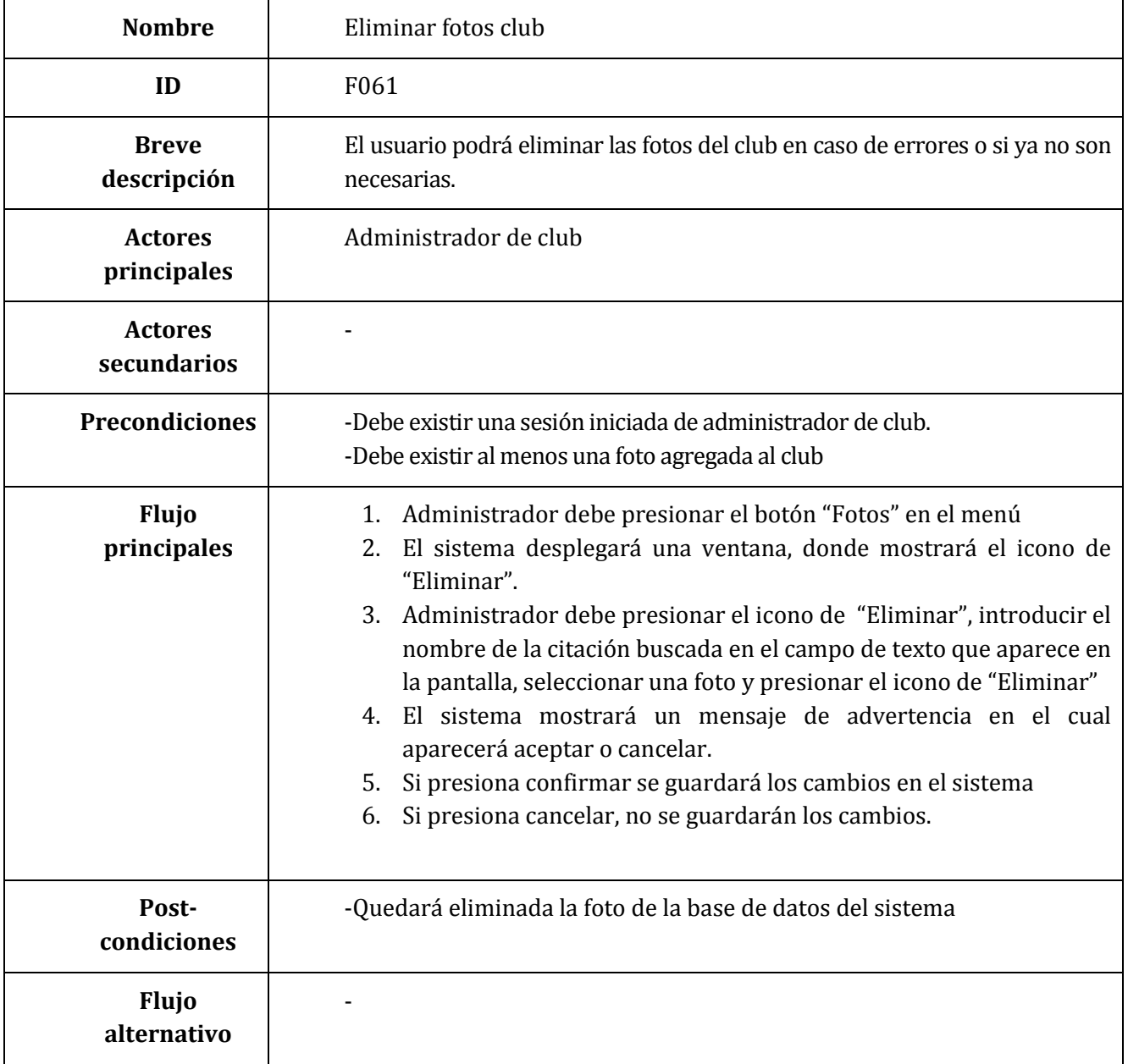

# **Tabla 9.102 Especificación Caso de Uso – Eliminar fotos club**

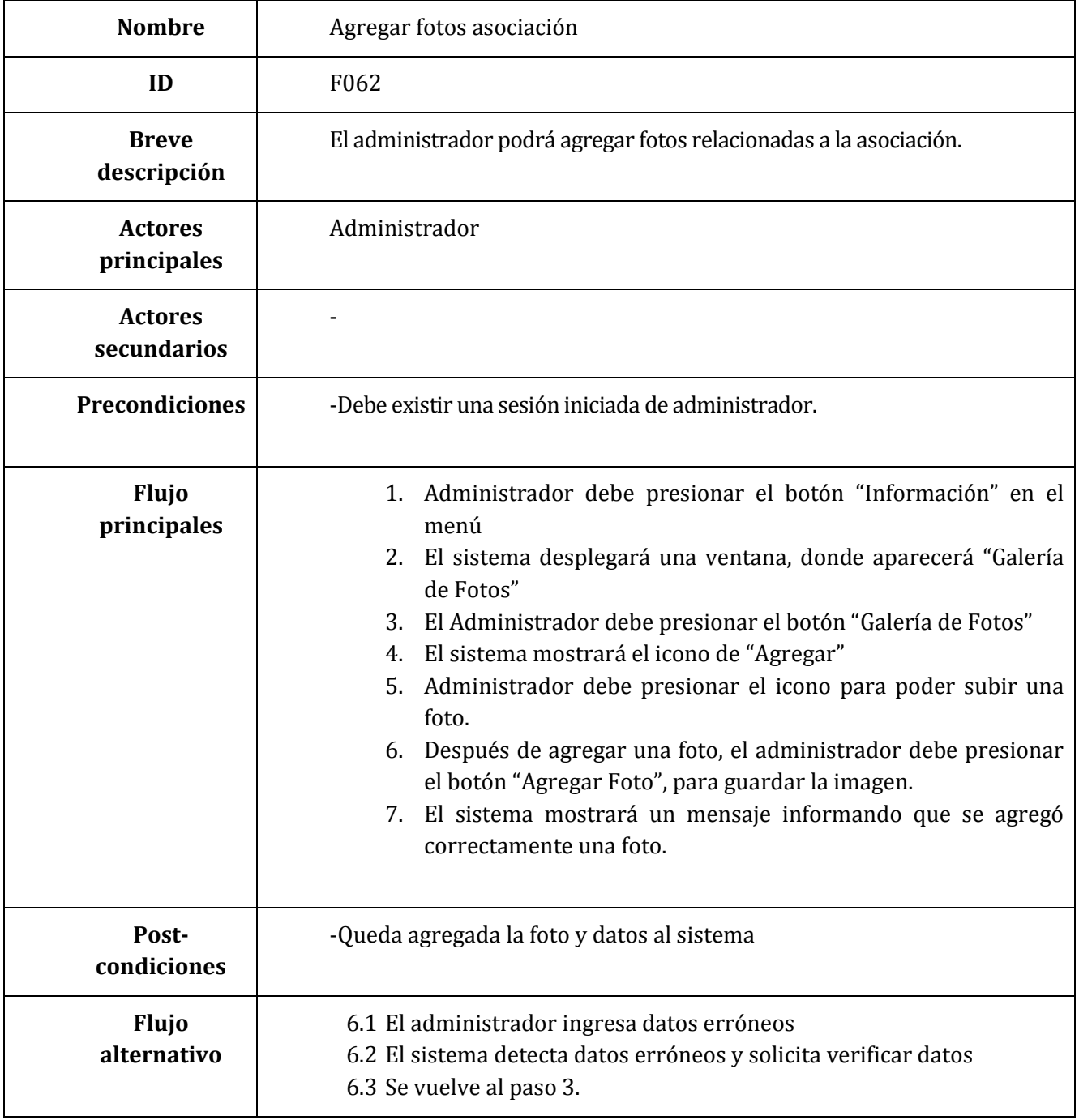

**Tabla 9.103 Especificación Caso de Uso – Agregar fotos asociación**

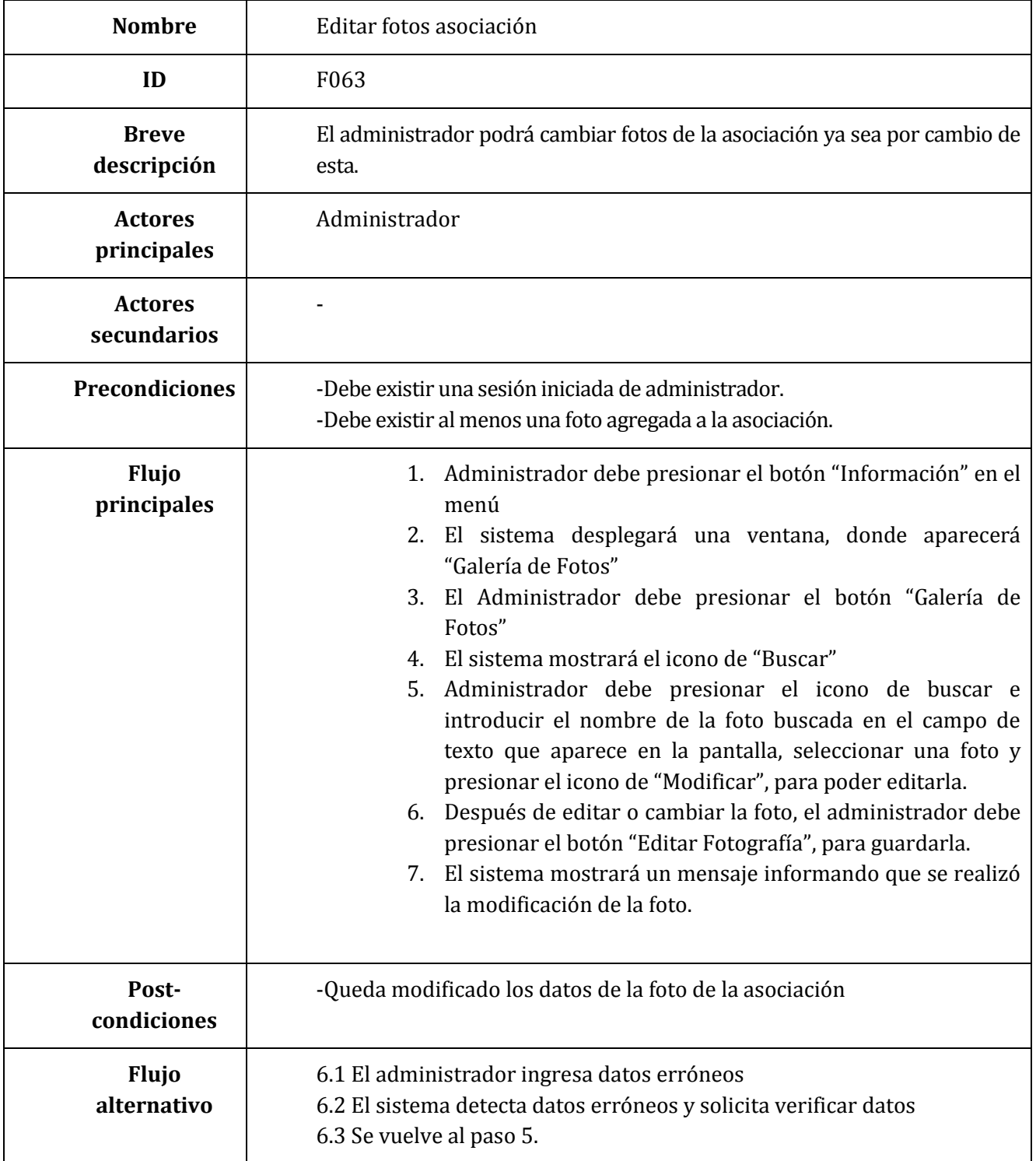

**Tabla 9.104 Especificación Caso de Uso – Editar fotos asociación**

| <b>Nombre</b>                 | Eliminar fotos asociación                                                                                                    |
|-------------------------------|----------------------------------------------------------------------------------------------------|
| ID                            | F064                                                                                                    |
| <b>Breve</b><br>descripción   | El usuario podrá eliminar las fotos de la asociación en caso de errores o si ya<br>no son necesarias.                                                                                                    |
| <b>Actores</b><br>principales | Administrador                                                                                                    |
| <b>Actores</b><br>secundarios |                                                                                                    |
| <b>Precondiciones</b>         | -Debe existir una sesión iniciada de administrador.<br>-Debe existir al menos una foto agregada a la asociación.                                                                                                    |
| <b>Flujo</b><br>principales   | 1. Administrador debe presionar el botón "Información" en el<br>menú<br>2. El sistema desplegará una ventana, donde aparecerá<br>"Galería de Fotos"<br>3. El Administrador debe presionar el botón "Galería de<br>Fotos"<br>4. El sistema mostrará el icono de "Eliminar"<br>Administrador debe presionar el icono de<br>5.<br>"Eliminar",<br>introducir el nombre de la citación buscada en el campo de<br>texto que aparece en la pantalla, seleccionar una foto y<br>presionar el icono de "Eliminar"<br>6. El sistema mostrará un mensaje de advertencia en el cual<br>aparecerá aceptar o cancelar.<br>Si presiona confirmar se guardará los cambios en el<br>7.<br>sistema<br>8. Si presiona cancelar, no se guardarán los cambios. |
| Post-<br>condiciones          | -Quedará eliminad la imagen del sistema                                                                                                    |
| <b>Flujo</b><br>alternativo   |                                                                                                    |

**Tabla 9.105 Especificación Caso de Uso – Eliminar fotos asociación**

| <b>Nombre</b>                 | Agregar publicidad                                                                                                    |
|-------------------------------|----------------------------------------------------------------------------------------------------|
| ID                            | F <sub>065</sub>                                                                                                    |
| <b>Breve</b><br>descripción   | El administrador podrá agregar publicidad arrendada por clientes que<br>arrienden el espacio.                                                                                                    |
| <b>Actores</b><br>principales | Administrador                                                                                                    |
| <b>Actores</b><br>secundarios |                                                                                                    |
| <b>Precondiciones</b>         | -Debe existir una sesión iniciada de administrador.                                                                                                    |
| Flujo<br>principales          | 1. Administrador debe presionar el botón "Información" en el<br>menú<br>2. El sistema desplegará una ventana, donde aparecerá<br>"Publicidad"<br>3. El Administrador debe presionar el botón "Publicidad"<br>4. El sistema mostrará el icono de "Agregar"<br>Administrador debe presionar el icono para poder subir<br>5.<br>una foto de publicidad.<br>6. Después de agregar una foto, el administrador debe<br>presionar el botón "Agregar Publicidad", para guardar la<br>imagen.<br>El sistema mostrará un mensaje informando que se agregó<br>7.<br>correctamente una foto. |
| Post-<br>condiciones          | -Queda agregada la publicidad a la base de datos del sistema                                                                                                    |
| <b>Flujo</b><br>alternativo   | 6.1 El administrador ingresa datos erróneos<br>6.2 El sistema detecta datos erróneos y solicita verificar datos<br>6.3 Se vuelve al paso 5.                                                                                                    |

**Tabla 9.106 Especificación Caso de Uso – Agregar publicidad**

| <b>Nombre</b>                 | Editar publicidad                                                                                                    |
|-------------------------------|----------------------------------------------------------------------------------------------------|
| ID                            | F066                                                                                                    |
| <b>Breve</b><br>descripción   | El administrador podrá cambiar la publicidad ya sea por error de esta.                                                                                                    |
| <b>Actores</b><br>principales | Administrador                                                                                                    |
| <b>Actores</b><br>secundarios |                                                                                                    |
| <b>Precondiciones</b>         | -Debe existir una sesión iniciada de administrador.<br>-Debe existir al menos una foto de publicidad agregada al sistema.                                                                                                    |
| <b>Flujo</b><br>principales   | 1. Administrador debe presionar el botón "Información" en el<br>menú<br>El sistema desplegará una ventana, donde aparecerá<br>2.<br>"Publicidad"<br>El Administrador debe presionar el botón "Publicidad"<br>3.<br>El sistema mostrará el icono de "Buscar"<br>4.<br>5.<br>Administrador debe presionar el icono de buscar e<br>introducir el nombre de la foto de publicidad buscada en el<br>campo de texto que aparece en la pantalla, seleccionar una<br>foto de publicidad y presionar el icono de "Modificar", para<br>poder editarla.<br>Después de editar o cambiar la foto, el administrador debe<br>6.<br>presionar el botón "Editar Publicidad", para guardarla.<br>El sistema mostrará un mensaje informando que se realizó<br>7.<br>la modificación de la foto de publicidad. |
| Post-<br>condiciones          | --Queda modificada la publicidad en el sistema                                                                                                    |
| <b>Flujo</b><br>alternativo   | 6.1 El administrador ingresa datos erróneos<br>6.2 El sistema detecta datos erróneos y solicita verificar datos<br>6.3 Se vuelve al paso 5.                                                                                                    |

**Tabla 9.107 Especificación Caso de Uso – Editar publicidad**

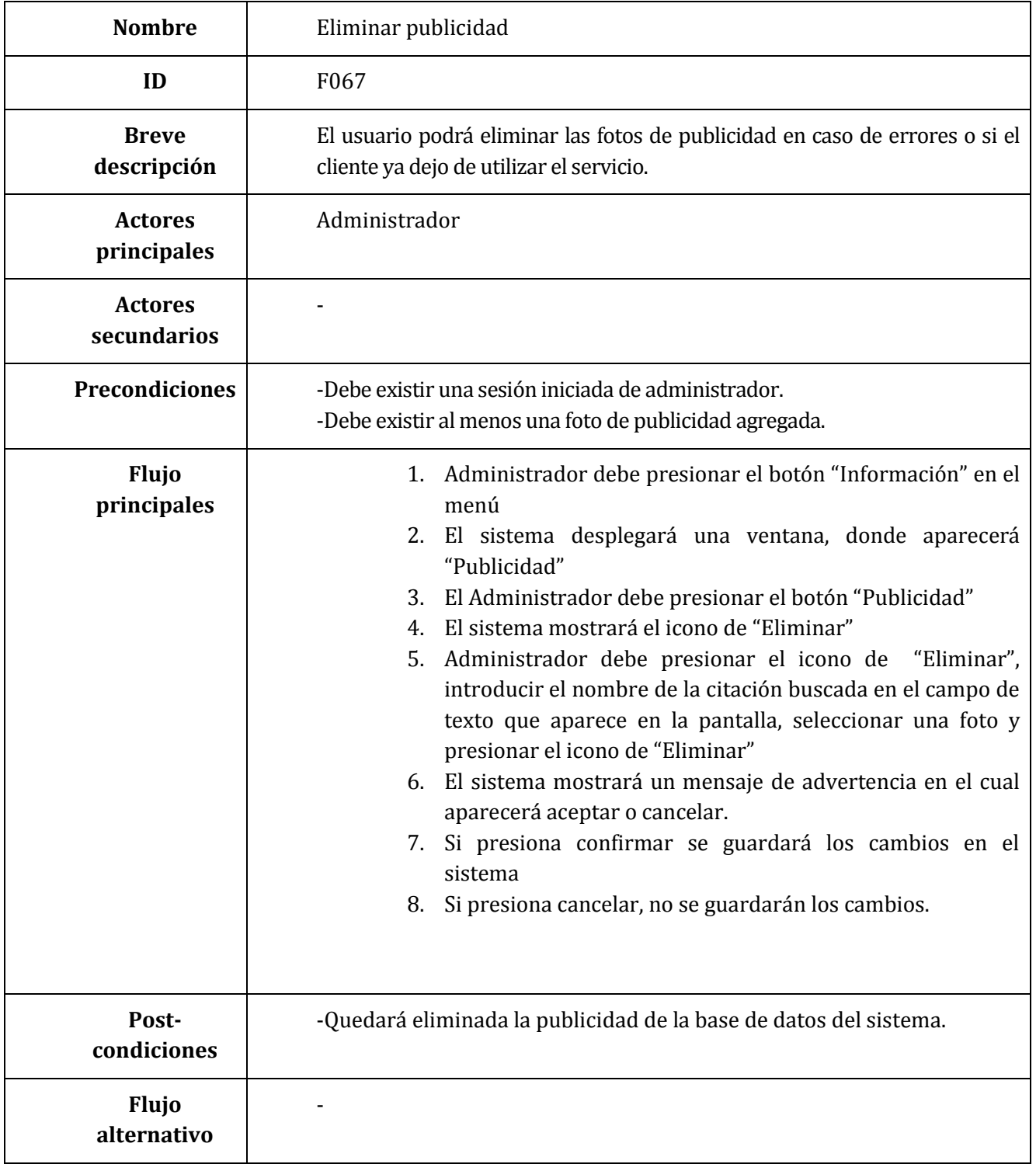

**Tabla 9.108 Especificación Caso de Uso – Eliminar publicidad**

## **9.4 ANEXO A. 4: Prueba aplicación Segunda Iteración**

De la tabla 9.109 a 9.129 Se detalla las especificaciones de las pruebas de caja negra realizadas en los módulos de la segunda iteración

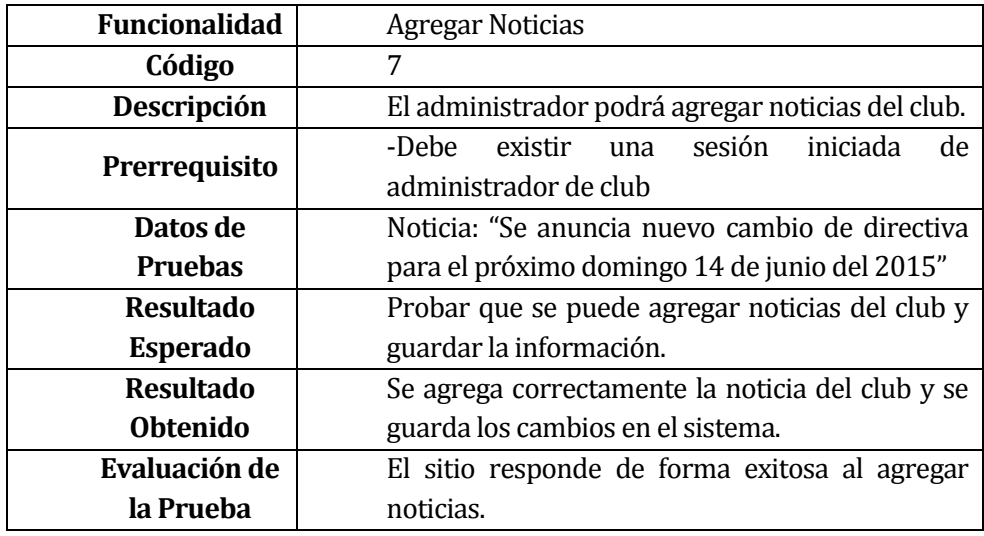

## **Tabla 9.109 Caso de Prueba A: Agregar Noticias**

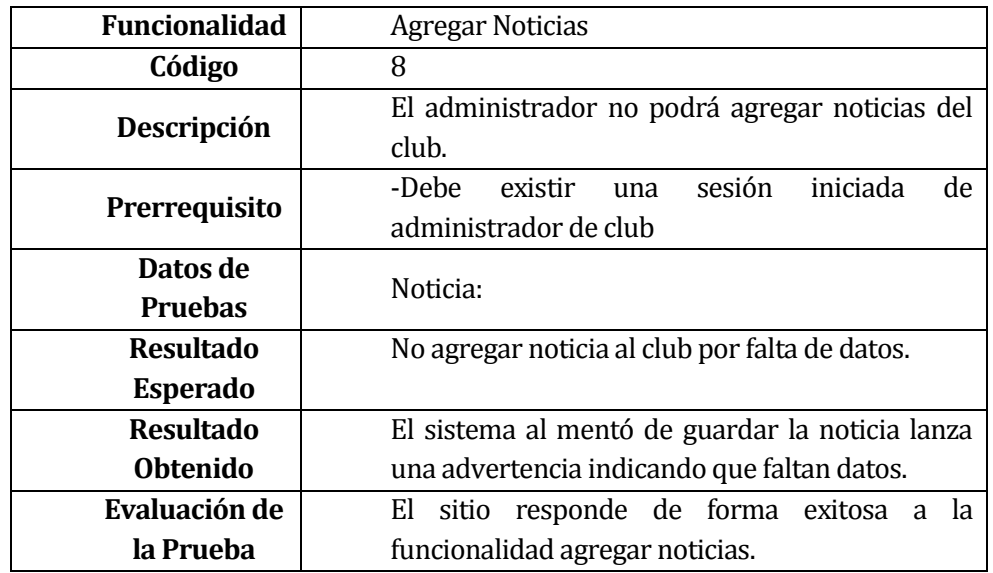

**Tabla 9.110 Caso de Prueba B: Agregar Noticias**

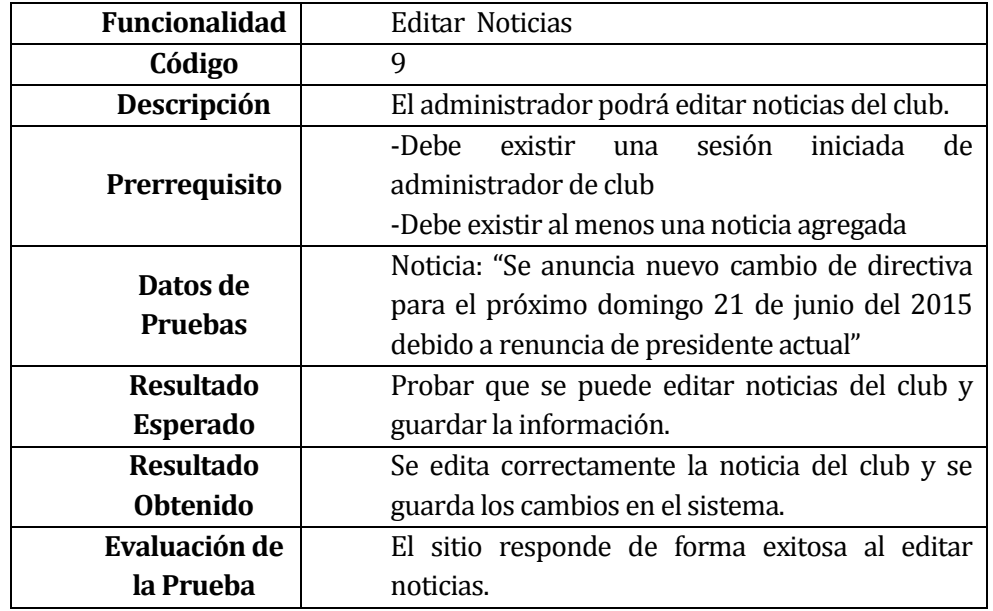

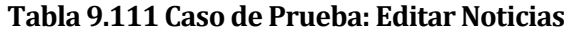

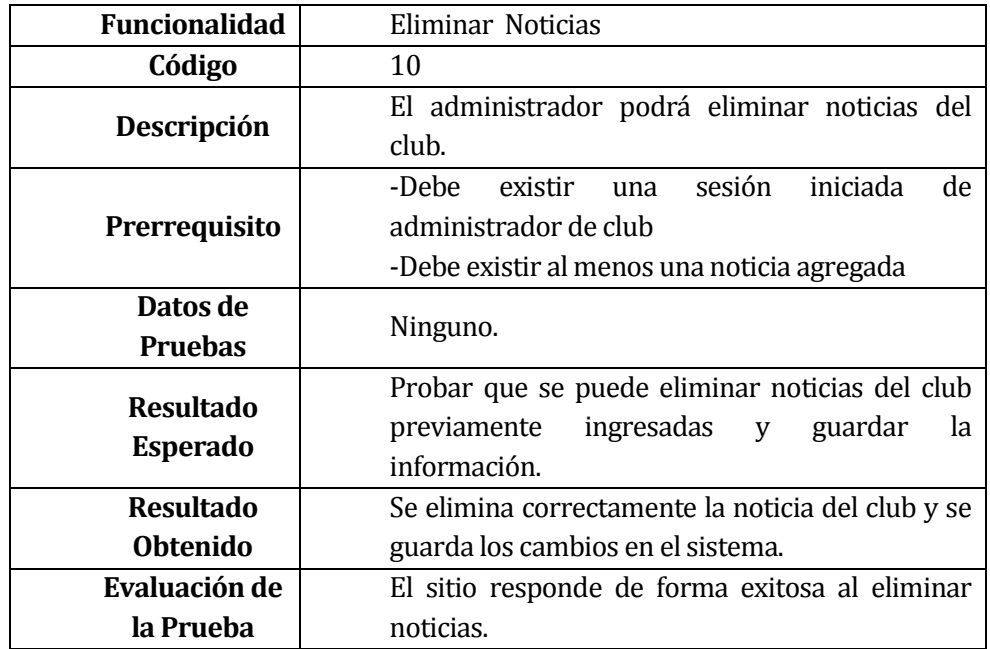

**Tabla 9.112 Caso de Prueba: Eliminar Noticias**

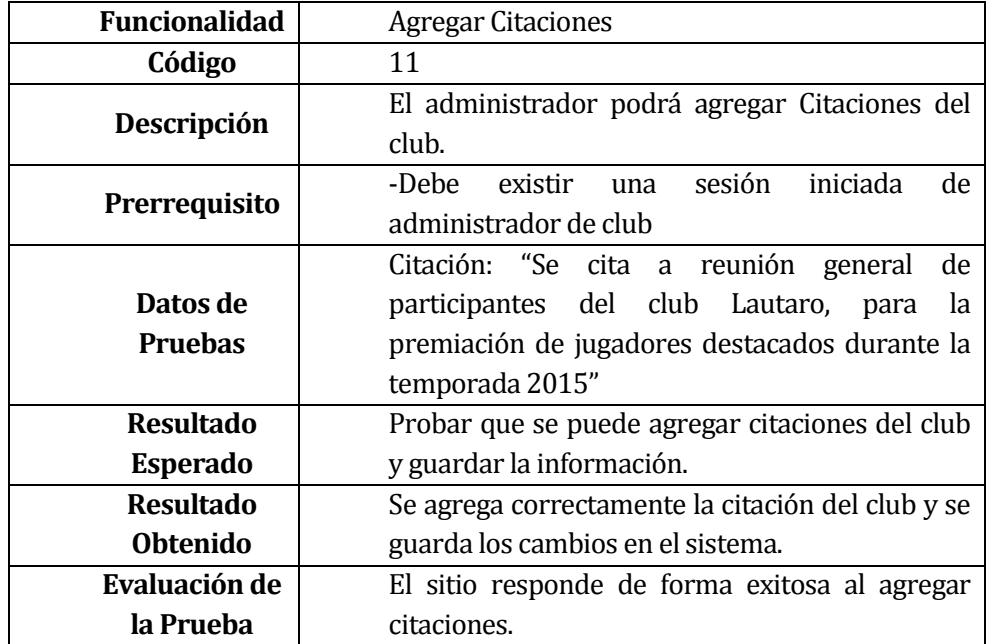

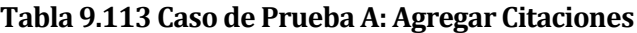

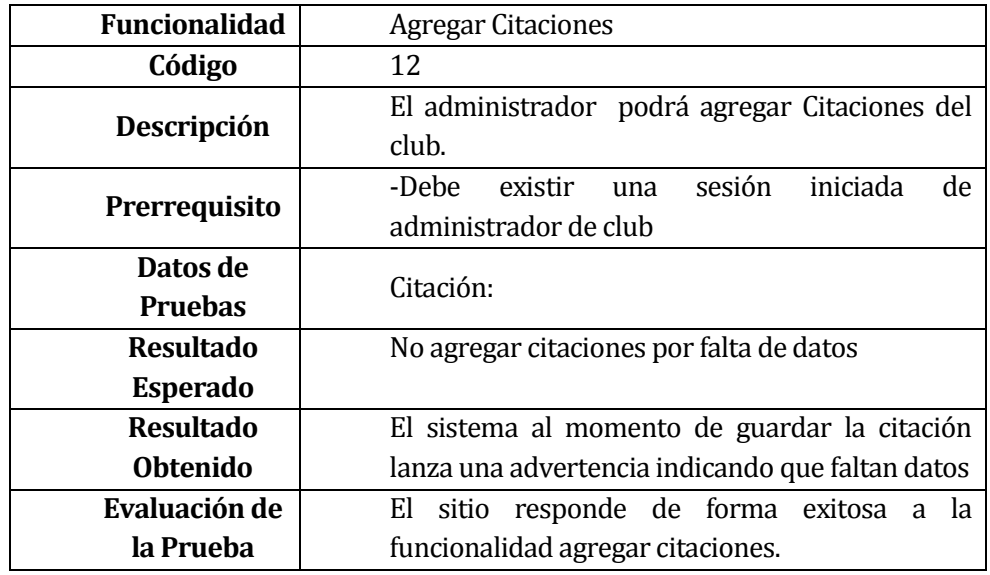

**Tabla 9.114 Caso de Prueba B: Agregar Citaciones**

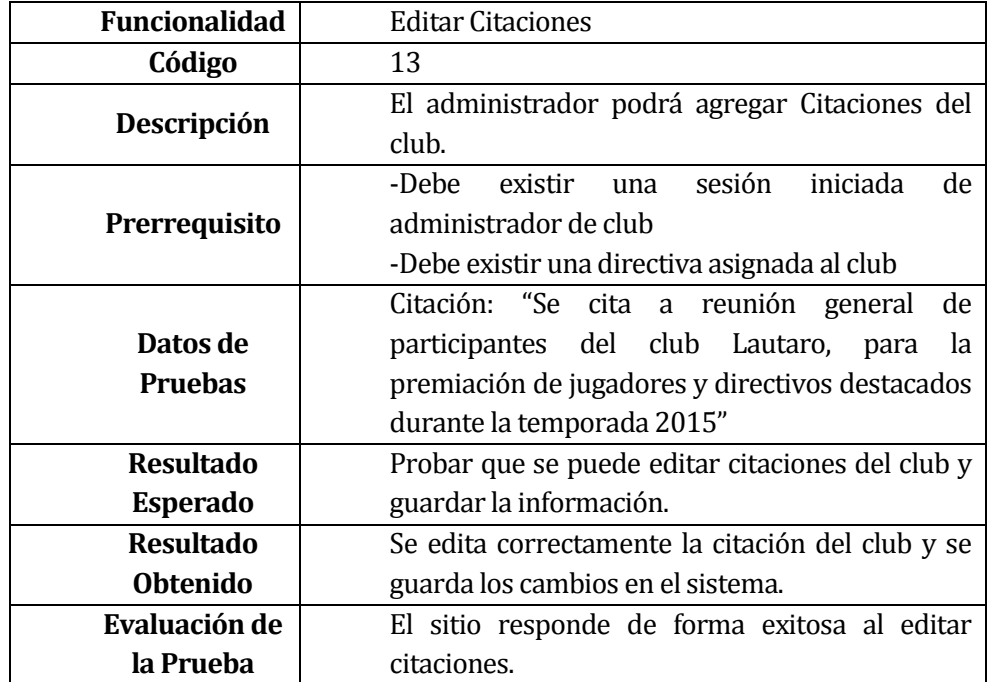

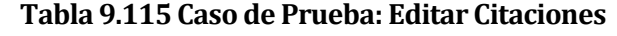

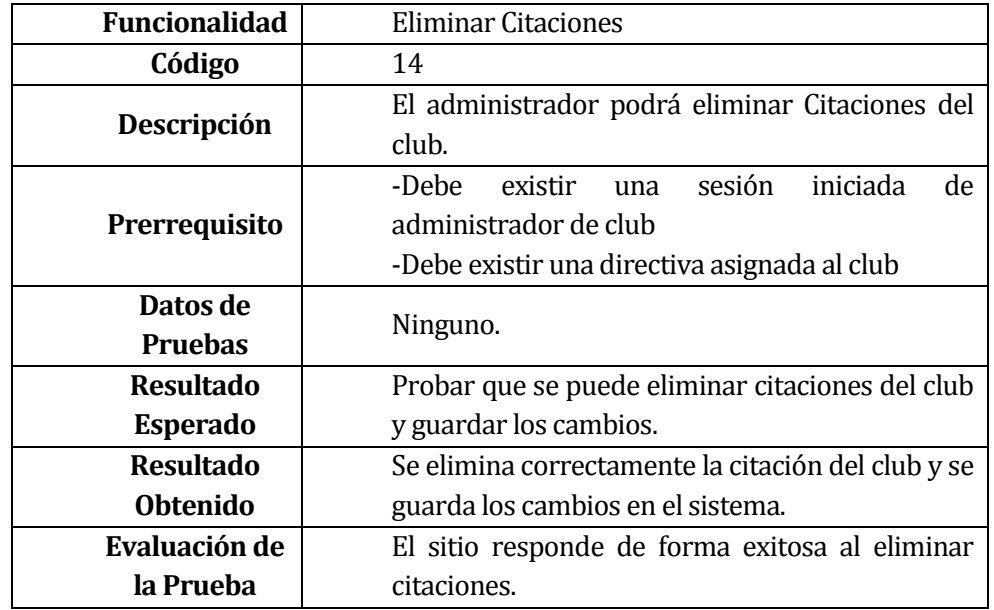

**Tabla 9.116 Caso de Prueba: Eliminar Citaciones**

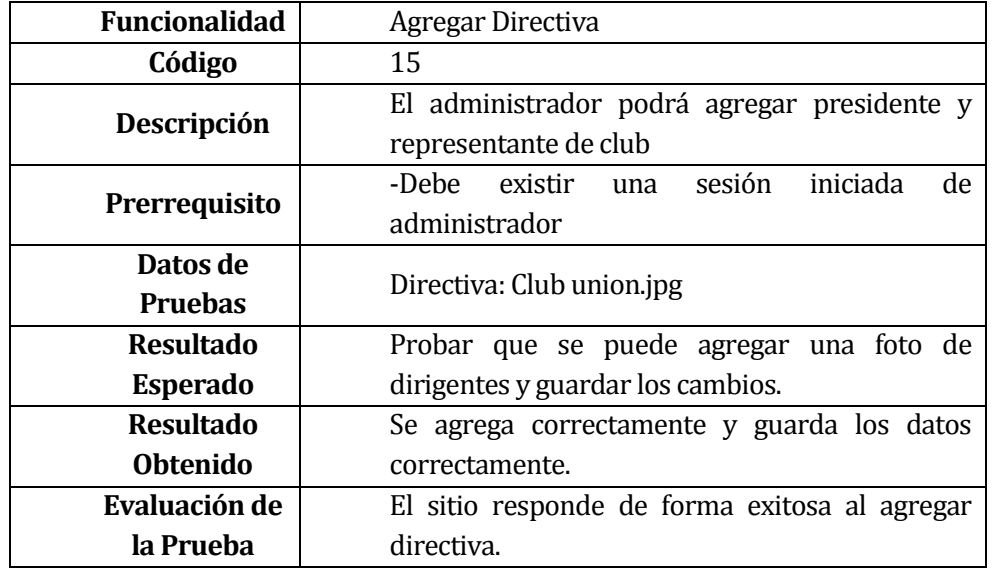

**Tabla 9.117 Caso de Prueba A: Agregar Directiva**

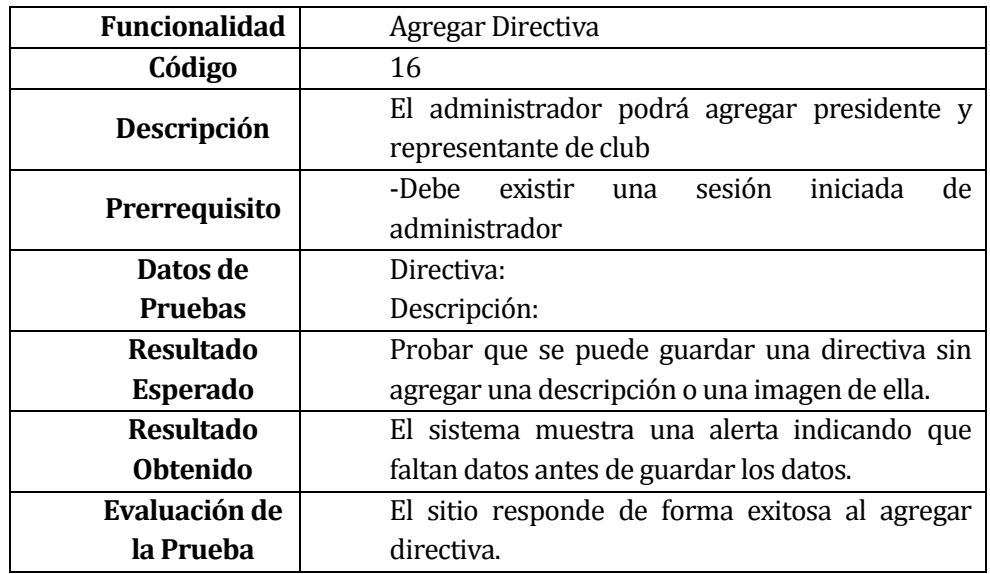

**Tabla 9.118 Caso de Prueba B: Agregar Directiva**

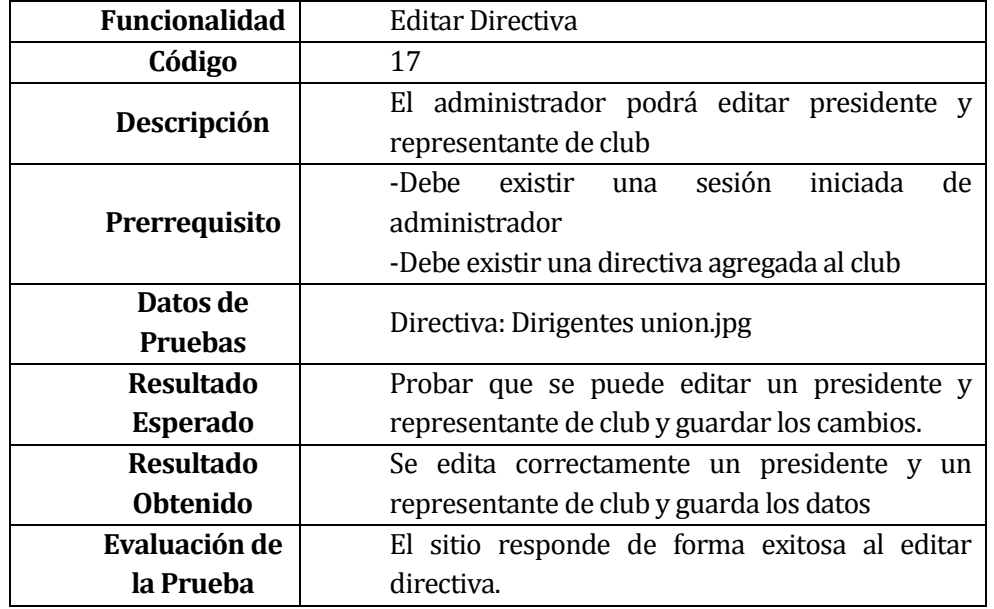

**Tabla 9.119 Caso de Prueba: Editar Directiva**

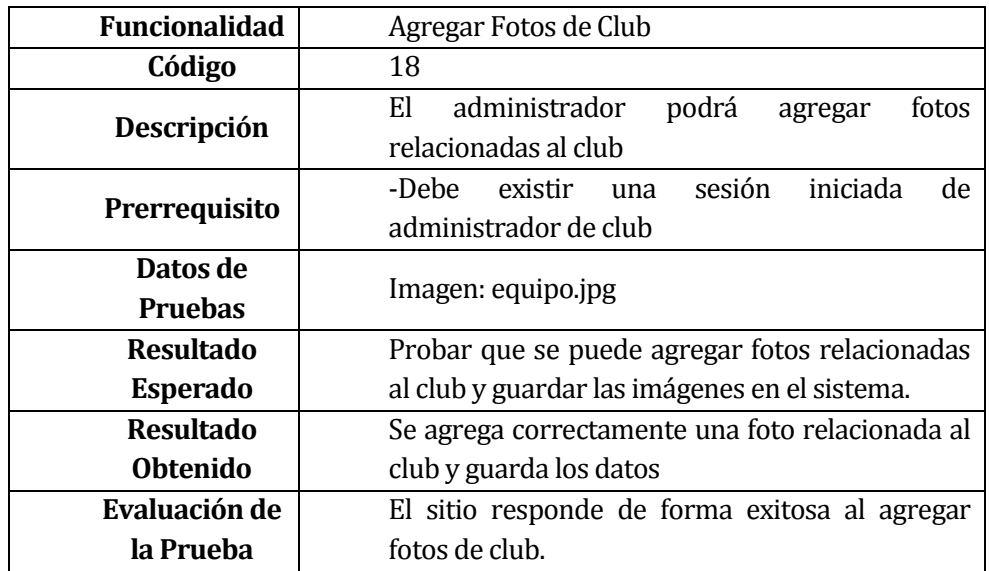

**Tabla 9.120 Caso de Prueba: Agregar Fotos de Club**

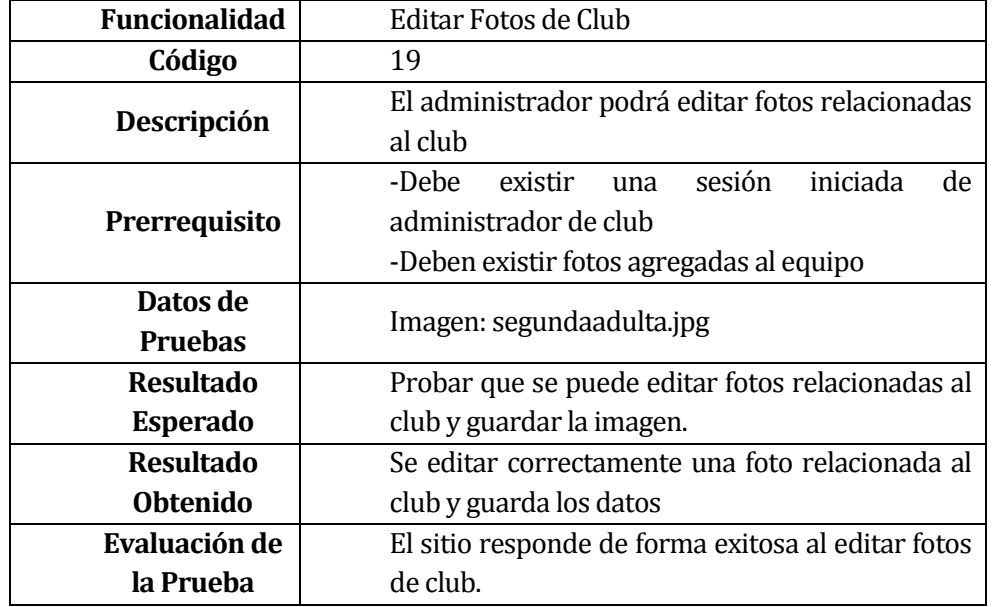

**Tabla 9.121 Caso de Prueba: Editar Fotos de Club**

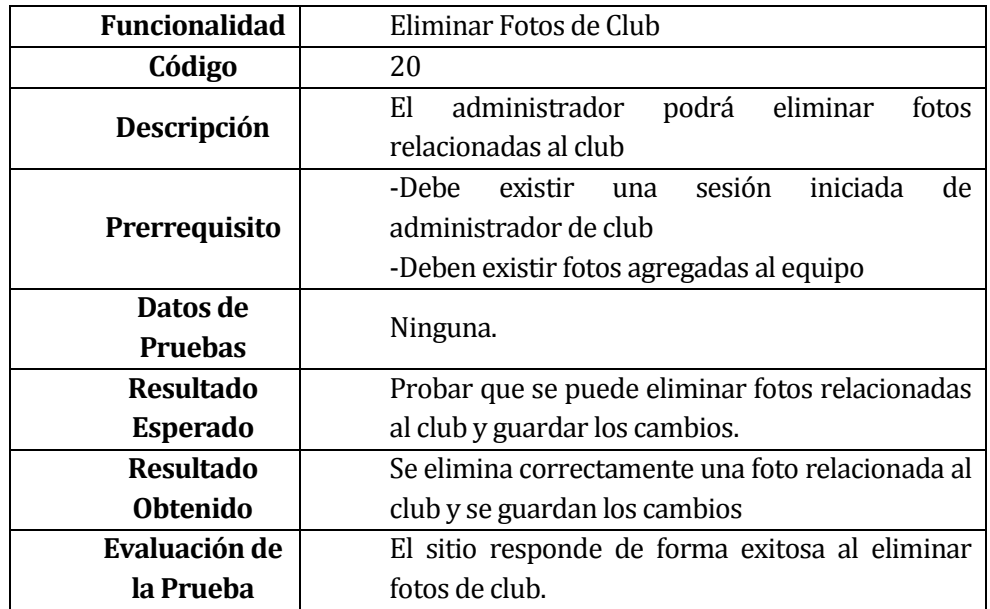

**Tabla 9.122 Caso de Prueba: Eliminar Fotos de Club**

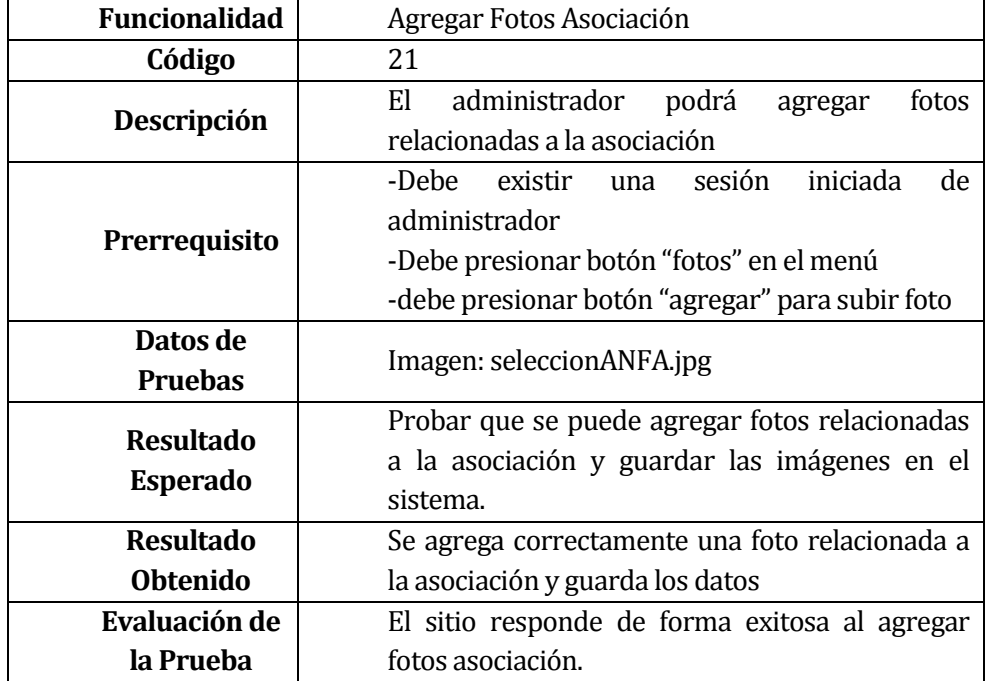

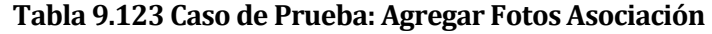

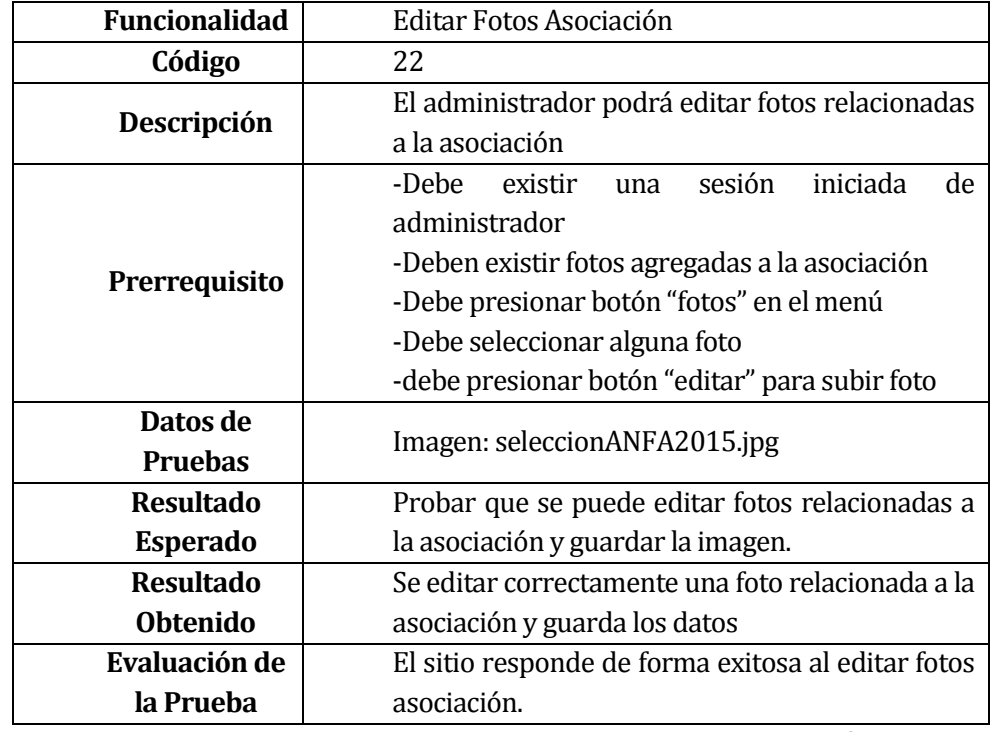

**Tabla 9.124 Caso de Prueba: Editar Fotos Asociación**

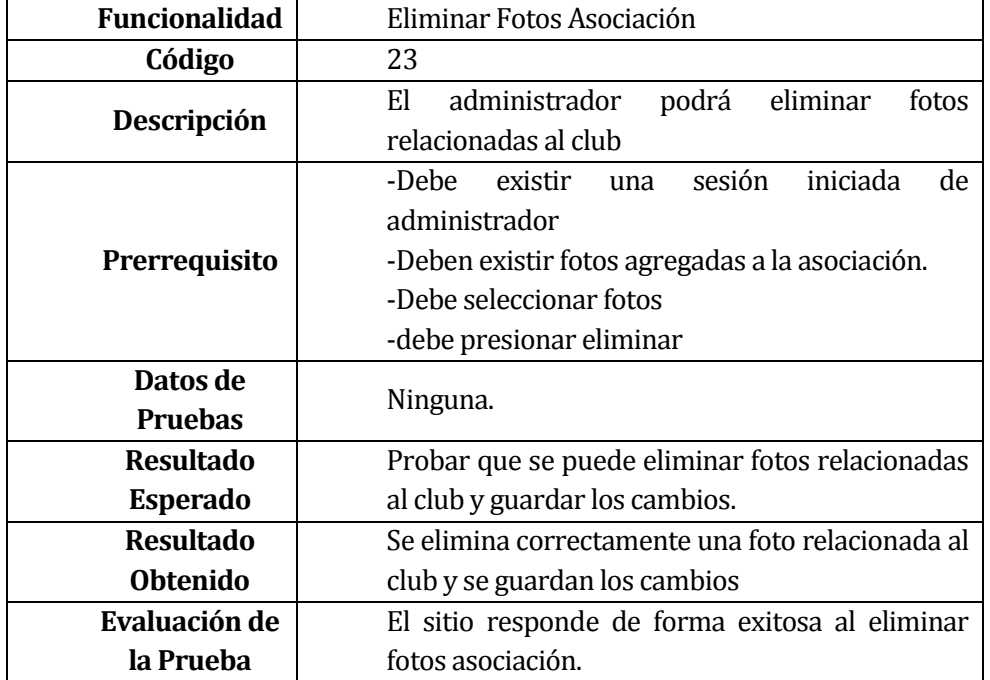

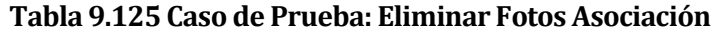

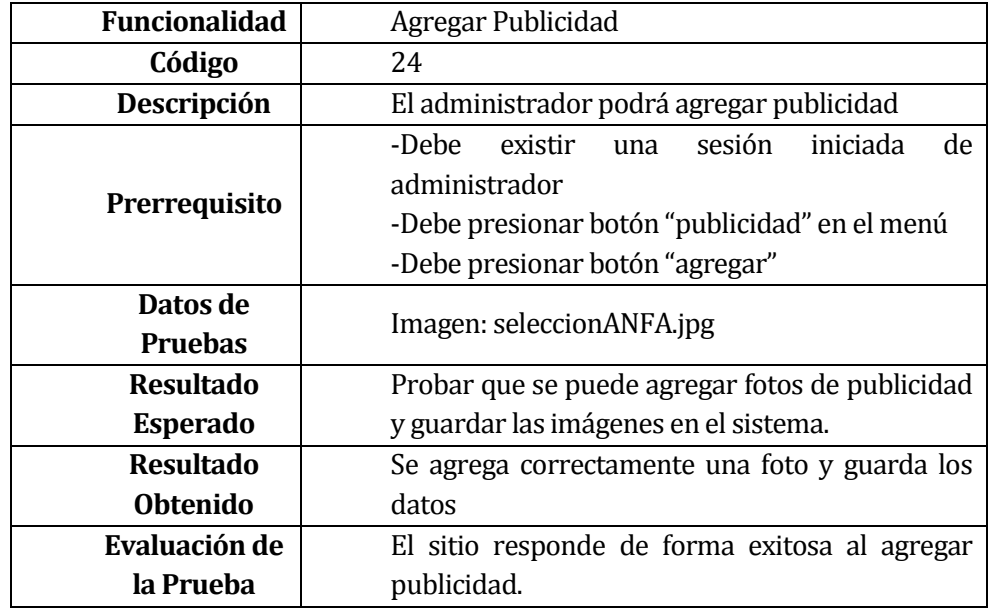

**Tabla 9.126 Caso de Prueba: Agregar Publicidad**

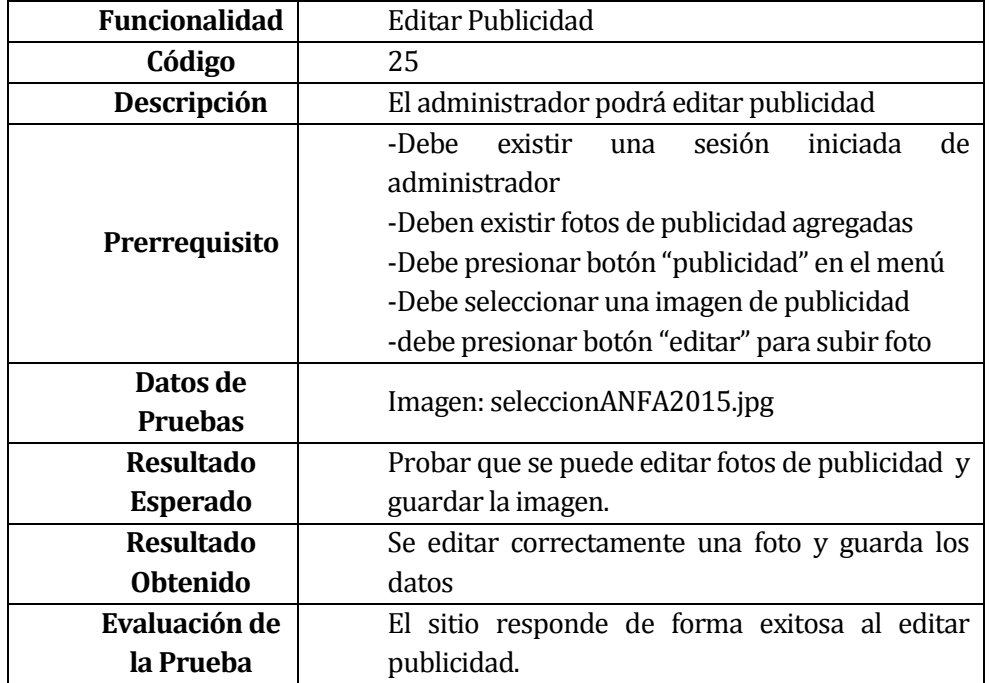

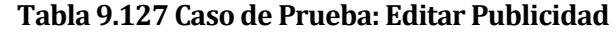

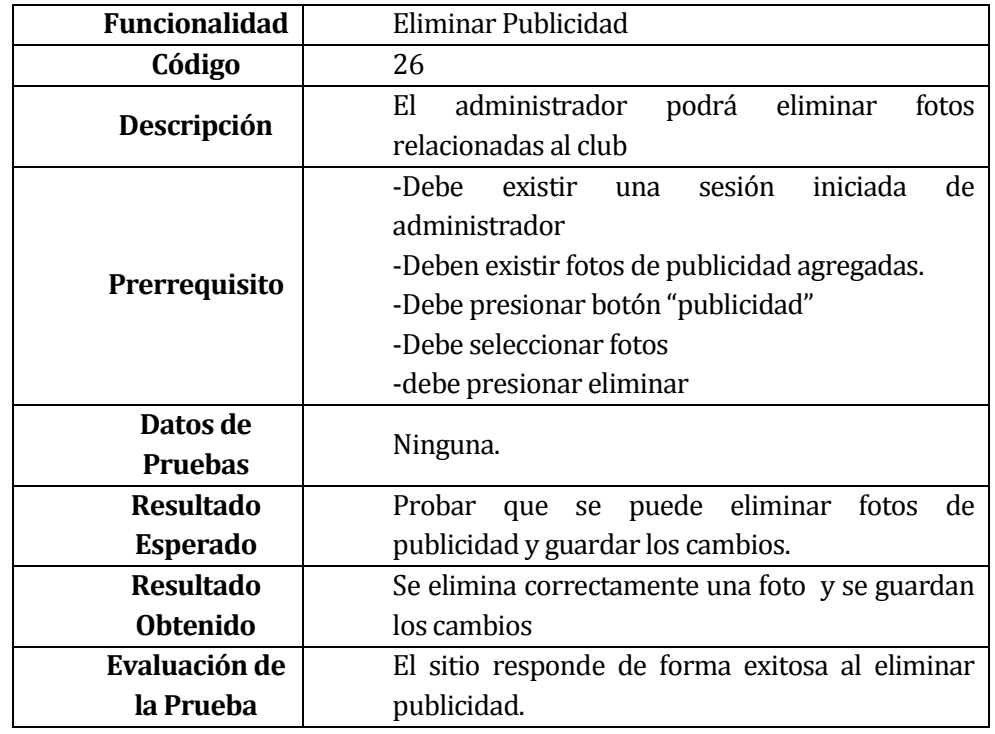

**Tabla 9.128 Caso de Prueba: Eliminar Publicidad**

## **9.5 ANEXO A. 5: Captura Pantalla de Aplicación Web.**

De la figura 9.1 a la 9.8 se muestran pantallas de los módulos de la aplicación web requeridos por la organización, los cuales fueron acogidos de forma positiva por parte del presidente de ANFA Chillán.

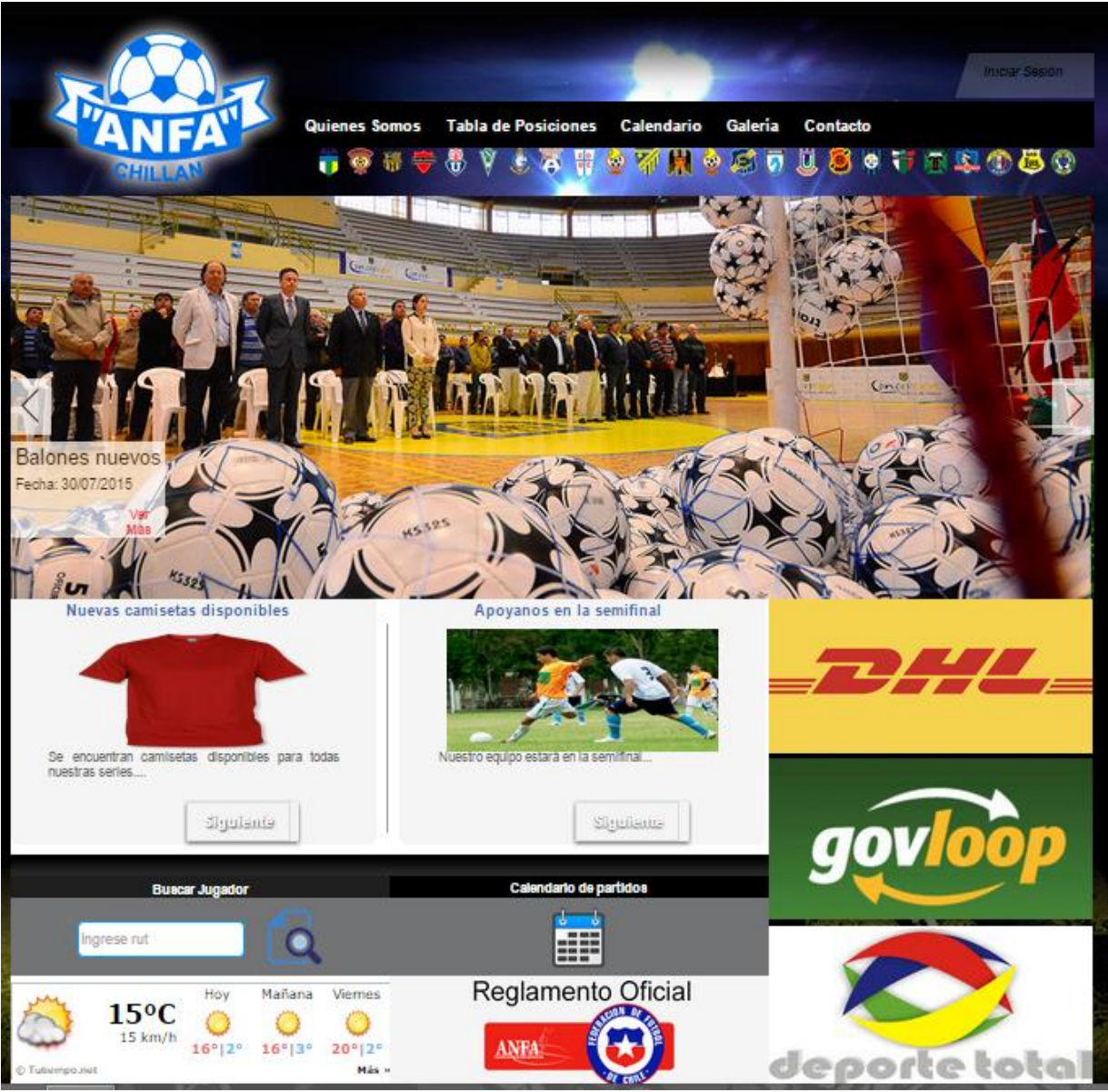

**Figura 9.1 Pantalla Home**

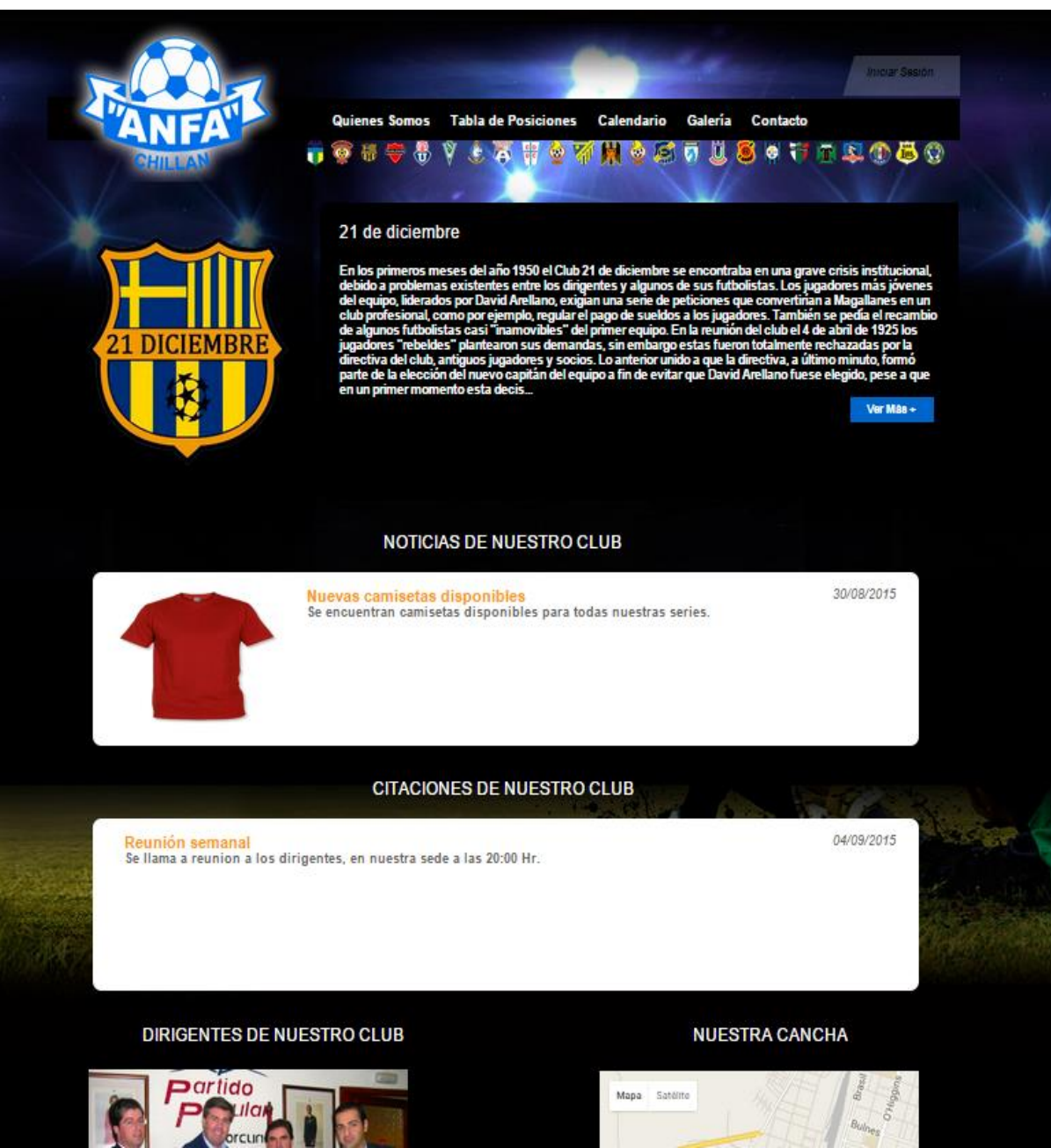

**Figura 9.2 Pantalla Inicio Equipos**

|                                                |               | Sistema de Administración ANFA Chillán |                              |                            |
|------------------------------------------------|---------------|----------------------------------------|------------------------------|----------------------------|
| QUIENES SOMOS +<br><b>INICIO</b>               | INFORMACIÓN + | JUGADORES +<br><b>ARBITROS +</b>       | EQUIPOS Y CAMPEONATO +       | <b>SALTR</b><br>PARTIDOS + |
|                                                |               | Campeonato: "Apertura 2014"            |                              |                            |
| Fecha:<br><sup>1</sup> <sup>e</sup> Fecha<br>▼ |               | <b>Fecha Inicio:</b><br>prese fecha    | Fecha Termino: Ingrese fecha |                            |
| <b>Fecha Anterior:</b>                         |               | <b>Fecha Inicio:</b><br>2014-08-16     |                              | Fecha Termino: 2014-08-17  |
|                                                |               | <b>GRUPO A</b>                         |                              |                            |
| Local                                          |               | <b>Visita</b>                          | Turno                        | Cancha                     |
| <b>I</b> Avance                                | ٧S            | 21 de diciembre                        | <b>Ambos Clubes</b>          | Cancha 24                  |
| Chillan Viejo<br>VS                            |               | <sup>69</sup> Barrabases               | <b>Ambos Clubes</b>          | Cancha10                   |
| <sup>O</sup> Deportivo Chile                   | ٧S            | $\nabla$ Condor                        | <b>Ambos Clubes</b>          | Cancha12                   |
|                                                |               | <b>GRUPO B</b>                         |                              |                            |
| Local                                          |               | <b>Visita</b>                          | Turno                        | Cancha                     |
| <b><i>Us</i></b> Junior<br>VS                  |               | El tejar                               | <b>Ambos Clubes</b>          | Cancha13                   |
| Lucero                                         | <b>VS</b>     | Roberto Mateos                         | <b>Ambos Clubes</b>          | Cancha14                   |
| San Martin                                     | VS.           | San Miguel                             | <b>Ambos Clubes</b>          | Cancha16                   |

**Figura 9.3 Pantalla Gestión de Calendarios**

| INICIO | QUIENES SOMOS +                  |                   | <b>INFORMACIÓN +</b> |           | JUGADORES +          | <b>ARBITROS+</b> | <b>BQUIPOS Y CAMPEDNATO +</b> | PARTIDOS + |             | SALIR          |
|--------|----------------------------------|-------------------|----------------------|-----------|----------------------|------------------|-------------------------------|------------|-------------|----------------|
|        |                                  |                   |                      |           | Datos de Partido     |                  |                               |            |             |                |
|        |                                  | <b>Barrabases</b> |                      |           |                      |                  | <b>Deportivo Chile</b>        |            |             |                |
|        | 20                               |                   | ø                    |           |                      | ٥                |                               | Ŕ          |             |                |
|        | Seleccione<br>۷                  | 0                 | 0                    | $0\,$     | Total                | Seleccione       | o<br>▼                        | ю          | 0           | <b>Total</b>   |
|        | ٧<br>Seleccione                  | 0                 | $\overline{0}$       | $\bar{0}$ | Goles<br>$\mathbb O$ | Seleccione       | ▼                             |            | $\emptyset$ | Goles<br>$0\,$ |
|        | Seleccione<br>۷                  | 0                 | $\emptyset$          | o         |                      | Seleccione       | 0<br>▼                        | Ü          | $\theta$    |                |
|        | Seleccione<br>7                  | 0                 | 0                    | O.        |                      | Seleccione       | o<br>۷                        |            | C           |                |
|        | Seleccione<br>7                  | 0                 | Ü                    | 0         |                      | Seleccione       | 0<br>7                        |            |             |                |
|        | Seleccione<br>۷                  | 0                 | $\mathbb O$          | 0         |                      | Seleccione       | 0<br>▼                        | 0          | $\theta$    |                |
|        | ۷<br>Seleccione                  | 0                 | ö                    | o         |                      | Seleccione.      | 0<br>۷                        | 0          | 0           |                |
|        | Seleccione<br>۷                  | 0                 | Ü,                   | ō         |                      | Seleccione       | 0<br>▼                        |            |             |                |
|        | Seleccione<br>۷                  | 0                 | 0                    | Ū.        |                      | Seleccione       | o<br>▼                        | 0          | 0           |                |
|        | ٧<br>Seleccione                  | 0                 | $\emptyset$          | 0         |                      | Seleccione       | 0<br>▼                        | 0          | 0           |                |
|        | Seleccione<br>۷                  | $0\,$             | $\vec{U}$            | O         |                      | Seleccione       | 0<br>۷                        | Ü          | 0           |                |
|        | Seleccione<br>$\pmb{\mathrm{v}}$ | 0                 | Ō                    | 0         |                      | Seleccione       | o<br>۷                        |            | 0           |                |
|        | Seleccione<br>۷                  | 0                 | Ü                    | 0         |                      | Seleccione       | 0<br>۷                        | O          | 0           |                |
|        | Seleccione<br>۷                  | 0                 | 0                    |           |                      | Seleccione       | $0\,$<br>▼                    | 0          |             |                |
|        | Seleccione<br>▼                  | o                 | o                    | 0         |                      | Seleccione       | $\theta$<br>۷                 | 0          | $\theta$    |                |
|        | Seleccione<br>7                  | 0                 | $\vec{0}$            | Ü         |                      | Seleccione       | 0<br>▼                        | Đ          |             |                |

**Figura 9.4 Pantalla Datos de Partidos**

*Universidad del Bío-Bío. Red de Bibliotecas - Chile*

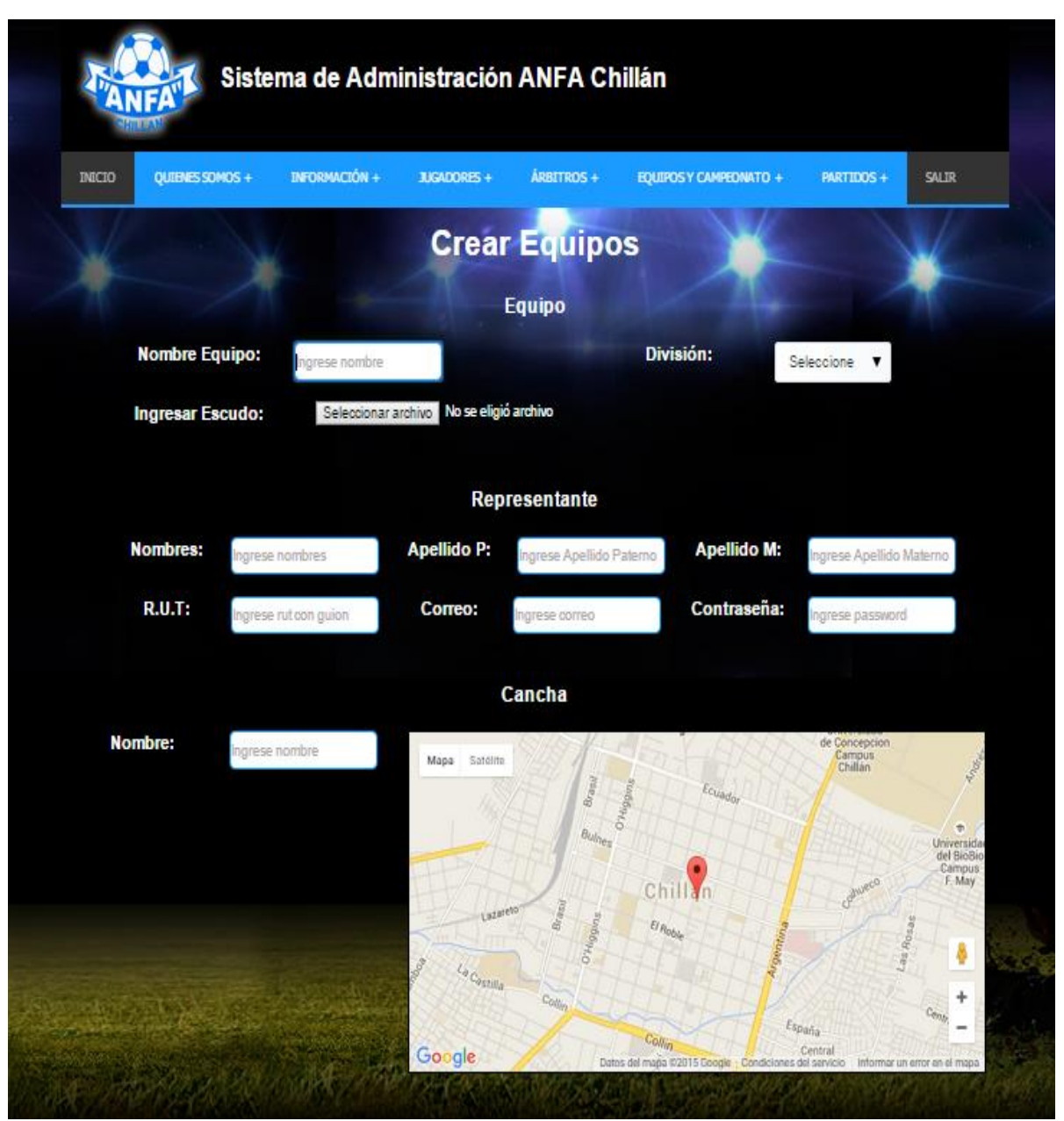

**Figura 9.5 Pantalla Crear Equipo**

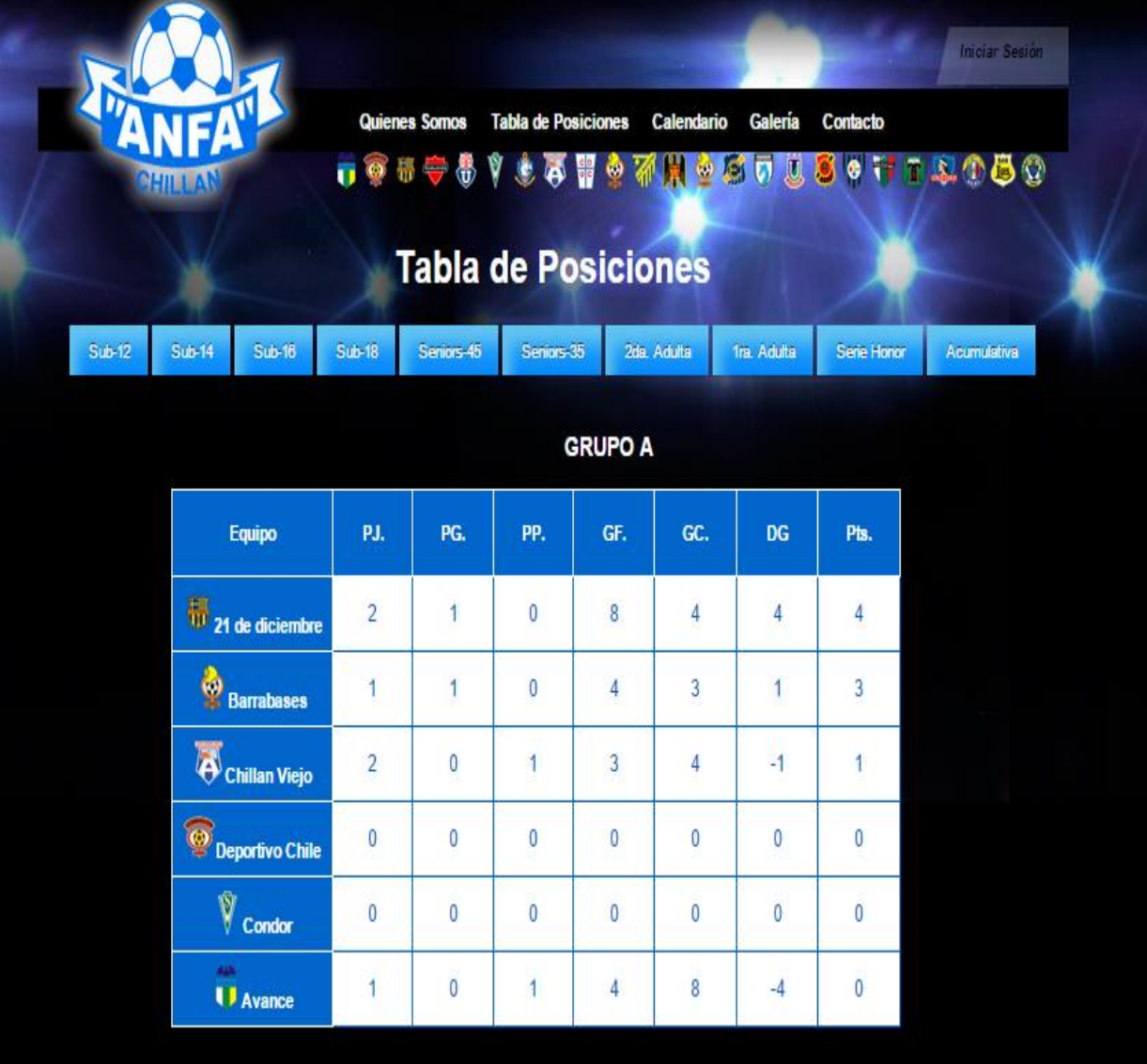

**Figura 9.6 Pantalla Tabla de Posiciones**

*Universidad del Bío-Bío. Red de Bibliotecas - Chile*

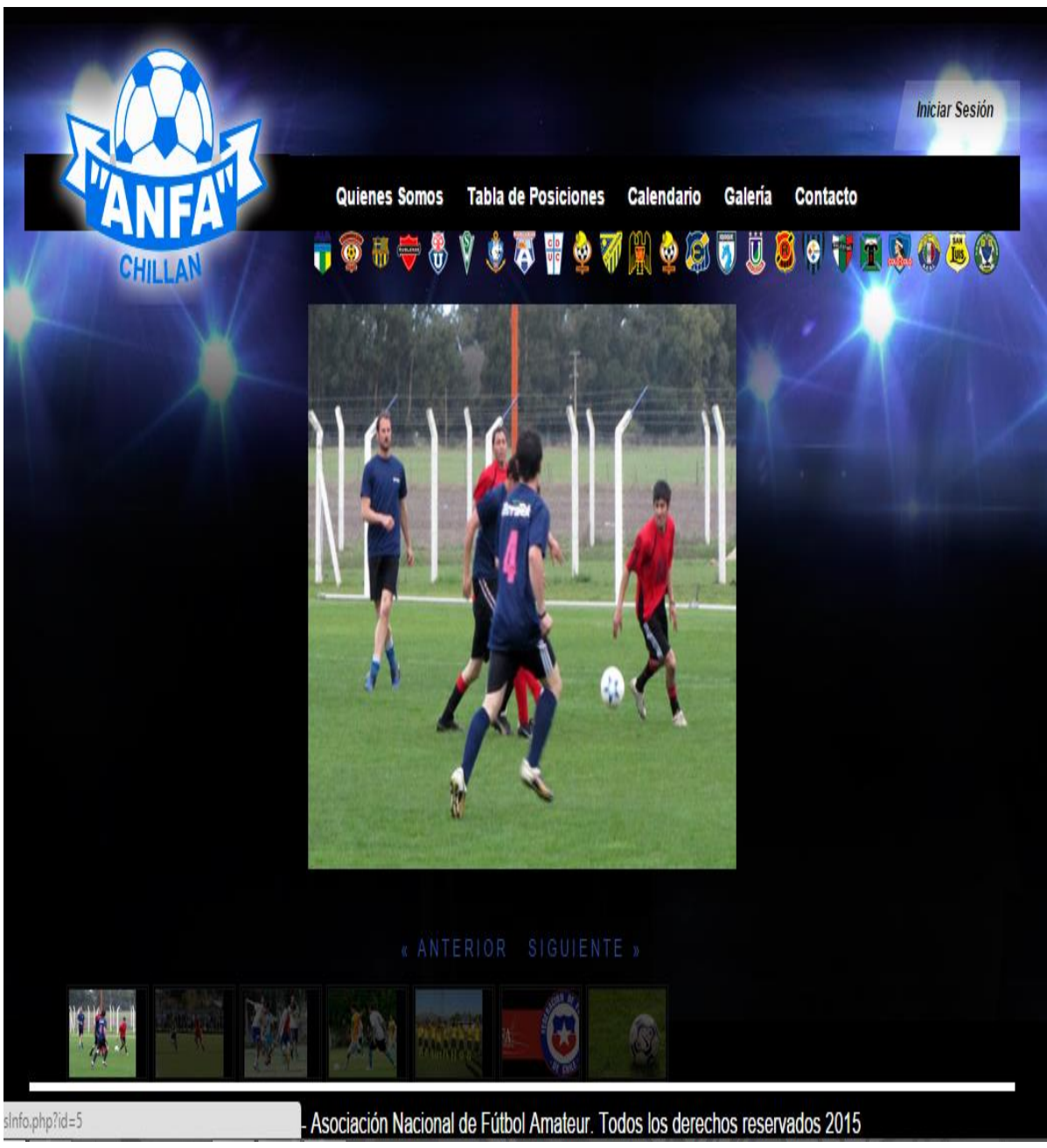

**Figura 9.7 Pantalla Galería de Fotografías**

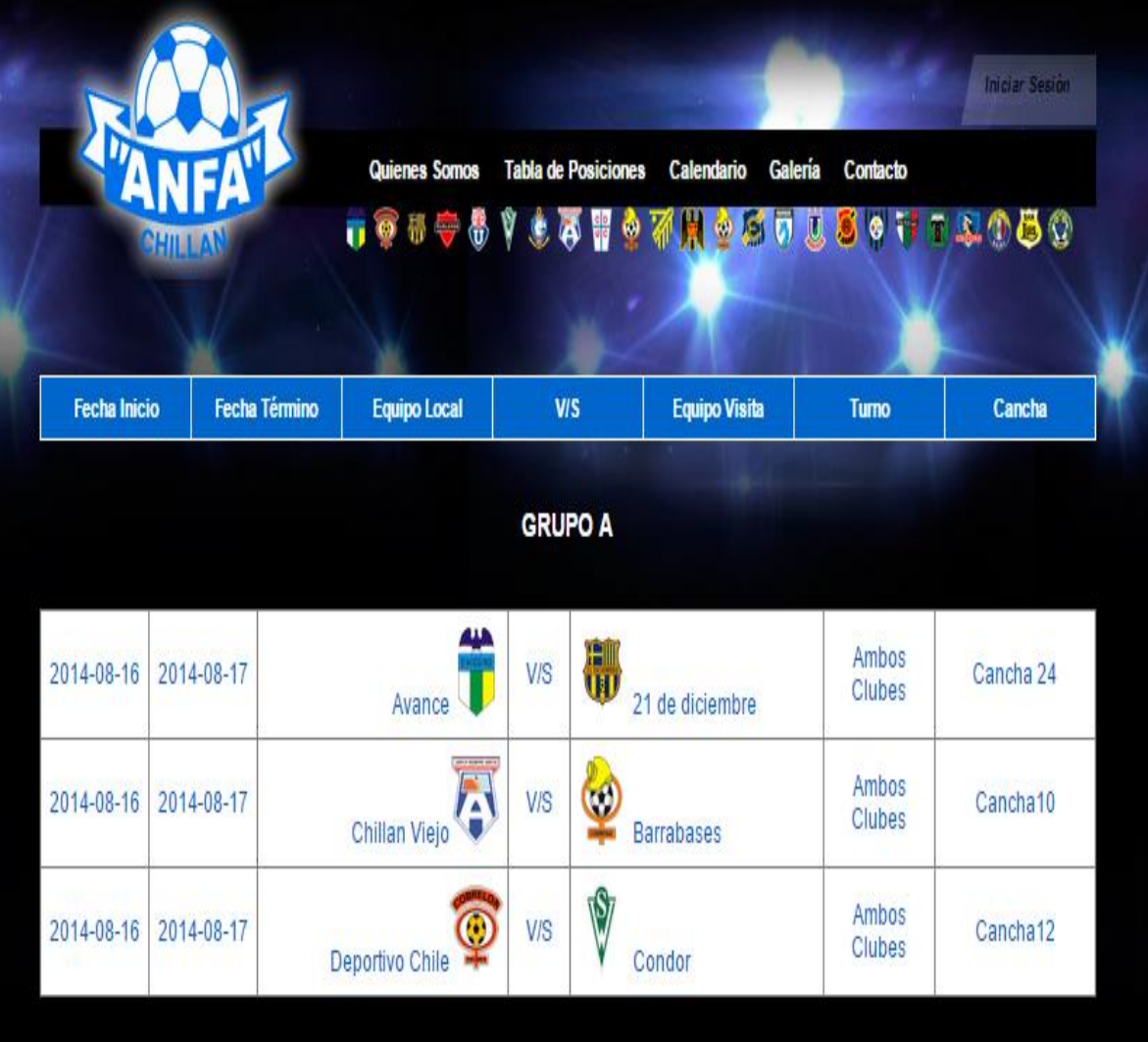

**Figura 9.8 Pantalla Calendario de Partidos**

#### **9.6 ANEXO A. 6: Entrevista.**

A continuación se muestra entrevista realizada al presidente de la asociación nacional de futbol amateur Chillán.

1. Nombre, dirección, rubro y servicios que ofrece.

**R:**

- **Nombre: Asociación Nacional de Futbol Amateur, Chillán**
- **Dirección: Av. Argentina N° 955**
- **Rubro: Deportes**
- **Servicios que Ofrece: Competencia, recreación**
- 2. Misión, visión de su compañía.

**R:**

**Misión: Realizar competencia de fútbol transparente, entregando recreación a todos los participantes, garantizando disciplina, orden y lealtad.**

**Visión: Ser una de las mejores instituciones deportivas del país, en relación, a infraestructura y competencia digna.** 

3. ¿Cuántos clubes participan en la asociación?

#### **R: 24 clubes**

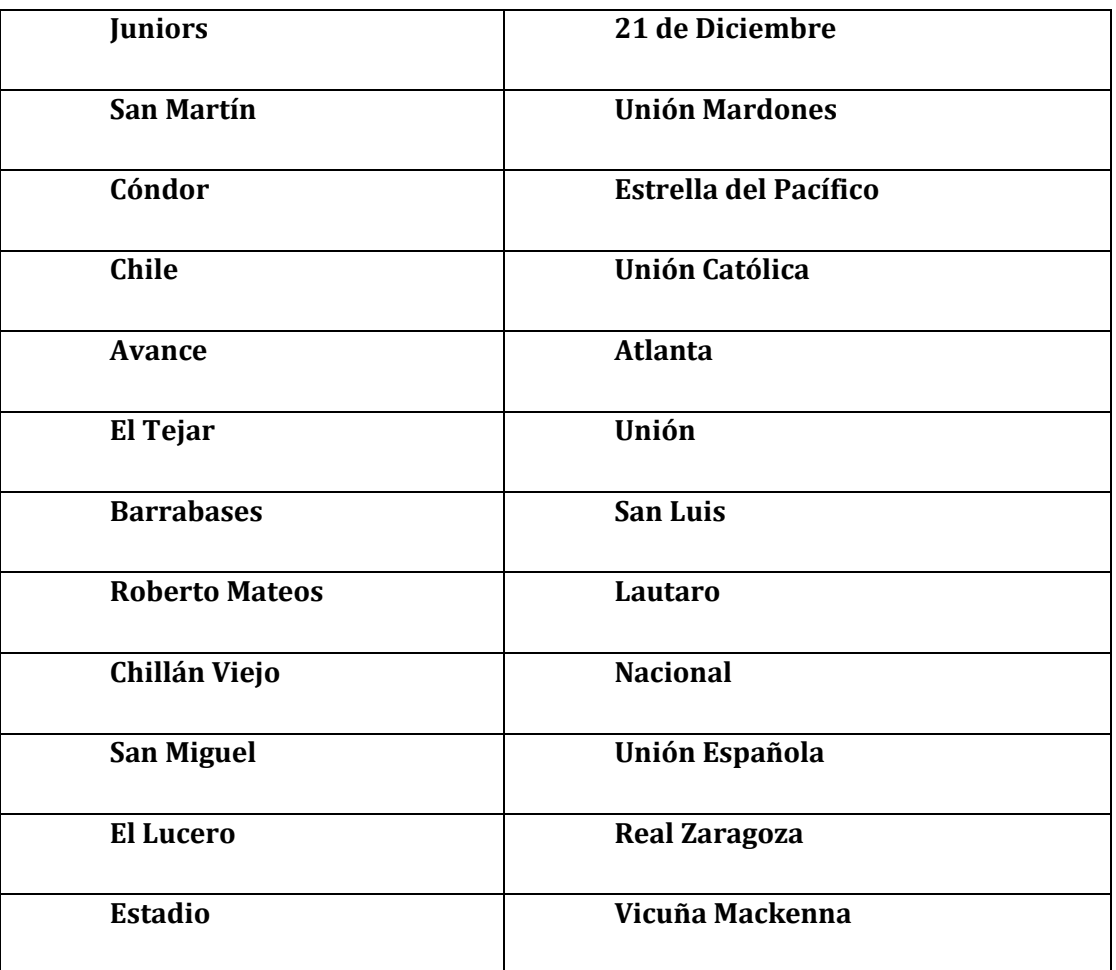

- 4. ¿Cuántos campeonatos se realizan durante el año? **R: Campeonato de Apertura y Clausura**
- 5. Objetivos de la ANFA (Chillán). **R: Entregar entretención y competencia deportiva a los futbolistas aficionados de la ciudad de Chillán.**
- 6. Estructura organizativa y Descripción de funciones más importantes. (Fuente de donde podemos obtener dicha información). **R:**
	- **Presidente: Hugo Conrado Figueroa Villablanca**
	- **Tesorero: Héctor Antonio Sanhueza Sandoval**
	- **Secretario: José Luis González Tapia**
	- **Vice Presidente: Luis Alberto Rojas**
	- **Director: Orlando Enrique Henríquez Gutiérrez**
- 7. ¿Cómo se administra la información de los campeonatos? ¿Y qué herramientas utilizan para manipularlas?

**R: Tabla de posiciones: Planilla Excel Registro de jugadores, sanciones: Sistema interno, plataforma DBase**

- 8. ¿Ustedes poseen otro sistema web en este momento?, si es sí, ¿Tienen alguna preferencia de interfaz con respecto a ese sistema? **R: No, sólo Facebook.**
- 9. ¿Tiene algún prototipo que le acomode? (esquema, diagramas, etc.) **R:**

**En Menú debería aparecer: Institución, Campeones, tabla de posiciones, clubes, Campeonatos Regionales, Fixture, Programación, Resultados, Noticias http://asofutvinadelmar.cl/**

- 10. ¿En la Asociación poseen servidores? **R: Sí**
- 11. ¿Quiénes serían los usuarios del sistema? **R: Secretaría y Presidente**
- 12. ¿Desea que el sistema establezca automáticamente de forma aleatoria los partidos de un campeonato?

**R: No, porque se sortea en reunión de presidentes.**

- 13. ¿Espera que el sistema asigne los árbitros de cada partido? **R: No, se asignan en reunión de Árbitros días miércoles.**
- 14. ¿Desea que la aplicación cuente con publicidad? **R: Sí, por lo menos 10 auspiciadores**
- 15. ¿Desea que el sistema genere algún tipo de reportes?, ¿Cuáles? ¿hay un formato predefinido?

**R: El reporte principal es la tabla de posiciones por división y estado del tiempo, también se podría agregar sanciones y expulsados.**

- 16. ¿Desea que el sistema genere algún tipo de estadísticas?, ¿Cuáles? **R: Tabla de posiciones, estadística por serie**
- 17. ¿Qué fichas deben llenarse mediante el sistema? ¿hay un formato predefinido? **R: La ficha principal es la tabla de posiciones por series, por divisiones y acumulativo, esta ficha se puede extraer el sistema Excel.**
- 18. ¿Qué datos se necesitan mostrar en los reportes? (Solicitar una muestra). **R: Tabla de posiciones y programación, principales datos**
- 19. ¿Qué espera, del punto de vista de la institución con la implementación de la aplicación web?

**R: Se espera que sea una fuente de consulta permanente de todos los futbolistas amateurs, donde se puedan orientar con las últimas noticias e informaciones, como también que puedan saber sobre la posición de su serie y club.**

20. ¿Qué más desearía agregar a la aplicación?

**R: La página debe estar 100% relacionada con el fútbol amateurs, adicionando los auspiciadores.**